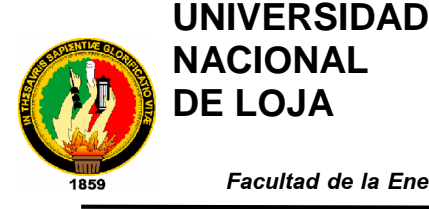

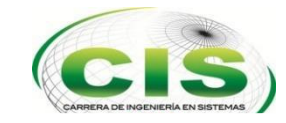

*Facultad de la Energía, las Industrias y los Recursos Naturales No Renovables*

**CARRERA DE INGENIERÍA EN SISTEMAS**

# "Aplicación Móvil para la Publicación y Búsqueda de Documentos Personales Extraviados en la Ciudad de Loja"

TESIS PREVIA A LA OBTENCIÓN DEL TÍTULO DE INGENIERO EN SISTEMAS

### *Integrante:*

● Guamán-Barragán, Doris-Katherine.

### *Director:*

● Ing. Pablo Fernando Ordóñez Ordóñez, Mg.Sc.

### **LOJA-ECUADOR**

2017

### <span id="page-1-0"></span>**Certificación del director**

Loja, 12 de octubre del 2017

Ing. Pablo Fernando Ordoñez Ordoñez **DOCENTE DE LA CARRERA DE INGENIERÍA EN SISTEMAS, DE LA FACULTAD DE ENERGÍA, LAS INDUSTRIAS Y LOS RECURSOS NATURALES NO RENOVABLES DE LA UNIVERSIDAD NACIONAL DE LOJA.**

**CERTIFICA** 

Que la Srta. Doris Katherine Guamán Barragán, egresada de la carrera de Ingeniería en Sistemas ha trabajado bajo mi tutoría el presente trabajo de titulación, previa a la obtención del título de Ingeniera en Sistemas, cuyo tema versa sobre **"APLICACIÓN MÓVIL PARA LA PUBLICACIÓN Y BÚSQUEDA DE DOCUMENTOS PERSONALES EXTRAVIADOS EN LA CIUDAD DE LOJA"**, el mismo que ha sido dirigido, orientado y discutido bajo mi asesoría y cumple con la reglamentación pertinente, así como lo programado en el plan del proyecto, razones por las cuales reúne la suficiente validez técnica y práctica, por consiguiente autorizo su presentación y sustentación.

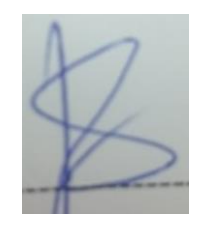

-------------------------------------------------- Ing. Pablo Fernando Ordoñez Ordoñez **DIRECTOR DEL TRABAJO DE TITULACIÓN**

### **Autoría**

<span id="page-2-0"></span>Yo, **DORIS KATHERINE GUAMÁN BARRAGÁN** declaro ser autora del presente trabajo de titulación y eximo expresamente a la Universidad Nacional de Loja y a sus representantes jurídicos de posibles reclamos o acciones legales, por el contenido de la misma.

Adicionalmente acepto y autorizó a la Universidad Nacional de Loja, la publicación de mi tesis en el repositorio Institucional-biblioteca Virtual.

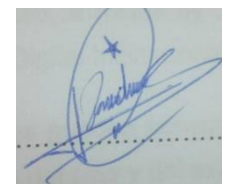

**Firma:** ………………………………………………

**Cédula:** 1105679664

**Fecha:** 07 de diciembre del 2017

## <span id="page-3-0"></span>**CARTA DE AUTORIZACIÓN DE TESIS POR PARTE DE LA AUTORA.**

Yo, **DORIS KATHERINE GUAMÁN BARRAGÁN**, declaro ser autora de la tesis titulada: **"APLICACIÓN MÓVIL PARA LA PUBLICACIÓN Y BÚSQUEDA DE DOCUMENTOS PERSONALES EXTRAVIADOS EN LA CIUDAD DE LOJA",** como requisito para optar al grado de: **INGENIERO EN SISTEMAS;** autorizó al Sistema Bibliotecario de la Universidad Nacional de Loja para con fines académico, muestre al mundo la producción intelectual de la Universidad, a través de la visibilidad de su contenido de la siguiente manera en el repositorio Digital Institucional:

Los usuarios pueden consultar el contenido de este trabajo en el RDI, en las redes de información del país y del exterior, con las cuales tenga convenio la Universidad.

La Universidad Nacional de Loja, no se responsabiliza por plagio o copia de tesis que realice un tercero.

Para constancia de esta autorización, en la ciudad de Loja, el día siete del mes de diciembre del dos mil diecisiete.

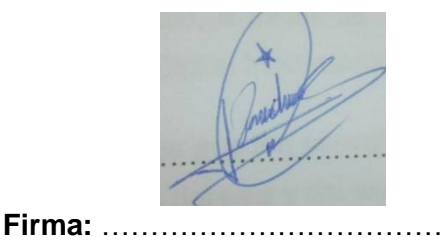

**Autora**: Doris Katherine Guamán Barragán **Cédula:** 1105679664 **Dirección:** Loja (Isaac Albeniz). **Correo Electrónico:** [dkguamanb@unl.edu.ec](mailto:dkguamanb@unl.edu.ec) **Teléfono:** 072-109064 **Celular:** 0991661884

#### **DATOS COMPLEMENTARIOS**

**Director de Tesis:** Ing. Pablo Fernando Ordoñez Ordoñez, Mg.Sc.

**Tribunal de Grado:** Ing. Milton Leonardo Labanda Jaramillo, Mg.Sc.

Ing. Mario Andrés Palma Jaramillo, Mg.Sc.

Ing. Manuel Alberto Córdova Neira, Mg.Sc.

### **Agradecimiento**

<span id="page-4-0"></span>Primeramente agradezco a Dios, por haberme ayudado en el trascurso de mi vida, y permitirme llegar a cumplir una meta más, a mi mamá y papá quienes permitieron mi nacimiento, que aunque no siempre estuvieron a mi lado fueron los promotores de este nuevo comienzo, a mi hermano Juan que me ayudó cuando más lo necesitaba preocupándose por mi porvenir e inculcó y formó valores en mi vida para ser cada día mejor, a mis hermanas y hermano Fabián que son un pilar fundamental en mi vida, a mi novio que fue mi ayuda idónea en los momentos de mayor debilidad. A mis sobrinos que como su inocencia me supieron divertir en momentos difíciles. Y finalmente pero no menos importante a mi director que tuvo paciencia y brindo algunas ideas para mejorar la aplicación.

### **Dedicatoria**

<span id="page-5-0"></span>A Dios por cuidarme y darme sabiduría en cada situación que se me presentó, a mi hermano que es mi inspiración para cumplir una nueva meta en mi vida, a mis hermanas y hermano Fabián que son mi fortaleza y confort en cada paso dado, a mi novio que nunca dejó de confiar en mí y me ayudó a superar situaciones. A mi director que gracias a su comprensión, conocimientos brindados y guía en el desarrollo del trabajo de titulación permitió llegar a culminar con éxito el proyecto.

### <span id="page-6-0"></span>Índice de Contenidos Índice General

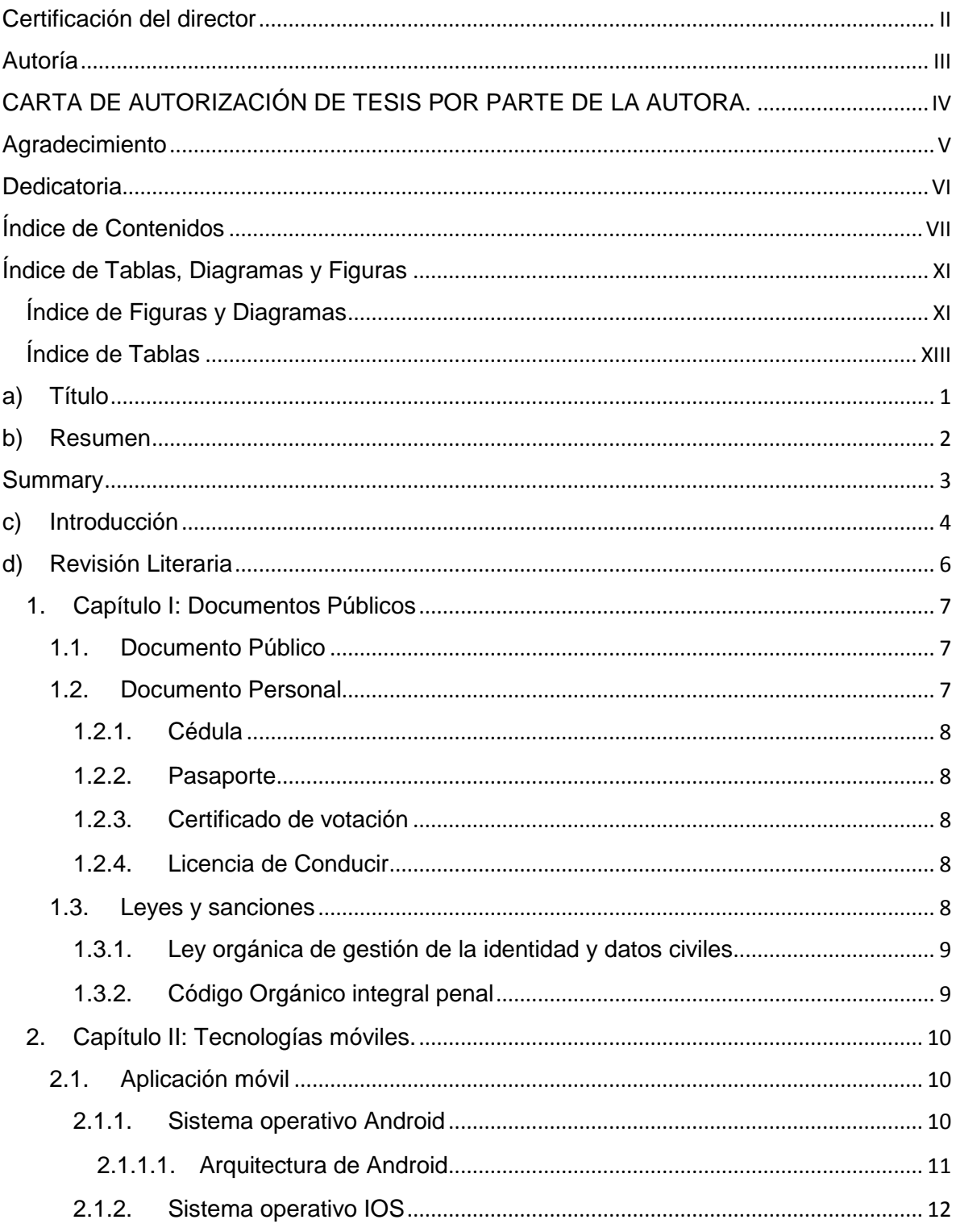

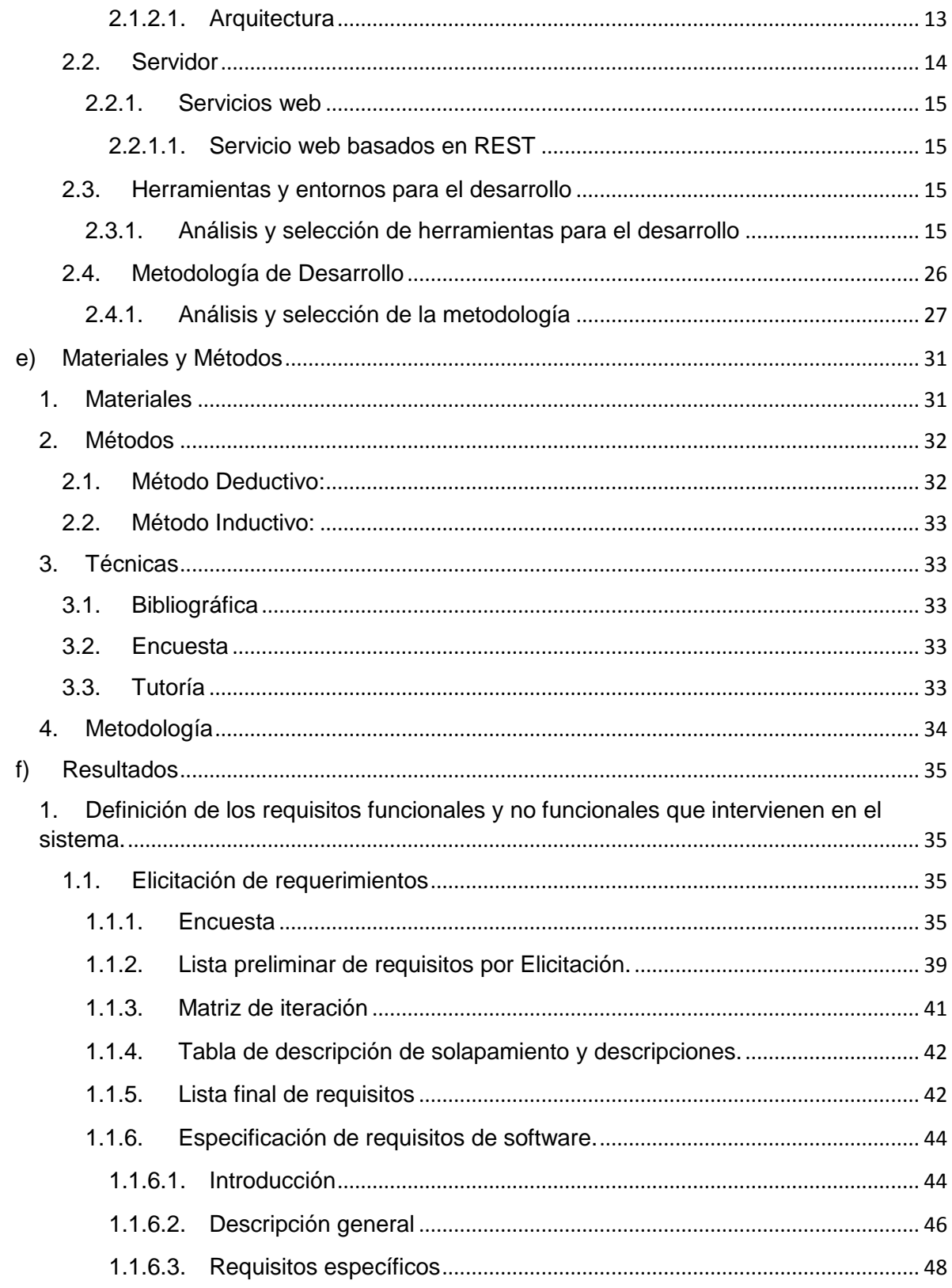

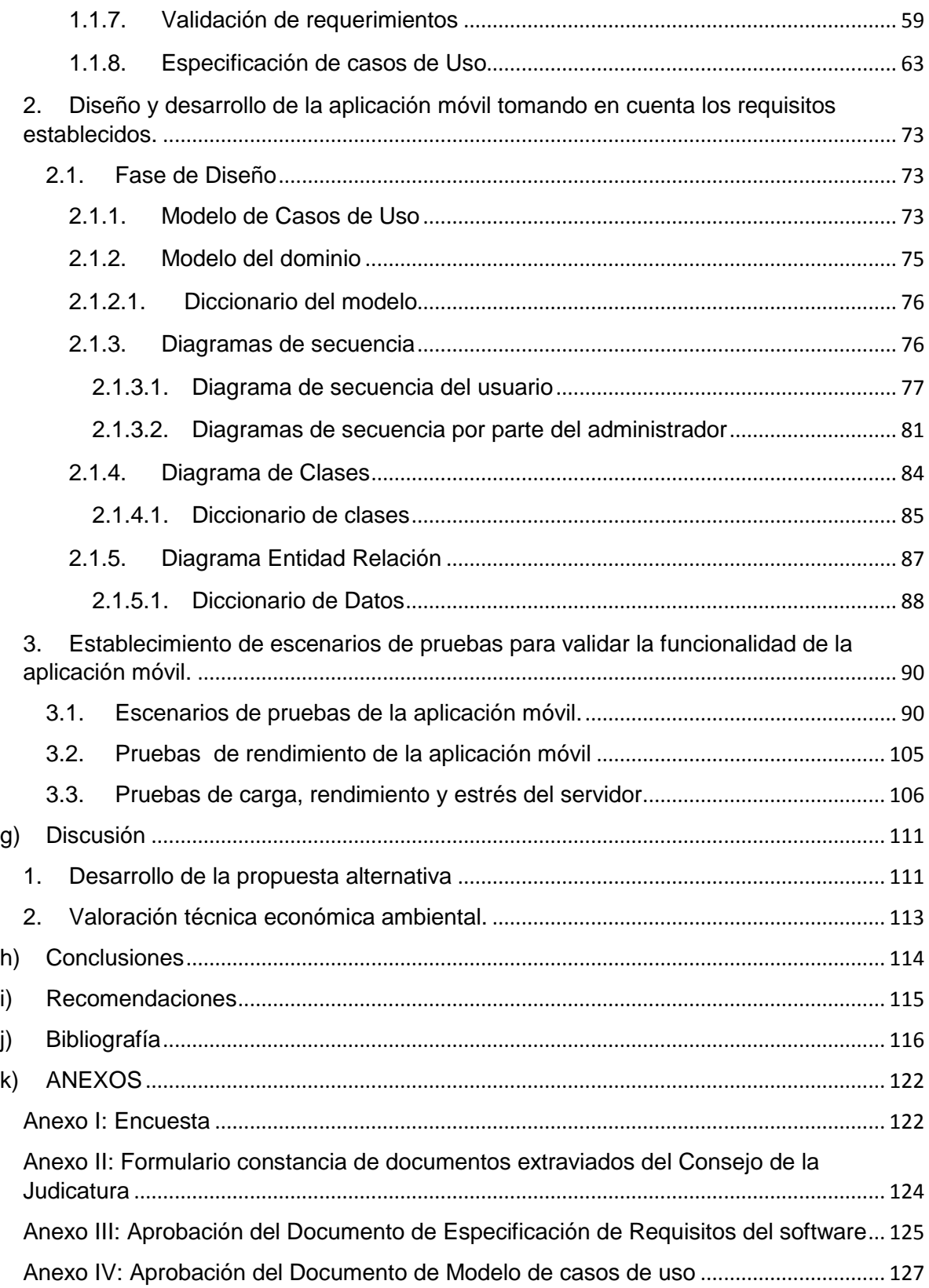

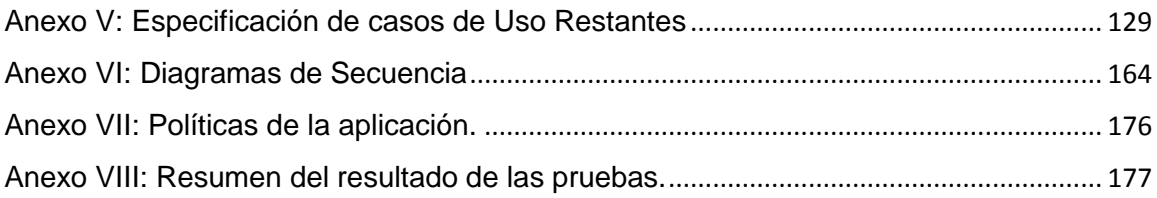

# Índice de Tablas, Diagramas y Figuras

# <span id="page-10-1"></span><span id="page-10-0"></span>Índice de Figuras y Diagramas

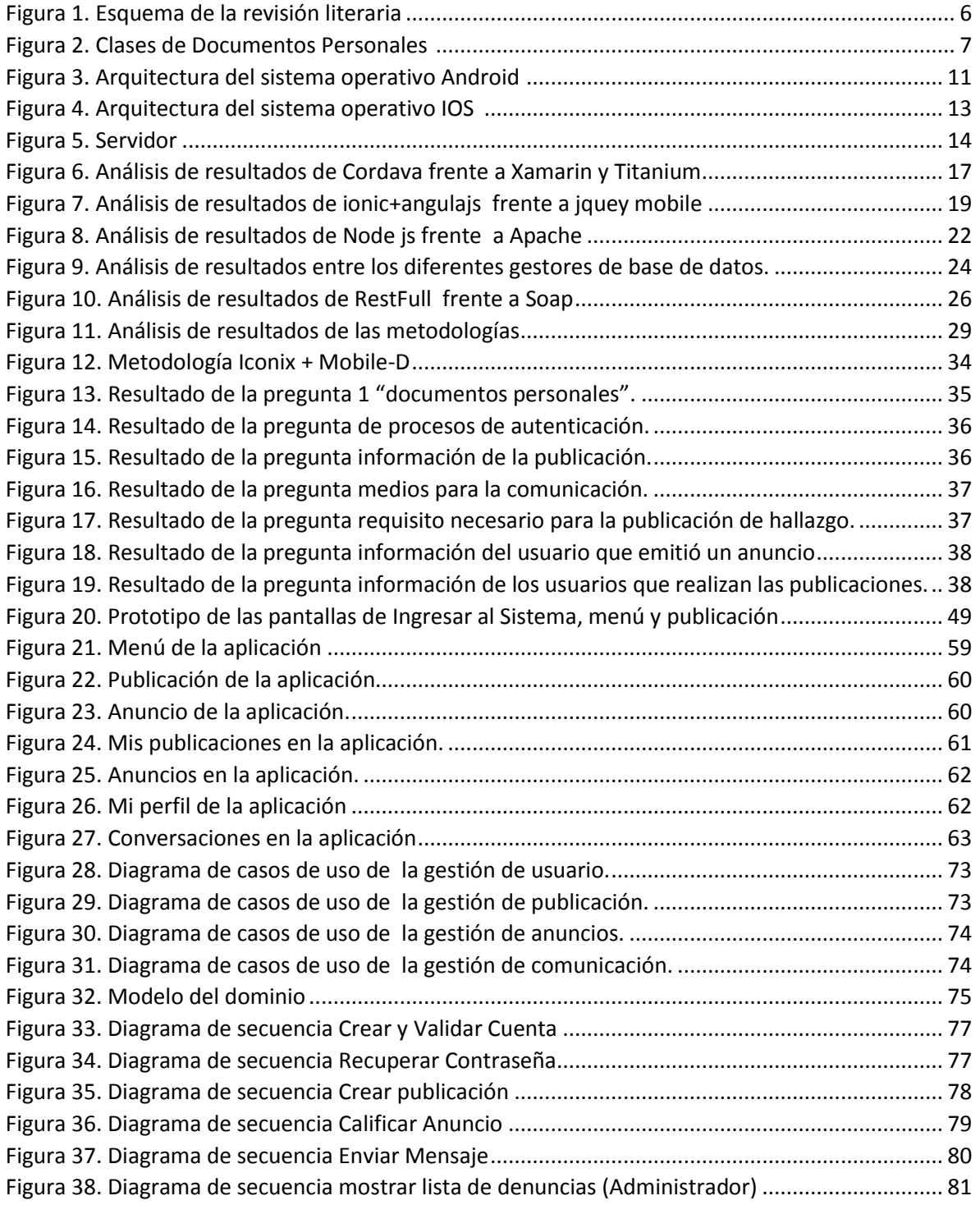

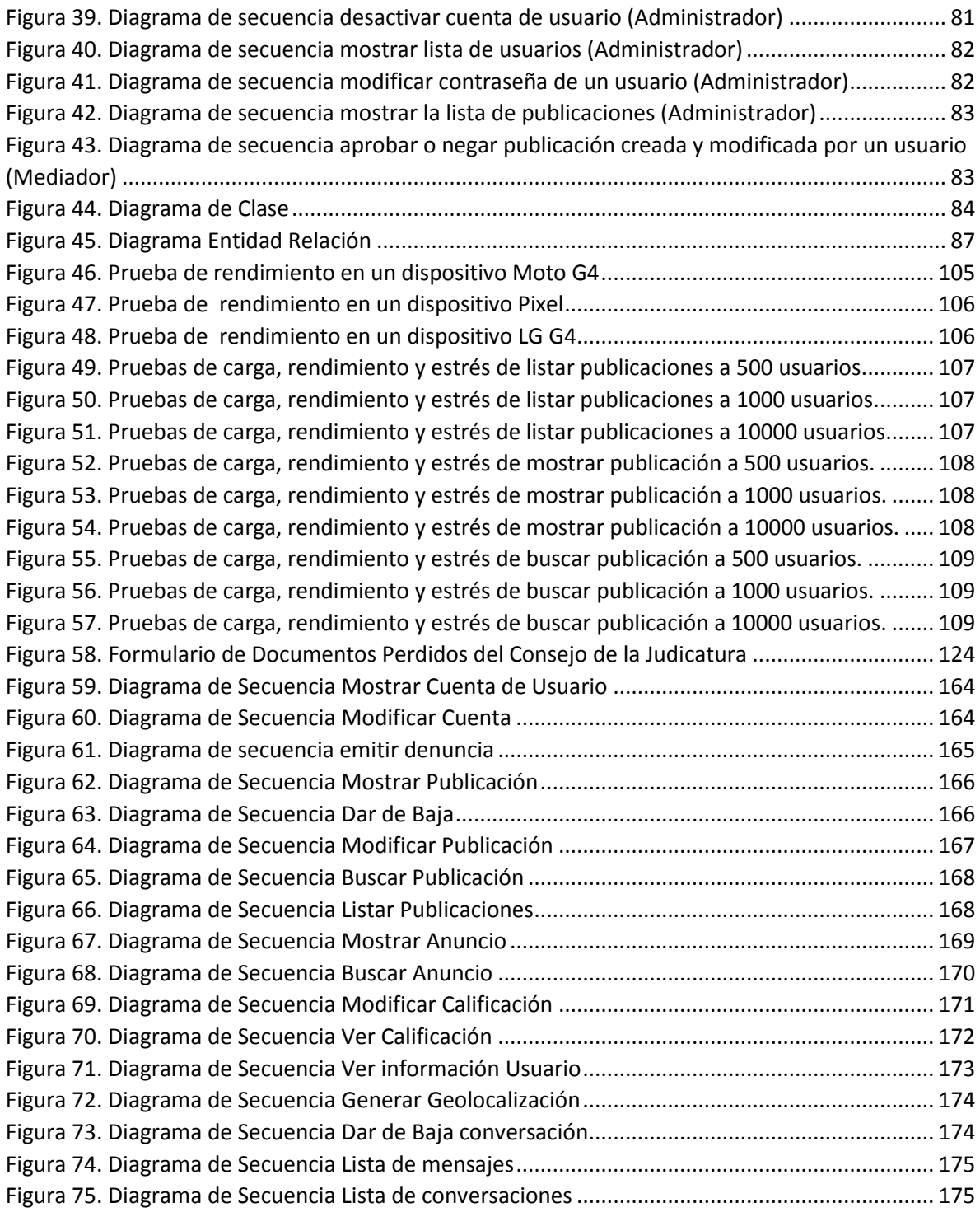

### <span id="page-12-0"></span>Índice de Tablas

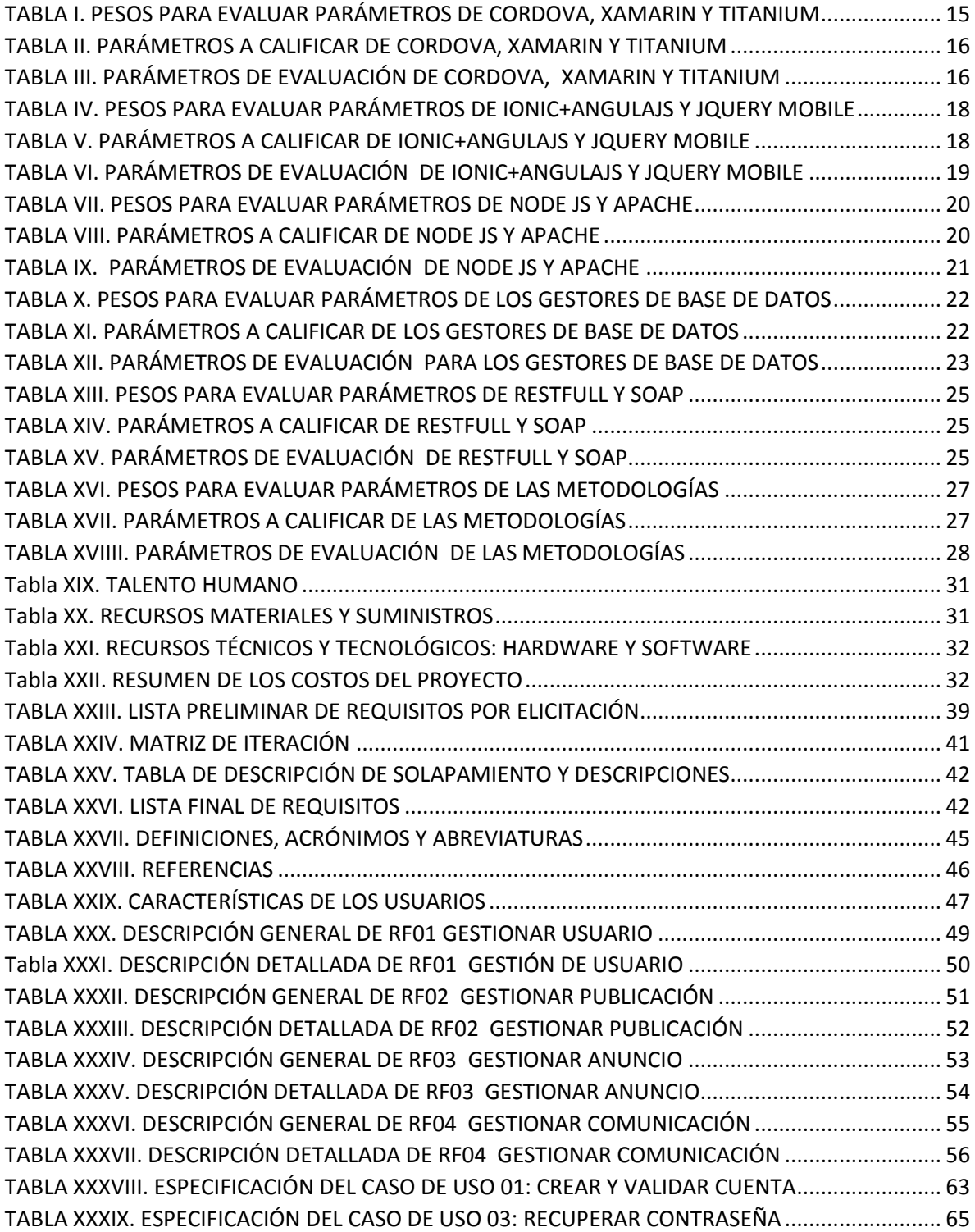

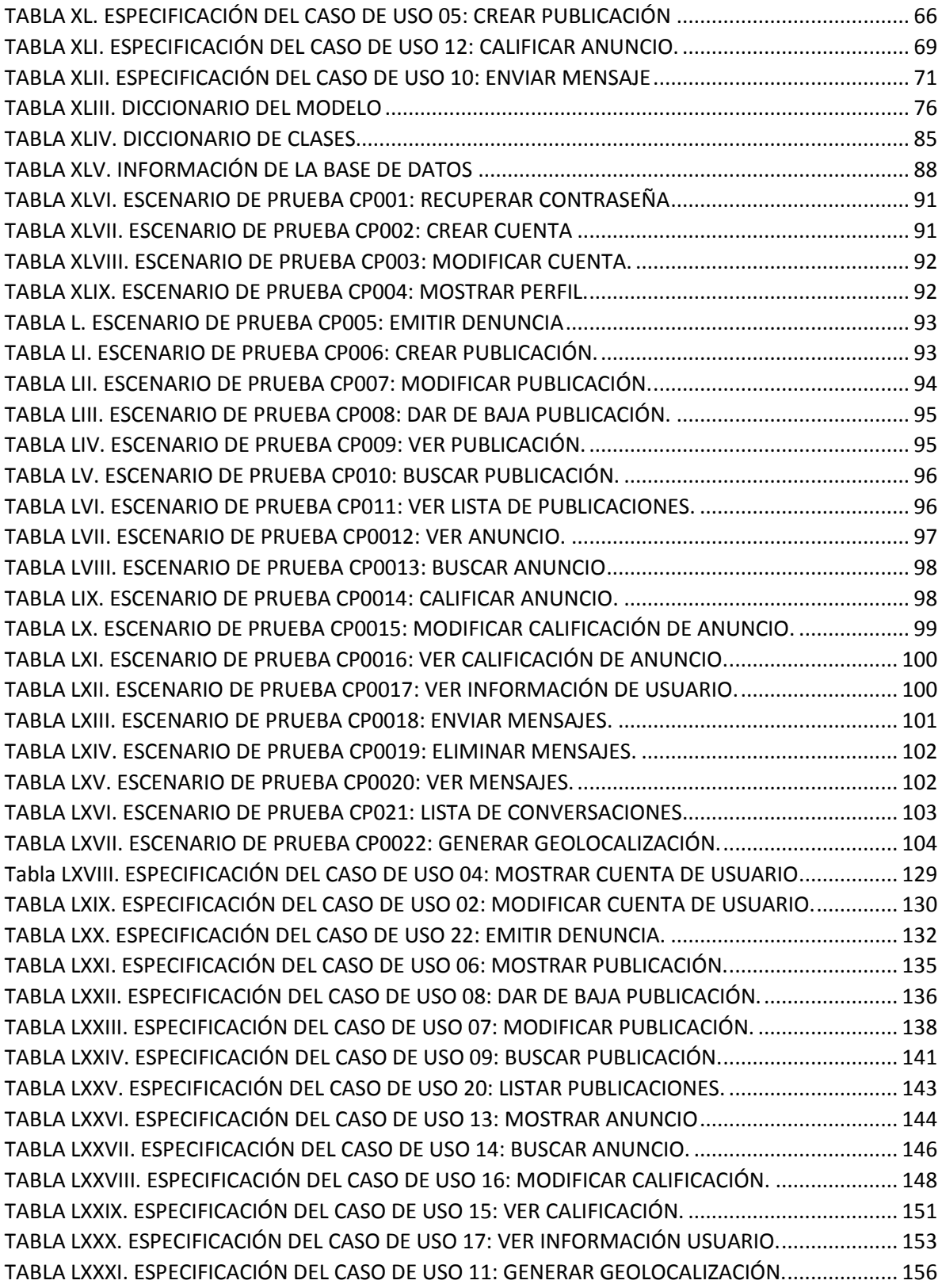

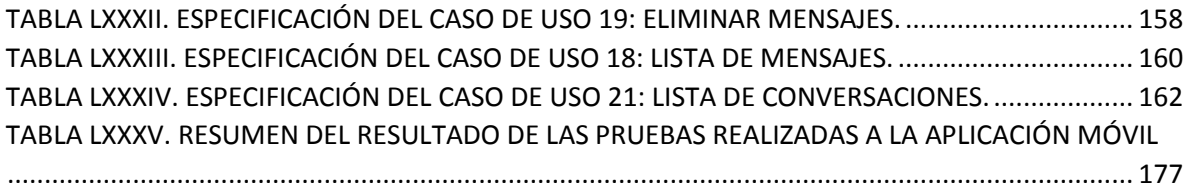

# <span id="page-15-0"></span>**a) Título**

Aplicación Móvil para la publicación y búsqueda de documentos personales extraviados en la Ciudad de Loja

### <span id="page-16-0"></span>**b) Resumen**

Las aplicaciones móviles en la actualidad son indispensables en la vida de cada ser humano, pues cada una de ellas permite realizar diferentes procesos de una forma óptima. El presente proyecto se centra en el apoyo a las personas, en la búsqueda de documentos personales extraviados en la ciudad de Loja a través de una aplicación móvil. El desarrollo de esta aplicación denominada "Documentos Extraviados" está basada en los diferentes problemas que se suscitan en la vida cotidiana, como la pérdida de documentos personales, que conllevan a la utilización de estos para cometer fraudes, gastos imprevistos (renovación del documento personal, anuncios en medios publicitarios, transporte, etc.), imposibilidad de realizar actividades que requieren del documento extraviado, cada uno de ellos impulsaron el desarrollo de la aplicación. Por otra parte, el documento de especificación de requisitos, los diagramas, la codificación y las pruebas de la aplicación, fueron resultado del cumplimiento de los objetivos y adaptación de las metodologías Iconix y Mobile-D.

### <span id="page-17-0"></span>**Summary**

Nowadays mobile applications are indispensable in the life of every human being, since each one of them allows different processes to be carried out in an optimal way. The current project focuses on the support of people, in the search of lost personal documents in the city of Loja through a mobile application. The development of this application called "Documentos Extraviados" is based on the different problems that arise in daily life, such as the loss of personal documents, which lead to the use of these to commit fraud, unforeseen expenses (renewal of the personal document, advertisements in advertising media, transportation, etc.), impossibility of carrying out activities that require the lost document, each one of them promoted the development of the application. On the other hand, the requirements specification document, the diagrams, the coding and the application tests were the result of the fulfillment of the objectives and adaptation of the Iconix and Mobile-D methodologies.

### **c) Introducción**

<span id="page-18-0"></span>En el actual proyecto de titulación se presentan los procesos seguidos, antes, durante y después del desarrollo de "Documentos Extraviados", quien se enfoca en la recuperación de documentos personales extraviados. La aplicación móvil surgió a partir de los problemas presentes en la sociedad Lojana, como es en este caso perdida de documentos personales, cuyo problema desata un sin número de inconvenientes a las personas como es: fraudes, gastos imprevistos (renovación del documento personal, anuncios en medios publicitarios, transporte, etc.), imposibilidad de realizar actividades que requieren del documento extraviado, por tales razones se desarrolló "Documentos Extraviados".

Para la construcción de la aplicación se planteó como objetivo principal "Desarrollar una aplicación móvil para la publicación y búsqueda de documentos personales extraviados en la ciudad de Loja", y para ello se realizó los siguientes pasos:

Primero se eligió la metodología Iconix para el análisis y diseño de la aplicación, para el desarrollo y pruebas se utilizó la metodología Mobile-D. En la fase de análisis se utilizó la técnica de encuesta para la recolección de requisitos de la aplicación, las técnicas bibliográfica y tutoría se las empleo durante la fase de diseño, en la elaboración de los diferentes diagramas, en el desarrollo para realizar consultas de temas relevantes con la programación de la aplicación, mientras que en las pruebas se revisó diferentes esquemas de escenarios de pruebas, finalmente, en la documentación se indagó cada uno de los conceptos para la elaboración del mismo. Cada uno de los puntos antes mencionados permitió culminar y cumplir con los objetivos planteados.

Además, el documento está estructurado de la siguiente manera:

La revisión literaria, que contiene una breve descripción de los documentos personales, características y similitudes de estos, posteriormente se menciona las herramientas utilizadas para la construcción de la aplicación móvil, seguidamente la temática del entorno de desarrollo que se utilizó.

En la sección de materiales y métodos, se encuentra el ciclo de vida del proyecto de acuerdo a la metodología utilizada. Los resultados contienen cada uno de los procesos aplicados antes, durante y después del desarrollo de "Documentos Extraviados", los cuales son: análisis preliminar, diseño construcción y pruebas. En la discusión se disputa los principios, relaciones y generalizaciones de los resultados obtenidos.

Adicionalmente en sección de conclusiones, se expresa cada uno de los puntos que se observaron en el transcurso del trabajo de titulación. Finalmente, en el apartado de las Recomendaciones, están las sugerencias de mejoras o usabilidad de la aplicación.

### <span id="page-20-0"></span>**d) Revisión Literaria**

La revisión literaria expuesta en el siguiente documento, indica cada uno de los temas utilizados para la creación de la aplicación móvil, que son mencionados en los capítulo I Documentos públicos y II Tecnologías móviles.

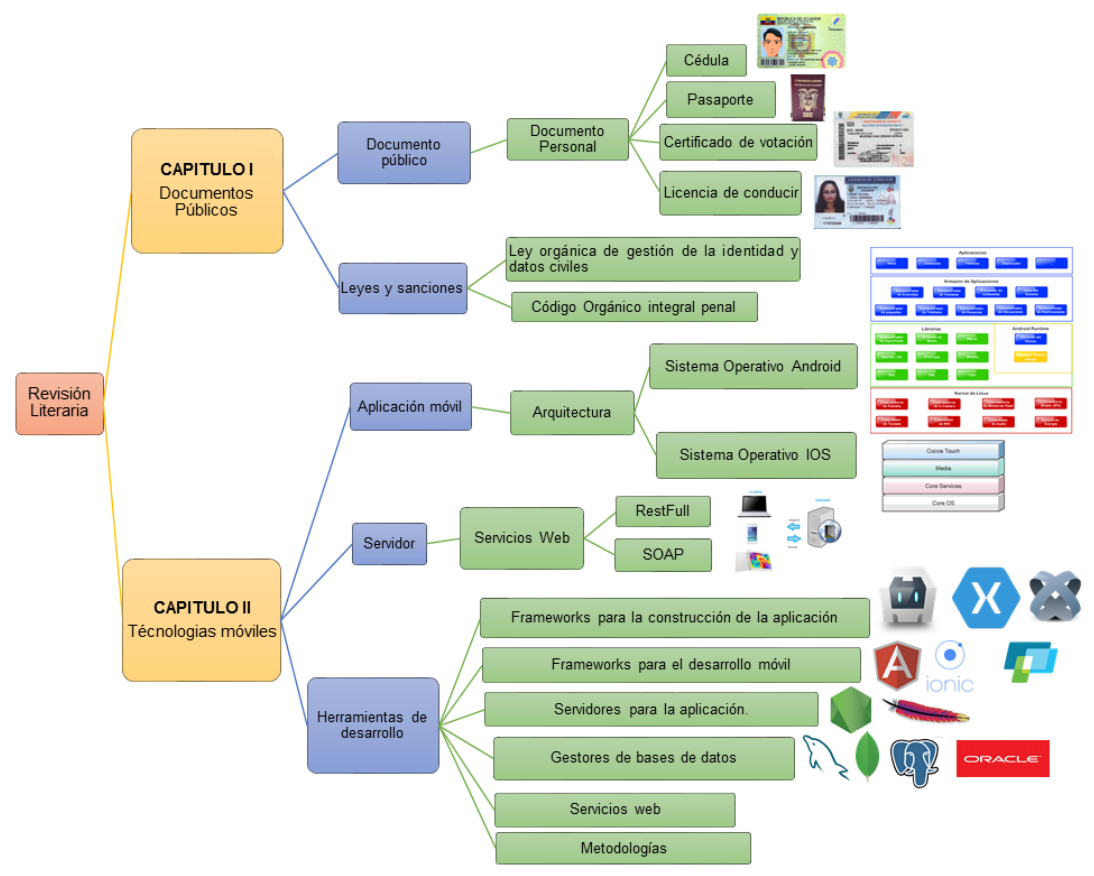

<span id="page-20-1"></span>*Figura 1. Esquema de la revisión literaria*

En la Figura 1 se muestra cual es la estructura de la revisión literaria que consta de dos capítulos, el primero contiene toda la información relevante de los documentos públicos, y este a su vez se subdivide en *"Documentos personales",* que indica la definición de documento personal y cuantos tipos existen, la subdivisión *"Leyes y sanciones"* señala cuáles son las leyes y sanciones a las que están sujetas las personas por no portar los documentos personales. En el segundo capítulo se menciona todo acerca de las tecnologías utilizadas para el desarrollo de la aplicación móvil, el mismo que se divide en *"Aplicaciones móviles"*, en donde se expone un concepto de estas y se describe tanto la arquitectura como el sistema operativo de IOS y Android, en el siguiente subtema *"Servicios*  *web"* se presenta una breve descripción de que son y cuáles son los tipos (RestFull,SOAP), el último ítem *"Herramientas de desarrollo"*, tiene un análisis de cada una de las tecnologías elegidas frente a otras para justificar de la utilización de las mismas.

### <span id="page-21-0"></span>**1. Capítulo I: Documentos Públicos**

#### <span id="page-21-1"></span>**1.1. Documento Público**

Es un documento donde se muestra un hecho, y que es realizado y autorizado por una autoridad pública, para que este pueda ser un documento oficial y pueda utilizarse en efectos legales [1].

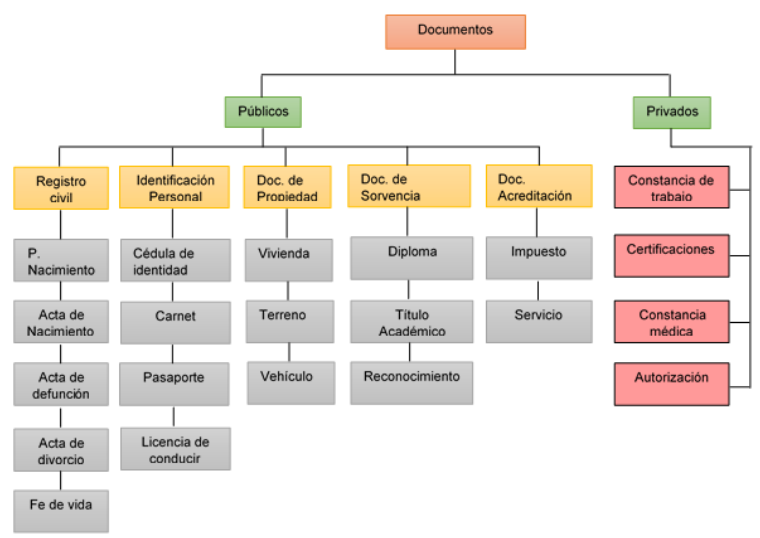

*Figura 2. Clases de Documentos Personales [2]*

<span id="page-21-3"></span>La Figura 2 muestra la clasificación de los documentos públicos y privados, de los cuales la subdivisión identificación personal es utilizada como requisito, para crear una publicación en la aplicación "Documentos extraviados", en la cual se podrá indicar que documentos personales se perdieron o encontraron.

#### <span id="page-21-2"></span>**1.2. Documento Personal**

Este documento es un identificativo único de un individuo que contiene la información personal del mismo, la misma que permite realizar varias actividades de carácter legal, financiero, social, etc [1].

Existen diferentes tipos de documentos personales Cédula, Licencia, certificado de votación, pasaporte, etc.

#### <span id="page-22-0"></span>**1.2.1. Cédula**

Es un documento público que permite identificar a cada persona, con los datos personales que se encuentran en el mismo, este es emitido por un empleado público autorizado [3].

#### <span id="page-22-1"></span>**1.2.2. Pasaporte**

Es un documento personal que permite salir de un territorio nacional al exterior sin ningún problema legal. En otras palabras, es un documento que permite viajar a otros países [4].

#### <span id="page-22-2"></span>**1.2.3. Certificado de votación**

Es un documento público que permite constar el sufragio de cada persona y que es entregado después de sufragar en los procesos electorales [5].

#### <span id="page-22-3"></span>**1.2.4. Licencia de Conducir**

En el Art. 92 de la Ley de Tránsito y Transporte Terrestre dice que: "La licencia constituye el título habilitante para conducir vehículos a motor, maquinaria agrícola, equipo caminero o pesado. El documento lo entregará la Agencia Nacional de Regulación y Control. La capacitación y formación estará a cargo de las Escuelas de Conducción, Institutos Técnicos de Educación Superior, Escuelas Politécnicas Nacionales y Universidades autorizadas en el país por el Organismo Nacional Coordinador del Sistema de Educación Superior a través de convenios celebrados con la Agencia Nacional de Regulación y Control de Transporte Terrestre, Tránsito y Seguridad Vial" [6].

#### <span id="page-22-4"></span>**1.3. Leyes y sanciones**

Las leyes y sanciones contempladas en esta sección fueron tomadas en cuenta de acuerdo a la vinculación al tema de estudio de los documentos extraviados. Además, cada artículo mencionado es de acuerdo a las leyes de la República del Ecuador.

Por otra parte, cada artículo expuesto es dirigido a la sociedad Lojana, con el objetivo de que conozcan las leyes que pueden ser aplicadas en caso de presentarse un acto ilícito con un documento de identidad, y las sanciones a las que están sujetas al no portar estos. Además, que son importantes para destacar y justificar la creación de la aplicación "Documentos Extraviados".

#### <span id="page-23-0"></span>**1.3.1. Ley orgánica de gestión de la identidad y datos civiles**

**Art. 91.- Reposición de la cédula de identidad.** En caso de pérdida o sustracción de la cédula de identidad, se emitirá un duplicado por reposición del último documento emitido, de conformidad con el Reglamento de esta Ley [7].

**Art. 93.- Obligación de obtener la cédula de identidad. -** Es obligatorio obtener la cédula de identidad para los ecuatorianos a partir de los 18 años de edad y para los ciudadanos extranjeros residentes en el Ecuador [7].

#### <span id="page-23-1"></span>**1.3.2. Código Orgánico integral penal**

**Sección octava (Sección de Tránsito)**

**Art. 391.- Contravenciones de tránsito de sexta clase. -** Literal 21 indica que la persona que conduzca un vehículo automotor sin portar su licencia de conducir será sancionada con multa equivalente al diez por ciento de un salario básico unificado del trabajador general y reducción de tres puntos en su licencia de conducir [8].

#### **Sección novena (Delitos contra la fe pública)**

**Art. 328.- Falsificación y uso de documento falso. -** La persona que falsifique, destruya o adultere modificando los efectos o sentido de los documentos públicos, privados, timbres o sellos nacionales, establecidos por la Ley para la debida constancia de actos de relevancia jurídica, será sancionada con pena privativa de libertad de cinco a siete años. Cuando se trate de documentos privados la pena será de tres a cinco años. El uso de estos documentos falsos, será sancionado con las mismas penas previstas en cada caso [8].

**Art. 154.- Intimidación. -** La persona que amenace o intimide a otra con causar un daño que constituya delito a ella, a su familia, a personas con las que esté íntimamente vinculada, siempre que, por antecedentes aparezca verosímil la consumación del hecho, será sancionada con pena privativa de libertad de uno a tres años [8].

#### **Sección décima (Delitos contra el derecho a la identidad)**

**Art. 211.- Supresión, alteración o suposición de la identidad y estado civil.-** La persona que ilegalmente impida, altere, añada o suprima la inscripción de los datos de identidad suyos o de otra persona en programas informáticos, partidas, tarjetas índices, cédulas o en cualquier otro documento emitido por la Dirección General de Registro Civil, Identificación y de Cedulación o sus dependencias o, inscriba como propia, en la Dirección General de Registro Civil, Identificación y de Cedulación a una persona que no es su hijo, será sancionada con pena privativa de libertad de uno a tres años. [8]

La persona que ilegalmente altere la identidad de una niña o niño; la sustituya por otra; entregue o consigne datos falsos o supuestos sobre un nacimiento; usurpe la legítima paternidad o maternidad de niña o niño o declare falsamente el fallecimiento de un recién nacido, será sancionada con pena privativa de libertad de tres a cinco años. [8]

**Art. 212.- Suplantación de identidad. -** La persona que de cualquier forma suplante la identidad de otra para obtener un beneficio para sí o para un tercero, en perjuicio de una persona, será sancionada con pena privativa de libertad de uno a tres años. [8]

### <span id="page-24-0"></span>**2. Capítulo II: Tecnologías móviles.**

#### <span id="page-24-1"></span>**2.1. Aplicación móvil**

Es una aplicación informática desarrollada para ser implementada y ejecutada a través de un dispositivo móvil inteligente, tablet u otro, en otras palabras, es como un programa de computadora, solo que en este caso es para dispositivos móviles inteligentes. Estas aplicaciones se encuentran en tiendas y pueden ser descargadas por el público que desee usarlas.

#### <span id="page-24-2"></span>**2.1.1. Sistema operativo Android**

Es un sistema operativo y una plataforma software, basado en Linux para ser ejecutada en teléfonos o dispositivos móviles como Smartphone, Tablet, Smartwatch, Smart TV, etc [9].

"Android permite programar en un entorno de trabajo (framework) de Java, aplicaciones sobre una máquina virtual Dalvik (una variación de la máquina de Java con compilación en tiempo de ejecución) "[9].

Una de las ventajas de Android ante los demás sistemas operativos móviles, es su código de acceso libre (Open Source), razón por la que los desarrolladores en Java pueden profundizar detalladamente sobre el sistema operativo [10].

#### **Otros autores lo definen como:**

"Android es un sistema operativo móvil basado en Linux enfocado para ser utilizado en dispositivos móviles como teléfonos inteligentes, tabletas, Google TV y otros dispositivos. Es desarrollado por la Open Handset Alliance, liderada por Google" [11].

#### <span id="page-25-0"></span>**2.1.1.1. Arquitectura de Android**

La arquitectura de Android está formada por capas de software donde cada una puede utilizar los servicios de la capa inferior. Empezando por la capa inferior tenemos el conjunto de drivers basados en Linux, esta parte no es pública. Un nivel más arriba tenemos un conjunto de librerías que no son accesibles directamente sino a través del nivel superior a ésta, el Framework de aplicaciones, que junto a la capa de aplicaciones son totalmente públicas y los usuarios pueden acceder libremente [12]. En la Figura 3 se muestra como está estructurada la arquitectura de Android.

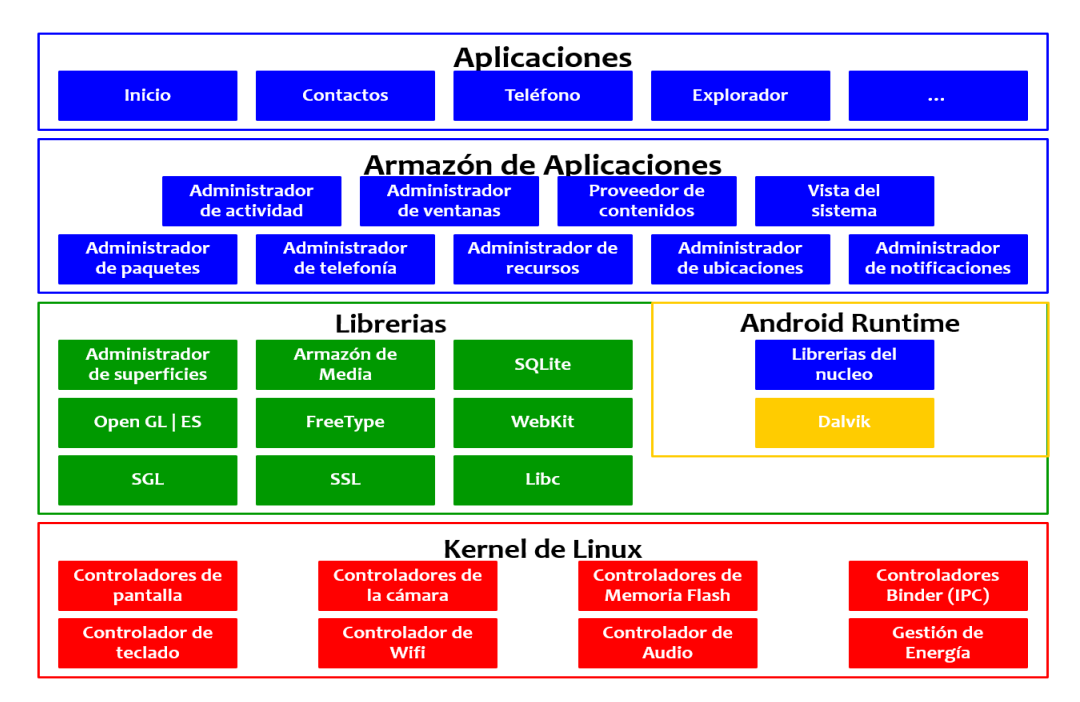

<span id="page-25-1"></span>*Figura 3. Arquitectura del sistema operativo Android [12]*

#### **Aplicaciones.**

Un conjunto de aplicaciones preinstaladas por Android, entre las que encontramos un navegador Web o Explorador, un cliente de email, un calendario etc. Todas desarrolladas en lenguaje de programación Java [12].

#### **Armazón de Aplicaciones.**

Es la base para las aplicaciones donde los desarrolladores tienen acceso completo. Pensado para la reutilización de componentes, es decir, una aplicación puede elegir las funcionalidades de otra creada anteriormente para su desarrollo [12].

#### **Librerías.**

Está formada por un conjunto de librerías escritas en C/C++, todas expuestas a los desarrolladores a través del Armazón de aplicaciones. Entre las más importantes encontramos SQLite (base de datos para dispositivos móviles) disponible para todas las aplicaciones o las librerías multimedia que nos permiten poder reproducir los archivos de audio, video y fotografía más populares [12].

#### **Android Runtime.**

Está compuesto por el núcleo de librerías y la máquina virtual Dalvik. Aquí disponemos de un conjunto de librerías que incluyen las funcionalidades que solemos encontrar en las librerías básicas de Java. Se debe aclarar que esto no quiere decir que la máquina virtual sea Java, pero si su lenguaje nativo para la programación en Android [12].

#### **Kernel de Linux.**

Basado en el núcleo de Linux y base de la pila de software del sistema, se encarga de las funciones más básicas: gestión de controladores, seguridad, gestión de memoria, administración de procesos etc [12].

#### <span id="page-26-0"></span>**2.1.2. Sistema operativo IOS**

IOS es un sistema operativo para dispositivos móviles de Apple, actualmente según estudios realizados es el segundo sistema operativo más utilizado en el mundo. Cabe acotar que Android es el líder a nivel mundial en lo que respecta sistema operativo móvil [13].

Además, IOS no solo es costoso, sino que es privativo, motivo por el cual la mayoría de los desarrolladores no pueden realizar aplicaciones libremente, ya que para crearlas se requiere contar con una computadora Mac y un iPhone o cualquier dispositivo que tenga el sistema operativo IOS. La razón de esto es porque las tecnologías lanzadas por Apple, son superiores a las demás: en seguridad y rendimiento [14].

#### <span id="page-27-0"></span>**2.1.2.1. Arquitectura**

IOS consta de 4 capas de abstracción como son: núcleo del sistema operativo (Core OS), servicios principales (Core Services), capa de medios (Media Layer) y cocoa Touch. A continuación, se muestra en la Figura 4.

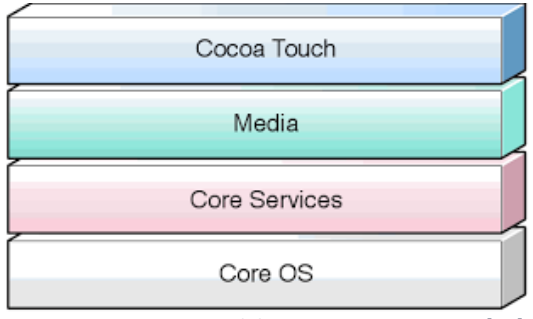

*Figura 4. Arquitectura del sistema operativo IOS [13]*

#### <span id="page-27-1"></span>**Núcleo del sistema operativo**

Es la parte más importante del sistema operativo, en esta capa se gestiona la memoria, los archivos, conexión de red y todos los procesos que comunican con el hardware [15].

#### **Servicios principales**

En esta capa se encuentra cada uno de los servicios del sistema operativo que son utilizados por las aplicaciones. Dichos servicios son los siguientes: acceso a contactos, Gestión de datos, obtener la localización de cada dispositivo, gestionar el modelo de datos de la aplicación, gestiona la manipulación de archivos XML, entre otros [16].

#### **Capa de medios**

Esta capa administra los medios de comunicación como son audio, video y gráficos, para al utilizarlos en una aplicación estos se puedan visualizar, escuchar y reproducir sin ningún problema [17].

#### **Cocoa Touch**

"Cocoa Touch proviene de Cocoa que es la API existente en la plataforma MAC. Esta capa es la interfaz de los dispositivos para interactuar con los usuarios; define la infraestructura de la aplicación básica y el soporte para las tecnologías importantes para ejecutar aplicaciones iOS entre los cuales se encuentran: Multitarea, impresión, protección de datos, servicios de notificaciones Push de Apple, notificaciones locales, reconocimiento de gestos, archivos compartidos, servicios Peer to Peer, controladores estándar del sistema de vista y pantalla externa" [18].

#### <span id="page-28-0"></span>**2.2. Servidor**

Es un programa que espera peticiones del servicio web y este a su vez devuelve una respuesta de la consulta realizada, dichas peticiones son generadas o enviadas por el cliente a través de una conexión a internet. Además, el servidor tiene comunicación directa con la base de datos y utiliza el protocolo http o https [19].

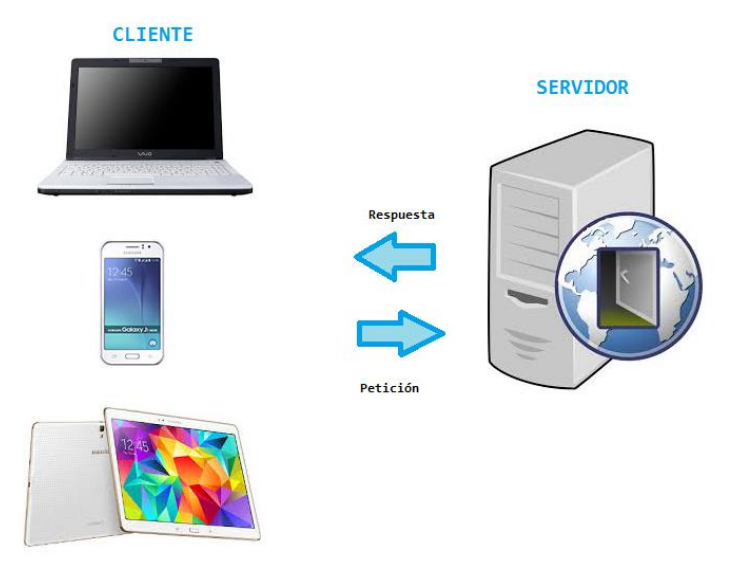

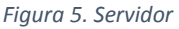

<span id="page-28-1"></span>En la Figura 5 se muestra como es la interacción entre el cliente (aplicación) y un servidor, dicho en otras palabras el cliente envía la petición al servidor, y este a su vez espera la respuesta del servidor.

#### <span id="page-29-0"></span>**2.2.1. Servicios web**

Un servicio web es un software del lado del servidor que permite realizar una comunicación entre diferentes aplicaciones a través de peticiones realizadas al servidor, es decir que puede gestionar la base de datos a través de este. Utilizando para las peticiones el protocolo http [20].

#### <span id="page-29-1"></span>**2.2.1.1. Servicio web basados en REST**

Es una arquitectura de software para sistemas distribuidos en red, para realizar llamadas al servicio utiliza el protocolo http a través de un identificador de recursos URI.

Como REST utiliza el protocolo http utiliza las operaciones GET (Lectura), POST (Crear), PUT (Actualizar) y DELETE (Eliminar), para realizar cada una de las peticiones al servidor. Transporta información en formato XML y JSON [21].

Cabe recalcar REST en la actualidad es el servicio web más utilizado debido a su facilidad en la construcción a diferencia de SOAP.

#### <span id="page-29-2"></span>**2.3. Herramientas y entornos para el desarrollo**

A continuación, se muestra cada uno de los lenguajes utilizados para el desarrollo de la aplicación móvil y servidor, cabe mencionar que el análisis de las herramientas se realiza para justificar su utilización.

#### <span id="page-29-3"></span>**2.3.1. Análisis y selección de herramientas para el desarrollo**

En el siguiente apartado se mencionan cada una de las tecnologías utilizadas frente a otras, cabe mencionar que para el análisis de las tecnologías los parámetros fueron tomados acorde a las necesidades de la aplicación y a los conocimientos de la autora.

#### **Análisis de los frameworks para la construcción de la aplicación móvil.**

<span id="page-29-4"></span>La tabla I muestra los pesos para evaluar cada parámetro

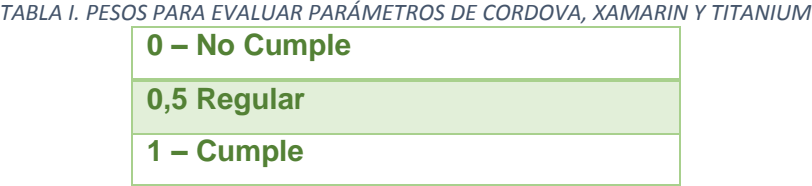

Los parámetros a calificar de la tabla II permitieron evaluar Apache Cordova, Xamarin y Titanium que en la actualidad están en competencias.

<span id="page-30-0"></span>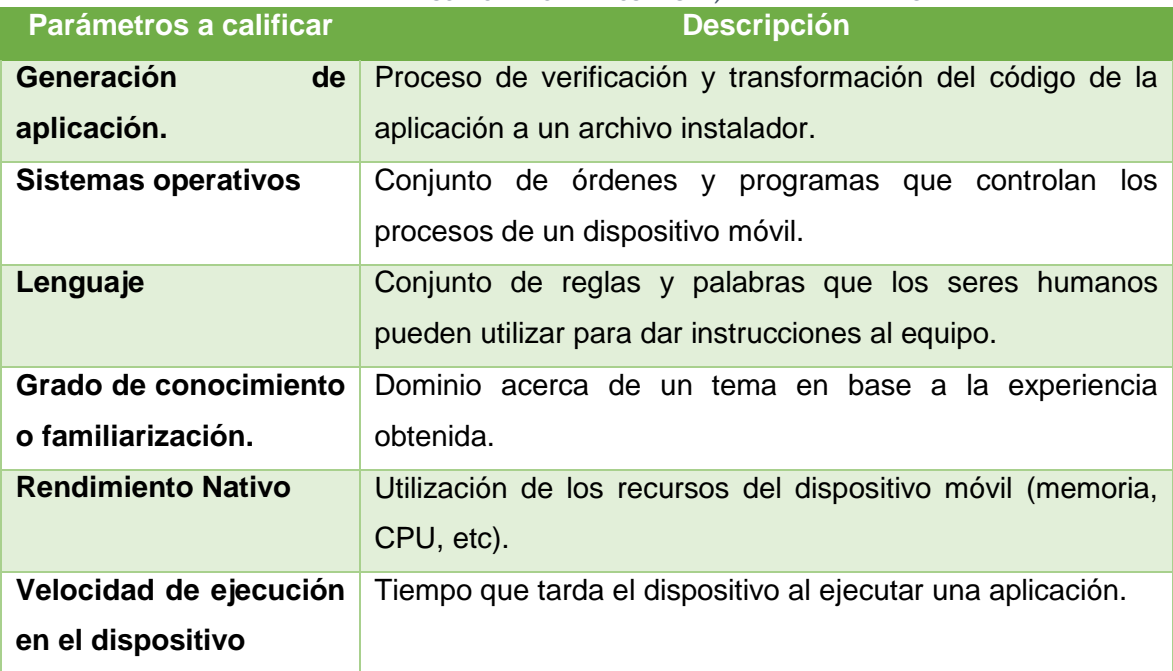

*TABLA II. PARÁMETROS A CALIFICAR DE CORDOVA, XAMARIN Y TITANIUM*

En la tabla III muestran los pesos que le corresponden a cada parámetro, que serán necesarios para realizar la comparativa entre Apache Cordova, Xamarin y Titanium<sup>1</sup>.

<span id="page-30-1"></span>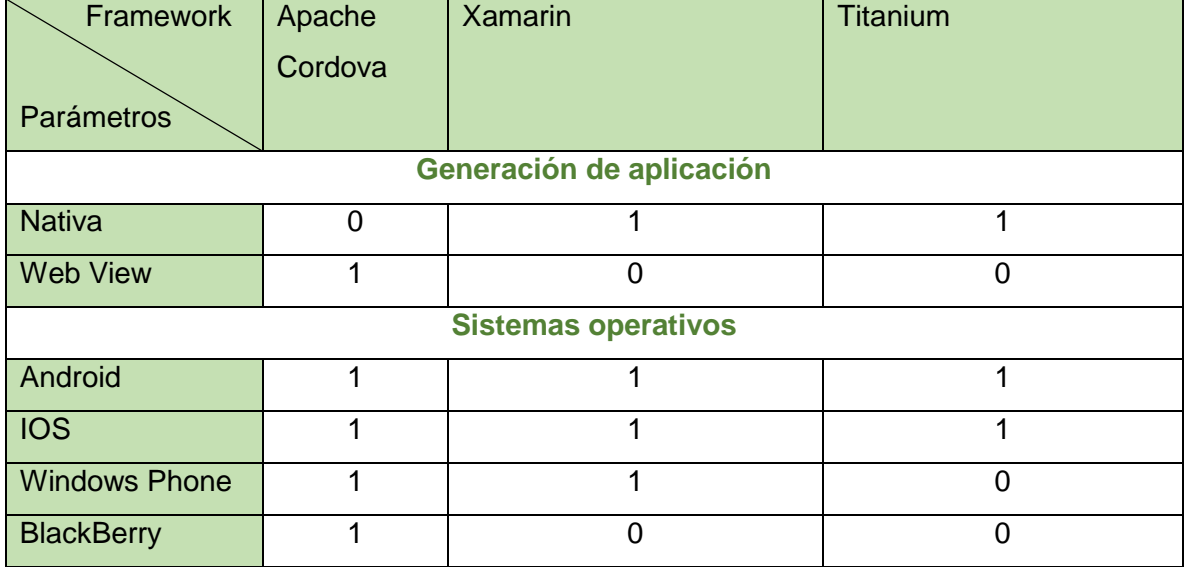

*TABLA III. PARÁMETROS DE EVALUACIÓN DE CORDOVA, XAMARIN Y TITANIUM*

 $\ddot{\phantom{a}}$ 

<sup>&</sup>lt;sup>1</sup> Referencias de las fuentes donde se obtuvo la información [22] [23] [24] [25].

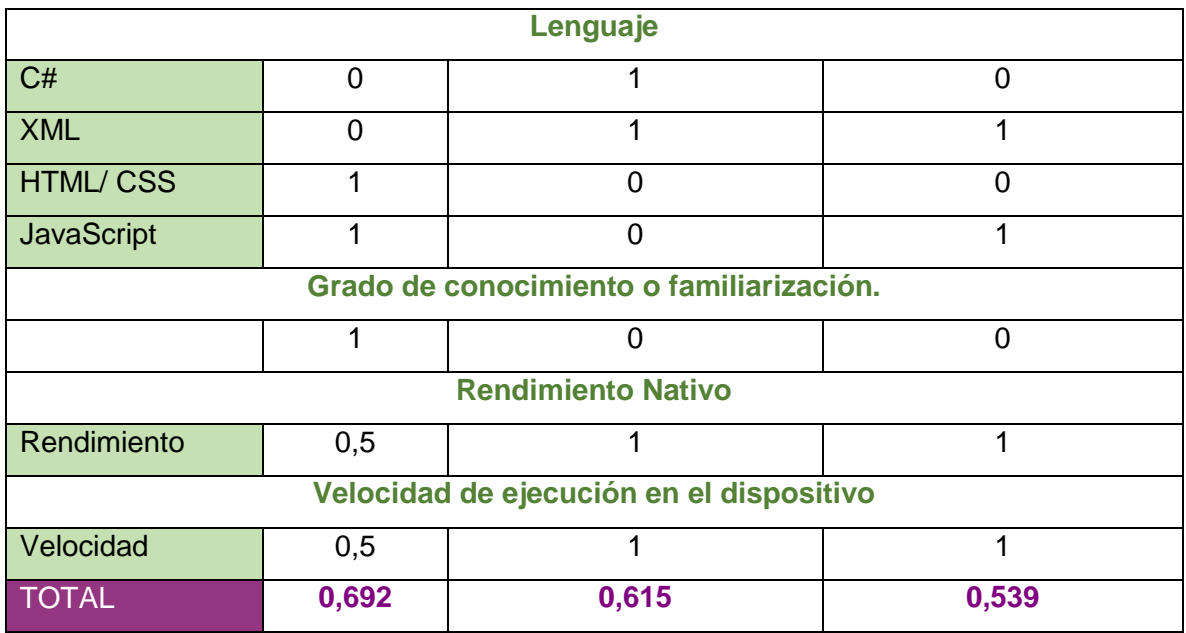

### FRAMEWORK PARA LA CONSTRUCCIÓN DE LA APLICACIÓN

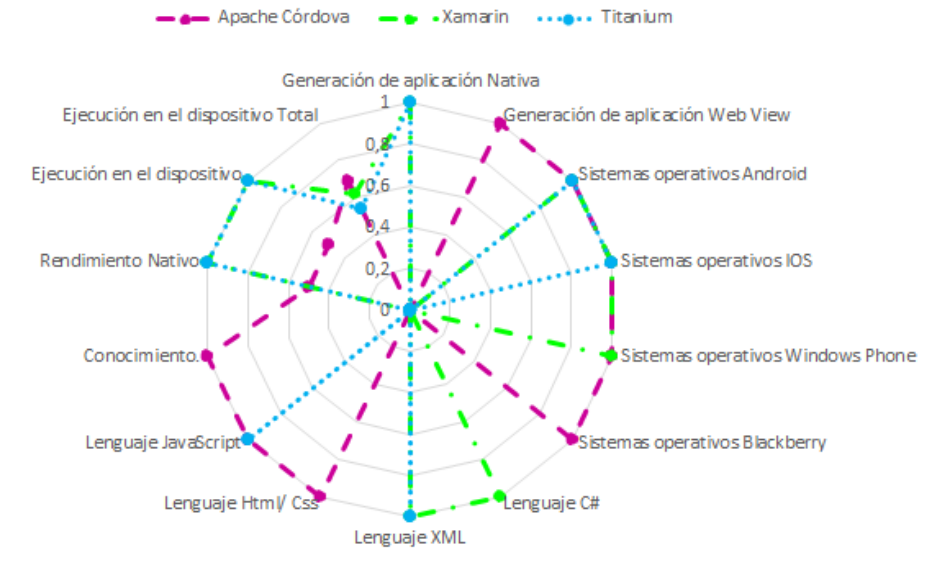

*Figura 6. Análisis de resultados de Cordava frente a Xamarin y Titanium*

<span id="page-31-0"></span>En la Figura 6 se evidencia que Apache Cordova es el framework más óptimo para la para el desarrollo de la aplicación, no solo porque permite crear aplicaciones móviles para diferentes sistemas operativos como son Android, IOS, Windows Phone, BlackBerry, entre otros, además los lenguajes que requiere para la construcción de la aplicación son los impartidos durante la formación académica de la autora, por tanto, no requiere de aprendizaje adicional.

**Análisis de los frameworks para desarrollar la aplicación móvil.**

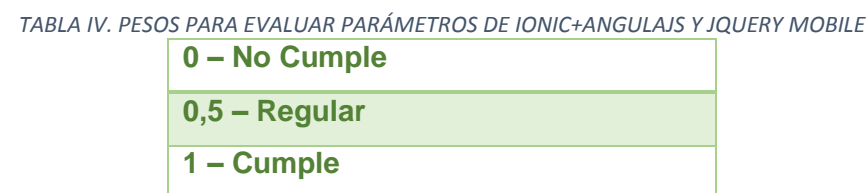

<span id="page-32-0"></span>La tabla IV muestra los pesos para evaluar cada parámetro

Los parámetros a calificar de la tabla V permitieron evaluar Ionic junto a Angular js y JQuery Mobile que en la actualidad están en competencias.

<span id="page-32-1"></span>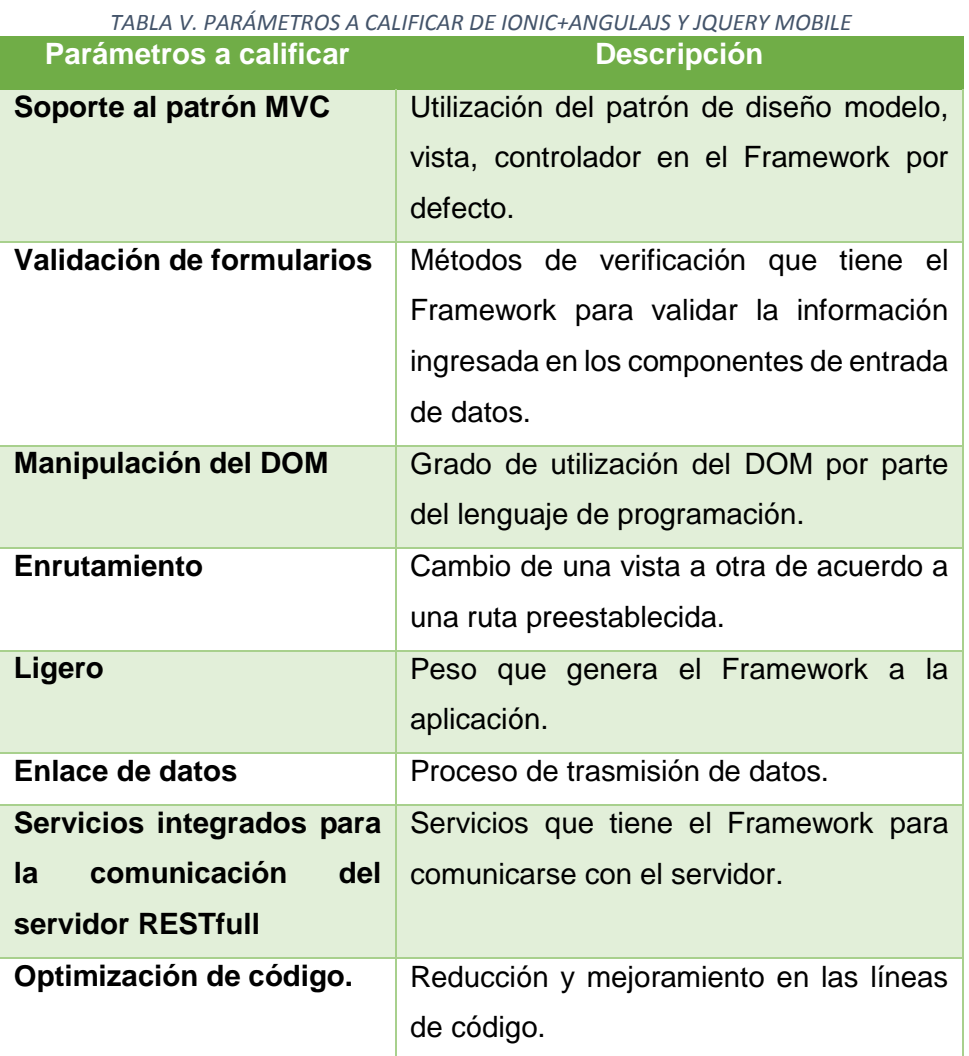

En la tabla VI muestran los pesos que le corresponden a cada parámetro, que son necesarios para realizar la comparativa entre Ionic junto a Angular js y JQuery Mobile. <sup>2</sup>

<span id="page-33-1"></span>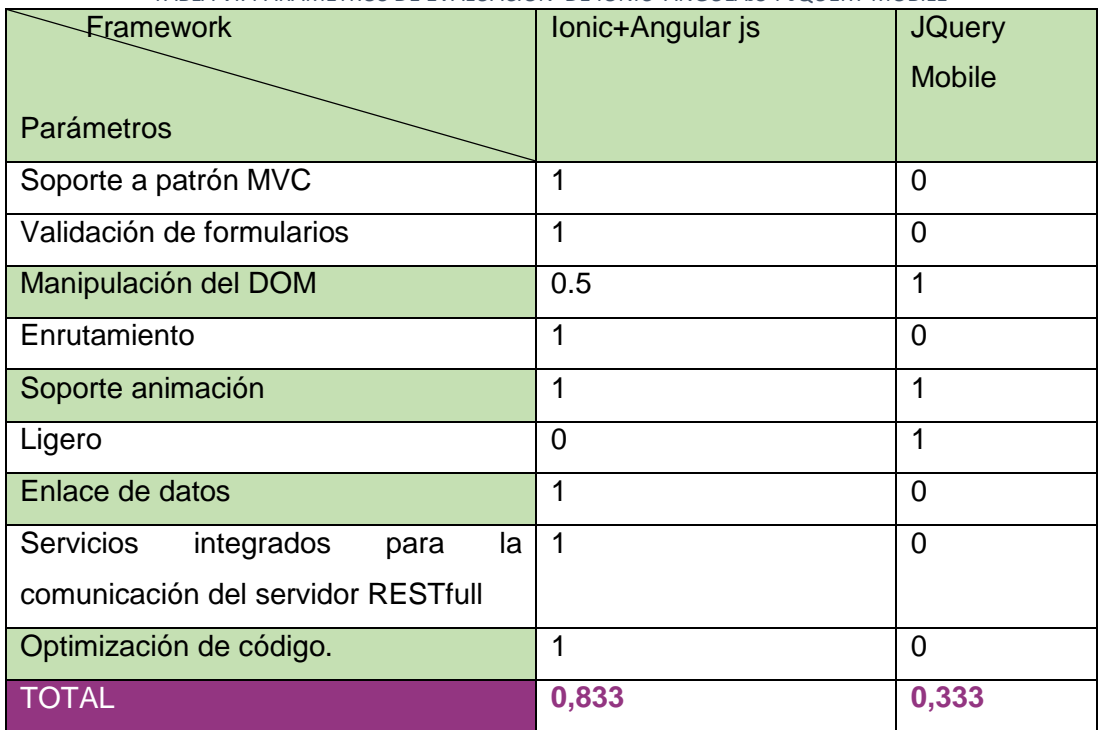

*TABLA VI. PARÁMETROS DE EVALUACIÓN DE IONIC+ANGULAJS Y JQUERY MOBILE*

#### Frameworks de desarrollo móvil

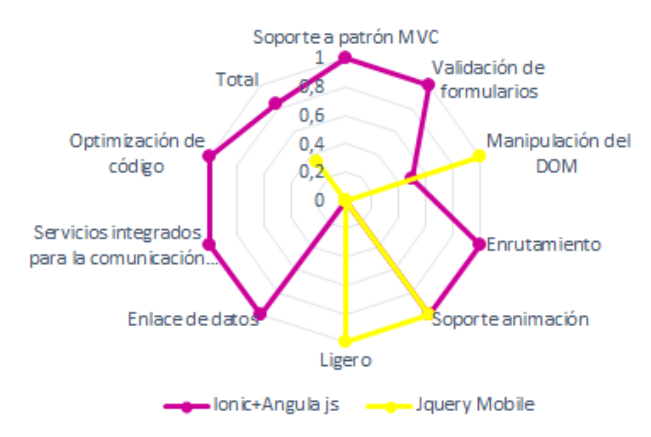

*Figura 7. Análisis de resultados de ionic+angulajs frente a jquey mobile*

<span id="page-33-0"></span>En la Figura 7 muestra que Angular js con Ionic es la mejor opción para desarrollar aplicaciones móviles multiplataforma, ya que cuenta con un patrón para la construcción se

 $\ddot{\phantom{a}}$ 

<sup>2</sup> Referencias de las fuentes donde se obtuvo la información [26] [27] [28] [29].

puede realizar ordenadamente la codificación, además el hecho de que permita validar formularios directamente en la vista reduce el tiempo y optimiza código, por tanto el peso de una aplicación se reduce. Por otra parte, cuenta con enlace de datos lo que permite que la comunicación entre el modelo, vista y controlador sea eficiente y rápida a diferencia de Jquery Mobile.

#### **Análisis de los servidores para la aplicación**

<span id="page-34-0"></span>La tabla VII muestra los pesos para evaluar cada parámetro.

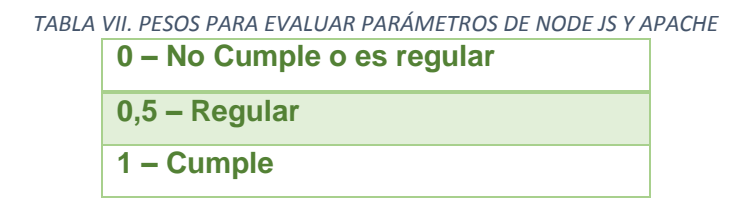

<span id="page-34-1"></span>Los parámetros a calificar de la tabla VIII permitieron evaluar Apache y Node js que en la actualidad son los servidores que están en competencia.

| Parámetros a calificar   | <b>Descripción</b>                      |
|--------------------------|-----------------------------------------|
| Lenguaje                 | Conjunto de reglas y palabras que       |
|                          | los seres humanos pueden utilizar       |
|                          | para dar instrucciones al equipo.       |
| <b>Base de datos</b>     | Herramienta que se encarga de           |
|                          | gestionar la información.               |
| <b>Sockets</b>           | Infraestructura multihilo<br>para<br>la |
|                          | comunicación en tiempo real.            |
| <b>Modelo</b><br>de      | Métodos<br>de<br>para el<br>envió       |
| comunicación             | comunicación.                           |
| <b>Utilización</b><br>de | Consumo de<br>recursos<br>la<br>en      |
| <b>recursos</b>          | computadora.                            |
| Sistema de gestión de    | Conjunto de herramientas<br>que         |
| paquetes                 | automatizar<br>sirven<br>para<br>la     |
|                          | instalación o gestión de paquetes.      |

*TABLA VIII. PARÁMETROS A CALIFICAR DE NODE JS Y APACHE*

<span id="page-35-0"></span>En la tabla IX muestran los pesos que le corresponden a cada parámetro, que son necesarios para realizar la comparativa entre los servidores Node js y Apache<sup>3</sup>.

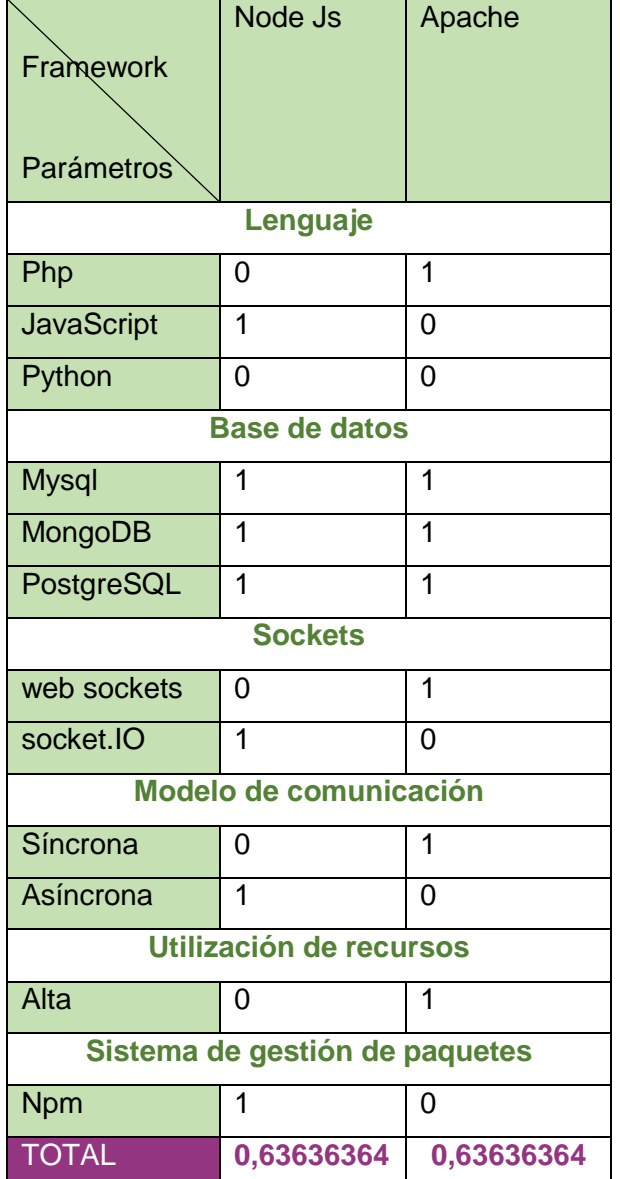

*TABLA IX. PARÁMETROS DE EVALUACIÓN DE NODE JS Y APACHE*

 $\ddot{\phantom{a}}$ 

 $3$  Referencias de las fuentes donde se obtuvo la información [30] [31] [32].
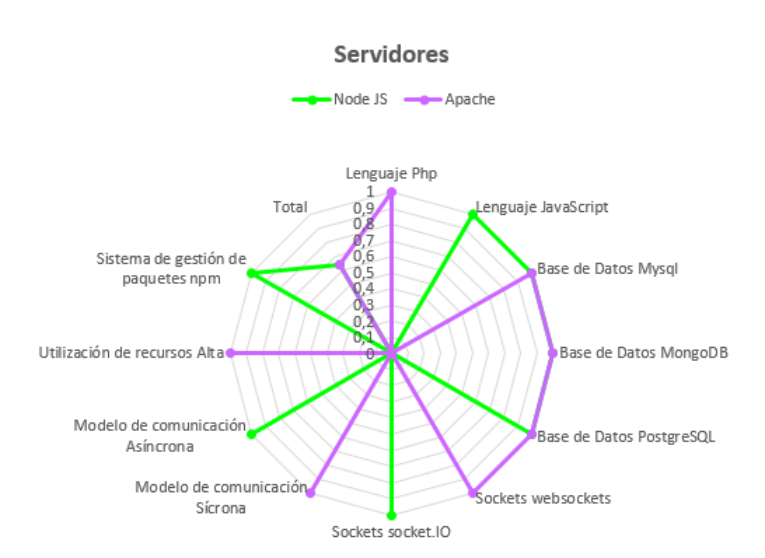

*Figura 8. Análisis de resultados de Node js frente a Apache*

En la Figura 8 muestra que como mejor opción para servidor a Node js, pues este trata de reducir el consumo de recursos en el dispositivo, ya que al contar con un sistema de gestión de paquetes se puede instalar paquetes que se requiera y evitar plugins innecesarios, otro aspecto para la reducción de recurso es la comunicación asíncrona. Todas estas razones influyeron la utilización de Node js para el desarrollo del web service de la aplicación "Documentos Extraviados".

#### **Análisis de los gestores de bases de datos**

La tabla X muestra los pesos para evaluar cada parámetro.

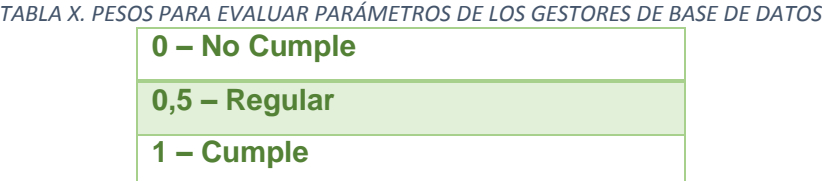

Los parámetros a calificar de la tabla XI permitieron evaluar Mysql y Mongodb que en la actualidad están en competencia.

| Parámetros a calificar  | <b>Descripción</b>                            |
|-------------------------|-----------------------------------------------|
| <b>Base de datos</b>    | Conjunto de información estructurada.         |
| Almacenamiento de datos | Forma de acoplar la información en la base de |
|                         | datos.                                        |

*TABLA XI. PARÁMETROS A CALIFICAR DE LOS GESTORES DE BASE DE DATOS*

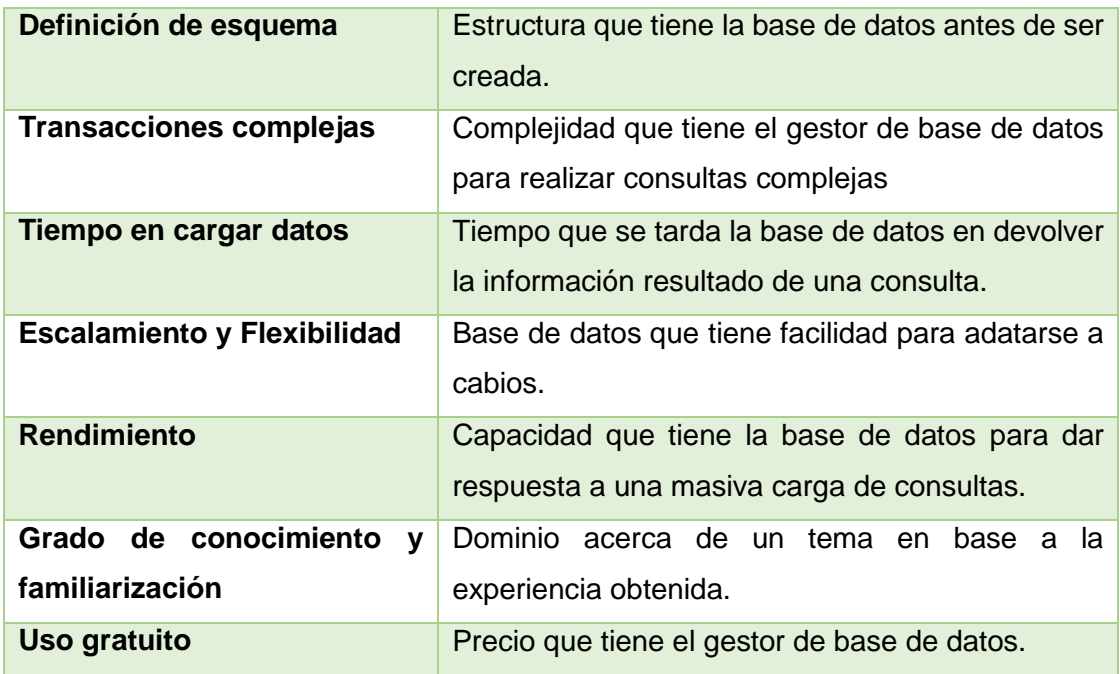

En la tabla XII muestran los pesos que le corresponden a cada parámetro, que serán necesarios para realizar la comparativa entre los Gestores de Base de datos<sup>4</sup>.

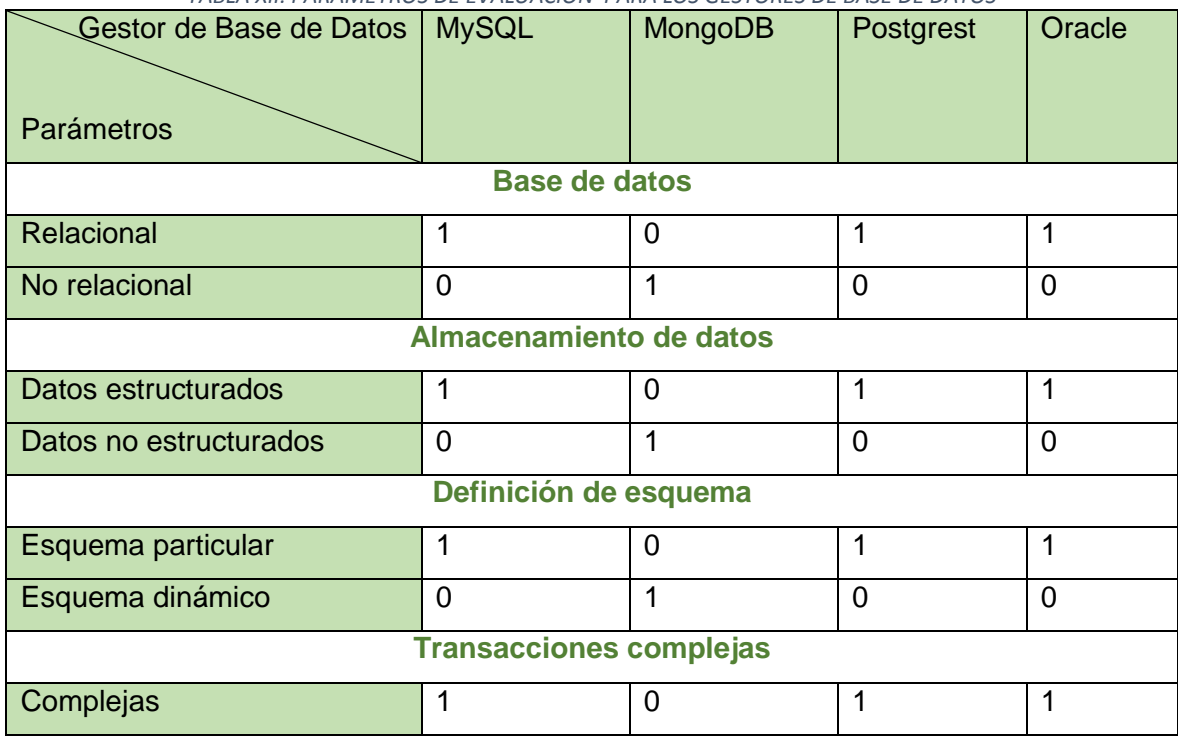

*TABLA XII. PARÁMETROS DE EVALUACIÓN PARA LOS GESTORES DE BASE DE DATOS*

 $\ddot{\phantom{a}}$ 

<sup>4</sup> Referencias de las fuentes donde se obtuvo la información [33] [34] [35] [36] [37].

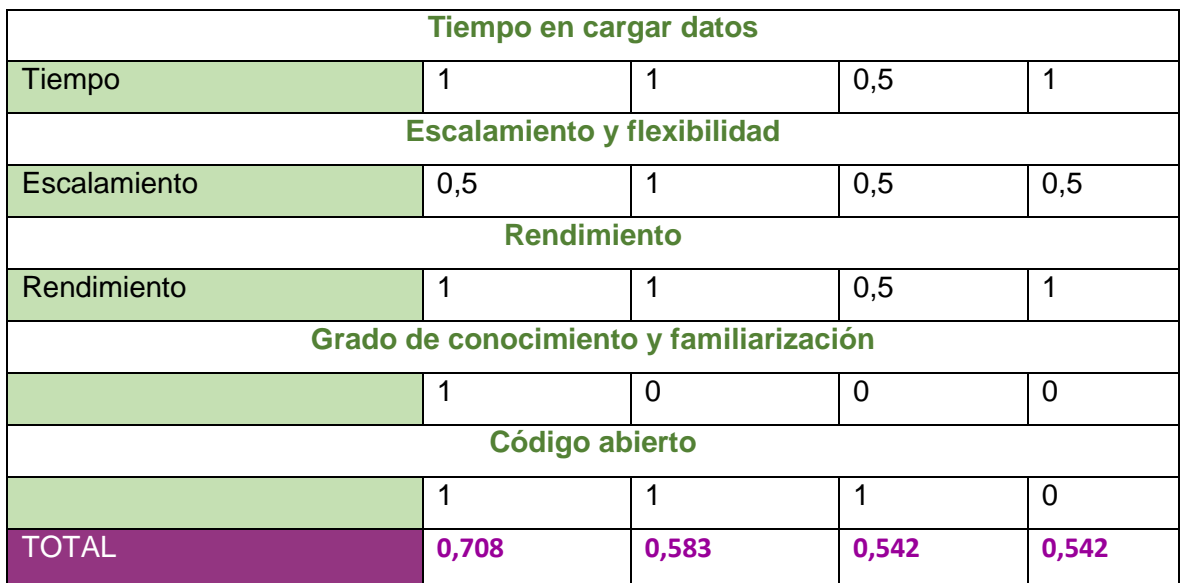

## **GESTORES DE BASE DE DATOS**

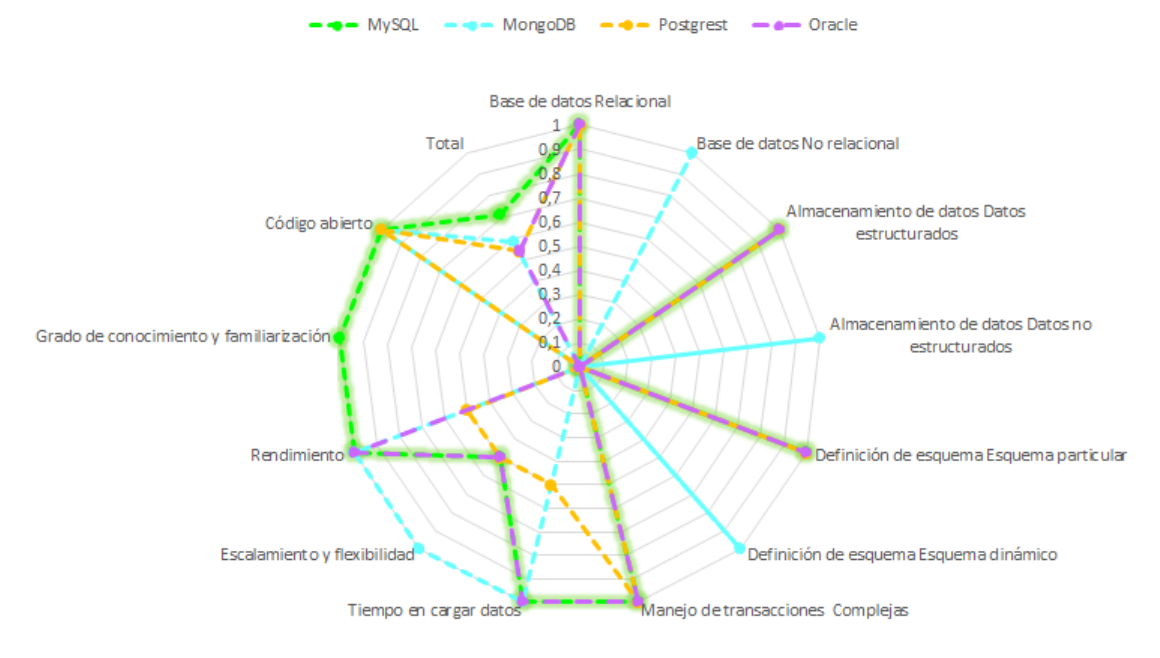

*Figura 9. Análisis de resultados entre los diferentes gestores de base de datos.*

De acuerdo a la Figura 9 se evidencia que el gestor de base de datos Mysql, se adapta tanto a los requerimientos que necesita el aplicativo móvil y a la autora de esta. Como es el caso de que permite trabajar con transacciones complejas, el tiempo y rendimiento en que carga los datos es bueno, además de ser que esta fue impartida en el trascurso de formación académica, por tal motivo no necesita del aprendizaje adicional.

## **Análisis de los servicios web RestFull y Soap**

La tabla XIII muestra los pesos para evaluar cada parámetro.

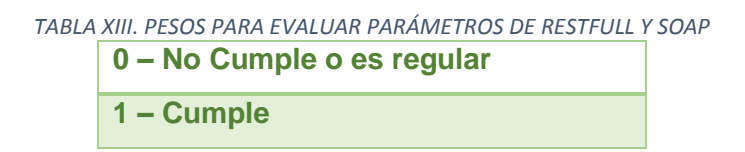

Los parámetros a calificar de la tabla XIV permitieron evaluar Rest y Soap que en la actualidad están en competencia.

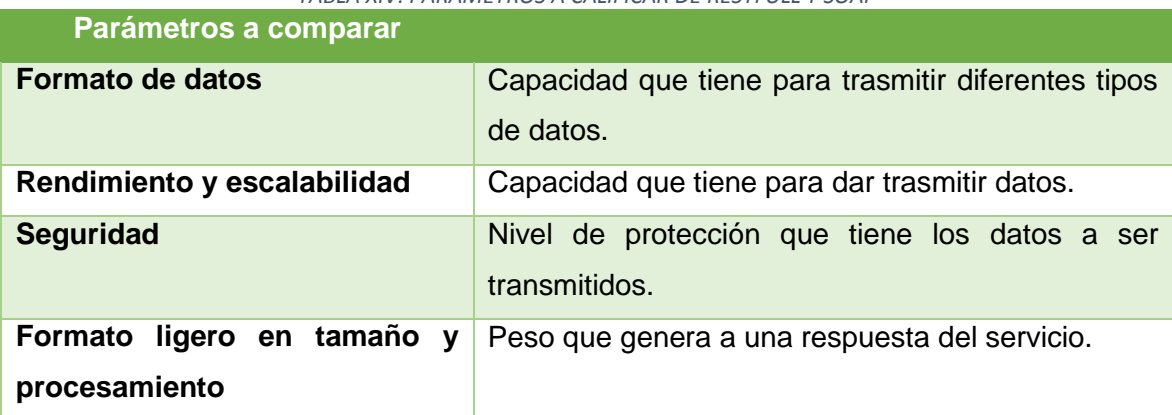

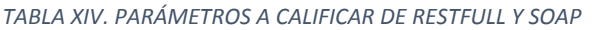

En la tabla XV muestran los pesos que le corresponden a cada parámetro, que serán necesarios para realizar la comparativa entre los servicios para la comunicación del servidor Restfull y Soap<sup>5</sup>.

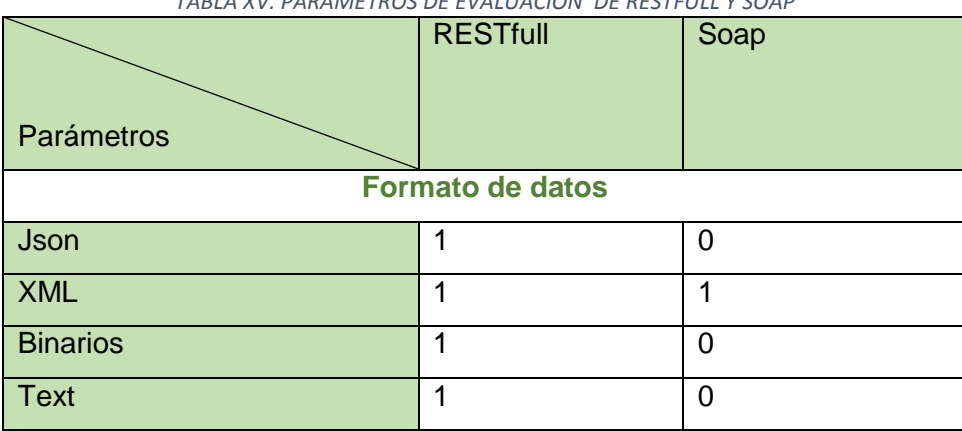

*TABLA XV. PARÁMETROS DE EVALUACIÓN DE RESTFULL Y SOAP*

 $\ddot{\phantom{a}}$ 

<sup>5</sup> Referencias de las fuentes donde se obtuvo la información [38] [39] [40].

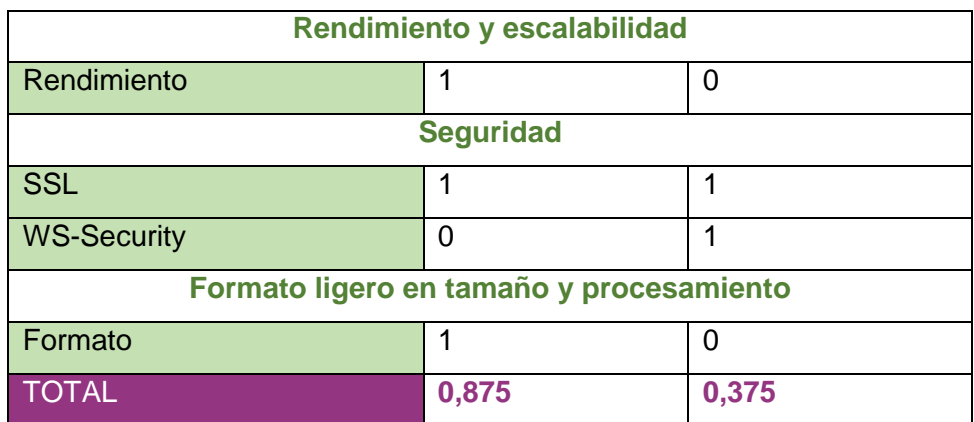

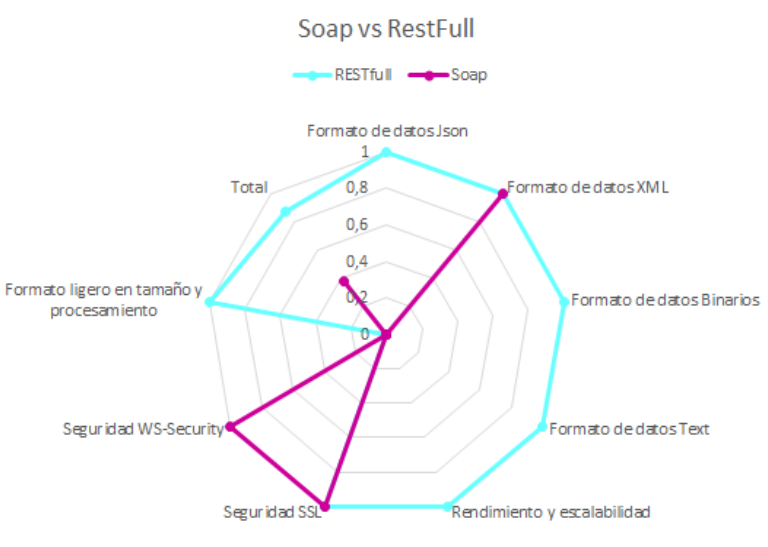

*Figura 10. Análisis de resultados de RestFull frente a Soap*

En la Figura 10 se puede observar que Rest es el servicio de comunicación adecuado para el web service por los siguientes motivos: flexibilidad y rendimiento, es más ligero y permite trabajar con respuestas Json, para que la aplicación se comunique con el servidor web del registro civil. Por tales motivos para la comunicación del servidor se utilizó RESTfull.

#### **2.4. Metodología de Desarrollo**

Para iniciar con el desarrollo de un proyecto que involucre software, es necesario la elección de una metodología que se adapte a este. Metodología es un conjunto de procesos, técnicas y entregables extras que son un complemento para los desarrolladores, analista y usuarios finales.

En la actualidad existe un sin número de metodologías útiles en el ámbito de investigación, aplicaciones móviles, web, entre otras. Todas se enfocan en dar una guía al usuario para llevar a cabo y de forma ordenada los diferentes procesos que involucra la construcción de un proyecto. Adicionalmente las metodologías se clasifican en metodologías tradicionales y metodologías ágiles su selección dependerá del proyecto a realizar.

## **2.4.1. Análisis y selección de la metodología**

Las metodologías seleccionadas para el análisis están orientadas, a la forma de adaptarse a cualquier tipo de tecnología, en este caso durante el proceso de desarrollo de aplicaciones móviles, además cabe destacar que según [12] estas son las metodologías más utilizadas. Por otra parte, todos los parámetros fueron tomados en cuenta por las siguientes razones: necesidades de la aplicación, grado de conocimiento, presencia en internet, fácil de entender y adaptar.

La tabla XVI muestra los pesos para evaluar cada parámetro.

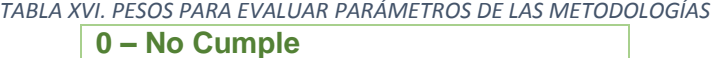

**0,5 – Regular**

**1 – Cumple en su totalidad** 

Los parámetros a calificar de la tabla XVII permitieron evaluar cada una de las metodologías mencionadas.

| Parámetros a comparar                                    | <b>Descripción</b>                                                         |
|----------------------------------------------------------|----------------------------------------------------------------------------|
| <b>Grado de Conocimiento</b>                             | Dominio acerca de la metodología en base a<br>la.<br>experiencia obtenida. |
| Familiarización<br>la<br>con<br>metodología              | Utilización de la metodología en diversos proyectos.                       |
| Fácil de adaptar                                         | Sencillez al ajustar a un proyecto una metodología.                        |
| Uso de artefactos<br>más<br>importantes de UML           | Síntesis de los diagramas más importantes de UML.                          |
| Fase<br>diseño,<br>análisis.<br>implementación y pruebas | Fases que pertenecen al ciclo de vida del software.                        |

*TABLA XVII. PARÁMETROS A CALIFICAR DE LAS METODOLOGÍAS*

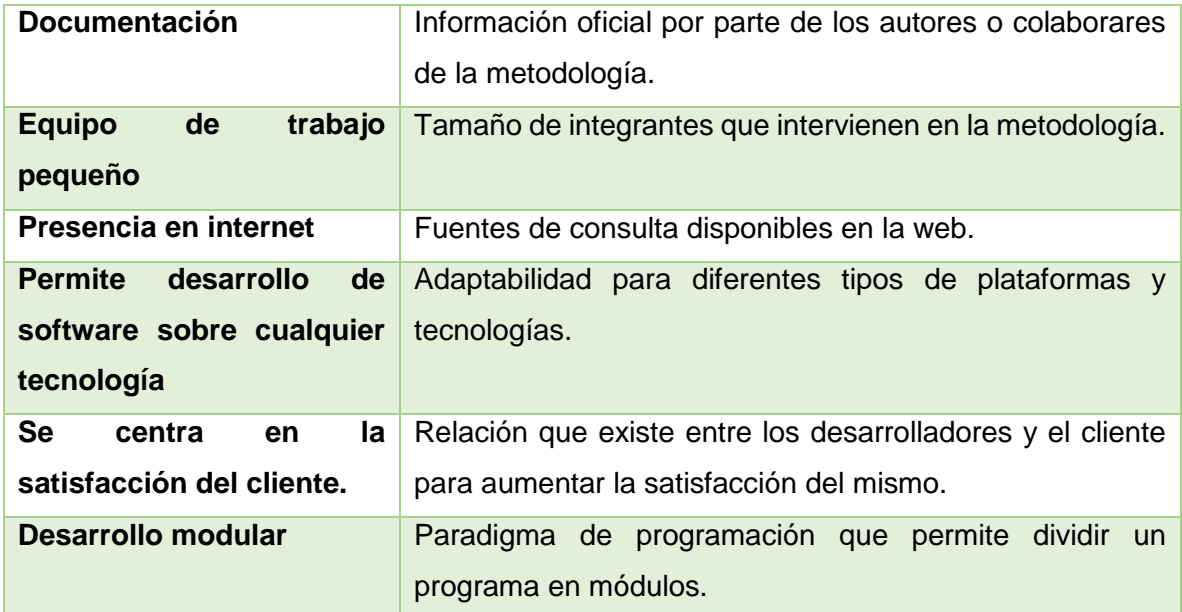

En la tabla XVIII muestran los pesos que le corresponden a cada parámetro, que serán necesarios para realizar la comparativa entre las diferentes metodologías<sup>6</sup>.

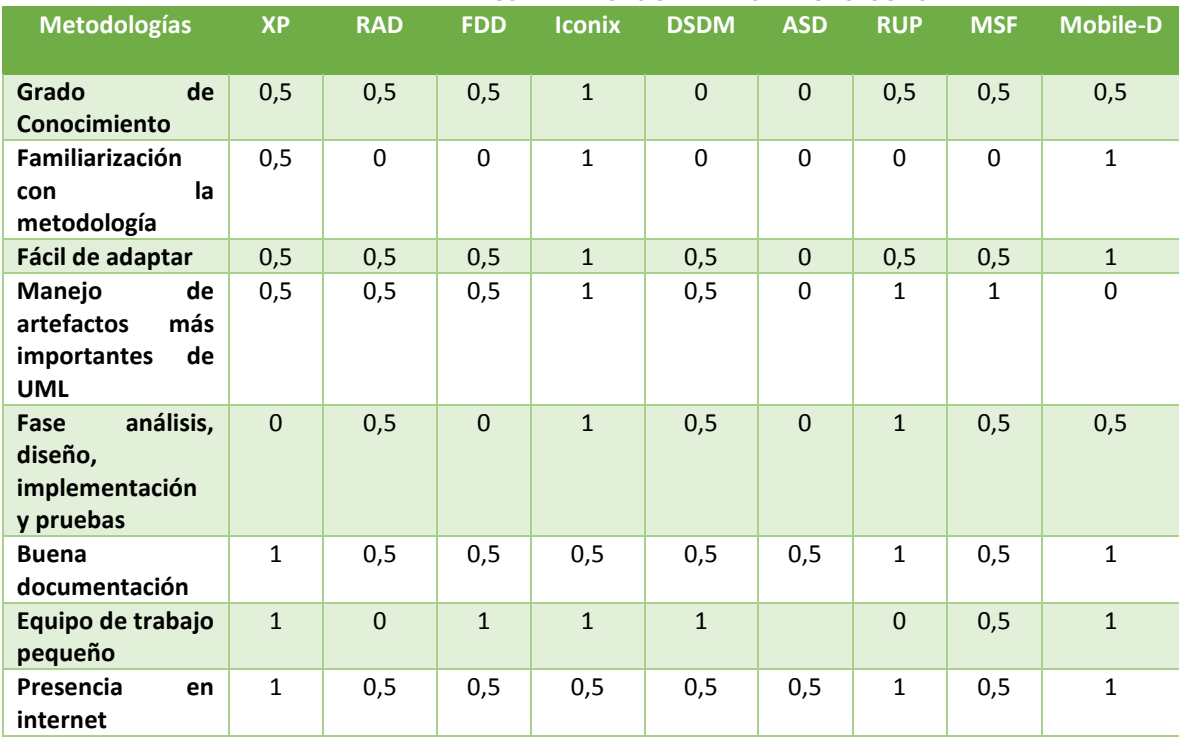

*TABLA XVIIII. PARÁMETROS DE EVALUACIÓN DE LAS METODOLOGÍAS*

 $\ddot{\phantom{a}}$ 

 $6$  Referencias de las fuentes donde de obtuvo la información [41] [42] [43] [44] [45] [46] [47] [48] [49] [50].

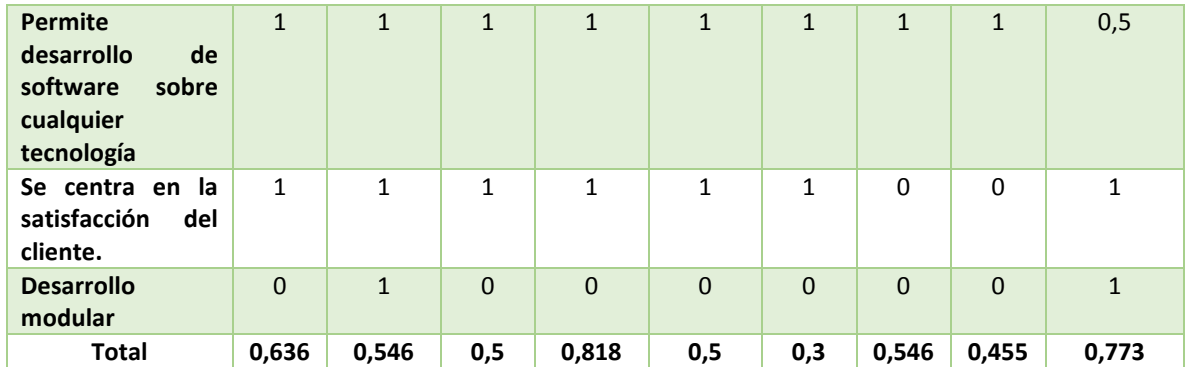

# **METODOLOGÍAS**

...... XP ...... RAD ..... FDD  $\cdots$  o - Iconix **a...DSDM** ... **a...** ASD ...... RUP ..... MSF ...... Mobile-D

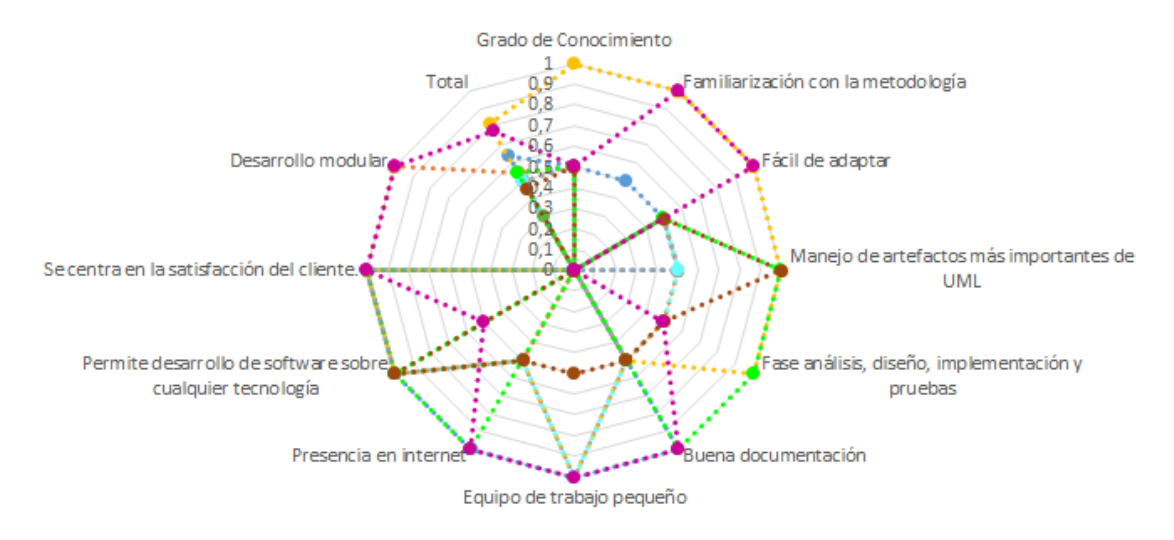

*Figura 11. Análisis de resultados de las metodologías*

En la Figura 11 se puede observar que la metodología que está más acorde con los requerimientos, es INONIX. Según [51], ICONIX utiliza los artefactos más importantes de UML, otra razón es porque existe familiarización con la tecnología, es utilizada para trabajar en equipos pequeños, se adaptada a una aplicación móvil y además las fases que tiene la metodología se adaptan a los objetivos del trabajo de titulación (análisis y diseño). Uno de los puntos negativos de la metodología, es que no menciona la forma para desarrollar la aplicación es por esto que se utilizó Mobile-D que permite el desarrollo modular.

### **MOBILE–D**

Es una metodología de desarrollo de Software para dispositivos móviles, creada por Pekka Abrahamson y su equipo; en el Centro de Investigación Tecnológico de Finlandia. Además, Mobile-D, es una metodología ágil y por ende es interactiva, y permite realizar cambios de manera temprana [52].

Mobile-D consta de cinco fases: exploración, iniciación, producción, estabilización y prueba del sistema. Cada una de las cuales tiene subcapas y tareas que te señalan que debes realizar en cada fase.

## **ICONIX**

ICONIX está entre la complejidad del RUP (Rational Unified Processes) y la simplicidad y pragmatismo del XP (Extreme Programming), sin eliminar las tareas de análisis y de diseño que XP no contempla [53].

ICONIX reduce al máximo el desarrollo de diagramas que pueden ser redundantes, con el único objetivo de evitar documentación extensa, pues esta metodología se centra en entregar el software lo más pronto posible. ICONIX es un proceso simplificado en comparación con otros procesos más tradicionales, que unifica un conjunto de métodos de orientación a objetos con el objetivo de abarcar todo el ciclo de vida de un proyecto, presenta claramente las actividades de cada fase y exhibe una secuencia de pasos que deben ser seguidos [54].

# **e) Materiales y Métodos**

El desarrollo de trabajo de Titulación se ha tomado como base los diferentes métodos y técnicas, que permitieron obtener y ordenar la información de una manera adecuada, con el fin de cumplir con los objetivos planteados en el presente Trabajo de Titulación.

## **1. Materiales**

Para el desarrollo del proyecto de titulación se requirió de recursos humanos, materiales, técnicos y tecnológicos. A continuación, se muestra en las siguientes tablas la descripción de cada uno de los recursos utilizados.

La tabla XIX da a conocer cuál es el tiempo y costo que asumió el talento humano.

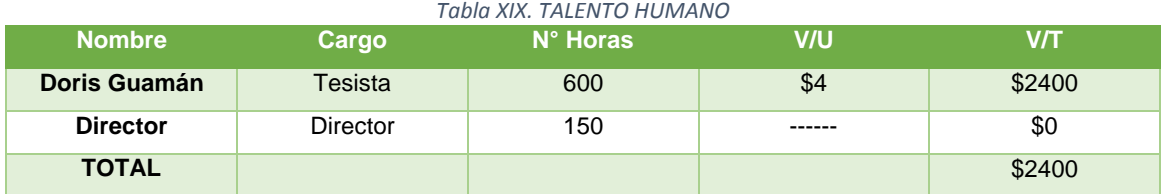

La tabla XX Recursos y Materiales muestran el valor económico que fue utilizado durante el desarrollo del proyecto.

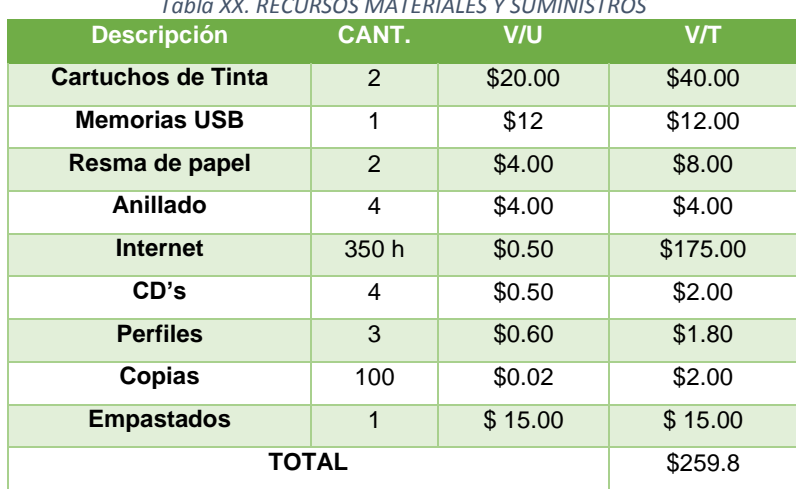

#### *Tabla XX. RECURSOS MATERIALES Y SUMINISTROS*

En la tabla XXI se muestra a detalle los recursos utilizados directamente para el cumplimiento de los objetivos del trabajo de titulación.

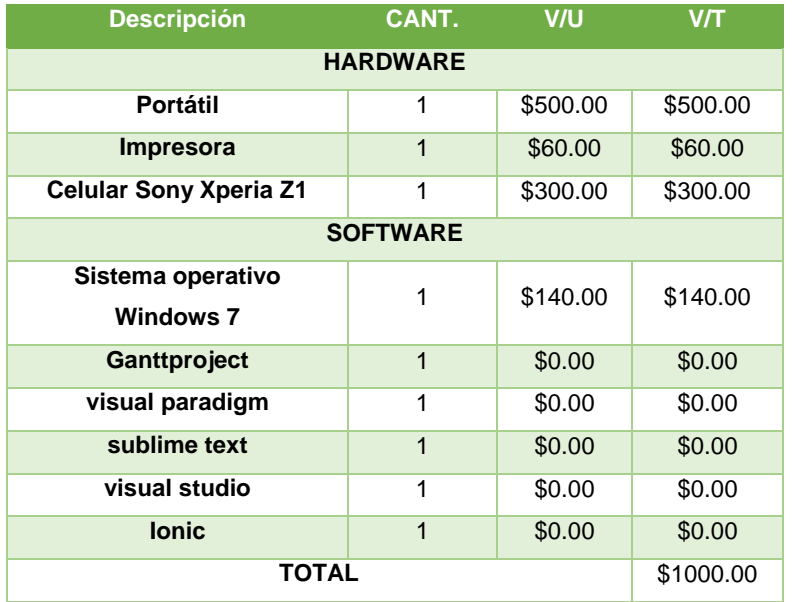

*Tabla XXI. RECURSOS TÉCNICOS Y TECNOLÓGICOS: HARDWARE Y SOFTWARE*

Por último, se muestra el resumen de los costes totales de cada una de las tablas mostradas anteriormente, en la tabla XXII se puede evidenciar el coste total del proyecto de titulación.

| Tabla XXII. RESUMEN DE LOS COSTOS DEL PROYECTO |              |
|------------------------------------------------|--------------|
| <b>Descripción</b>                             | <b>Valor</b> |
| <b>Recurso Humano</b>                          | \$2400.00    |
| <b>Recurso Material</b>                        | \$259.8      |
| Recurso técnico y tecnológico                  | \$1000.00    |
| <b>Subtotal</b>                                | \$3659.8     |
| <b>Imprevistos</b>                             | \$150.00     |
| <b>TOTAL</b>                                   | 3809.8       |

## **2. Métodos**

#### **2.1. Método Deductivo:**

El método deductivo parte de hechos generales para llegar a temas específicos. Aplicando este método se logró concluir con el desarrollo de cada uno de los módulos que conformaron el software, y que a través de las metodologías electas se pudo ejecutar de forma ordenada cada uno de las fases tales como: análisis preliminar, diseño, construcción y prueba que nos llevaron a obtener el resultado de la aplicación "Documentos Extraviados", que ofrece solución al problema de investigación.

## **2.2. Método Inductivo:**

Es un método científico que obtiene conclusiones generales a partir de premisas particulares. Empleando este método se pudo determinar y evidenciar los problemas existentes del tema planteado, los cuales fueron necesarios para la redacción y validación de la problemática, además, permitieron encontrar el problema de investigación, quien a su vez contribuyó a plantear una solución óptima al problema identificado, a través de una aplicación móvil.

# **3. Técnicas**

En el proyecto se utilizó las siguientes técnicas

## **3.1. Bibliográfica**

La técnica bibliográfica permite realizar una amplia búsqueda de información sobre un tema seleccionado. Esta técnica permitió localizar aquellos documentos que contiene la información sobre los documentos personales, aplicación Android, web server, los cuales están relacionados directamente con nuestro tema de investigación. Además, la recopilación de información sirvió para obtener nuevos conocimientos.

## **3.2. Encuesta**

Esta técnica ayuda a recopilar información real de cada una de las personas encuestadas, con el fin de medir la pertinencia del tema en la sociedad, además esta permite detectar las necesidades que tienen los usuarios en cuanto a la pérdida de documentos personales.

Esta técnica es necesaria en la fase de Elicitación de requerimientos, que fueron necesarios para la construcción de la aplicación.

## **3.3. Tutoría**

La técnica de tutoría es de gran relevancia, pues con la ayuda del docente se puede realizar las correcciones y sugerencias necesarias, para mejorar la aplicación y concluir con un proyecto de titulación bien desarrollado.

## **4. Metodología**

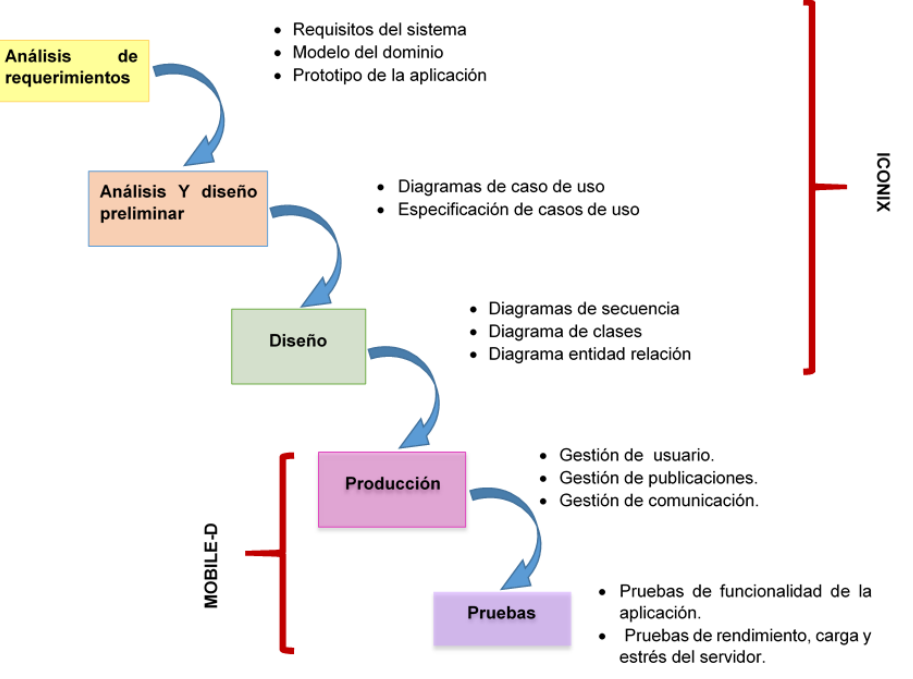

*Figura 12. Metodología Iconix + Mobile-D*

La Figura 12, muestra el ciclo de vida en cascada resultado de la combinación de las metodologías Iconix, Mobile-D y del modelo waterfall, además se menciona cada uno de los artefactos que se realizan en cada una de las fases.

En el análisis de requerimientos se utilizó los requisitos del sistema, el modelo del dominio y el prototipo de la aplicación, para elaborar el documento de especificación de requerimientos (IEEE 830).

En la fase de análisis y diseño se utilizó los diagramas y la especificación de casos de uso, para crear del documento del mismo.

En el diseño se realizó los diagramas de secuencia, clases y entidad relación, para mostrar una idea al programador de la estructura y secuencia que tiene el programa.

En la fase de producción se dividió el programa en módulos como son gestión de usuario, publicación y comunicación.

En las pruebas se realizó el testeo de la aplicación móvil y del servidor, para evidenciar la funcionalidad real y rendimiento de estas.

# **f) Resultados**

Este apartado se menciona los resultados que se obtuvieron a partir de los objetivos planteados para el desarrollo de la aplicación. Todo este proceso se realizó con el único propósito de dar solución al tema de estudio, "Aplicación Móvil para la Publicación y Búsqueda de Documentos Personales Extraviados en la Ciudad de Loja".

# **1. Definición de los requisitos funcionales y no funcionales que intervienen en el sistema.**

Antes de realizar el documento de especificación de requisitos es necesario realizar una serie de pasos como: realizar la elicitación para la captura de requerimientos, listar los requisitos, analizar los requisitos obtenidos y validarlos.

## **1.1. Elicitación de requerimientos**

Permitió obtener los requerimientos aplicando la técnica de recolección de información Encuesta (ver Anexo I) y la revisión del formulario de Documentos extraviados del consejo de la judicatura del Ecuador (ver Anexo II), las mismas que fueron el punto de partida para realizar el documento de especificación de software (SRS).

## **1.1.1. Encuesta**

La encuesta realizada a la ciudadanía lojana fue ejecutada utilizando la herramienta online "Formularios de Google", de la cual se obtuvo los siguientes datos.

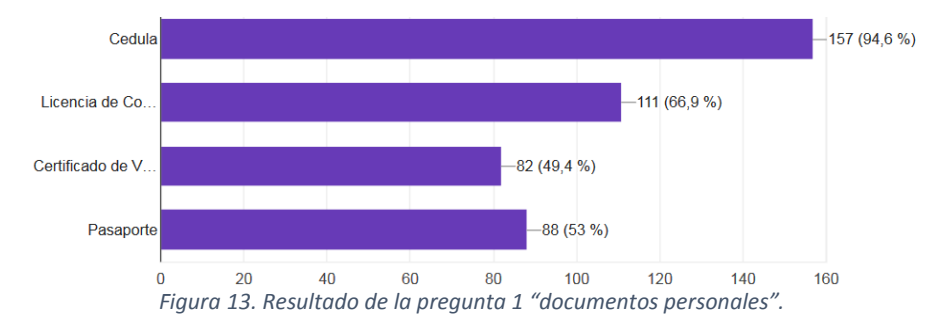

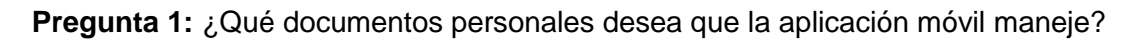

La Figura 13 indica cuales son los documentos personales más importante para las personas y que debe estar en la aplicación, el 94,6% contestaron que la cédula, el 66,9% indicaron licencia de conducir, el 49,4% mencionaron al certificado de votación y el 53% respondieron pasaporte.

**Pregunta 2:** ¿Para seguridad de la aplicación móvil, cree que esta debe permitir crear una cuenta de usuario para el ingreso a la misma?

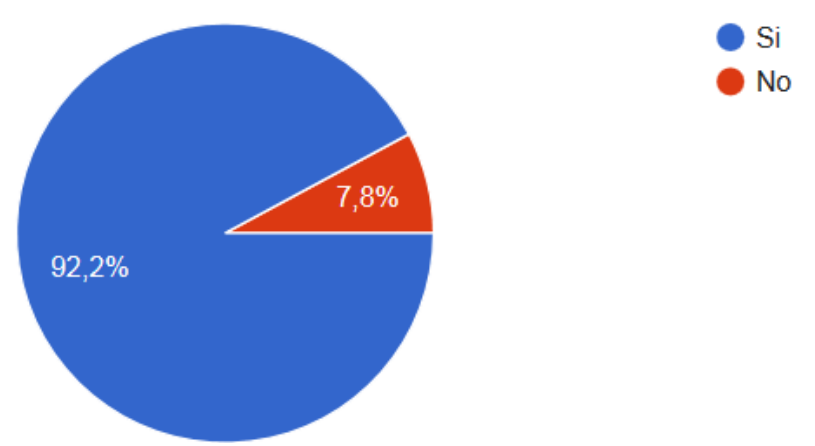

*Figura 14. Resultado de la pregunta de procesos de autenticación.*

La Figura 14 indica que el 92% de las personas creyeron necesario crear una cuenta de usuario y el 7,8% mencionaron que no es importante.

**Pregunta 3:** Para realizar la publicación del documento extraviado que información cree que será necesaria.

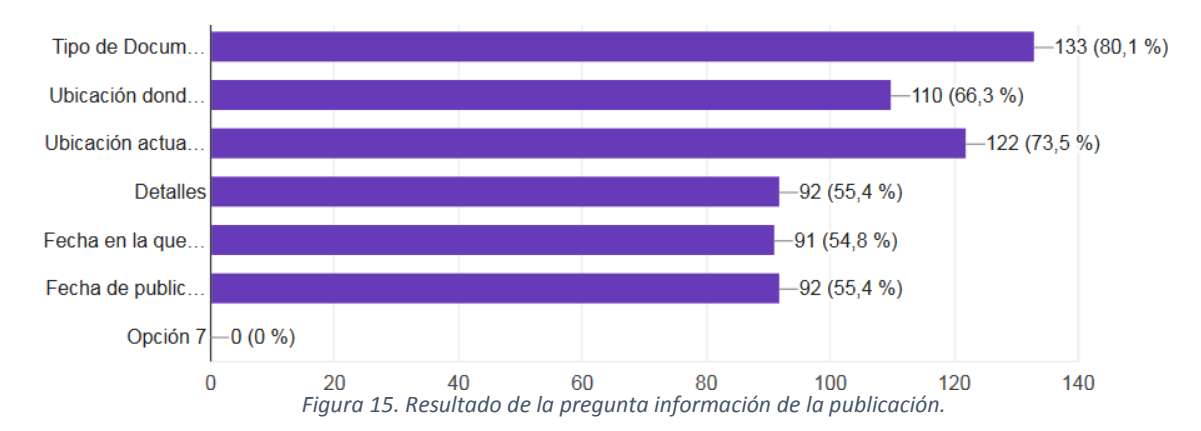

La Figura 15 indica cuales son los datos que se necesita para crear una publicación en la aplicación. El 80,1% contestaron "tipo de documento", el 66,3% indicaron "ubicación donde lo encontró", el 73,5% mencionaron a la "ubicación actual donde se encuentra el documento", el 54,8% señalaron "fecha de encuentro", el 55,4% respondieron "detalles" de la publicación y fecha cuando realizó la publicación.

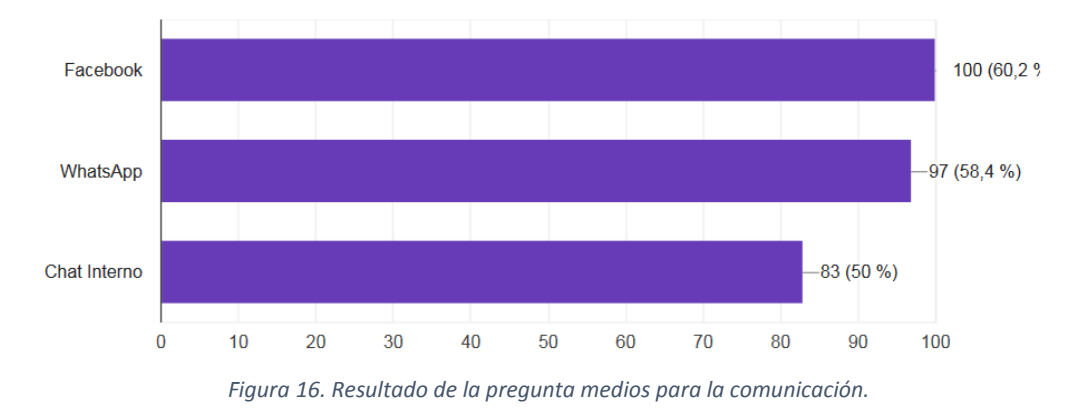

**Pregunta 4:** ¿Cuál cree usted que sería la forma de comunicación entre los usuarios?

La Figura 16 indica cuales son los medios de comunicación más importante para que las personas puedan ponerse de acuerdo sobre el método de devolución del documento personal, el 60,2% contestaron Facebook, el 58,4% indicaron WhatsApp y el 50% mencionaron chat interno.

**Pregunta 5:** ¿Para seguridad de la aplicación móvil cree que es necesario que el usuario que encontró el documento suba la foto del mismo para verificar si este lo tiene?

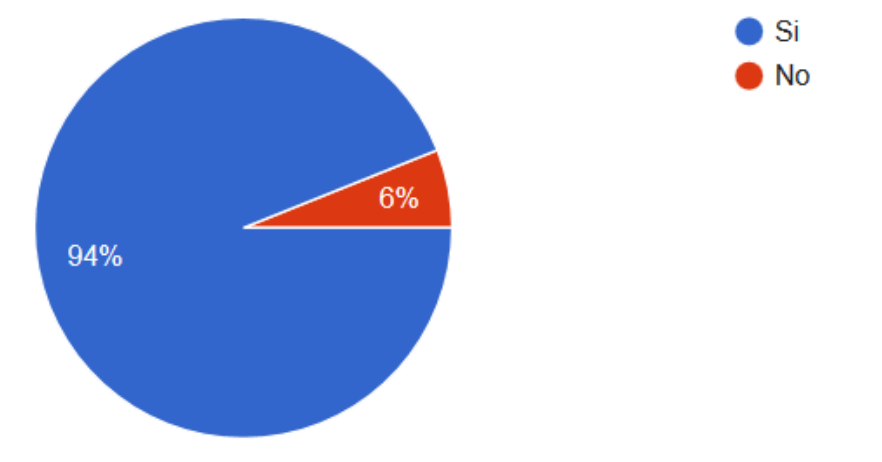

*Figura 17. Resultado de la pregunta requisito necesario para la publicación de hallazgo.*

La Figura 17 indica que el 94% de las personas creyeron necesario que el usuario suba la foto de los documentos perdidos para verificar si realmente tiene los tiene y el 6% mencionaron que no es relevante.

**Pregunta 6:** ¿Cree que es necesario que la persona a quien se le perdió el documento personal, pueda ver alguna información de la persona que encontró el documento por razón de seguridad?

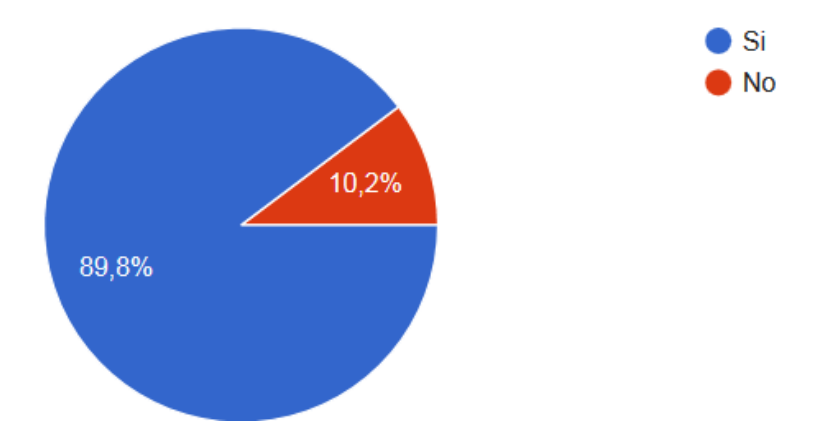

*Figura 18. Resultado de la pregunta información del usuario que emitió un anuncio*

La Figura 18 indica que el 89,8% de las personas creyeron necesario ver la información del usuario que emitió un anuncio para conocer la identidad del mismo y el 10,2% mencionaron que no es relevante.

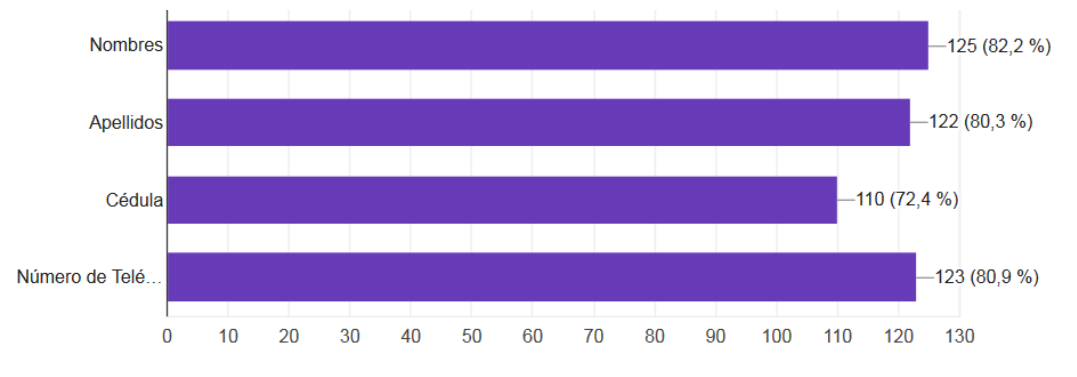

**Pregunta 7:** Si contestó si en la pregunta anterior que información debería ir

*Figura 19. Resultado de la pregunta información de los usuarios que realizan las publicaciones.*

La Figura 19 indica cual es la información que necesita ver del usuario, el 82,2% contestaron "nombres", el 80,3% indicaron "apellidos", el 72,4% mencionaron "cédula" y el 80,9% respondieron "número de teléfono".

## **1.1.2. Lista preliminar de requisitos por Elicitación.**

La tabla XXIII muestra cada uno de los requisitos preliminares, establecidos por la autora de la aplicación o por la encuesta realizada a usuarios mayores a 18 años.

|             | TABLA XXIII. LISTA PRELIMINAR DE REQUISITOS POR ELICITACIÓN |                                                   |                        |                     |
|-------------|-------------------------------------------------------------|---------------------------------------------------|------------------------|---------------------|
| $N^{\circ}$ | Usuario                                                     | Requisito                                         | Solicitado Inferido    | Referencia          |
| 01          | Usuario                                                     | El usuario podrá crear una cuenta.                | Inferido               | E1: P2 <sup>7</sup> |
| 02          | <b>Usuario</b>                                              | podrá modificar los siguientes<br>El usuario      | Inferido               | E1: P2              |
|             |                                                             | datos de la cuenta de usuario (contraseña,        |                        |                     |
|             |                                                             | email, número celular, link de Facebook)          |                        |                     |
| 03          | Usuario                                                     | Para crear la cuenta el usuario deberá            | Inferido               | E1: P2              |
|             |                                                             | ingresar la siguiente información (N° cédula,     |                        |                     |
|             |                                                             | contraseña, email, número celular, link de        |                        |                     |
|             |                                                             | Facebook)                                         |                        |                     |
| 04          | Usuario                                                     | El usuario podrá realizar la recuperación de      | Integrado<br>por<br>la |                     |
|             |                                                             | la cuenta ingresando el número de cédula y        | autora<br>de<br>la     |                     |
|             |                                                             | el<br>email<br>enviar<br>la<br>contraseña<br>para | aplicación             |                     |
|             |                                                             | momentánea.                                       |                        |                     |
| 05          | Sistema                                                     | El sistema debe mostrar el perfil de usuario      | Inferido               | E1:P2               |
| 06          | <b>Usuario</b>                                              | El usuario podrá generar una publicación con      | <b>Inferido</b>        | E1: P3, P6          |
|             |                                                             | los siguientes datos respectivamente (N°          |                        |                     |
|             |                                                             | cédula, tipo<br>de<br>documento, fecha<br>de      |                        |                     |
|             |                                                             | publicación, fecha de encuentro, ubicación        |                        |                     |
|             |                                                             | donde encontró el documento, fecha de             |                        |                     |
|             |                                                             | pérdida,<br>ubicación<br>donde<br>perdió<br>el    |                        |                     |
|             |                                                             | documento.<br>donde<br>reside<br>el<br>lugar      |                        |                     |
|             |                                                             | documento, detalles, foto de documento)           |                        |                     |
| 07          | <b>Sistema</b>                                              | El sistema deberá mostrar publicaciones.          | Inferido               | E1: P3              |
| 08          | Sistema                                                     | El sistema debe mostrar los anuncios              | Planteado por la       |                     |
|             |                                                             | emitidos por los distintos usuarios.              | creadora<br>de<br>la   |                     |
|             |                                                             |                                                   | aplicación             |                     |
| 09          | Usuario                                                     | El usuario podrá modificar una publicación.       | <b>Inferido</b>        | E1:P3 <sup>7</sup>  |
| 10          | <b>Usuario</b>                                              | El usuario podrá Dar de Baja una publicación.     | <b>Inferido</b>        | E1:P3               |
| 11          | Usuario                                                     | El usuario podrá realizar búsquedas de una        | Inferido               | E1:P3               |
|             |                                                             | publicación ingresando el número de cédula.       |                        |                     |
|             |                                                             | Para tener un filtrado de publicación.            |                        |                     |

<sup>7</sup> E1: Encuesta 1

 $\overline{a}$ 

P: Pregunta (1, 2, 3, 4, 5, 6, 7, 8, 9)

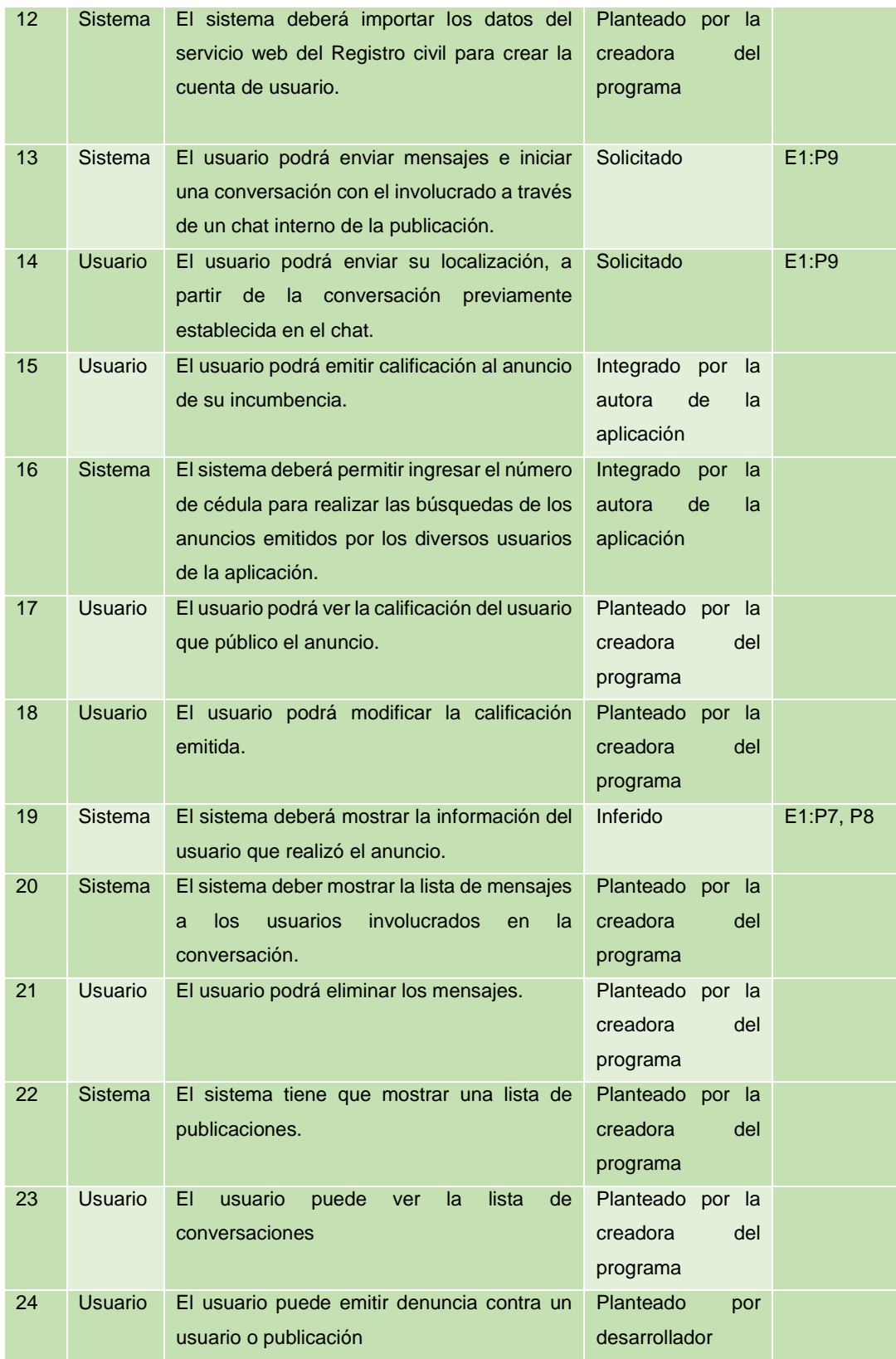

## **1.1.3. Matriz de iteración**

La tabla XXIV toma cada requerimiento de la lista preliminar de requisitos para verificar si en cada uno de ellos hay solapamiento o conflicto. En este caso se puede observar que existe solapamiento entre los requisitos funcionales 01, 03 y 12 de la tabla XXIII.

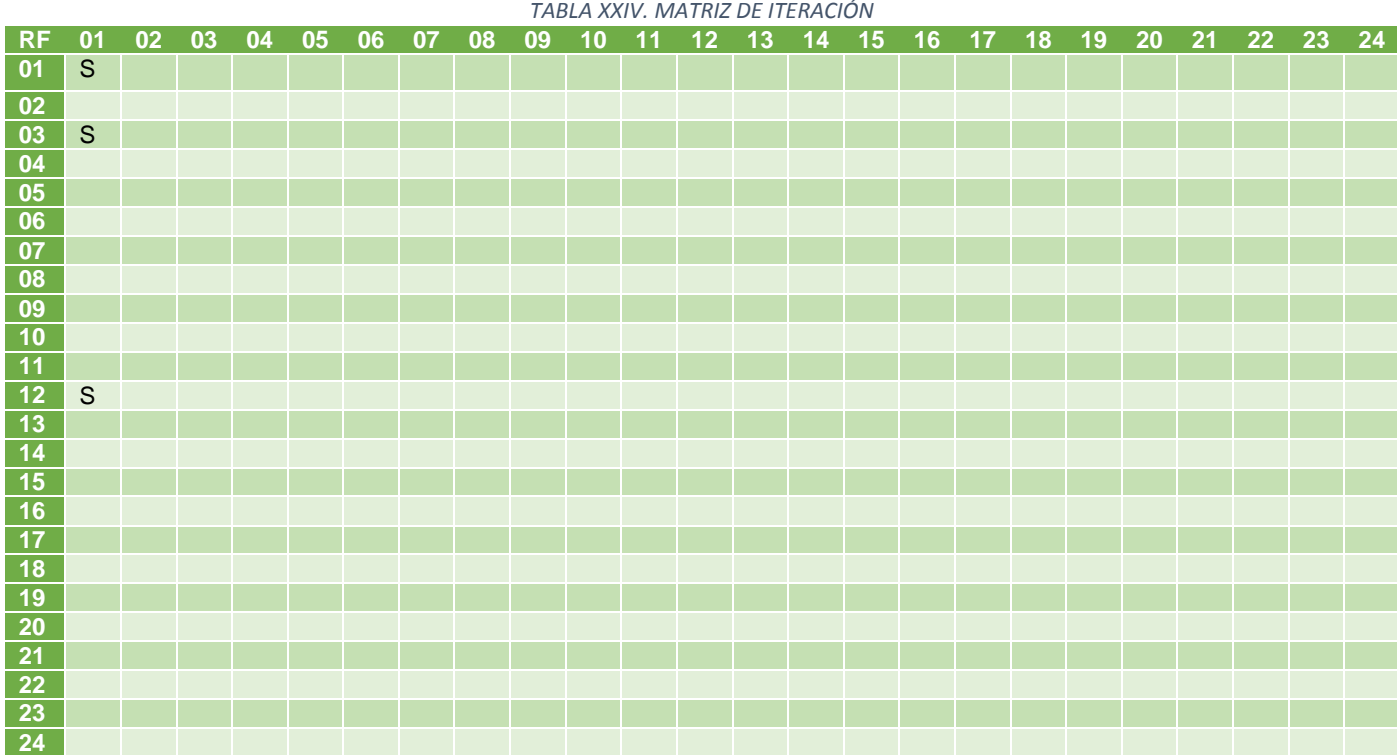

## **1.1.4. Tabla de descripción de solapamiento y descripciones.**

En la tabla XXV se describe la razón del porque existe solapamiento entre los requisitos tres y doce, además nos menciona la forma de solucionar el solapamiento, en este caso la unión de ambos requisitos.

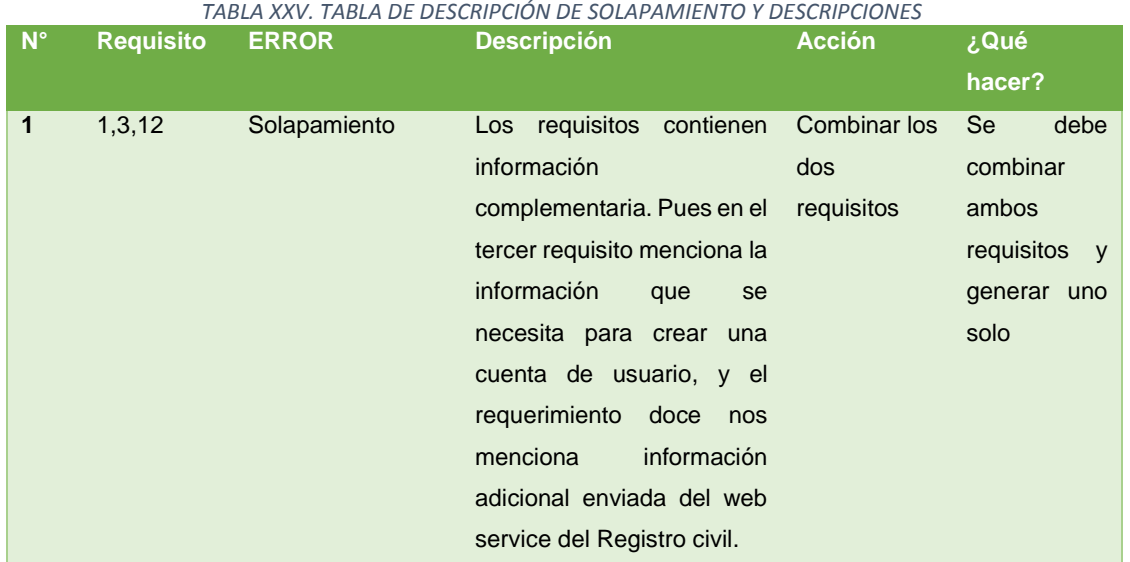

## **1.1.5. Lista final de requisitos**

La tabla XXVI nos muestra la lista final de requisitos, con las correcciones realizadas después del análisis de cada uno de ellos.

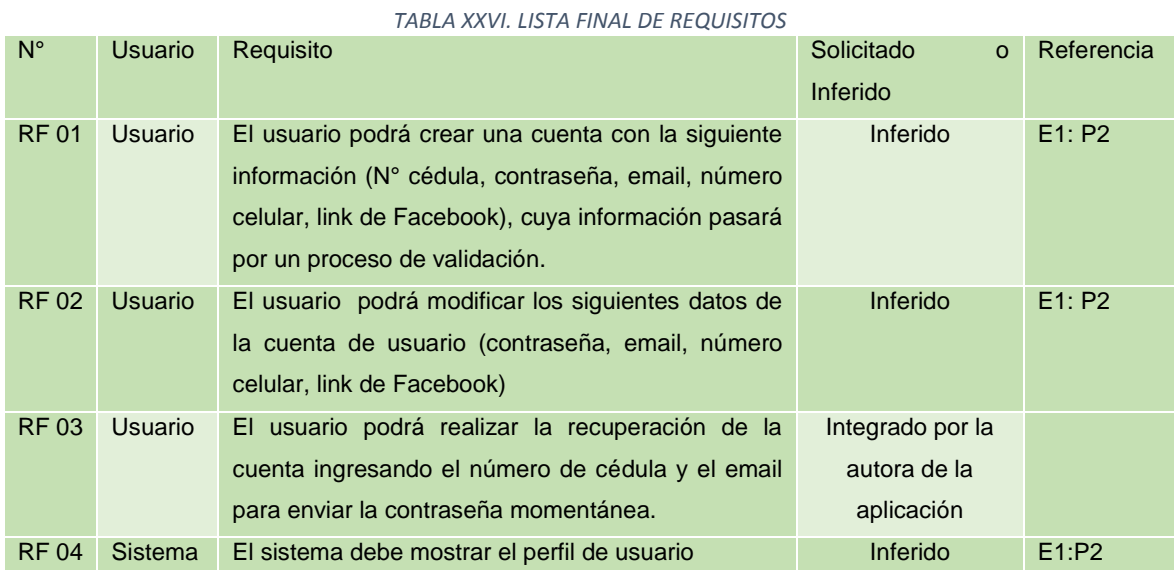

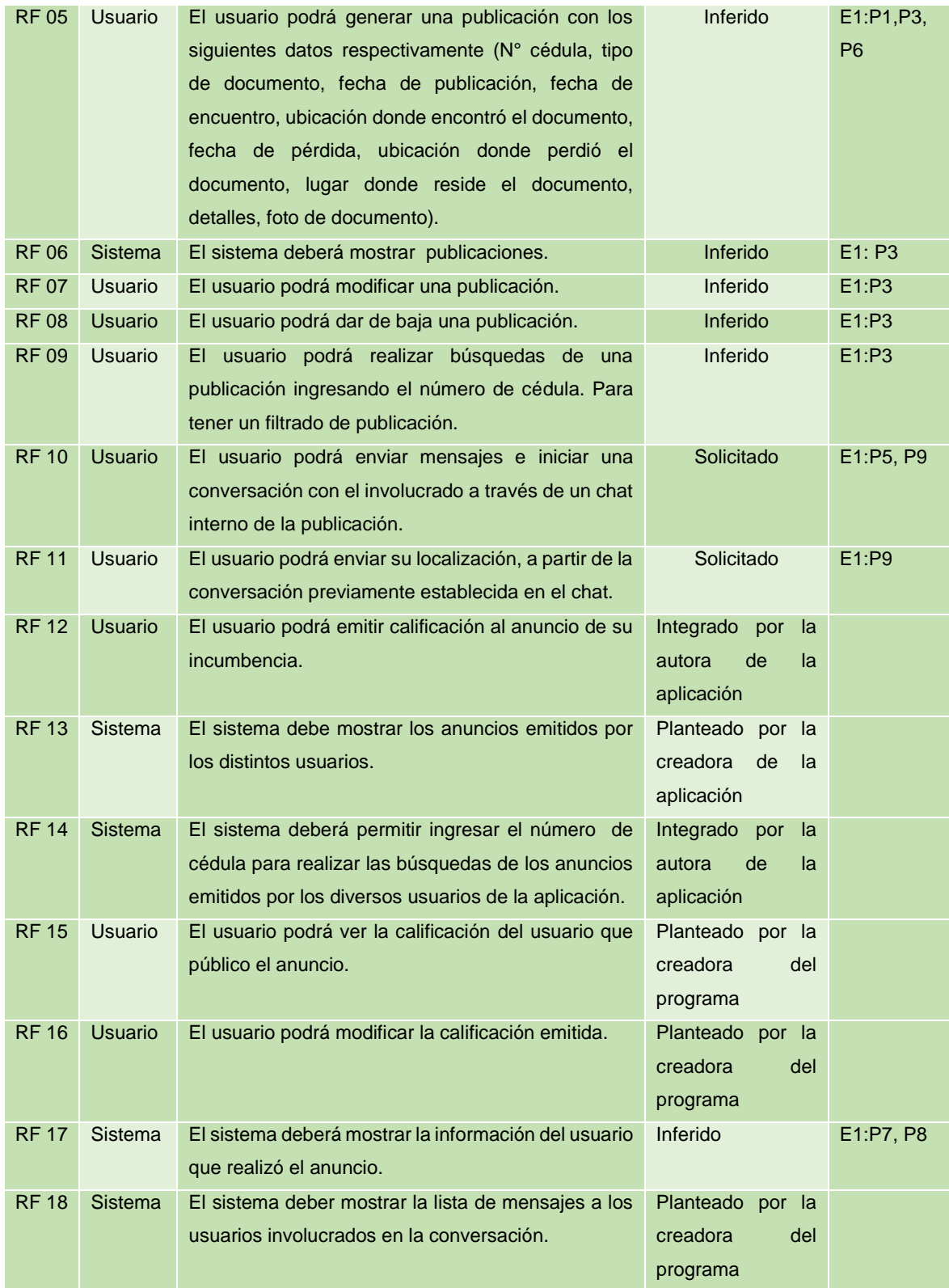

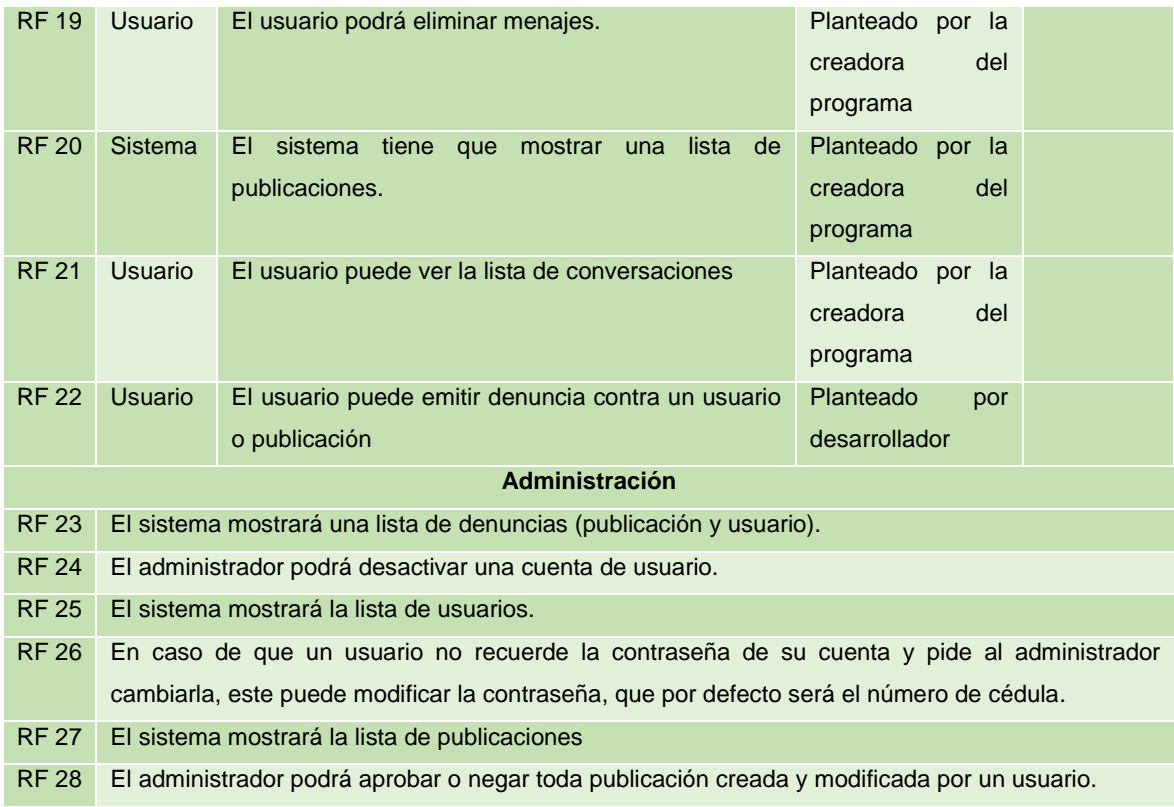

#### **1.1.6. Especificación de requisitos de software.**

El entregable contienen una descripción detallada del funcionamiento de la aplicación, incluyendo un panorama de cómo se mostrará la aplicación a los usuarios finales.

Este consta de tres apartados: El primer apartado contienen la introducción al documento y se menciona una idea general de la especificación de recursos del sistema. En la segunda parte está la descripción general del sistema, en la cual incluye las principales funciones a realizar, restricciones. Por último, en la tercera sección se encuentran detallada escritos los requisitos que el sistema tiene que satisfacer. Este documento fue validado por el Agente Civil de Tránsito Patricio Bolívar Benítez (ver Anexo III).

#### **1.1.6.1. Introducción**

El documento contiene la Especificación de Requerimiento del Software (SRS) de la Aplicación Móvil para la publicación y búsqueda de documentos personales extraviados en la ciudad de Loja. La estructura de esta guía hace referencia al estándar IEEE 830 la cual es recomendada para la Especificación de Requerimientos de Software.

## **Propósito**

El propósito del documento es especificar los requerimientos funcionales y no funcionales para el análisis y desarrollo de la aplicación móvil para la publicación y búsqueda de documentos personales extraviados en la ciudad de Loja. Además, el documento está destinado al usuario, desarrollador de la aplicación y docente.

#### **Alcance**

La aplicación permitirá a la sociedad Lojana subir toda la información correspondiente del documento perdido, tanto para la recuperación del documento como para realizar el aviso de haberlo encontrado. Lo cual involucra los siguientes procesos:

- Gestionar Usuario (crear, modificar, recuperar contraseña, mostrar, emitir denuncia).
- Gestionar publicación (crear, modificar, dar de baja, mostrar, buscar, lista de publicaciones).
- $\checkmark$  Gestionar anuncio (calificar anuncio, mostrar anuncio, buscar anuncio, ver calificación, modificar calificación, mostrar información de usuario).
- $\checkmark$  Gestionar Comunicación (generar geolocalización, enviar mensaje, eliminar mensajes, lista de mensajes, lista de conversaciones).

## **Definiciones, Acrónimos y Abreviaturas**

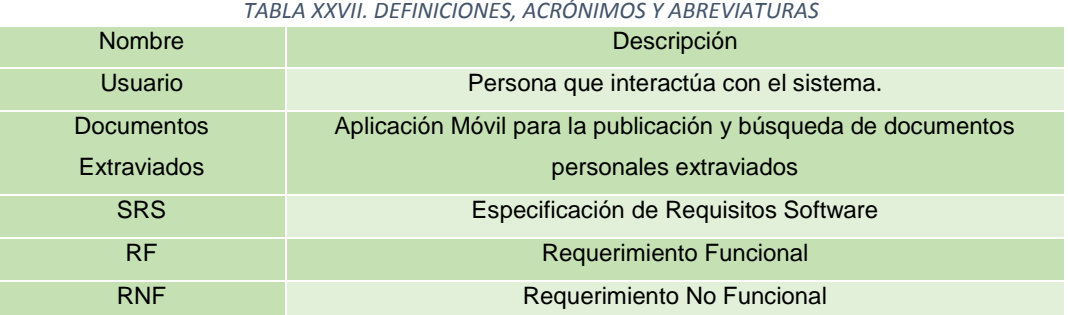

La tabla XXVII muestra el significado de las palabras que presentan un grado de confusión a quienes leen el documento.

## **Referencias**

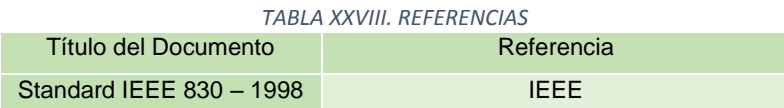

En la tabla XXVIII indica que el estándar IEEE 830-1988 fue sacado desde IEEE.

## **Visión General del Documento**

El documento contiene tres secciones: La primera sección contiene una breve descripción del documento, además tiene información sobre el alcance que tendrá el sistema, y el propósito del mismo. En la segunda sección se incluye la funcionalidad que tendrá el sistema por medio de un diagrama de caso de uso, las restricciones que tendrá el sistema, toda esta información es relevante para la siguiente sección. La tercera sección abarca los RF y RNF que intervendrán el sistema, para la obtención de estos se utilizó la técnica de encuesta.

## **1.1.6.2. Descripción general**

## **Perspectiva del Producto**

La aplicación Documentos Extraviados no tiene ninguna similitud y dependencia a otros sistemas, además está ligado al servidor del Registro civil para consumir datos del mismo, con el fin de que cada cuenta creada por el usuario contenga datos reales para garantizar la seguridad entre los actores.

## **Funciones del producto**

El sistema "Documentos Extraviados" tiene las siguientes funciones

**Gestionar Usuarios:** El usuario podrá gestionar las cuentas de usuario (crear, modificar, mostrar, recuperar contraseña, calificar usuario, ver calificación, modificar calificación, poner en contacto con usuario, emitir denuncia).

**Gestionar publicaciones:** El usuario podrá gestionar las publicaciones (crear, modificar, dar de baja, mostrar, buscar, lista de publicaciones) de hallazgo o búsqueda de documentos personales.

**Gestionar Anuncios:** El usuario tendrá la disponibilidad de realizar diferentes procesos con los anuncios emitidos por terceros (calificar anuncio, mostrar anuncio, buscar anuncio, ver calificación, modificar calificación, mostrar información de usuario).

**Establecer la comunicación entre usuarios:** Los usuarios podrá establecer una comunicación a través de un chat interno. Además, durante la conversación por medio del chat interno de la aplicación se podrá enviar la geolocalización del usuario.

## **Características de los Usuarios**

La tabla XXIX muestra cada uno de los usuarios que están involucrados en la aplicación móvil y aplicación de administración. También se indica que actividad van a realizar y que necesitan saber para manejar las aplicaciones según correspondan.

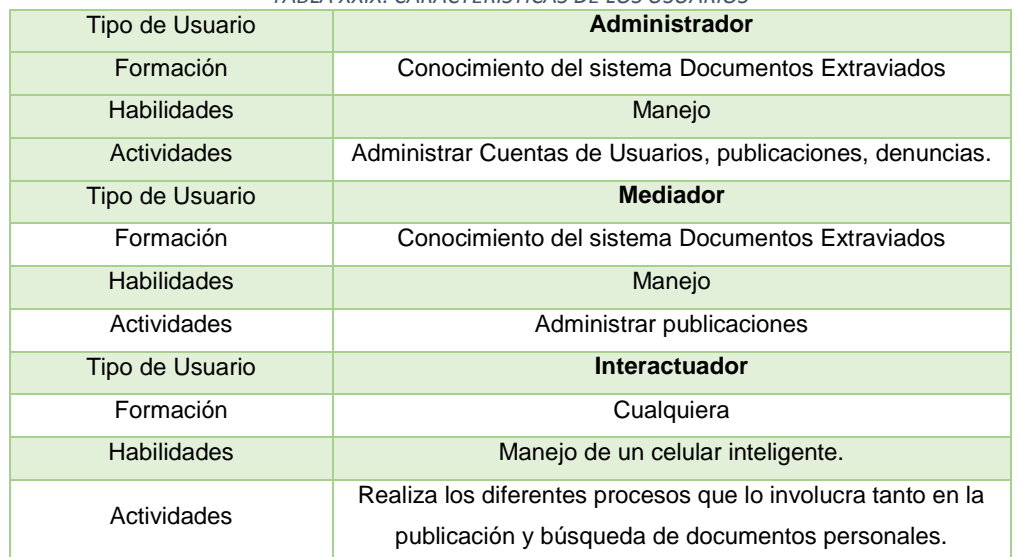

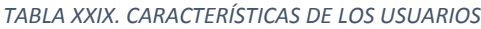

#### **Restricciones**

- La aplicación será creada y probada en el sistema operativo Android.
- $\checkmark$  La aplicación podrá ser accesible para los dispositivos que tengan la versión de 4.4 en adelante.
- $\checkmark$  El sistema tendrá un diseño simple y amigable para el usuario.

#### **1.1.6.3. Requisitos específicos**

**RF01:** Gestionar Usuario (crear, modificar, recuperar contraseña, mostrar, emitir denuncia).

**RF02:** Gestionar publicación (crear, modificar, dar de baja, mostrar, buscar, lista de publicaciones).

**RF03:** Gestionar anuncio (calificar anuncio, mostrar anuncio, buscar anuncio, ver calificación, modificar calificación, mostrar información de usuario).

**RF04:** Gestionar Comunicación (generar geolocalización, enviar mensaje, eliminar mensajes, lista de mensajes, lista de conversaciones).

### **Requisitos comunes de Interfaces**

#### **Interfaz de Usuario**

La interfaz del sistema "Documentos Extraviados" tendrá como estándar los siguientes colores blanco, marrón y negro. Los botones y menú de la aplicación estarán también combinados con los colores antes mencionados, con el fin de no abusar de diversos colores que no convienen y no sean agradables al usuario. Además, se utilizará el tipo de letra Times New Roman variando solo de tamaño y negrita dependiendo si el texto es título o subtitulo en la aplicación.

A continuación, se muestra la abstracción de las vistas principales de la apariencia que tendrá el sistema Documentos Extraviados. En la Figura 20 en la parte izquierda se muestra el iniciar sesión, en el cual se puede realizar el proceso de autenticación e ingreso a la aplicación, en el centro de la misma figura está el menú que tiene la aplicación, donde se visualizará las diferentes opciones (publicación, anuncio, mi perfil, conversaciones y cerrar sesión), en el lado derecho de la figura se muestra la interfaz de una publicación creada, donde se puede realizar el proceso de modificación o eliminación del anuncio.

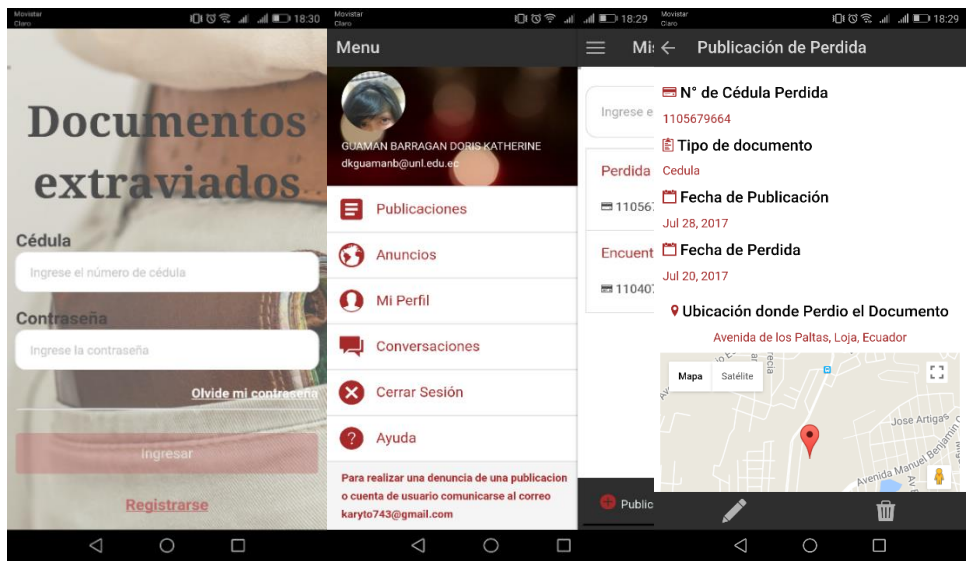

*Figura 20. Prototipo de las pantallas de Ingresar al Sistema, menú y publicación*

#### **Interfaz de hardware**

El sistema hará uso del siguiente listado de componentes que son necesarios para el funcionamiento del mismo.

- $\checkmark$  Dispositivo móvil
- $\checkmark$  Memoria RAM 512 Mb.
- $\checkmark$  Procesador de una giga.
- El dispositivo tiene que tener cámara.
- $\times$  GPS
- **Requisitos Funcionales**

## **RF01: GESTIONAR USUARIO**

La tabla XXX describe de forma general de que fuente fueron tomados cada uno de los requisitos funcionales pertenecientes a la gestión de usuarios.

| TABLA XXX. DESCRIPCIÓN GENERAL DE RF01 GESTIONAR USUARIO |                                   |
|----------------------------------------------------------|-----------------------------------|
| Número de requisito                                      | RF <sub>1</sub>                   |
| Nombre de requisito                                      | Gestionar Usuario                 |
| Tipo                                                     | Restricción ()<br>Requisito $(X)$ |

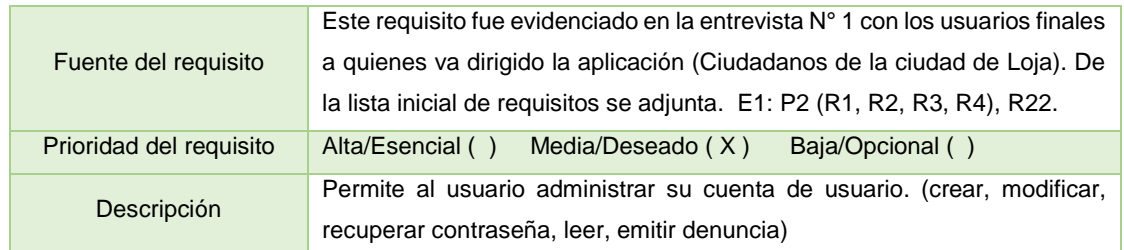

En la tabla XXXI se describe de forma general los pasos que se sigue en cada uno de los requisitos funcionales que le pertenece a la gestión de usuario, los datos de entrada que se necesitan para realizar el proceso y además se menciona las restricciones que existen.

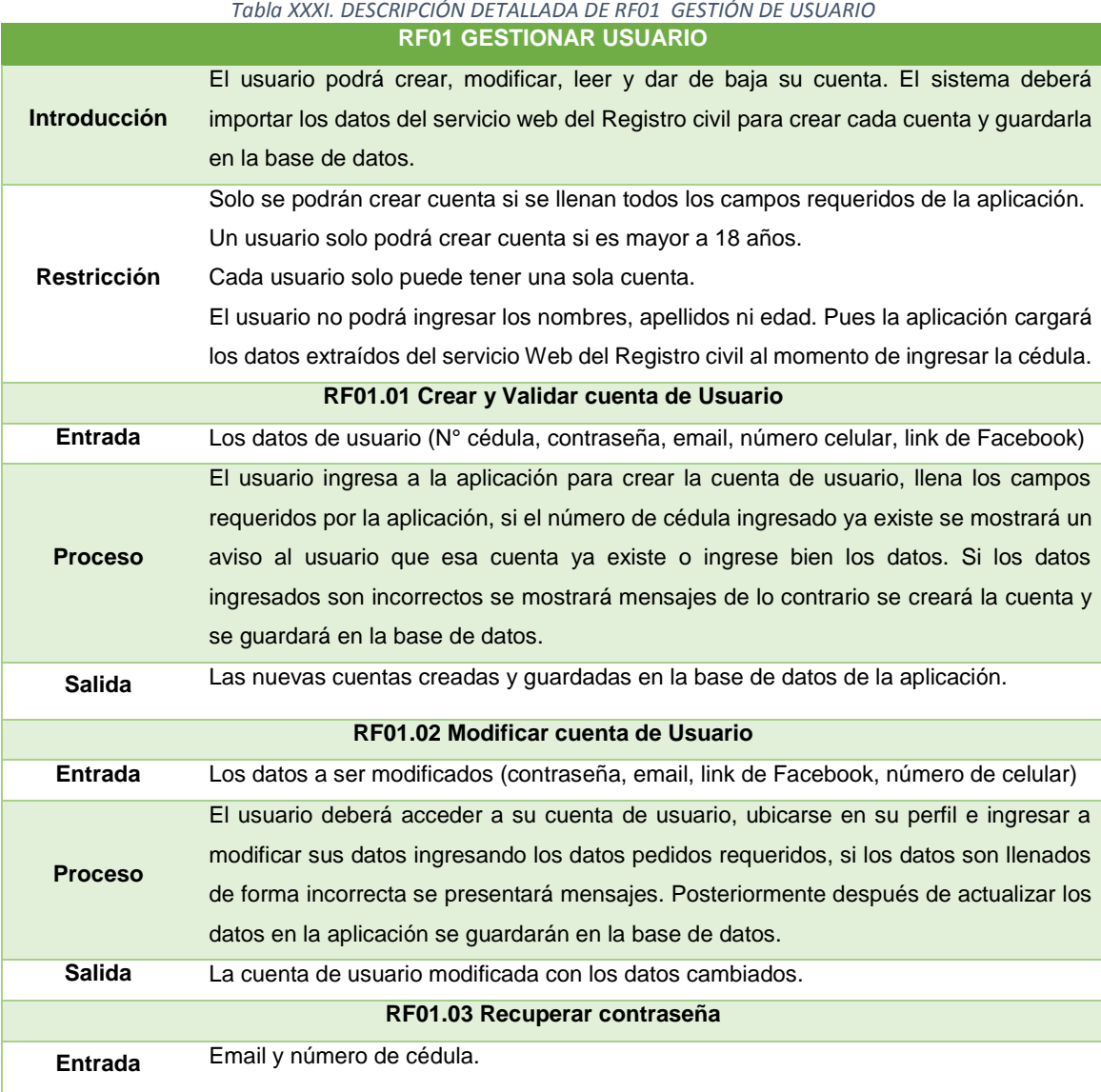

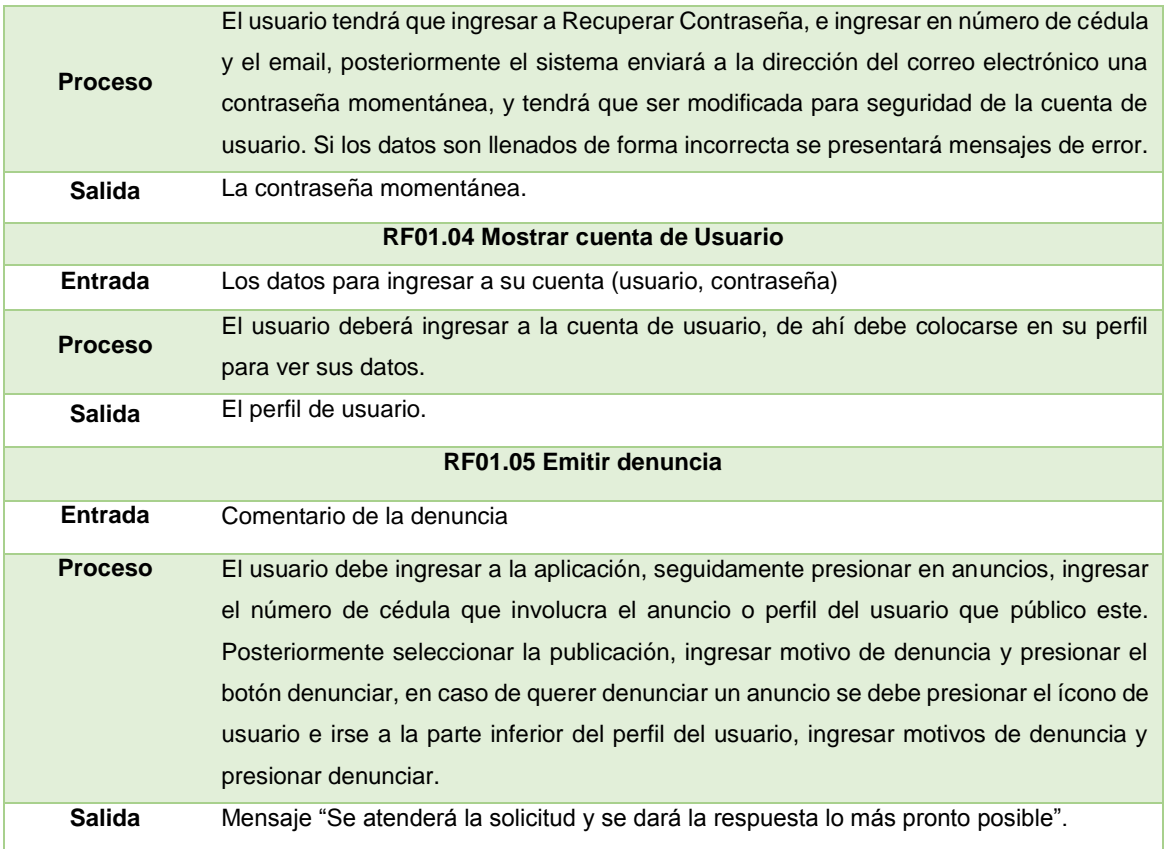

## **RF02: GESTIONAR PUBLICACIÓN**

La tabla XXXII describe de forma general de que fuente fueron tomados cada uno de los requisitos funcionales pertenecientes a la gestión de publicación.

|                         | 77 12 27 17 20 21 22 23 24 25 26 27 27 28 29 29 29 20 21 22 23 24 25 26 27 27 28 29 29 29 29 29 29 29 29 29 29 |
|-------------------------|----------------------------------------------------------------------------------------------------|
| Número de requisito     | RF <sub>2</sub>                                                                                                |
| Nombre de requisito     | Gestionar Publicación                                                                                          |
| <b>Tipo</b>             | Requisito (X)<br>Restricción ()                                                                                |
| Fuente del requisito    | Este requisito fue evidenciado en la entrevista $N^{\circ}$ 1 con los usuarios                                 |
|                         | finales a quienes va dirigido la aplicación (Ciudadanos de la ciudad de                                        |
|                         | Loja). De la lista inicial de requisitos se adjunta. E1: P3 (R5, R6, R7,                                       |
|                         | R8, R9), R20.                                                                                                  |
| Prioridad del requisito | Media/Deseado ()<br>Alta/Esencial $(X)$<br>Baja/Opcional ()                                                    |
| Descripción             | La gestión de publicación comprende el aviso o reporte de                                                      |
|                         | documentos personales extraviados en la ciudad de Loja.                                                        |

*TABLA XXXII. DESCRIPCIÓN GENERAL DE RF02 GESTIONAR PUBLICACIÓN*

En la tabla XXXIII se describe de forma general los pasos que se sigue en cada uno de los requisitos funcionales que le pertenece a la gestión de publicación, los datos de entrada que se necesitan para realizar el proceso y además se menciona las restricciones que existen.

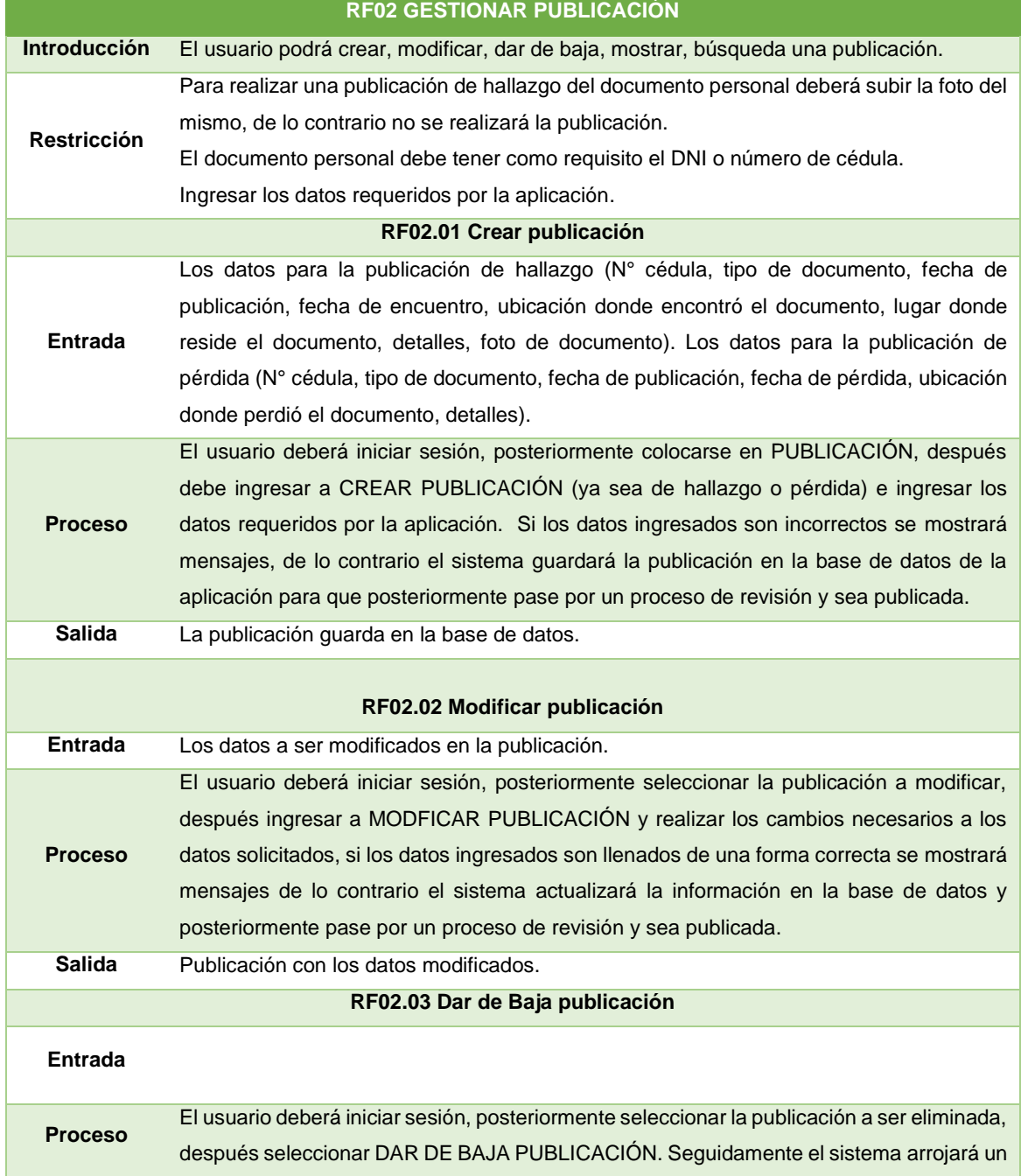

# *TABLA XXXIII. DESCRIPCIÓN DETALLADA DE RF02 GESTIONAR PUBLICACIÓN*

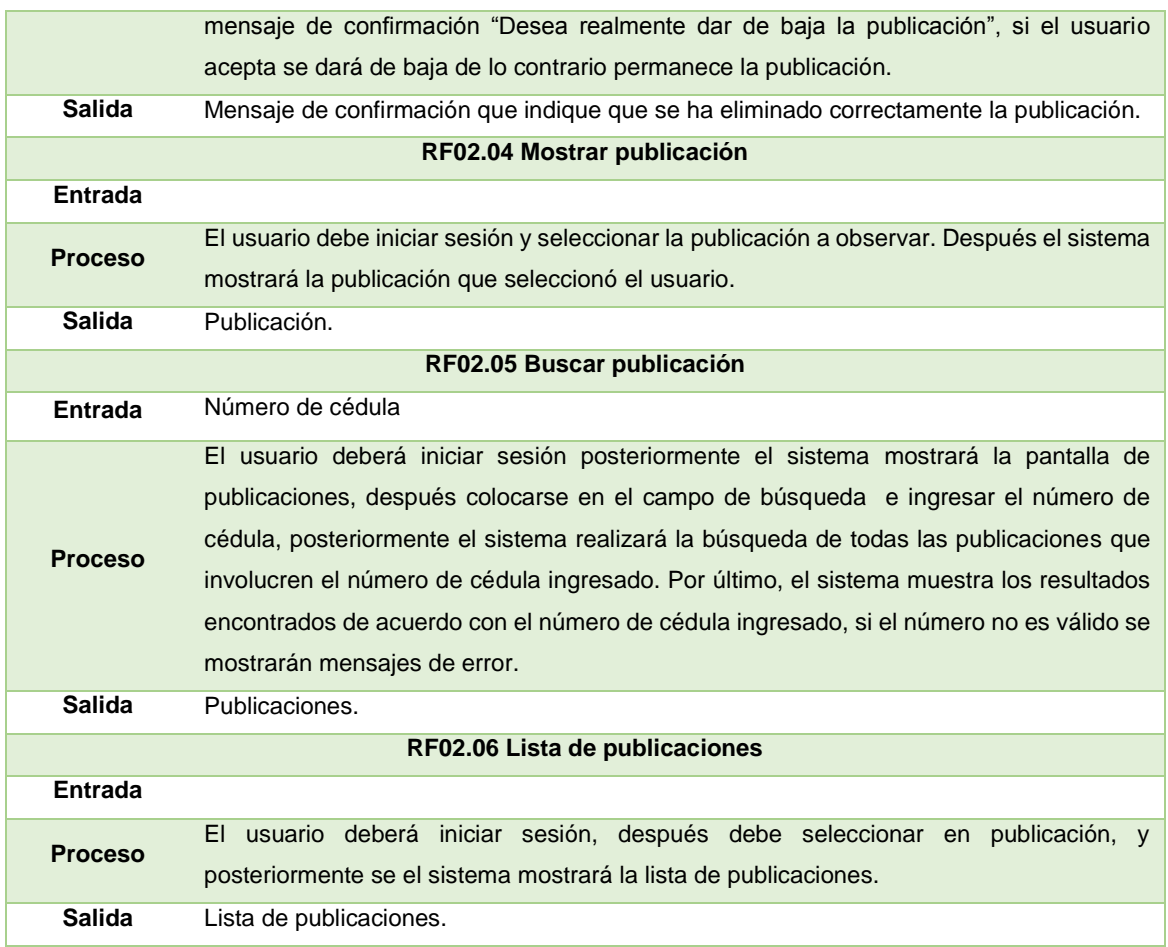

## **RF03: GESTIONAR ANUNCIO**

La tabla XXXIV describe de forma general de que fuente fueron tomados cada uno de los requisitos funcionales pertenecientes a la gestión de anuncio.

| Número de requisito     | RF <sub>3</sub>                                                                |
|-------------------------|--------------------------------------------------------------------------------|
| Nombre de requisito     | Gestionar Anuncio                                                              |
| <b>Tipo</b>             | Requisito $(X)$<br>Restricción ()                                              |
| Fuente del requisito    | Este requisito fue evidenciado en la entrevista $N^{\circ}$ 1 con los usuarios |
|                         | finales a quienes va dirigido la aplicación (Ciudadanos de la ciudad de        |
|                         | Loja) y sugerido por la autora de la aplicación. De la lista inicial de        |
|                         | requisitos se adjunta. E1: P7, P8 (R17), R12, R13, R14, R15, R16.              |
| Prioridad del requisito | Media/Deseado () Baja/Opcional (X)<br>Alta/Esencial ()                         |
| Descripción             | La gestión de anuncios permite a los usuarios manipular las diferentes         |
|                         | publicaciones creadas por terceros.                                            |

*TABLA XXXIV. DESCRIPCIÓN GENERAL DE RF03 GESTIONAR ANUNCIO*

En la tabla XXXV se describe de forma general los pasos que se sigue en cada uno de los requisitos funcionales que le pertenece a la gestión de anuncio, los datos de entrada que se necesitan para realizar el proceso y además se menciona las restricciones que existen.

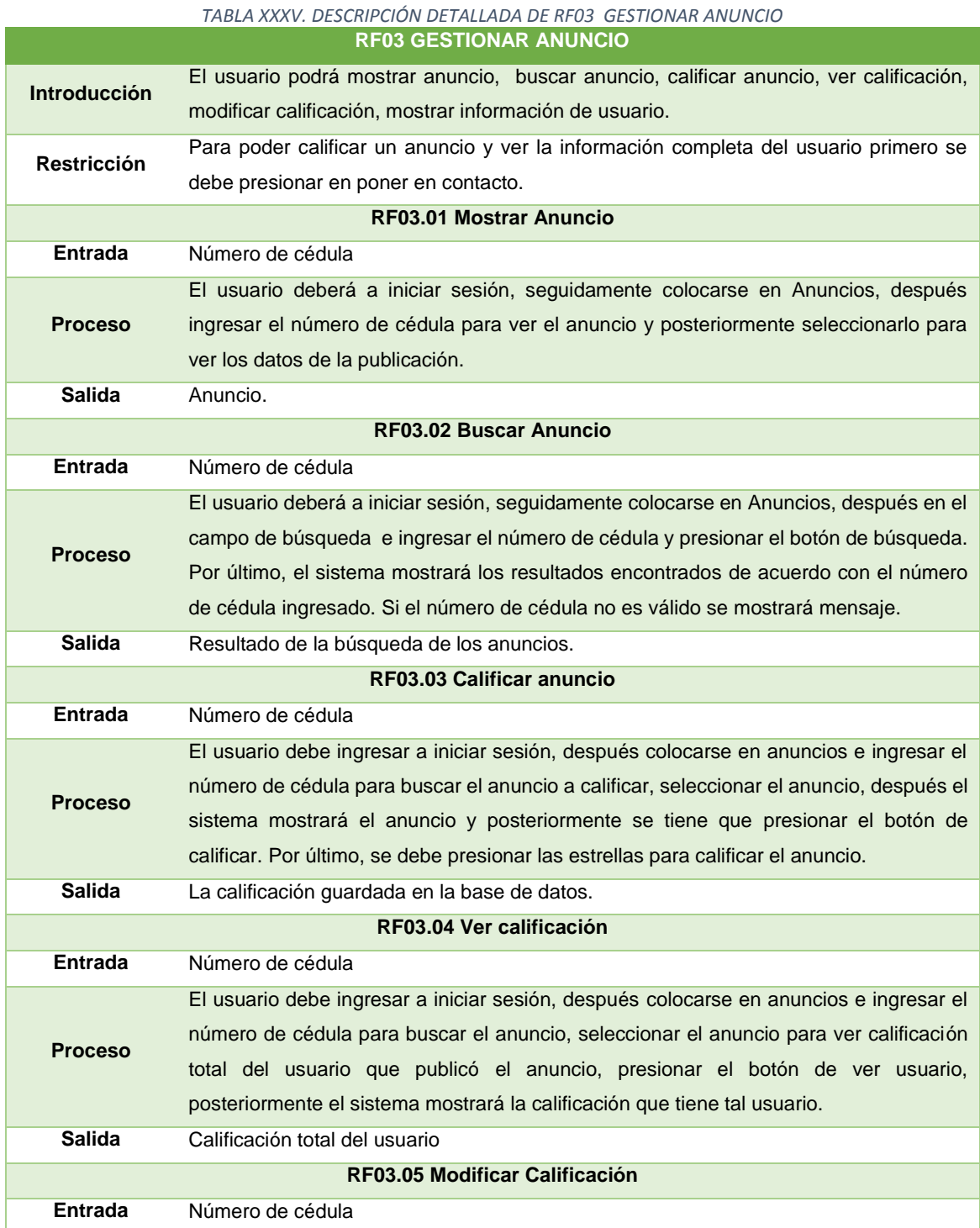

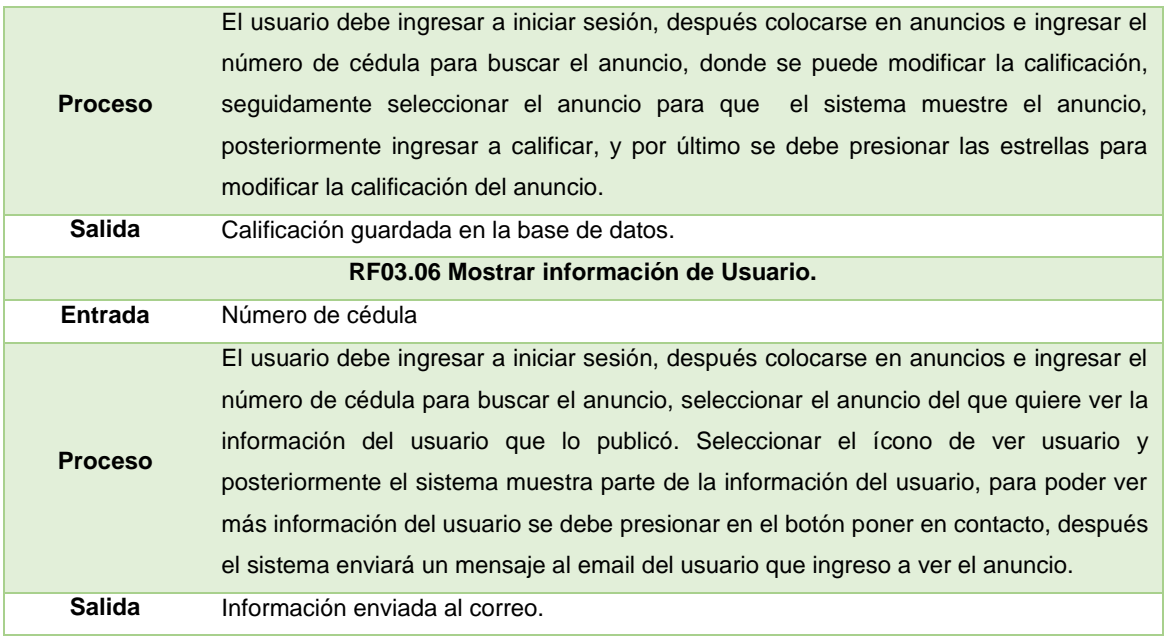

## **RF04: GESTIONAR COMUNICACIÓN**

La tabla XXXVI describe de forma general de que fuente fueron tomados cada uno de los requisitos funcionales pertenecientes a la gestión de la comunicación.

| Número de requisito     | RF4                                                                                                    |
|-------------------------|----------------------------------------------------------------------------------------------------|
| Nombre de requisito     | Gestionar Comunicación                                                                                                    |
| <b>Tipo</b>             | Requisito $(X)$<br>Restricción ()                                                                                                    |
| Fuente del requisito    | Este requisito fue evidenciado en la entrevista $N^{\circ}$ 1 con los usuarios<br>finales a quienes va dirigido la aplicación (Ciudadanos de la ciudad de<br>Loja). De la lista inicial de requisitos se adjunta. E1: P10 (R10, R11).<br>R <sub>21</sub> . |
| Prioridad del requisito | Media/Deseado ()<br>Baja/Opcional (X)<br>Alta/Esencial ()                                                                                                    |
| Descripción             | La gestión de comunicación permite establecer la comunicación entre<br>los involucrados (usuarios) para llegar en un acuerdo de la devolución<br>del documento personal.                                                                                   |

*TABLA XXXVI. DESCRIPCIÓN GENERAL DE RF04 GESTIONAR COMUNICACIÓN*

En la tabla XXXVII se describe de forma general los pasos que se sigue en cada uno de los requisitos funcionales que le pertenece a la gestión de la comunicación, los datos de entrada que se necesitan para realizar el proceso y además se menciona las restricciones que existen.

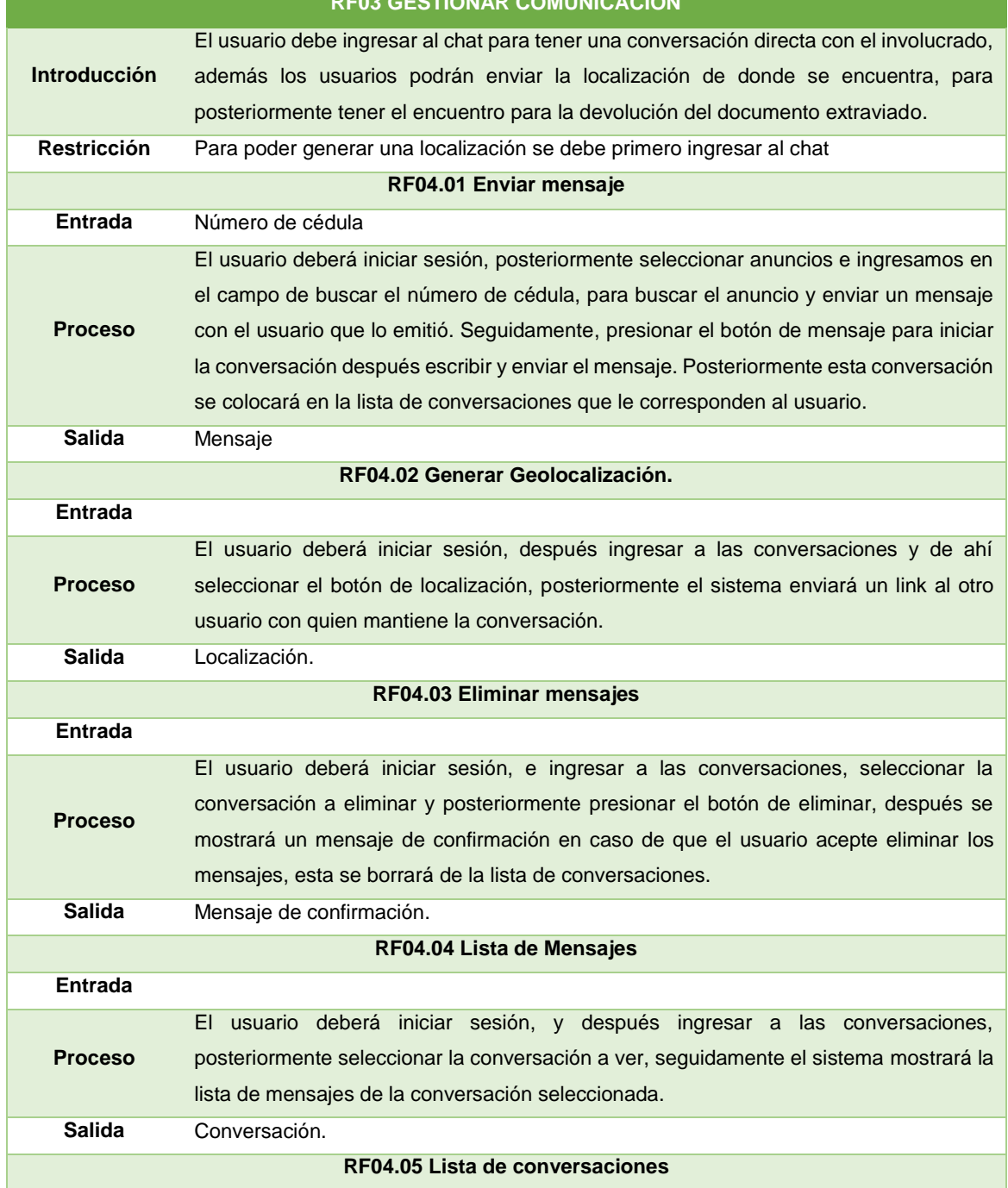

#### *TABLA XXXVII. DESCRIPCIÓN DETALLADA DE RF04 GESTIONAR COMUNICACIÓN* **RF03 GESTIONAR COMUNICACIÓN**

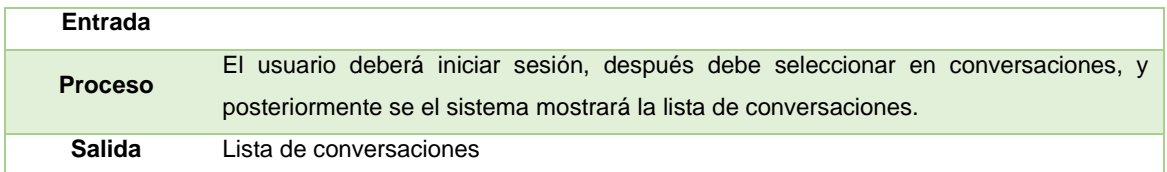

## **Requisitos no funcionales**

#### **Requerimientos de producto**

### **Usabilidad**

El ingreso de los datos por parte del usuario en los formularios de la aplicación, será reducido para tratar de que esta sea de fácil manejo con el usuario.

Los ítems (Publicación, anuncio, comunicación perfil ayuda y cerrar sesión) estarán organizados en el menú de la aplicación para que sea de fácil acceso para cada usuario.

La interfaz del usuario será sencilla, para que la aplicación no canse al usuario por colores exagerados, sobrecarga de imágenes, etc.

### **Rendimiento**

Garantizar que las consultas realizadas a la base de datos sean menos de 2 a 3 segundos, para que no afecte el rendimiento de la aplicación.

## **Espacio**

El teléfono debe tener un mínimo de 11MB de espacio disponible.

## **Fiabilidad**

Cada publicación creada será revisada por el moderador de la aplicación para asegurar la integridad en los datos ingresados.

Para medir la fiabilidad de cada usuario se emitirá una calificación por cada publicación creada.

## **Disponibilidad**

La aplicación estará disponible las 24 horas del día y los 7 días de la semana.
La aplicación está disponible a nivel de la ciudad de Loja.

#### **Requerimientos organizacionales**

#### **Implementación**

Para la gestión de la base de datos se utilizará Mysql por motivos de que esta fue dada en el aprendizaje estudiantil y por esta razón se reduce el tiempo en la construcción de esta.

Para la elaboración del prototipo funcional de la aplicación se utilizará la herramienta Ionic Creator para reducir el tiempo de codificación en estas.

#### **Requerimientos externos**

#### **Interoperabilidad**

La aplicación debe visualizarse correctamente en cualquier dispositivo móvil con sistema operativo Android superior a la versión 4.4

El usuario deberá permitir que la aplicación haga uso del GPS para el funcionamiento de esta.

## **Legislativos**

La aplicación no mostrará los datos de una cuenta, salvo sea el caso de esta tenga demandas o asuntos legales.

#### **Privacidad**

La aplicación móvil no revelará información del usuario, salvo el caso de que otro usuario quiera ponerse en contacto con este. (email, celular, link de Facebook).

Los anuncios creados no serán mostrados directamente, ya que si un usuario requiere buscar un anuncio deberá ingresar el número de cédula para verlo, esto garantiza la seguridad de cada documento extraviado.

#### **Seguridad**

Garantizar la seguridad, confiabilidad y el desempeño de la aplicación hacia los diferentes usuarios. En este caso poniendo la limitación de que cada usuario solo puede tener una cuenta de usuario, con datos reales de cada persona.

Para evitar mal manejo en la información de cada usuario, se creará una sola cuenta de administrador, quien será el encargado de gestionar la información de cada cuenta de usuario. Para que un usuario cree una cuenta tendrá que tener 18 o más años de edad.

#### **1.1.7. Validación de requerimientos**

La validación de requisitos se la realizó para que el usuario pueda ver como es la funcionalidad de la aplicación, para la validación de requerimientos existe diferentes técnicas de la cual se escogió la construcción de prototipos. Cabe mencionar que el prototipo se lo realizó con la herramienta IONIC Creator. A continuación se muestra cada una de las vistas de la aplicación móvil.

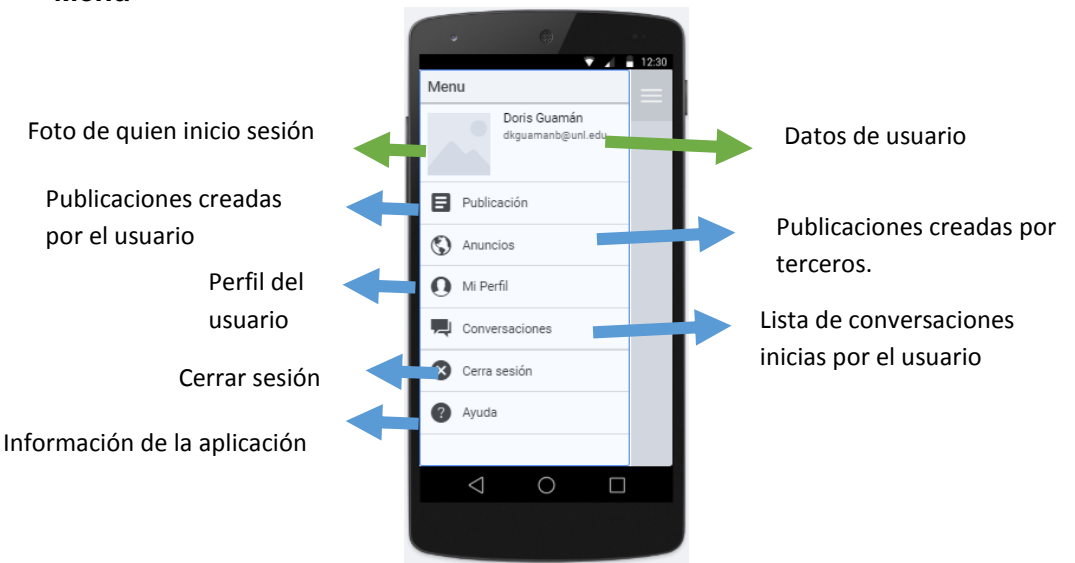

#### **Menú**

*Figura 21. Menú de la aplicación*

La Figura 21 muestra cada función de las opciones del menú de la aplicación móvil, esta pantalla es la principal ya que a partir de esta se podrá acceder a cualquier función ya sea para gestionar anuncios, publicaciones, perfil, conversaciones cerrar sesión o ver información de la aplicación.

#### **Publicación**

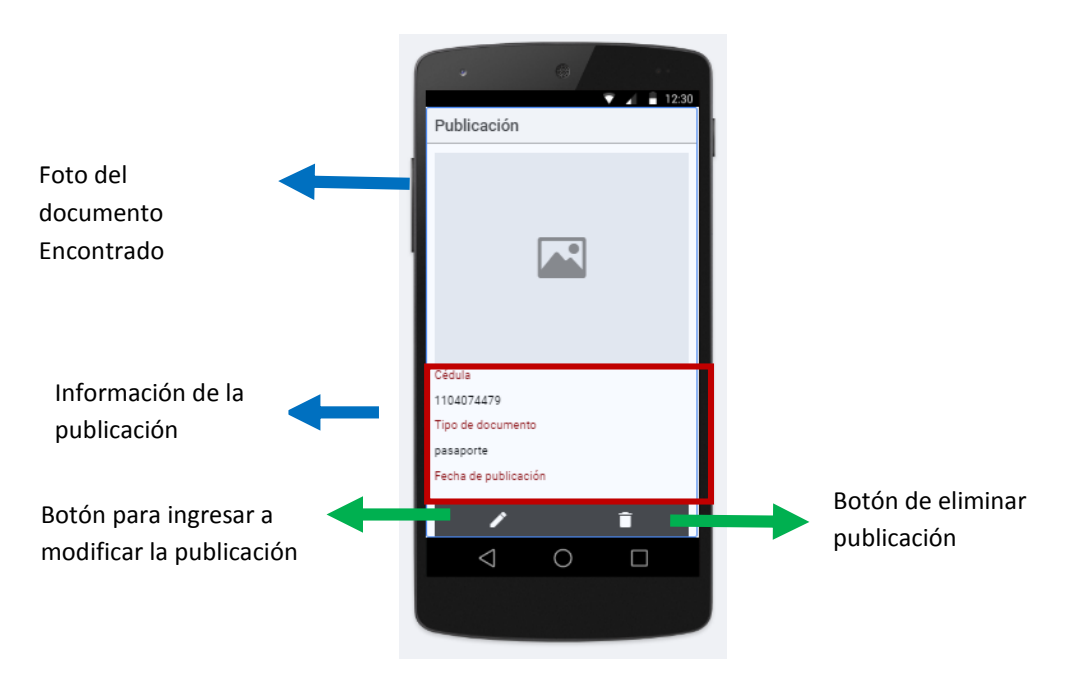

*Figura 22. Publicación de la aplicación*

La Figura 22 muestra como está estructurada la publicación creada por el usuario que inició sesión.

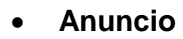

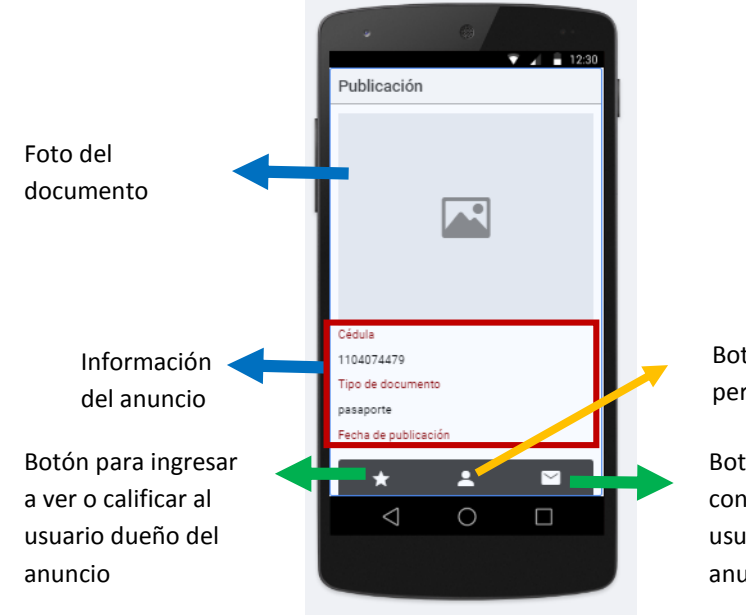

Botón para ver perfil de usuario

Botón para iniciar una conversación con el usuario dueño del anuncio

*Figura 23. Anuncio de la aplicación.*

En la Figura 23 se muestra como está estructurada la pantalla de anuncios. Cabe mencionar que el botón de calificar solo aparecerá en el caso de que el usuario que inició sesión, haya ingresado al perfil del usuario dueño del anuncio y presionado el botón "Poner en contacto".

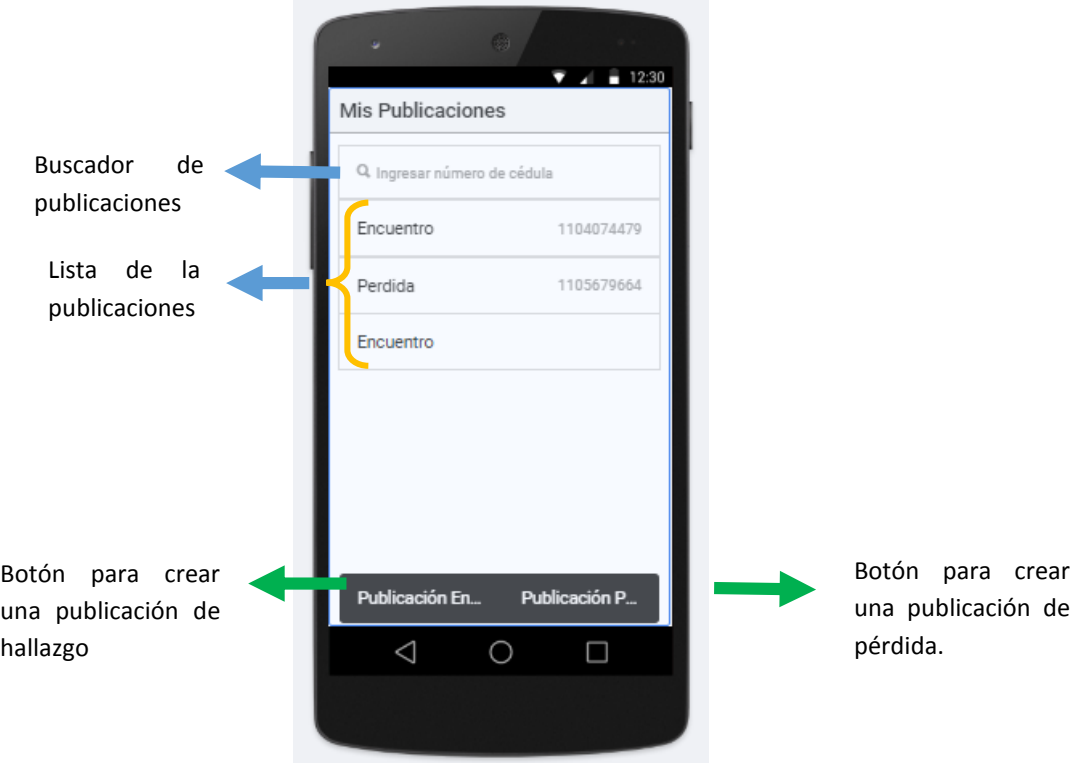

**Mis publicaciones** 

*Figura 24. Mis publicaciones en la aplicación.*

En la Figura 24 muestra la estructura que tiene la opción de "Publicaciones". Cabe mencionar que en esta vista solo se encuentran las publicaciones creadas por el usuario que inició sesión.

**Anuncios**

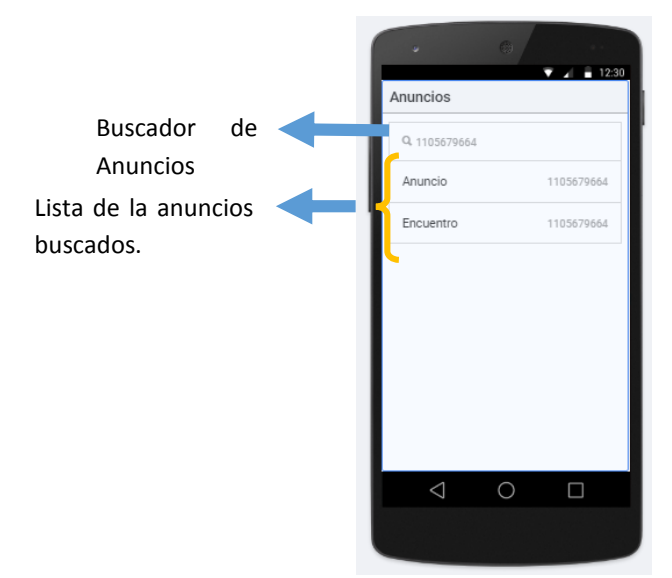

*Figura 25. Anuncios en la aplicación.*

La Figura 25 muestra la búsqueda de anuncios y para visualizarlos primeramente se debe ingresar el número de cédula.

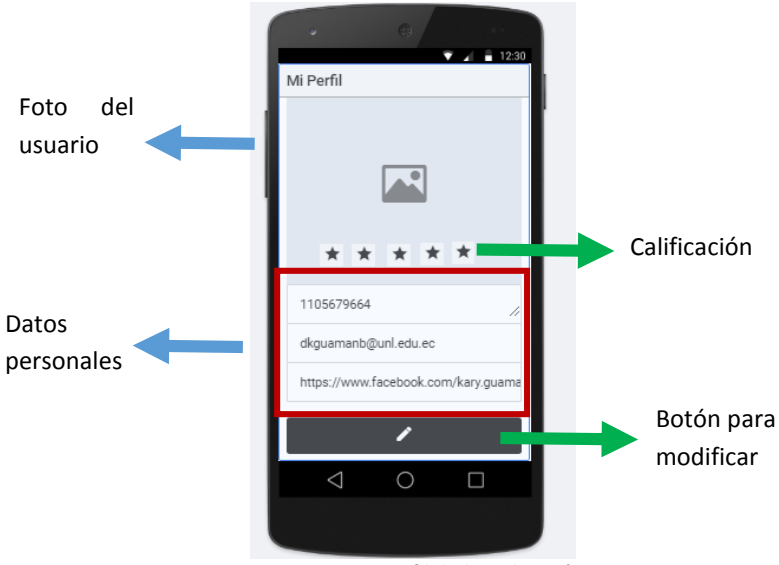

**Perfil** 

*Figura 26. Mi perfil de la aplicación*

En la Figura 26 muestra el cómo está estructurado el perfil del usuario que inició sesión. Cabe señalar que si el usuario no tiene calificación, las estrellas se presentaran vacías.

#### **Conversación**

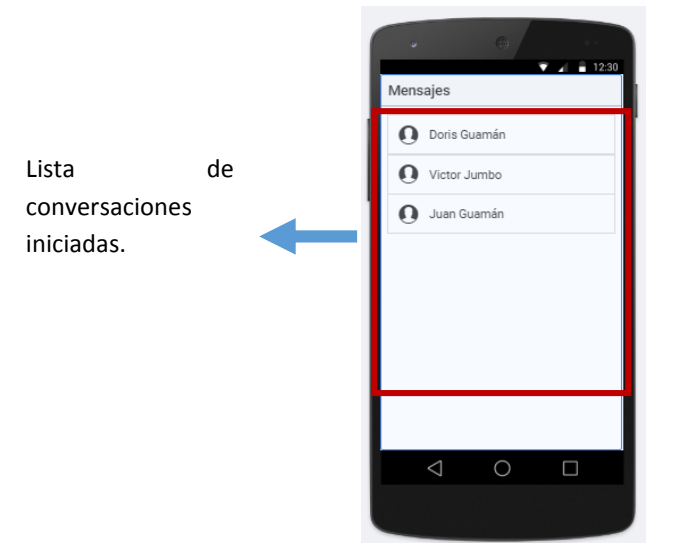

*Figura 27. Conversaciones en la aplicación*

En la Figura 27 muestra la lista de conversaciones que ha iniciado el usuario que inició sesión, cabe mencionar que si elimina o no se empezó una conversación no se mostrará en la lista.

## **1.1.8. Especificación de casos de Uso**

Aquí se muestra la especificación de los casos de uso más importantes del sistema y por tanto las especificaciones restantes se mencionan al final del documento (ver Anexo V).

## **Especificación del Caso de Uso 01:** Crear y validar cuenta

En la tabla XXXVIII se muestra la especificación del caso de uso crear y validar cuenta, donde se explica a detalle la secuencia a seguir para realizar los procesos, además en caso de que un paso tenga un asunto adicional a este, se lo explica en la sección de excepciones de la tabla.

| Actores                                                                                    | Usuario, Sistema                                             |
|--------------------------------------------------------------------------------------------|--------------------------------------------------------------|
| Descripción                                                                                | El sistema debe validar los datos ingresados por el usuario. |
| El cliente ingresa los datos necesarios para crear la cuenta de usuario.<br>Precondiciones |                                                              |

*TABLA XXXVIII. ESPECIFICACIÓN DEL CASO DE USO 01: CREAR Y VALIDAR CUENTA*

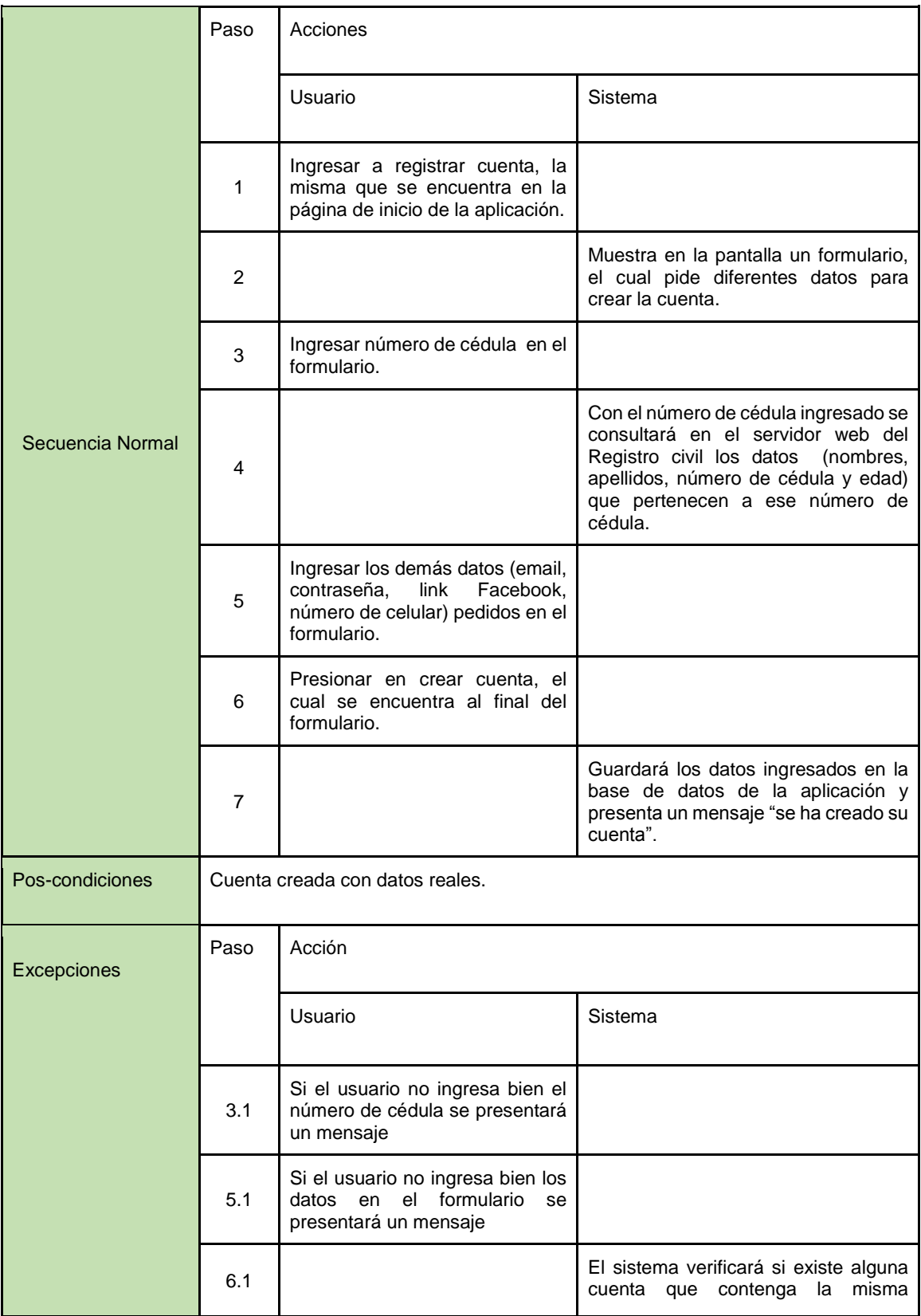

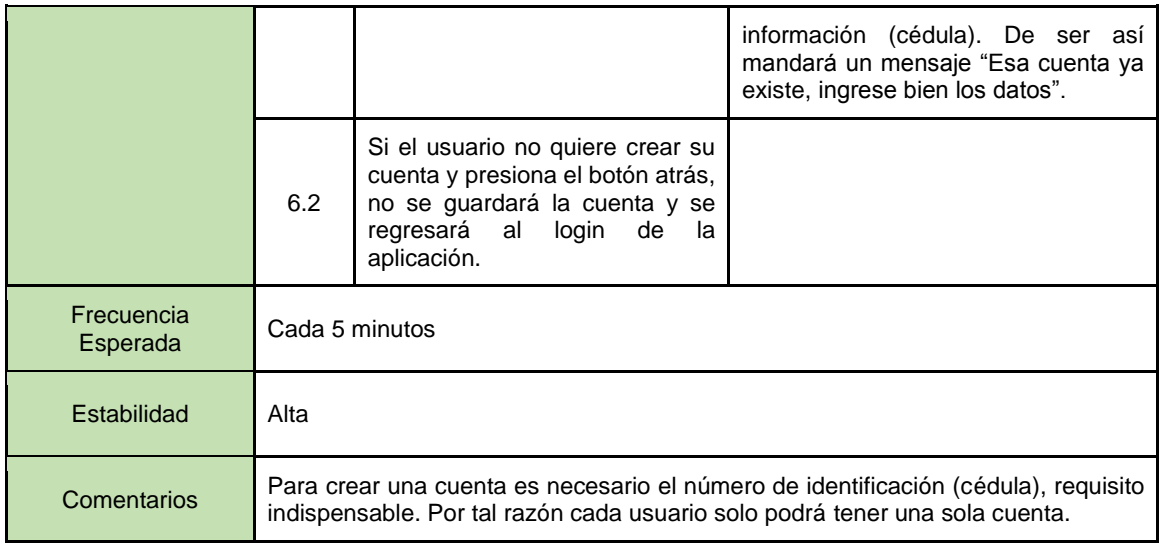

# **Especificación del Caso de Uso 03:** Recuperar contraseña

En la tabla XXXIX se muestra la especificación del caso de uso recuperar contraseña, donde se explica a detalle la secuencia a seguir para realizar el proceso de recuperación.

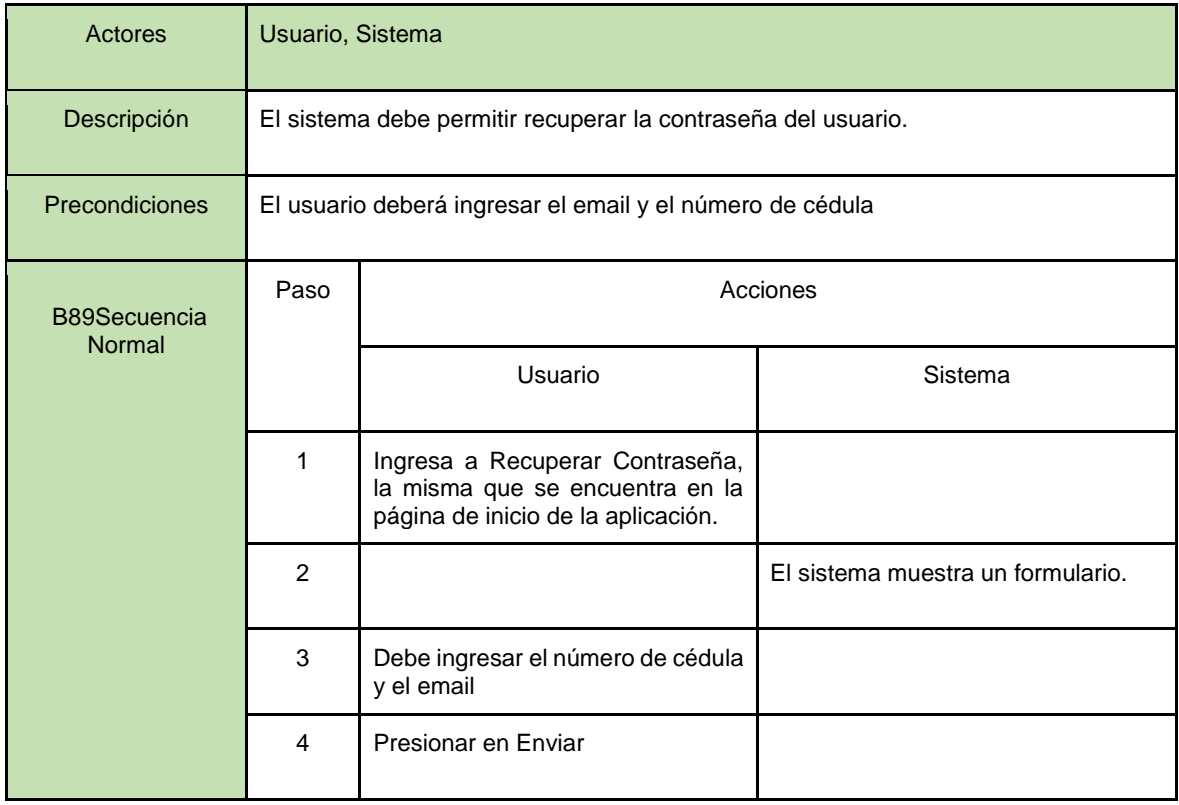

*TABLA XXXIX. ESPECIFICACIÓN DEL CASO DE USO 03: RECUPERAR CONTRASEÑA*

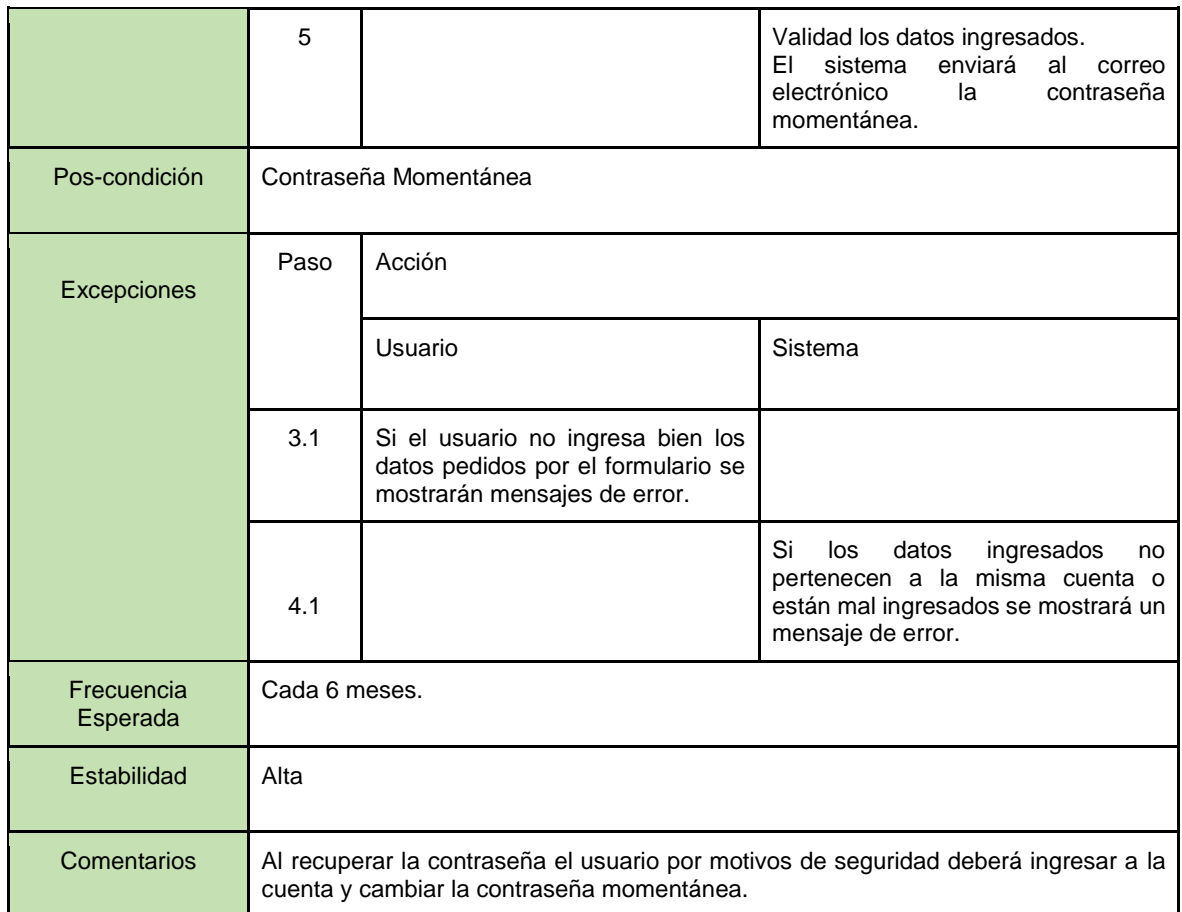

## **Especificación del Caso de Uso 05:** Crear Publicación

En la tabla XL se muestra la especificación del caso de uso crear publicación, donde se explica a detalle la secuencia a seguir para crear una publicación.

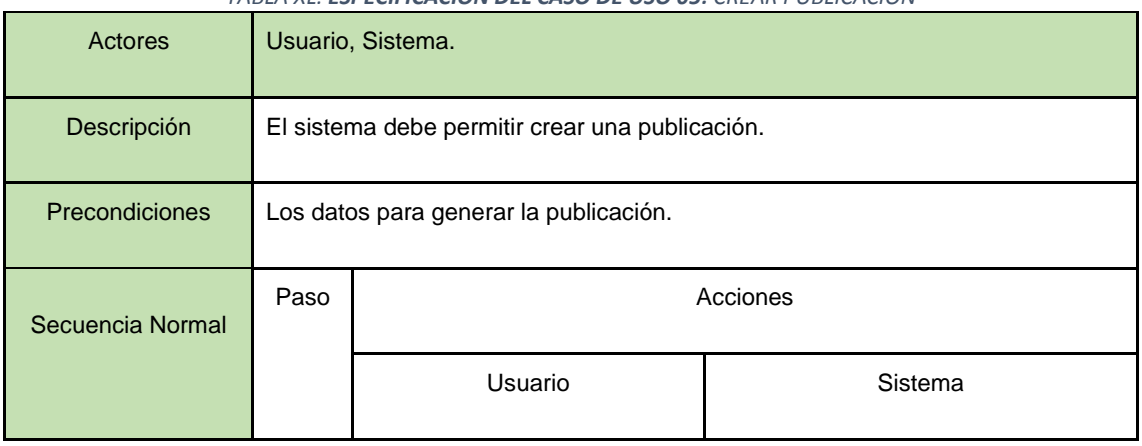

*TABLA XL. ESPECIFICACIÓN DEL CASO DE USO 05: CREAR PUBLICACIÓN*

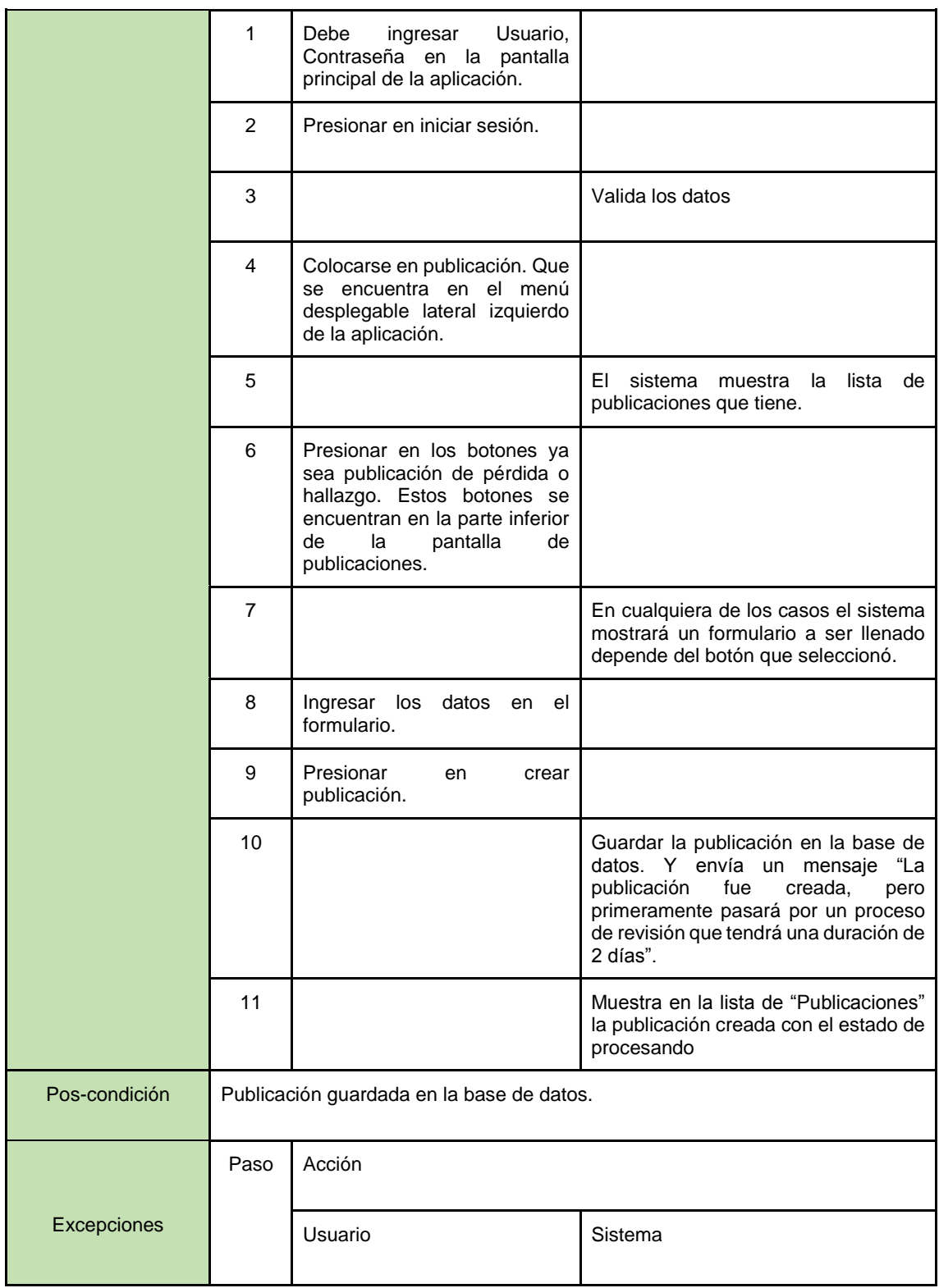

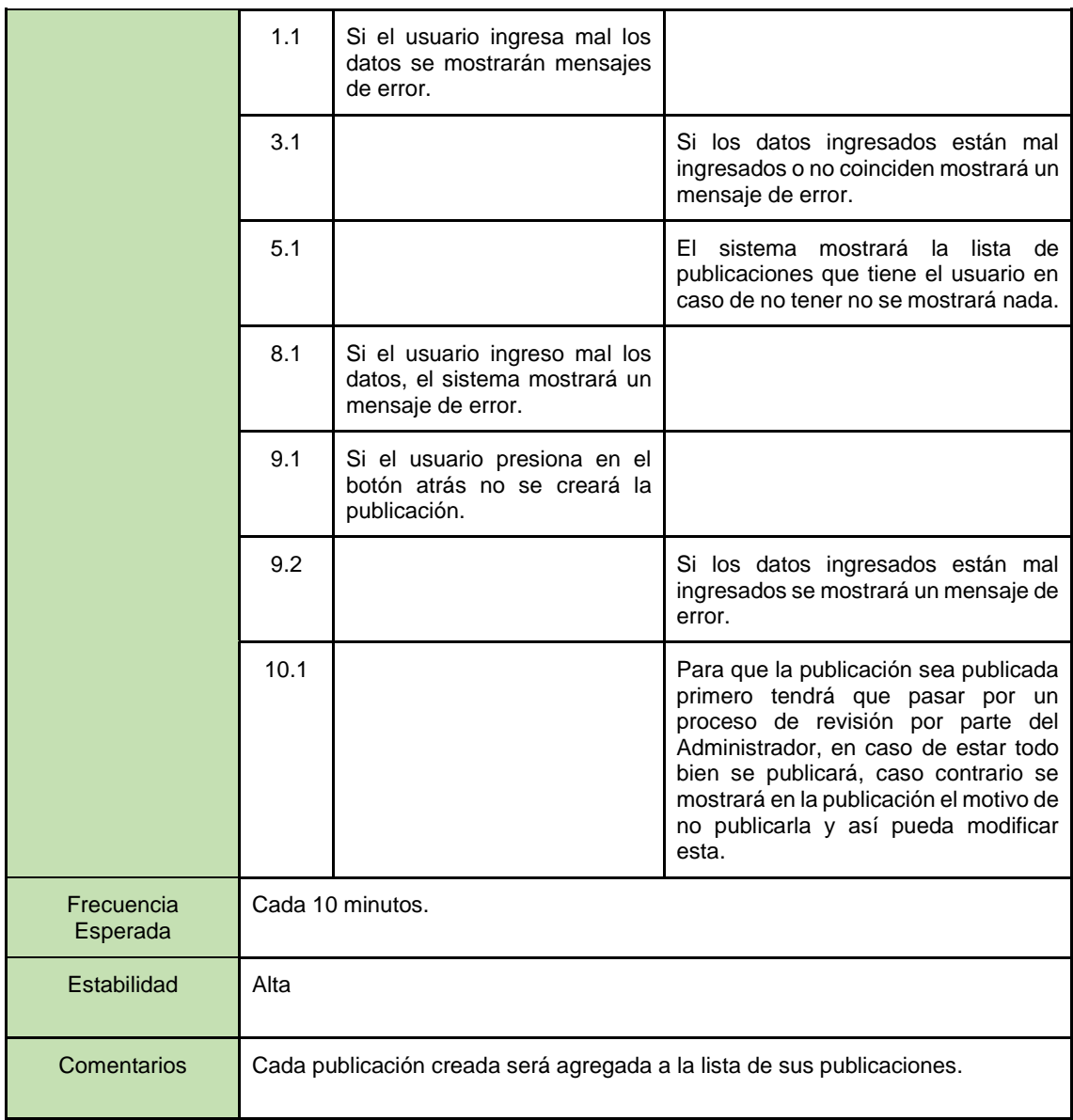

## **Especificación del Caso de Uso 12:** Calificar anuncio.

En la tabla XLI se muestra la especificación del caso de uso calificar anuncio, donde se explica a detalle la secuencia a seguir para realizar asigna una calificación a una publicación.

| Actores          | Usuario, Sistema.                                                                           |                                                                                                    |                                                                                                    |  |  |
|------------------|---------------------------------------------------------------------------------------------|----------------------------------------------------------------------------------------------------|----------------------------------------------------------------------------------------------------|--|--|
| Descripción      | El sistema debe permitir que un usuario pueda calificar el anuncio emitido por<br>terceros. |                                                                                                    |                                                                                                    |  |  |
| Precondiciones   | Los datos para ingresar a calificar el anuncio.                                             |                                                                                                    |                                                                                                    |  |  |
|                  | Paso                                                                                        | Acciones                                                                                                    |                                                                                                    |  |  |
| Secuencia Normal |                                                                                             | Usuario                                                                                                    | Sistema                                                                                                    |  |  |
|                  | 1                                                                                           | Ingresar usuario y contraseña para<br>ingresar a la cuenta en la pantalla<br>inicial de la aplicación.      |                                                                                                    |  |  |
|                  | $\overline{2}$                                                                              | Presionar en iniciar sesión.                                                                                |                                                                                                    |  |  |
|                  | 3                                                                                           |                                                                                                    | Valida los datos                                                                                                    |  |  |
|                  | 4                                                                                           | Colocarse en anuncios, que<br>se<br>encuentra en el menú desplegable<br>lateral izquierdo de la aplicación. |                                                                                                    |  |  |
|                  | 5                                                                                           |                                                                                                    | Muestra<br>la<br>pantalla<br>de<br>anuncios donde se encuentra<br>un botón de buscar que se<br>encuentra<br>en<br>la<br>parte<br>superior de esta. |  |  |
|                  | 6                                                                                           | Ingresar el número de cédula en la<br>casilla de búsqueda                                                   |                                                                                                    |  |  |
|                  | $\overline{7}$                                                                              | Presionar en el botón "Buscar".                                                                             |                                                                                                    |  |  |
|                  | 8                                                                                           |                                                                                                    | Muestra una lista de los<br>anuncios<br>que<br>estén<br>involucrado con el número de<br>cédula ingresado.                                          |  |  |

*TABLA XLI. ESPECIFICACIÓN DEL CASO DE USO 12: CALIFICAR ANUNCIO.*

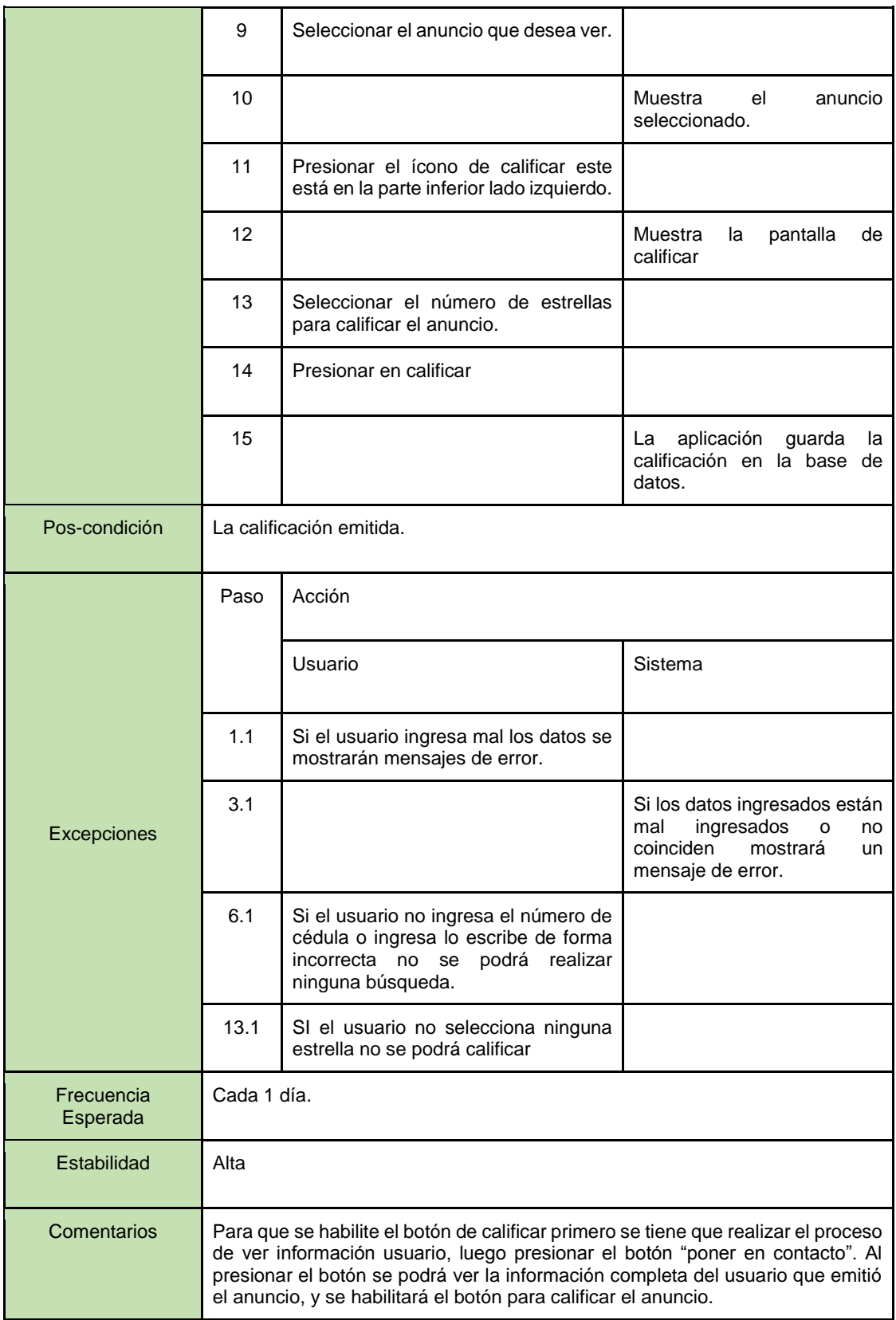

# **Especificación del Caso de Uso 10:** Enviar mensaje.

En la tabla XLII se muestra la especificación del caso de uso enviar mensaje, donde se explica a detalle la secuencia a seguir para iniciar una conversación.

| <b>Actores</b>             | Usuario, Sistema.                                                                                         |                                                                                                    |                                                                                                    |  |  |
|----------------------------|----------------------------------------------------------------------------------------------------|----------------------------------------------------------------------------------------------------|----------------------------------------------------------------------------------------------------|--|--|
| Descripción                | El sistema debe permitir a los usuarios que deseen establecer una comunicación<br>puedan enviar mensajes. |                                                                                                    |                                                                                                    |  |  |
| Precondiciones             | Los datos para ingresar a la cuenta de usuario.                                                           |                                                                                                    |                                                                                                    |  |  |
| Secuencia<br><b>Normal</b> | Paso                                                                                                    | Acciones                                                                                                 |                                                                                                    |  |  |
|                            |                                                                                                    | Usuario                                                                                                  | Sistema                                                                                                    |  |  |
|                            | $\overline{1}$                                                                                            | Ingresar usuario y contraseña para ingresar<br>a la cuenta en la pantalla inicial de la<br>aplicación.   |                                                                                                    |  |  |
|                            | $\overline{2}$                                                                                            | Presionar en iniciar sesión.                                                                             |                                                                                                    |  |  |
|                            | 3                                                                                                    |                                                                                                    | Valida los datos                                                                                                    |  |  |
|                            | 4                                                                                                    | Colocarse en anuncios, que se encuentra<br>en el menú desplegable lateral izquierdo de<br>la aplicación. |                                                                                                    |  |  |
|                            | 5                                                                                                    |                                                                                                    | Muestra la pantalla<br>de<br>anuncios<br>donde<br>se<br>encuentra un botón<br>de<br>buscar que se encuentra en<br>la parte superior de esta. |  |  |
|                            | 6                                                                                                    | Ingresar el número de cédula en la casilla<br>de búsqueda                                                |                                                                                                    |  |  |
|                            | 7                                                                                                    | Presionar en el botón "Buscar".                                                                          |                                                                                                    |  |  |
|                            | 8                                                                                                    |                                                                                                    | Muestra una lista de los<br>estén<br>anuncios<br>que<br>involucrado con el número<br>de cédula ingresado.                                    |  |  |
|                            | 9                                                                                                    | Seleccionar el anuncio que desea ver.                                                                    |                                                                                                    |  |  |

*TABLA XLII. ESPECIFICACIÓN DEL CASO DE USO 10: ENVIAR MENSAJE*

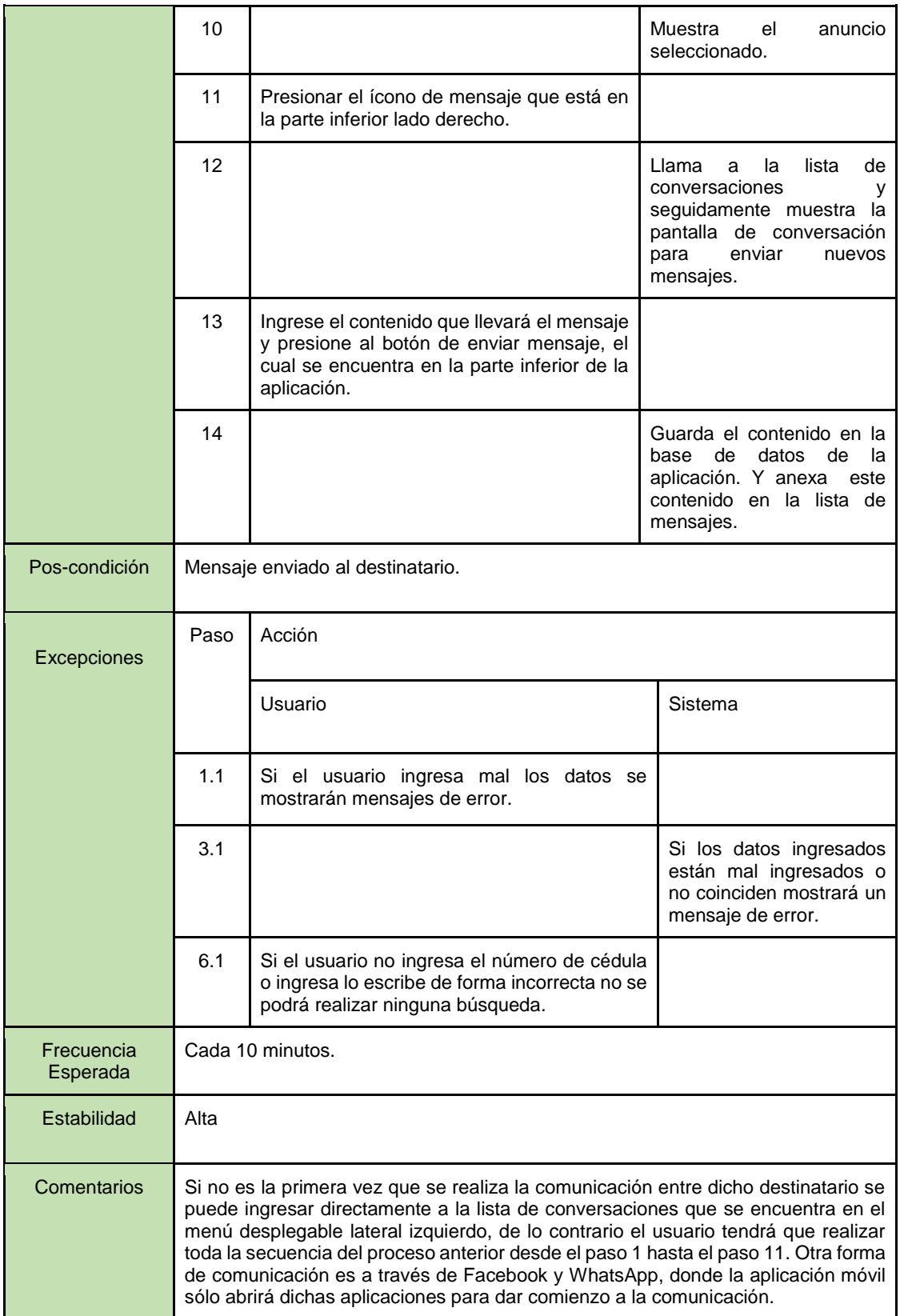

# **2. Diseño y desarrollo de la aplicación móvil tomando en cuenta los requisitos establecidos.**

## **2.1. Fase de Diseño**

Sirve para tener una idea de cómo se encuentra estructurado la aplicación móvil, es decir define la arquitectura base para el desarrollo del sistema. En esta fase se realizó los diagramas de secuencia, el diagrama de clases, modelo relacional y modelo del dominio

#### **2.1.1. Modelo de Casos de Uso**

A continuación, la Figura 28 muestra la secuencia y los casos de uso que tiene el diagrama de casos de uso "gestión de usuario".

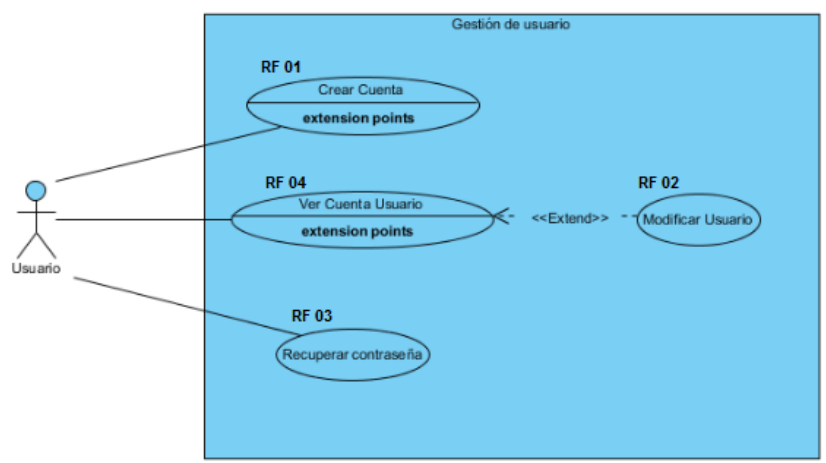

*Figura 28. Diagrama de casos de uso de la gestión de usuario.*

La Figura 29 muestra la secuencia y los casos de uso que tiene el diagrama de casos de uso "gestionar publicación".

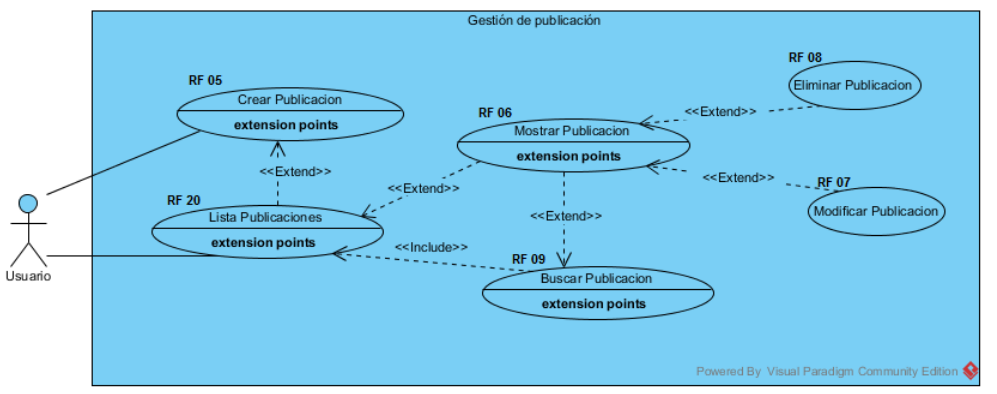

*Figura 29. Diagrama de casos de uso de la gestión de publicación.*

El diagrama de casos de uso "gestionar anuncios" tiene siete casos de uso que se pueden visualizar en la Figura 30, en donde se puede evidenciar que este proceso inicia desde la búsqueda de un anuncio.

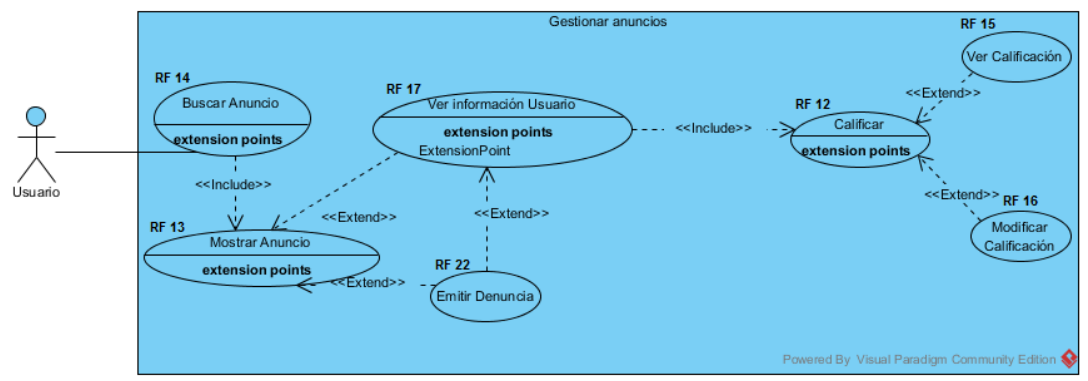

*Figura 30. Diagrama de casos de uso de la gestión de anuncios.*

La Figura 31 presenta la secuencia y los casos de uso que contempla el diagrama de casos de uso "gestión de comunicación". Donde se puede visualizar que, una lista de conversaciones existe si por lo menos se inició una conversación.

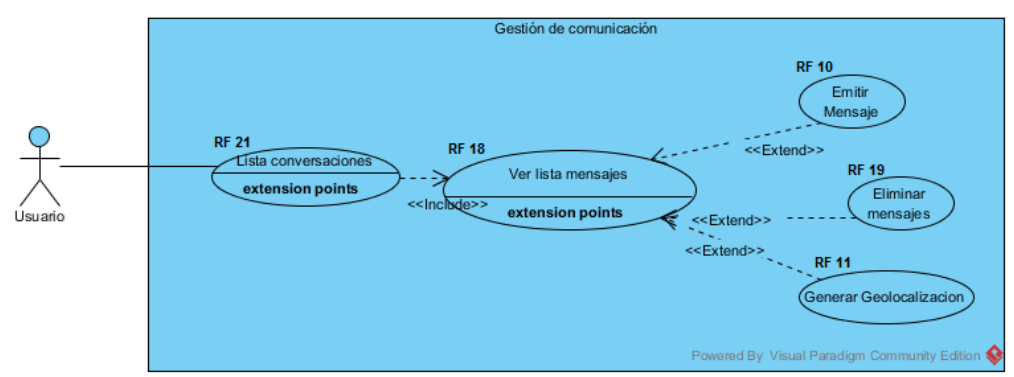

*Figura 31. Diagrama de casos de uso de la gestión de comunicación.*

#### **2.1.2. Modelo del dominio**

La Figura 32 muestra el modelo del dominio perteneciente a la aplicación "Documentos Extraviados", en el mismo se encuentran los conceptos extraídos del mundo real que están involucrados directamente al tema de investigación.

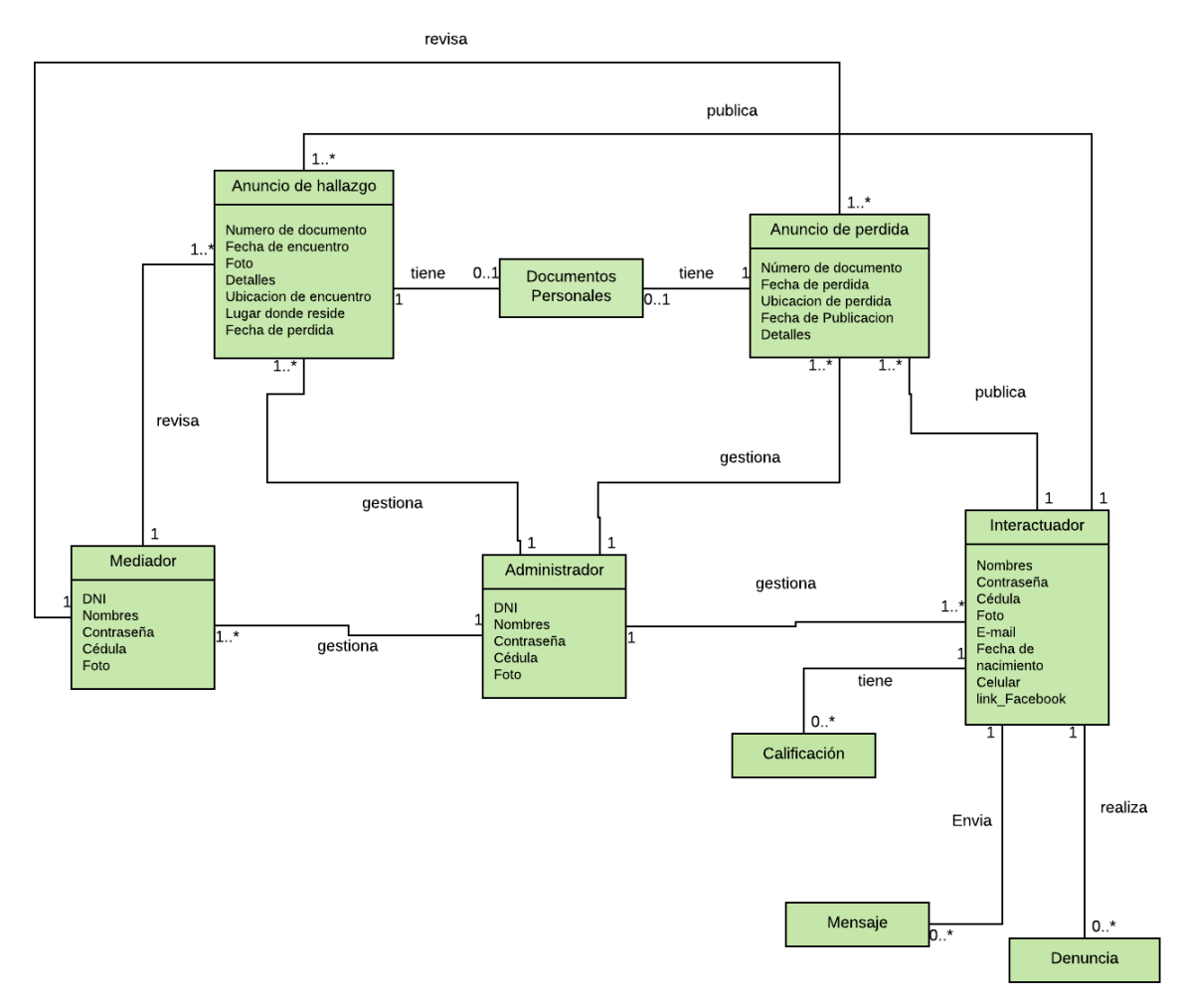

*Figura 32. Modelo del dominio*

## **2.1.2.1. Diccionario del modelo**

En la tabla XLIII se muestra el significado de cada uno de los conceptos identificados en el modelo del dominico.

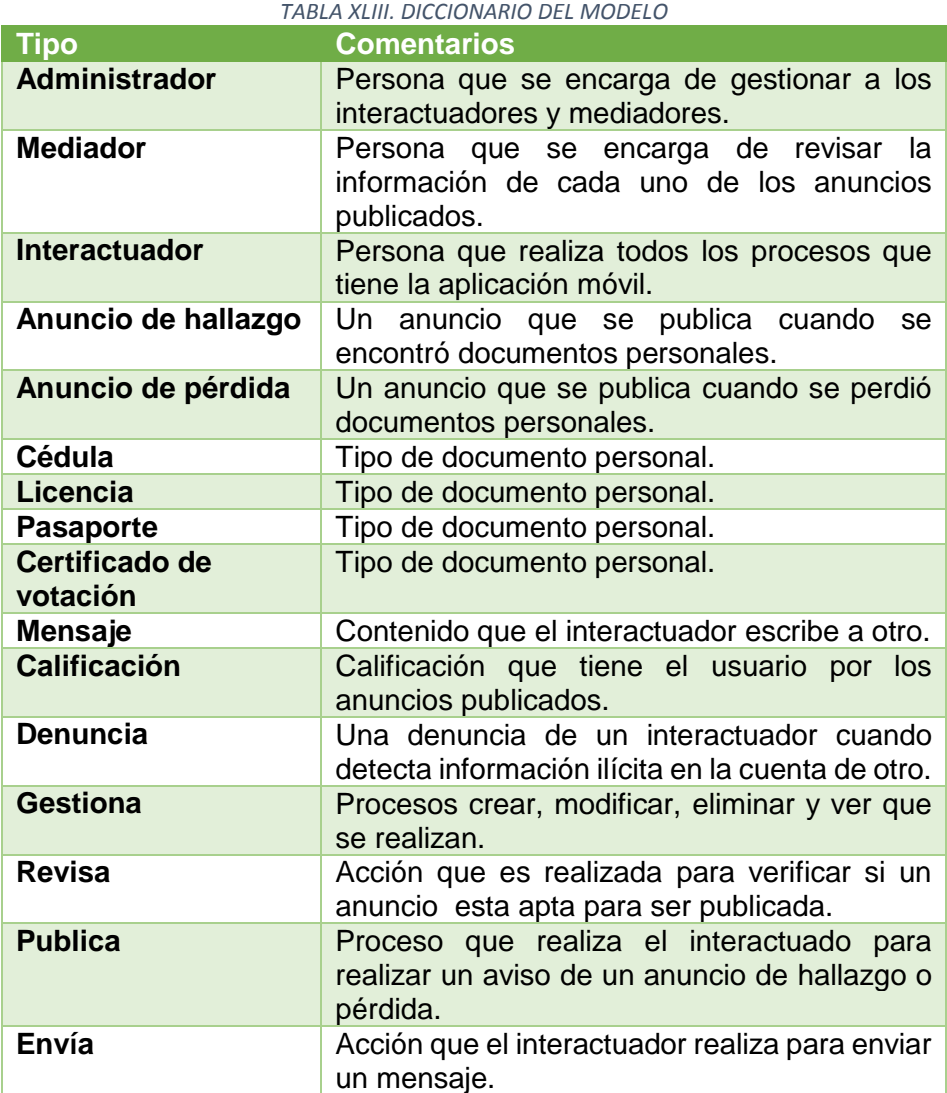

# **2.1.3. Diagramas de secuencia**

Los diagramas de secuencia muestran una sucesión de mensajes entre los actores que intervienen en el sistema. A continuación, se muestra los diagramas de secuencia más relevantes y por tanto los diagramas restantes se mencionan al final del documento (ver Anexo VI).

#### **2.1.3.1. Diagrama de secuencia del usuario**

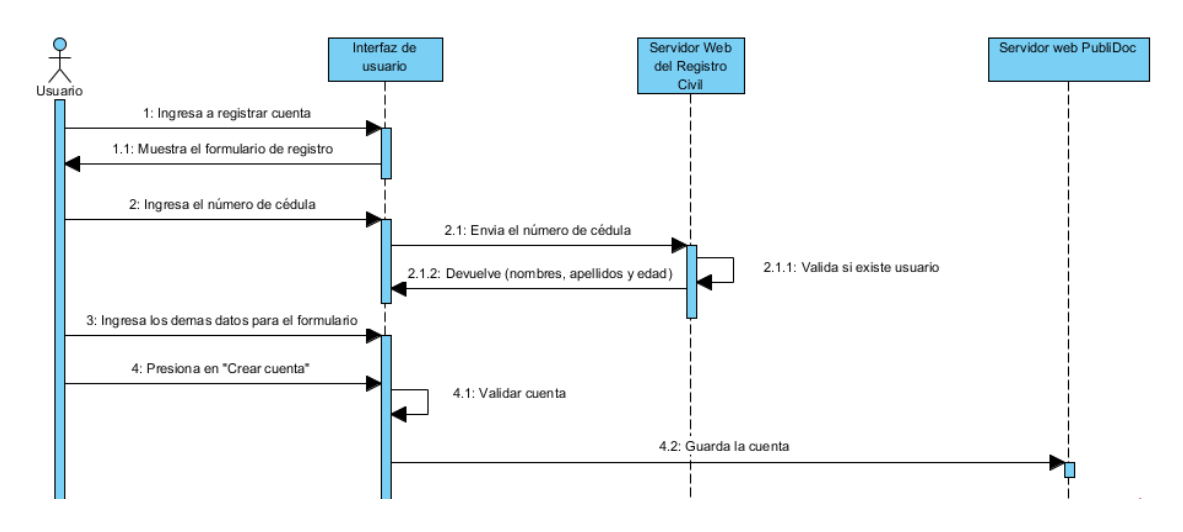

## **DS001: Crear y Validar Cuenta**

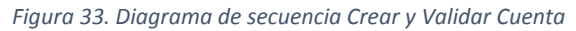

En la Figura 33 se describe el proceso que tiene que seguir el usuario para crear una cuenta en la aplicación "Documentos Extraviados", cabe menciona que el usuario deberá llenar un formulario para poder registrarse en la aplicación.

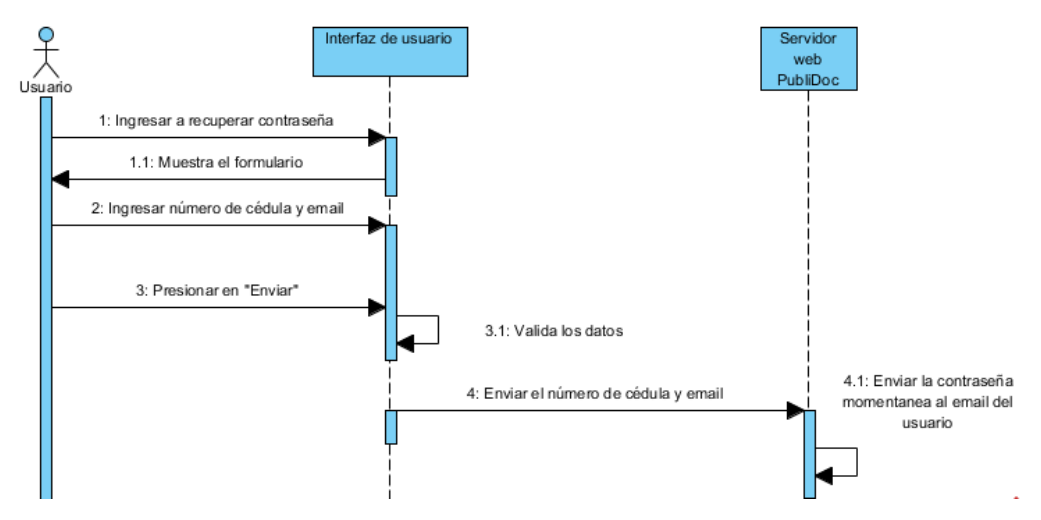

#### **DS002: Recuperar Contraseña**

*Figura 34. Diagrama de secuencia Recuperar Contraseña*

La Figura 34 muestra los pasos que tiene que seguir el usuario para recuperar su contraseña, cabe mencionar que este deberá ingresar el email, y número de cédula para terminar los procesos exitosamente.

#### **DS006: Crear publicación.**

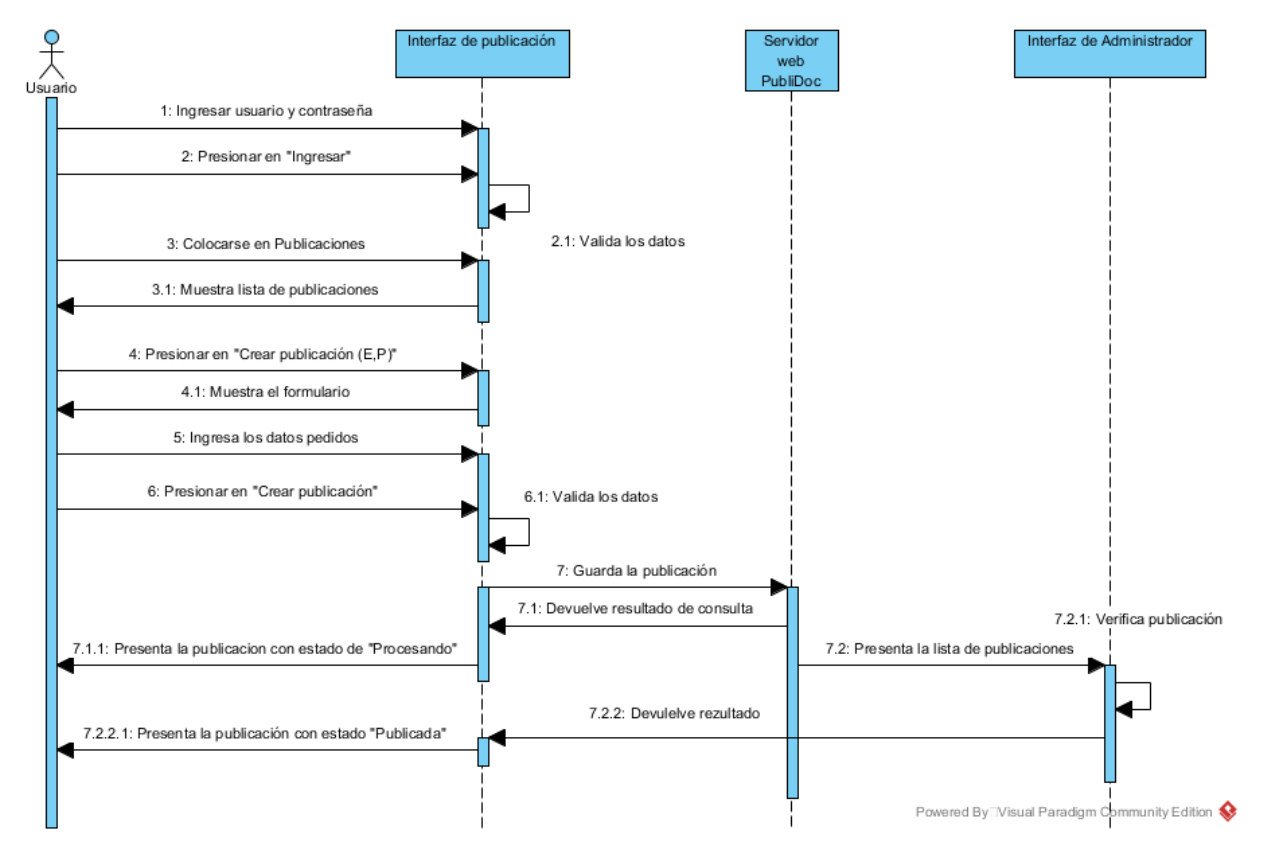

*Figura 35. Diagrama de secuencia Crear publicación*

Los pasos que tiene que seguir el usuario para crear una publicación en "Documentos Extraviados" se presenta en la Figura 35, cabe mencionar que el usuario deberá llenar correctamente el formulario con datos relevantes sobre la pérdida o hallazgo de documentos, para que esta pueda ser aprobada por la administración.

### **DS014: Calificar Anuncio**

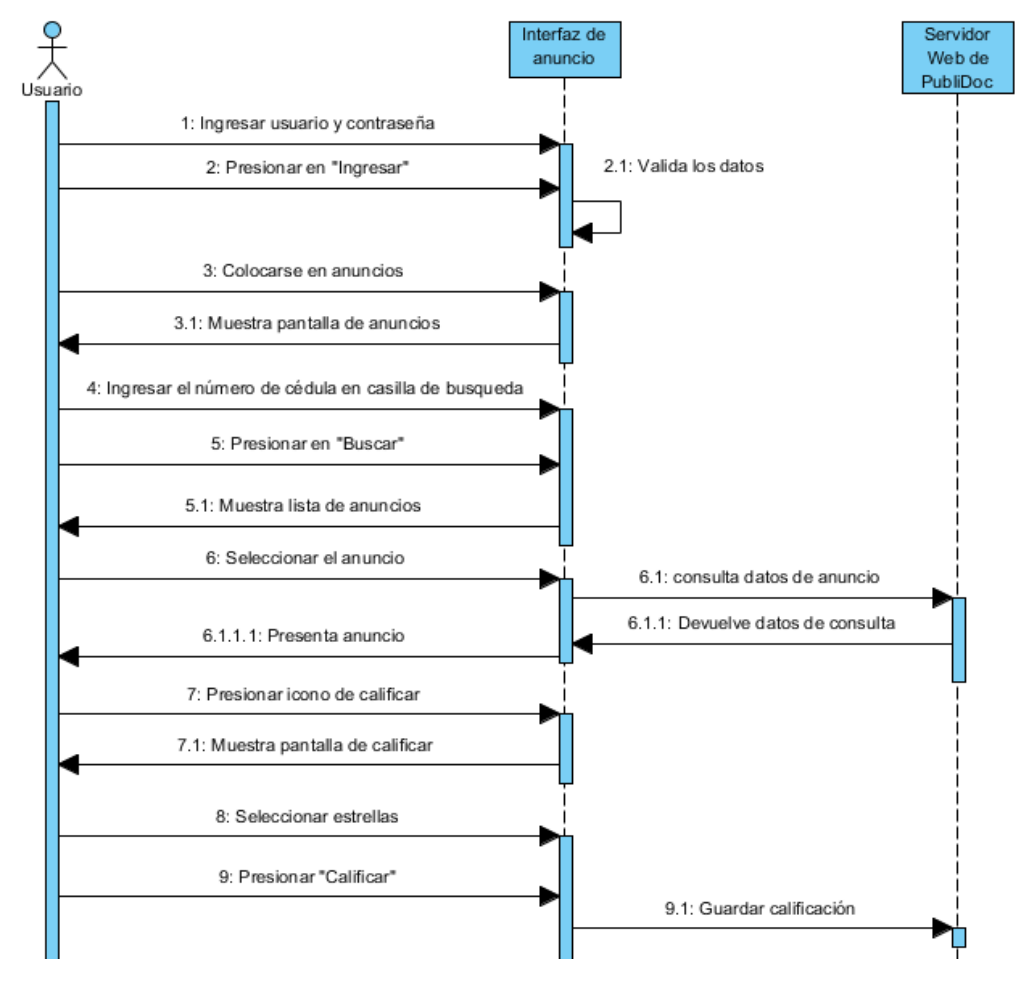

*Figura 36. Diagrama de secuencia Calificar Anuncio*

La Figura 36 se muestra a detalle el proceso que tiene que seguir el usuario para calificar una publicación, cabe señalar que el usuario podrá acceder a calificar un anuncio después de ponerse en contacto con el usuario dueño de este.

#### **DS018: Enviar mensaje**

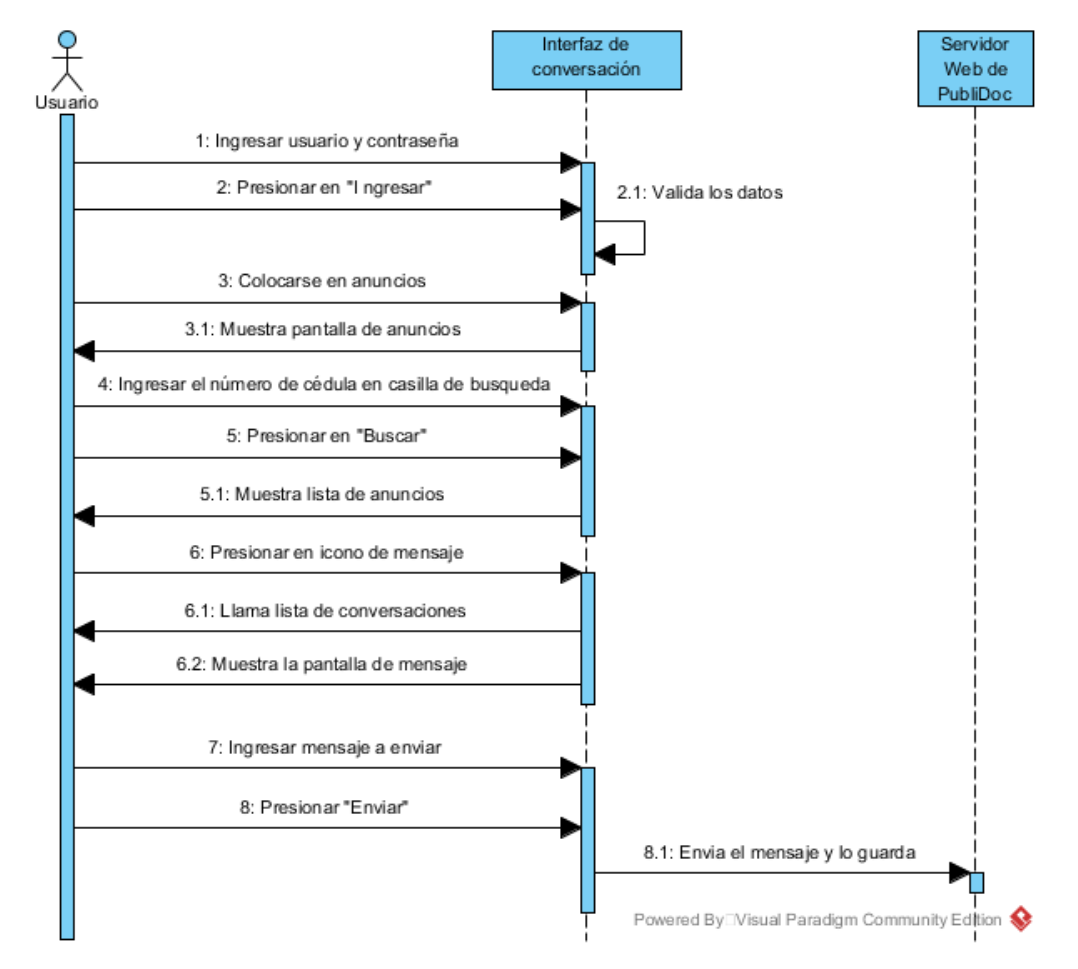

*Figura 37. Diagrama de secuencia Enviar Mensaje*

En la Figura 37 se describe cual es el proceso que el usuario tiene que seguir para enviar un mensaje, cabe recalcar que el usuario para iniciar cada conversación deberá ingresar al anuncio del usuario receptor.

## **2.1.3.2. Diagramas de secuencia por parte del administrador**

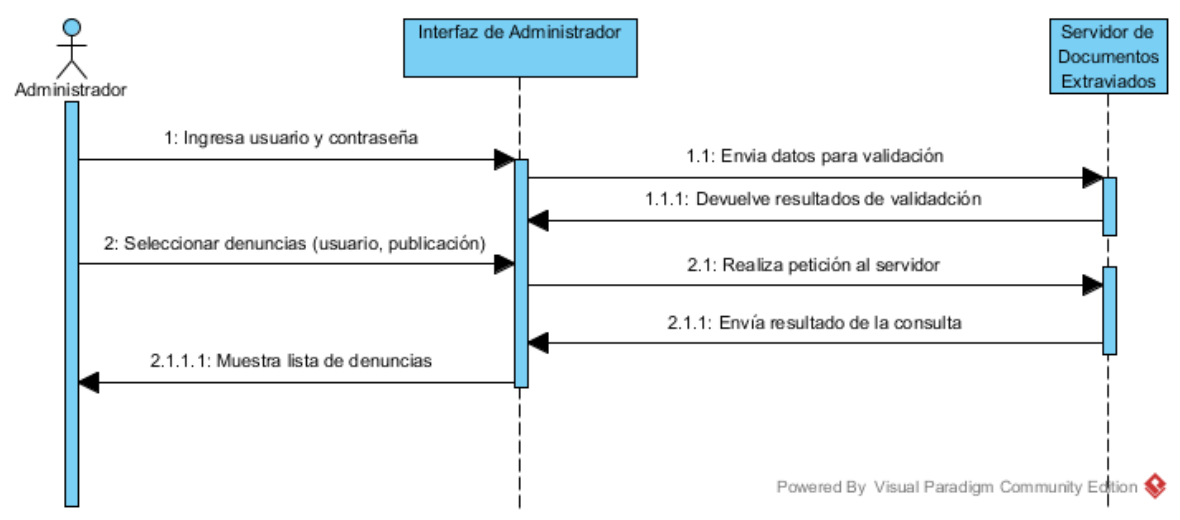

**DS0023: Mostrar lista de denuncias (publicación y usuario).**

*Figura 38. Diagrama de secuencia mostrar lista de denuncias (Administrador)*

La Figura 38 presenta el proceso que el administrador tiene que seguir para visualizar la lista de denuncias sobre usuarios o publicaciones.

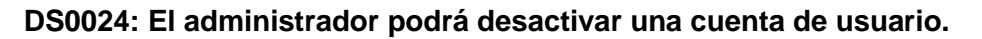

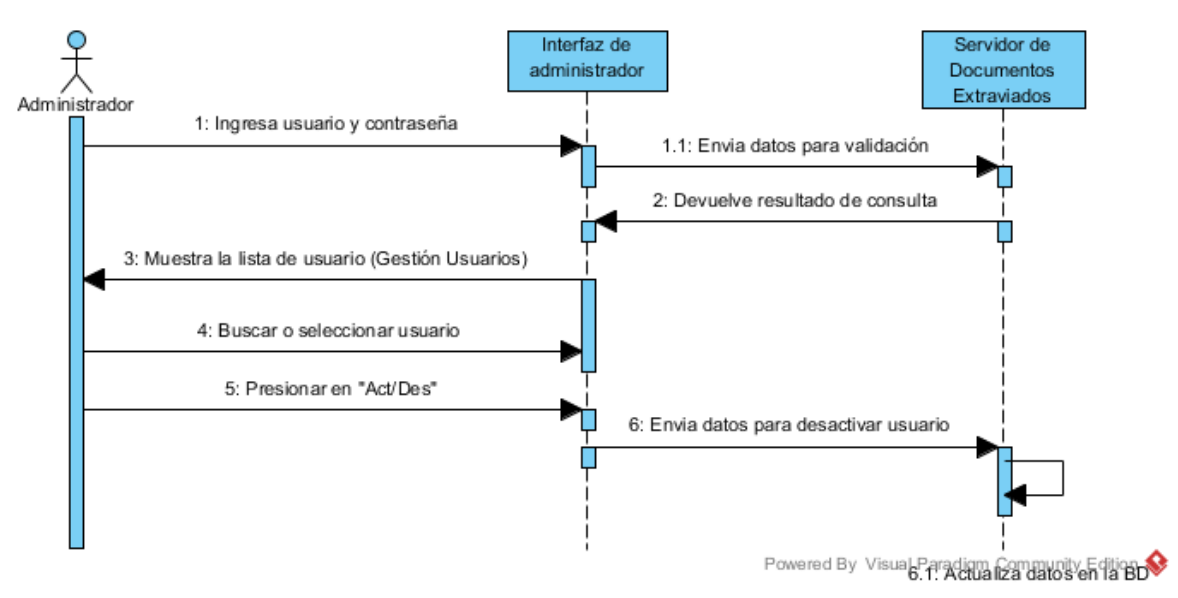

*Figura 39. Diagrama de secuencia desactivar cuenta de usuario (Administrador)*

En la Figura 39 se menciona el proceso que tiene que realizar el administrado para activar o desactivar una cuenta de usuario.

**DS0025: Mostrar lista de usuarios.**

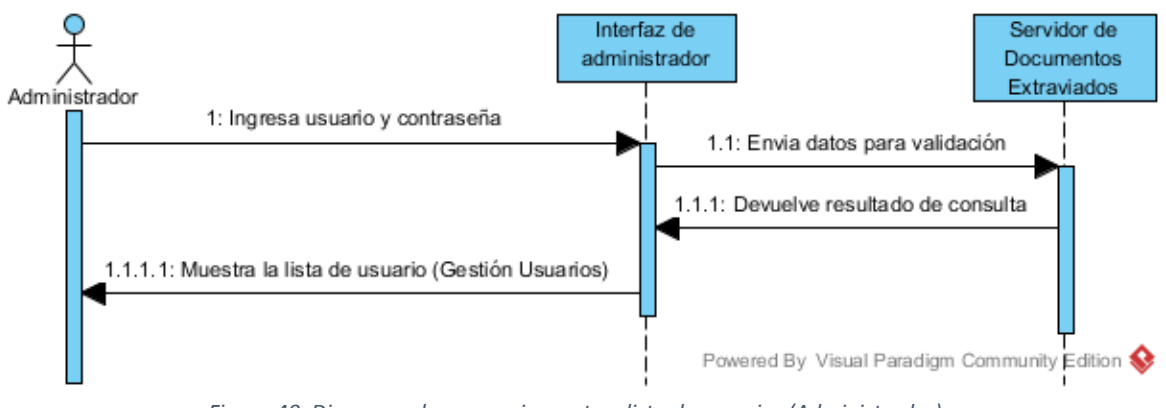

*Figura 40. Diagrama de secuencia mostrar lista de usuarios (Administrador)*

La Figura 40 presenta la interacción que el administrador tiene que ejecutar para visualizar la lista de usuarios que forman parte de la aplicación "Documentos Extraviados".

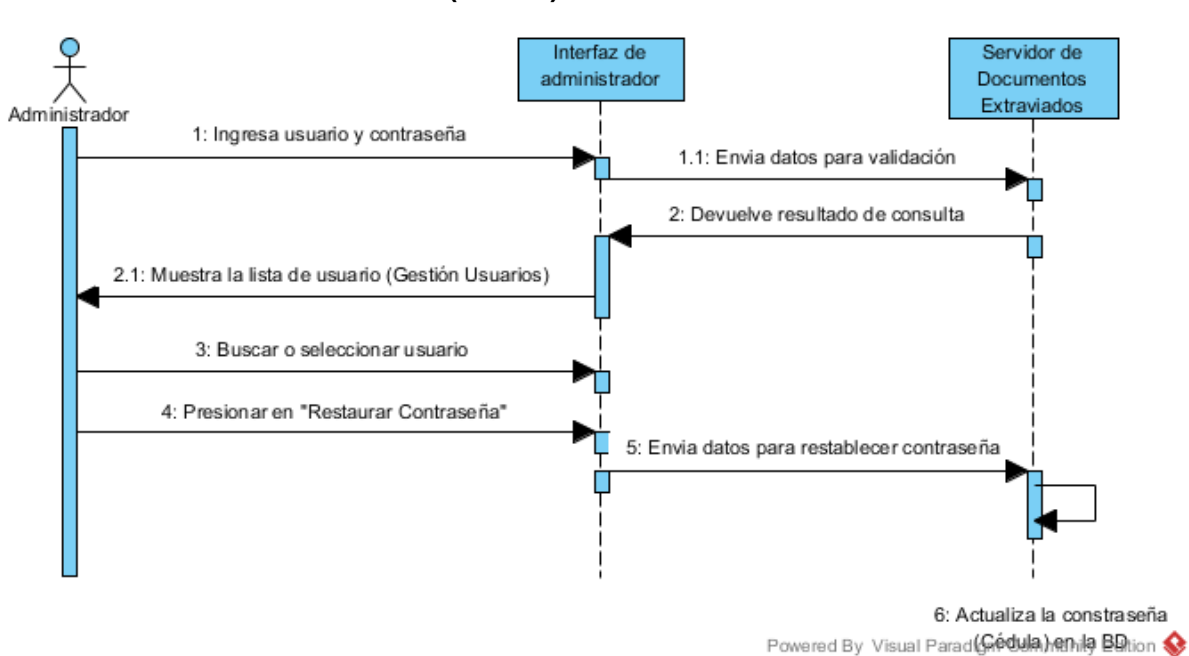

#### **DS0026: Modificar la contraseña (cédula) de un usuario.**

*Figura 41. Diagrama de secuencia modificar contraseña de un usuario (Administrador)*

La Figura 41 muestra el proceso que el administrador tiene que realizar en el proceso de modificación de contraseña de usuarios, cabe indicar que la contraseña momentánea será el número de cédula del usuario.

**DS0027: Mostrar la lista de publicaciones**

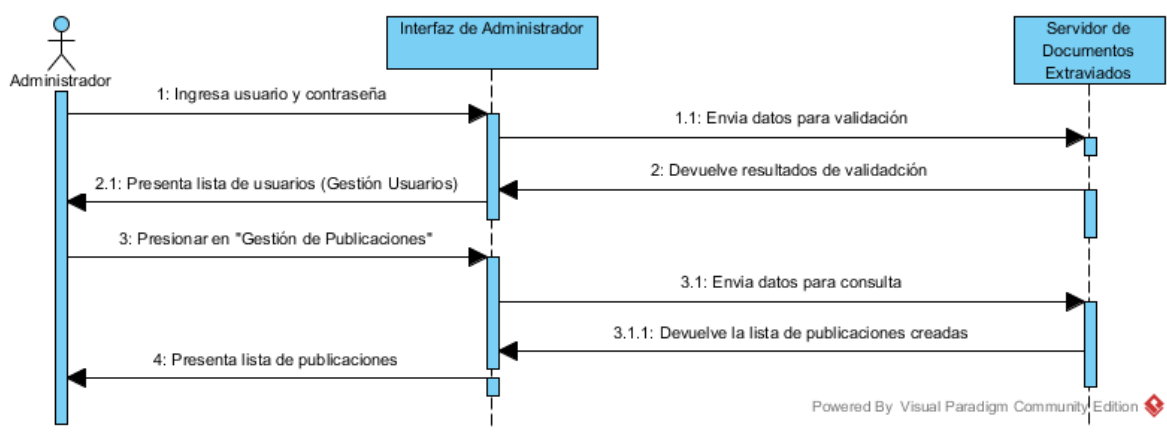

*Figura 42. Diagrama de secuencia mostrar la lista de publicaciones (Administrador)*

La Figura 42 describe el proceso que tiene que ejecutar el administrador para ver la lista de publicaciones.

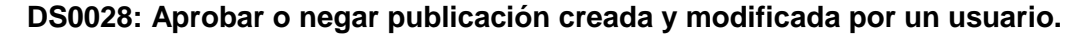

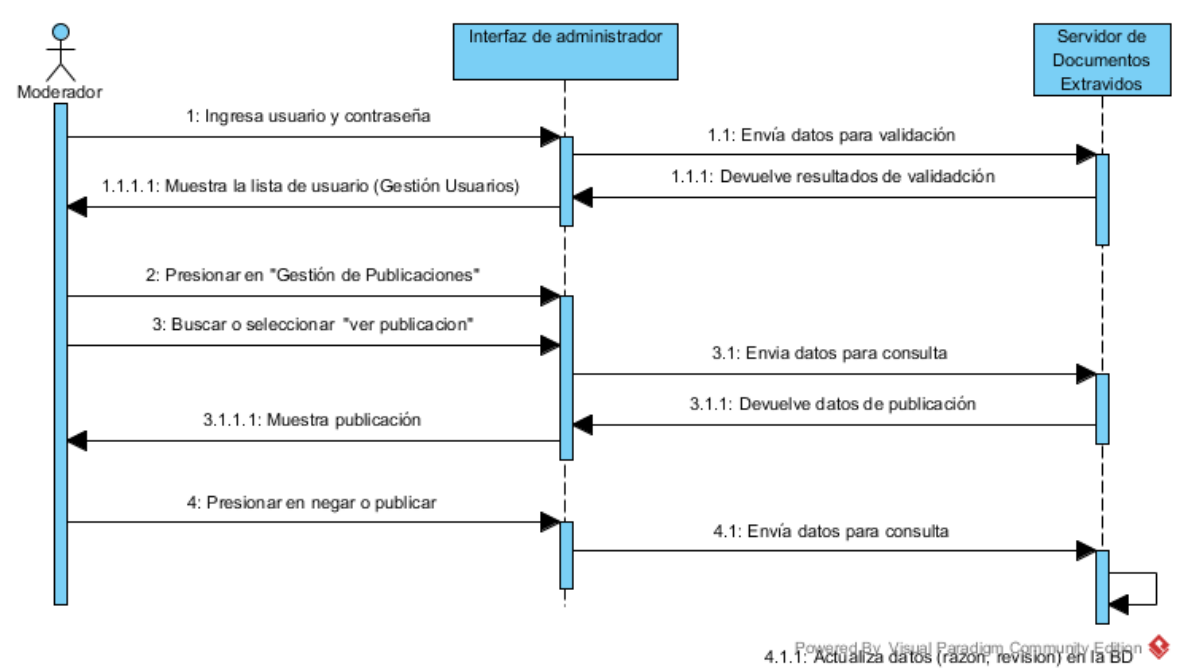

*Figura 43. Diagrama de secuencia aprobar o negar publicación creada y modificada por un usuario (Mediador)*

En la Figura 43 se indica proceso que tiene que seguir el mediador para aprobar o negar una publicación.

#### **2.1.4. Diagrama de Clases**

Permite observar la organización que tendrán cada una de las clases con sus respectivos métodos y atributos. A continuación, en la Figura 44 se muestra el diagrama de clases de "Documentos extraviados".

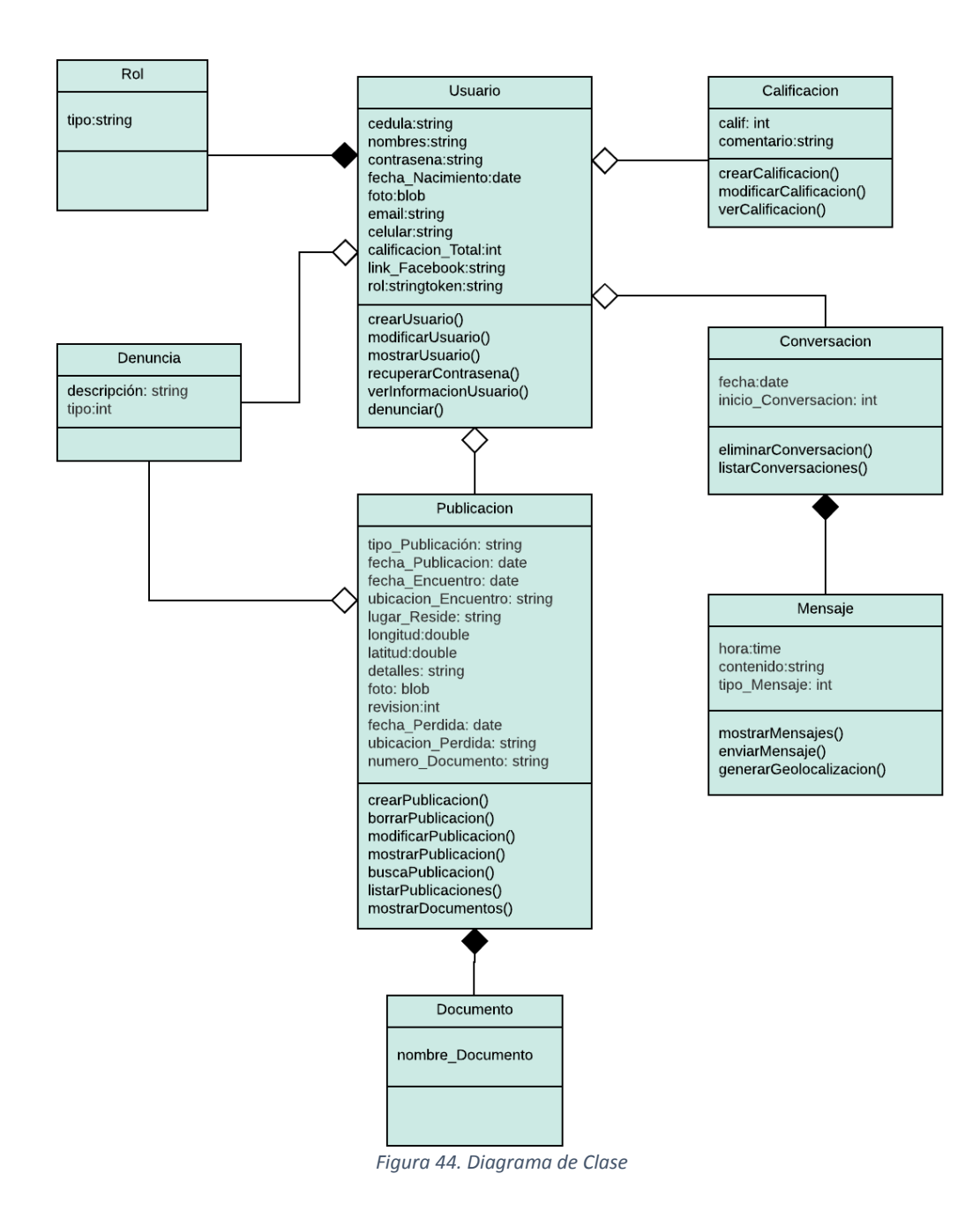

## **2.1.4.1. Diccionario de clases**

En la tabla XLIV se muestra los significados de cada uno de los atributos de las clases Usuario, Publicación, Conversación, Mensaje, Documento, Calificación, Denuncias.

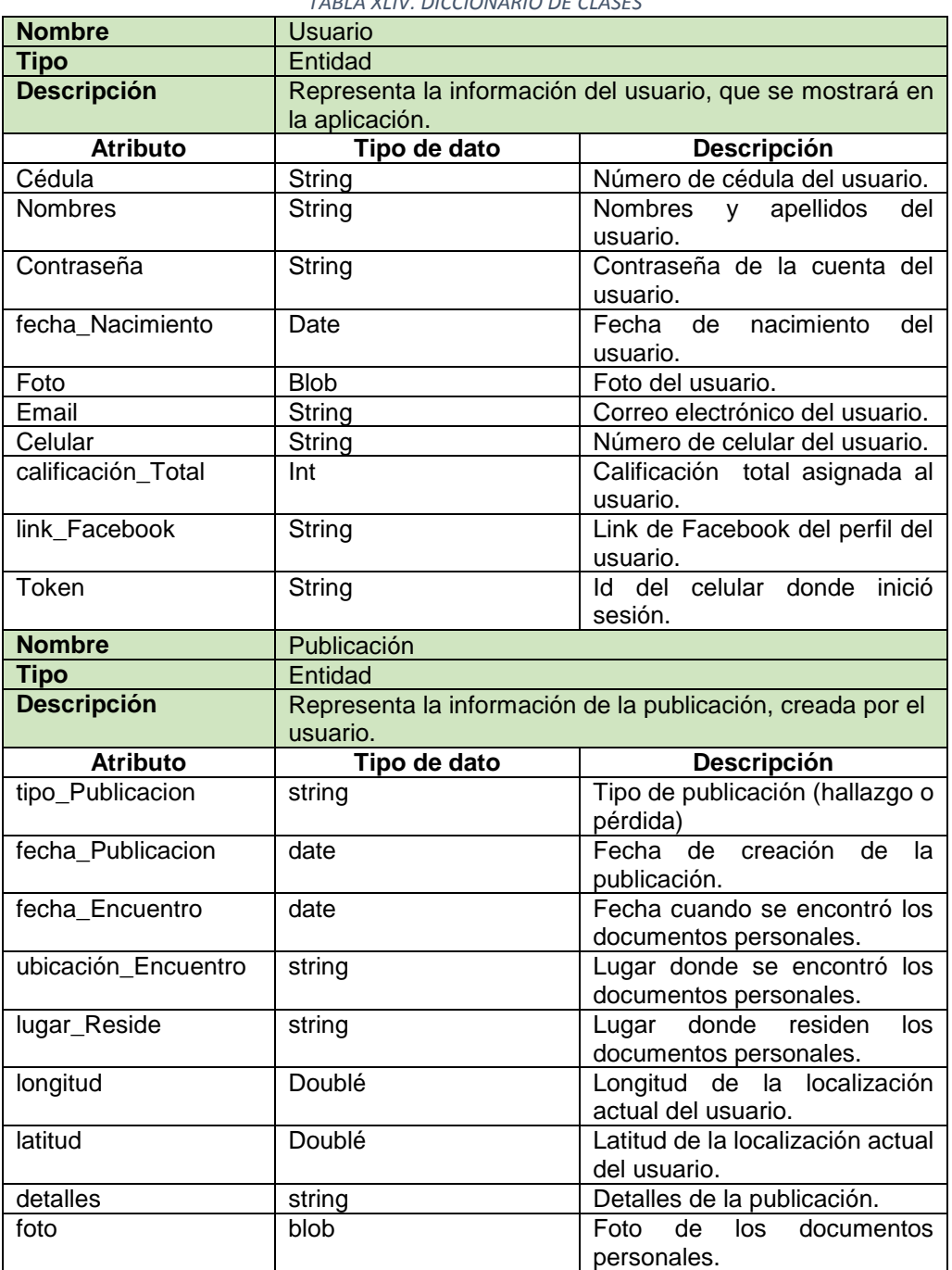

*TABLA XLIV. DICCIONARIO DE CLASES*

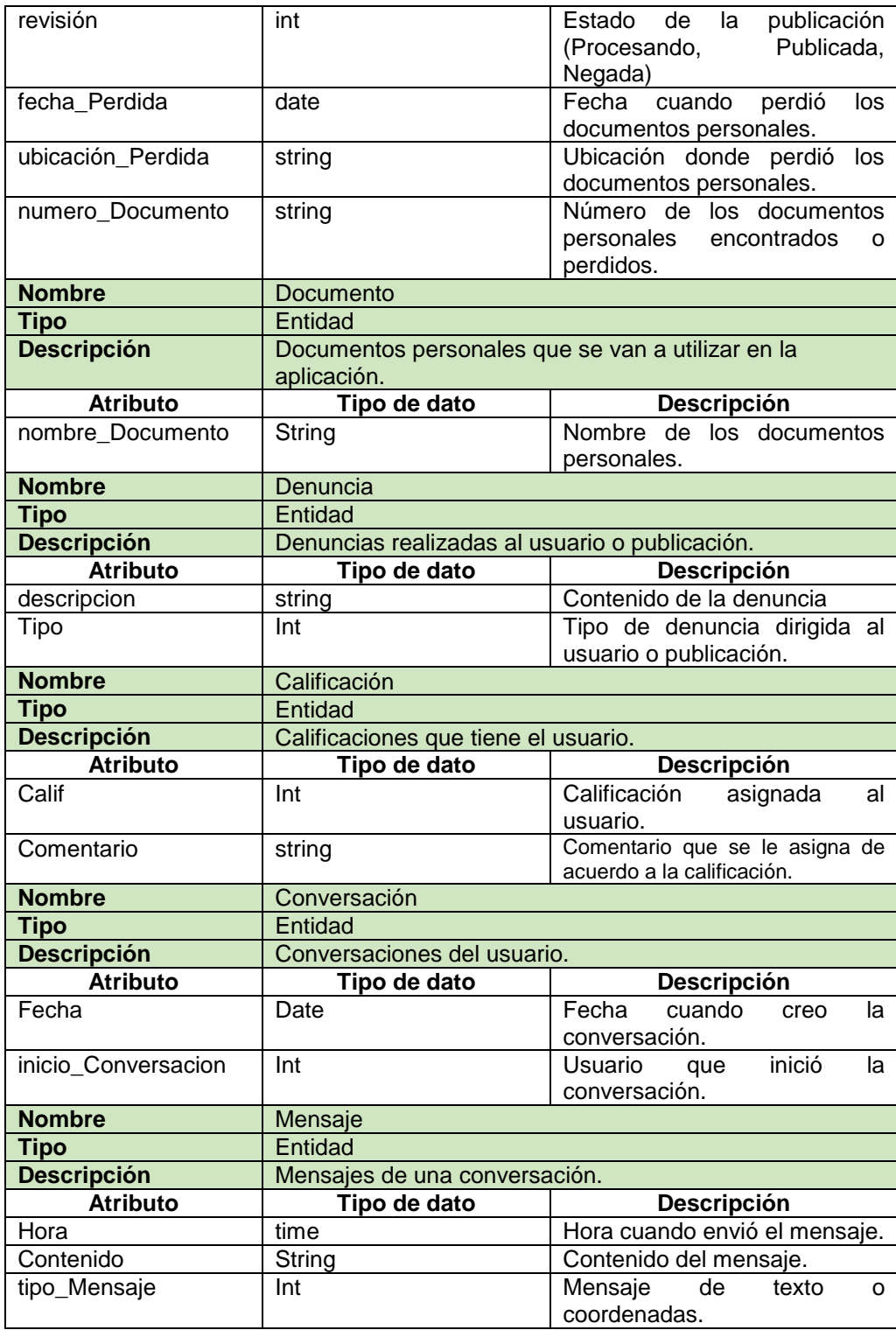

#### **2.1.5. Diagrama Entidad Relación**

A continuación, en la Figura 45 se presenta el diagrama entidad relación que se utilizó para dar estructura a la base de datos de la aplicación.

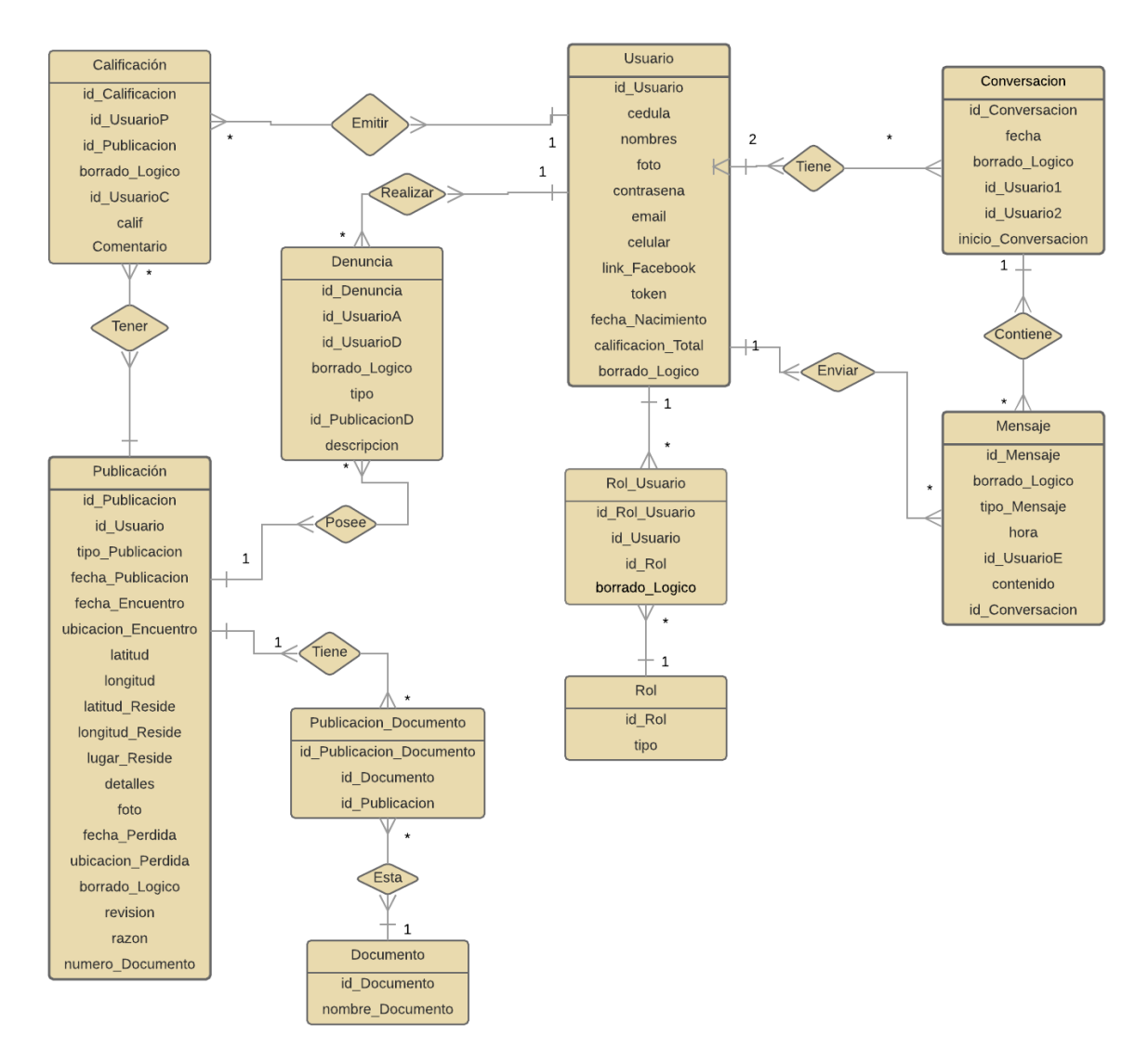

*Figura 45. Diagrama Entidad Relación*

## **2.1.5.1. Diccionario de Datos**

Nos provee una visión de la lista de los datos que serán almacenados en la base de datos de la aplicación. A continuación, se muestra la tabla XLV en donde se encuentran la lista de los datos utilizados en "Documentos extraviados".

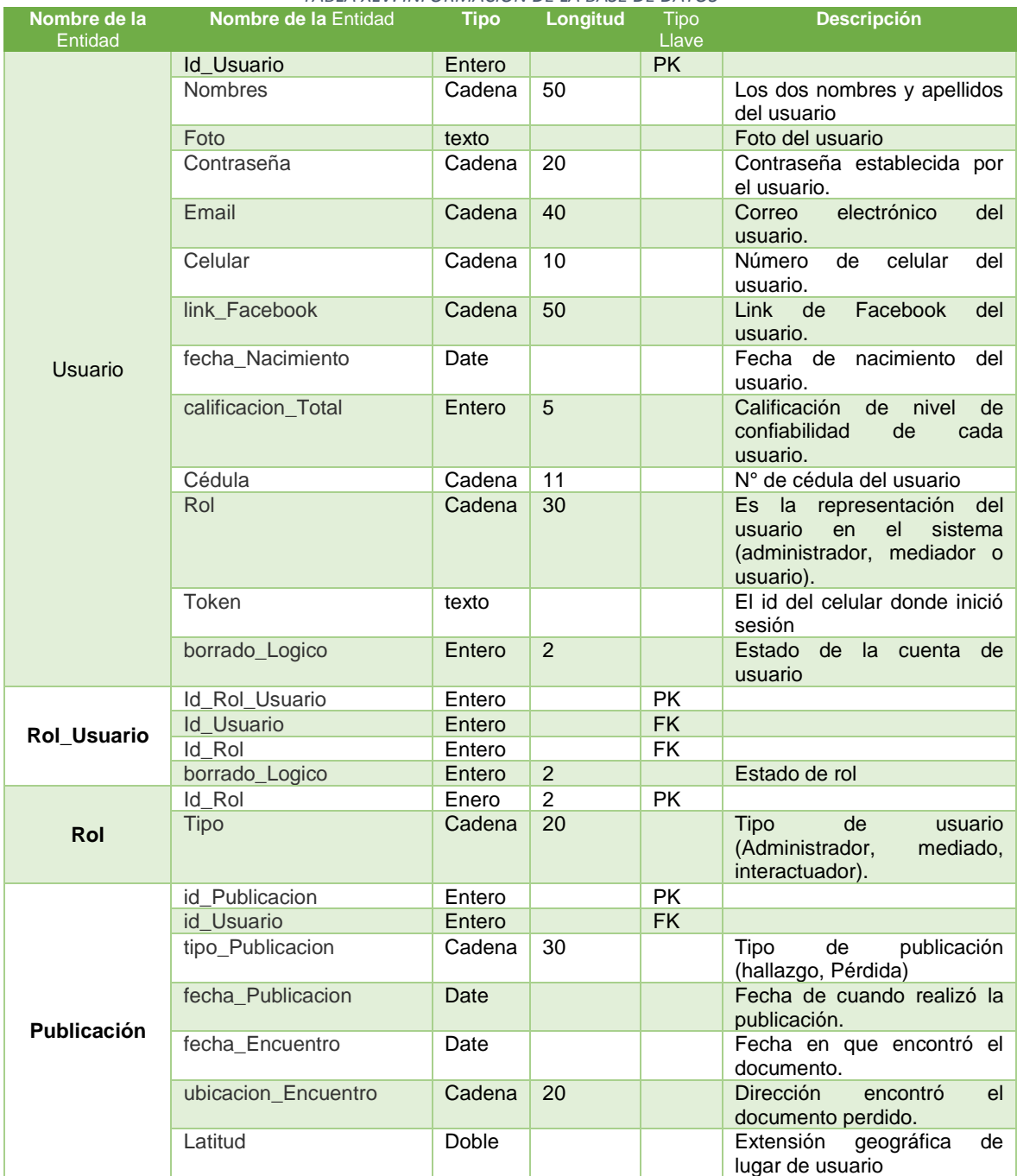

*TABLA XLV. INFORMACIÓN DE LA BASE DE DATOS*

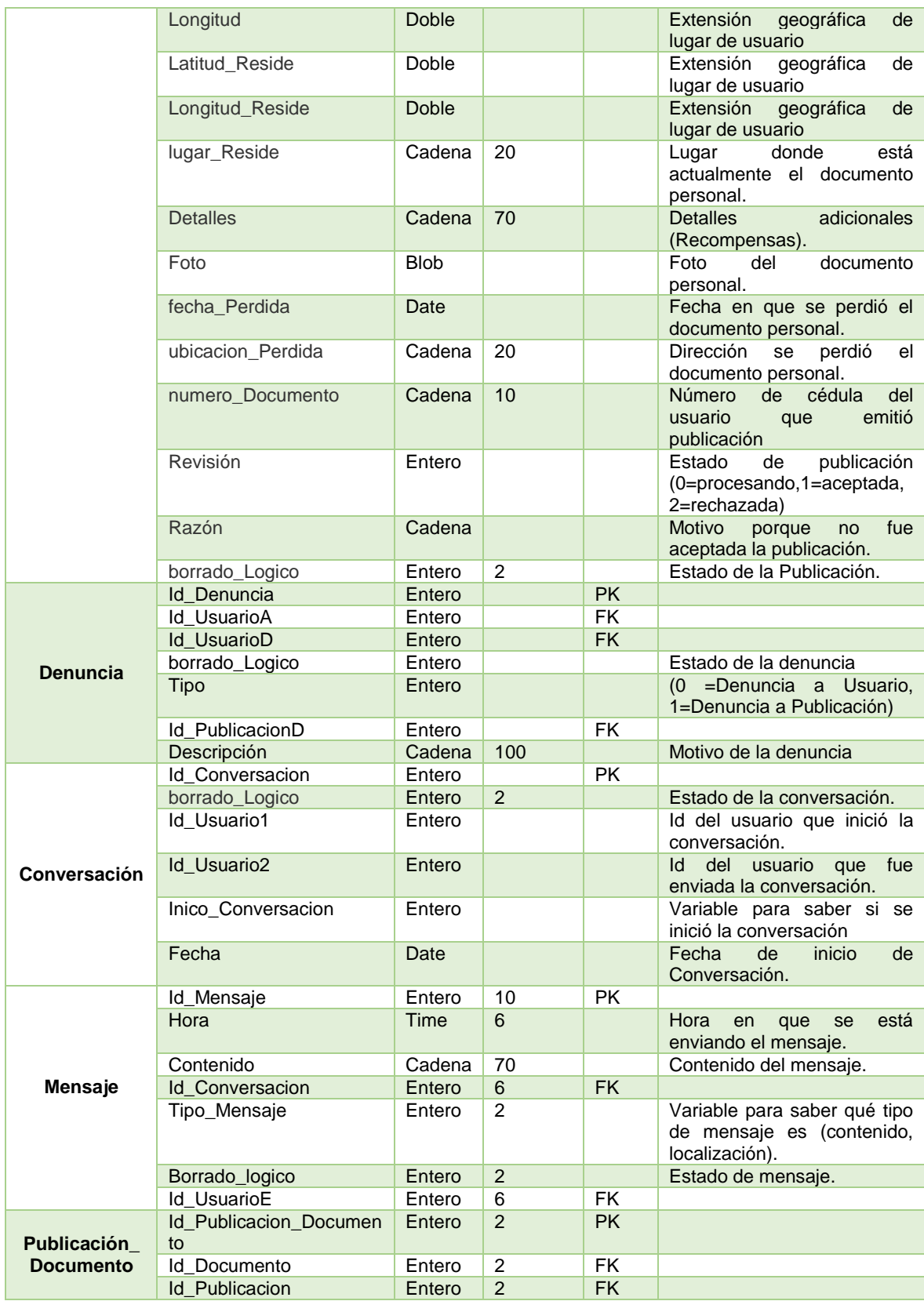

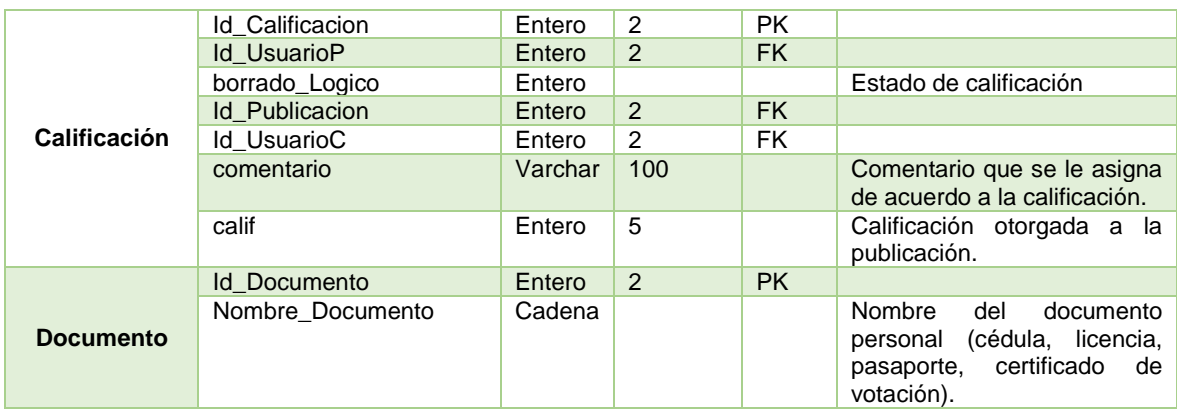

# **3. Establecimiento de escenarios de pruebas para validar la funcionalidad de la aplicación móvil.**

En este objetivo se muestra los resultados obtenidos durante las pruebas de la aplicación, así mismo se realiza la corrección de errores detectados en esta fase, dichas pruebas fueron ejecutadas tomando en cuenta diferentes escenarios de pruebas planteados por la autora de la aplicación.

## **3.1. Escenarios de pruebas de la aplicación móvil.**

A continuación, se muestra los diferentes escenarios utilizados para realizar las pruebas. En los mismos se detalla los pasos a seguir en el escenario, los datos que necesita, una breve descripción del escenario, los pre-requisitos, el resultado que se espera y los errores que se produjeron en las pruebas de tal caso. La tabla del resumen de los escenarios de pruebas está detallada al final del documento (ver Anexo VIII).

## **Escenario de prueba CP001<sup>8</sup> :** Recuperar contraseña.

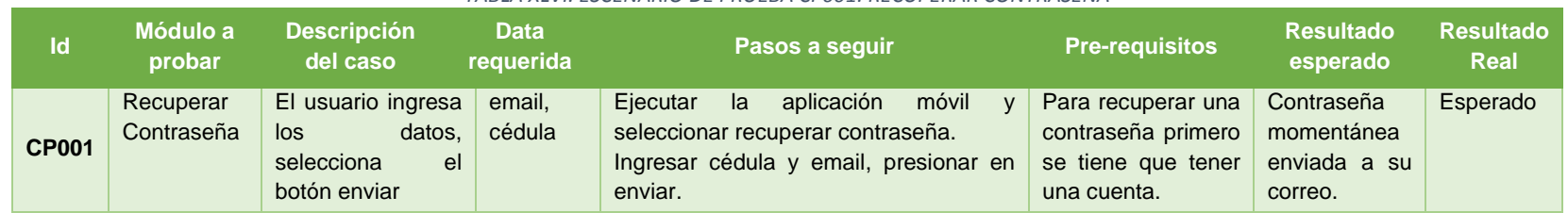

*TABLA XLVI. ESCENARIO DE PRUEBA CP001: RECUPERAR CONTRASEÑA*

La tabla LII que proceso siguió el usuario para recuperar la contraseña, además se menciona que el resultado de esta prueba fue el esperado es decir no se evidencio ningún falló del sistema ni error en la codificación.

#### **Escenario de prueba CP002:** Crear cuenta.

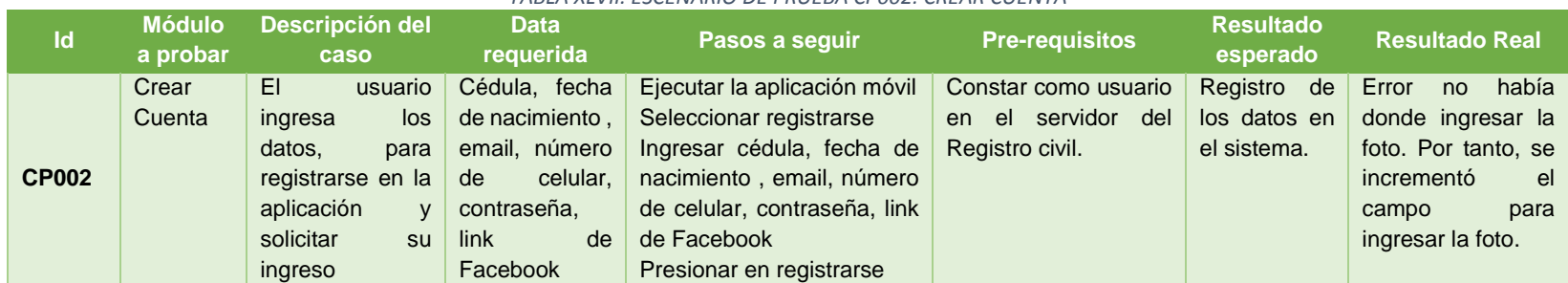

#### *TABLA XLVII. ESCENARIO DE PRUEBA CP002: CREAR CUENTA*

En la tabla LIII se indica que, una vez realizados los pasos descritos en el escenario: se produjo dos errores el primero que el usuario no podía ingresar su foto para el perfil y segundo, no presentó un mensaje que indique al usuario "Su número de cédula no se encuentra en el servidor".

 $\overline{a}$ 

<sup>8</sup> CP: Caso de prueba

### **Escenario de prueba CP003:** Modificar cuenta.

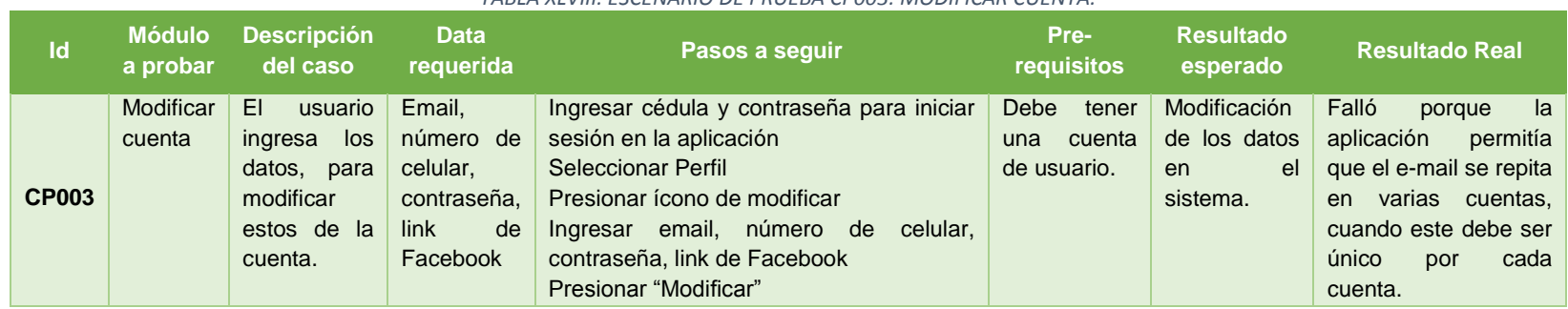

*TABLA XLVIII. ESCENARIO DE PRUEBA CP003: MODIFICAR CUENTA.*

La tabla LIV indica que, una vez realizados los pasos descritos en el escenario, se produjo un error por parte del desarrollador pues la aplicación permitía que un usuario pueda crear una cuenta con un email existente en otra.

### **Escenario de prueba CP004:** Mostrar perfil.

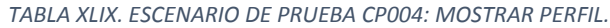

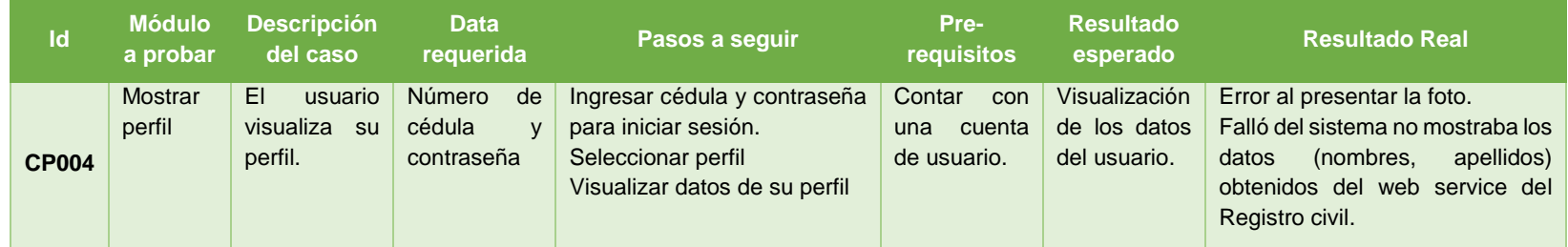

En la tabla LV se puede evidenciar que se produjo un error al no presentar la foto en la vista de perfil, además el sistema falló porque no presentó los nombres, apellidos y número de cédula después de la consulta realizada al Registro civil.

# **Escenario de prueba CP005:** Emitir denuncia

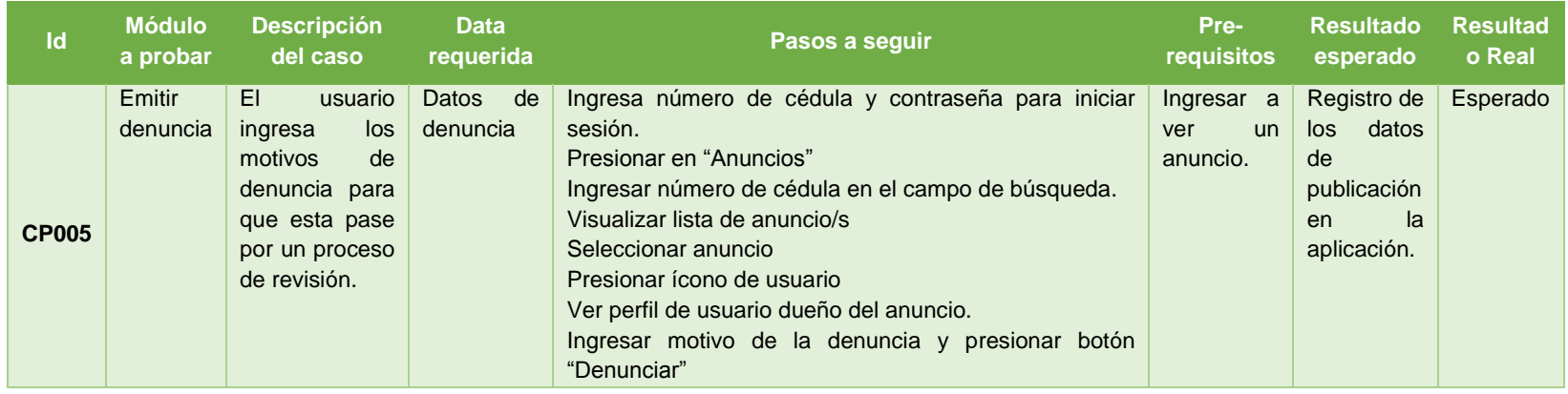

#### *TABLA L. ESCENARIO DE PRUEBA CP005: EMITIR DENUNCIA*

La tabla LVI muestra que en el escenario de prueba del módulo emitir denuncia, no existió ningún problema cuando se realizó el proceso.

## **Escenario de prueba CP006:** Crear publicación.

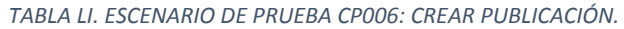

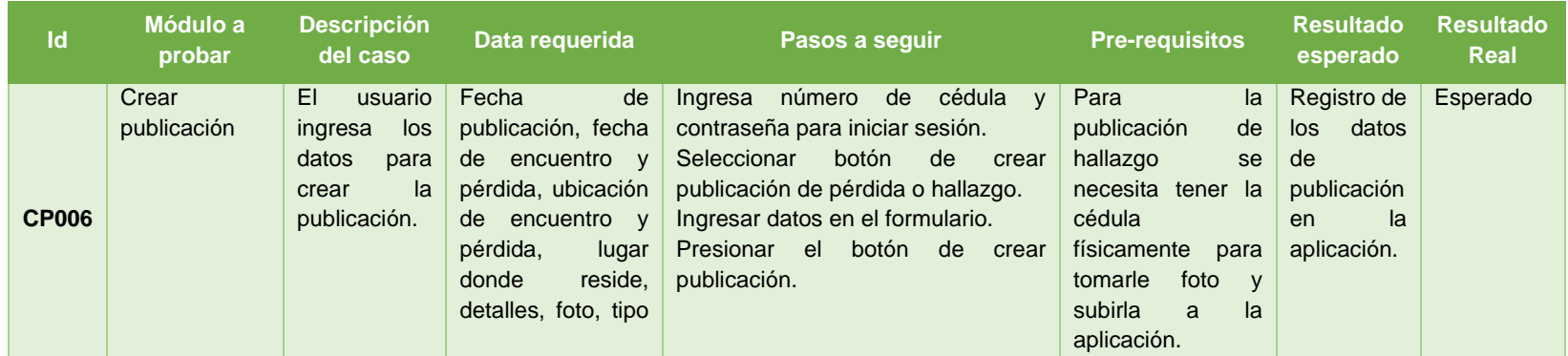
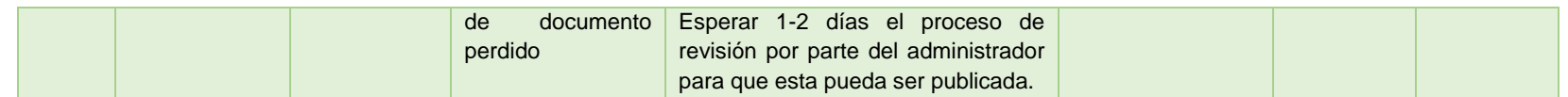

En la tabla LVII se muestra el escenario de prueba crear publicación, en donde se evidencia los pasos a seguir para realizar el proceso sin ningún inconveniente. Además, se puede observar que el resultado del escenario fue exitoso pues no existió ningún error durante su ejecución.

#### **Escenario de prueba CP007:** Modificar publicación.

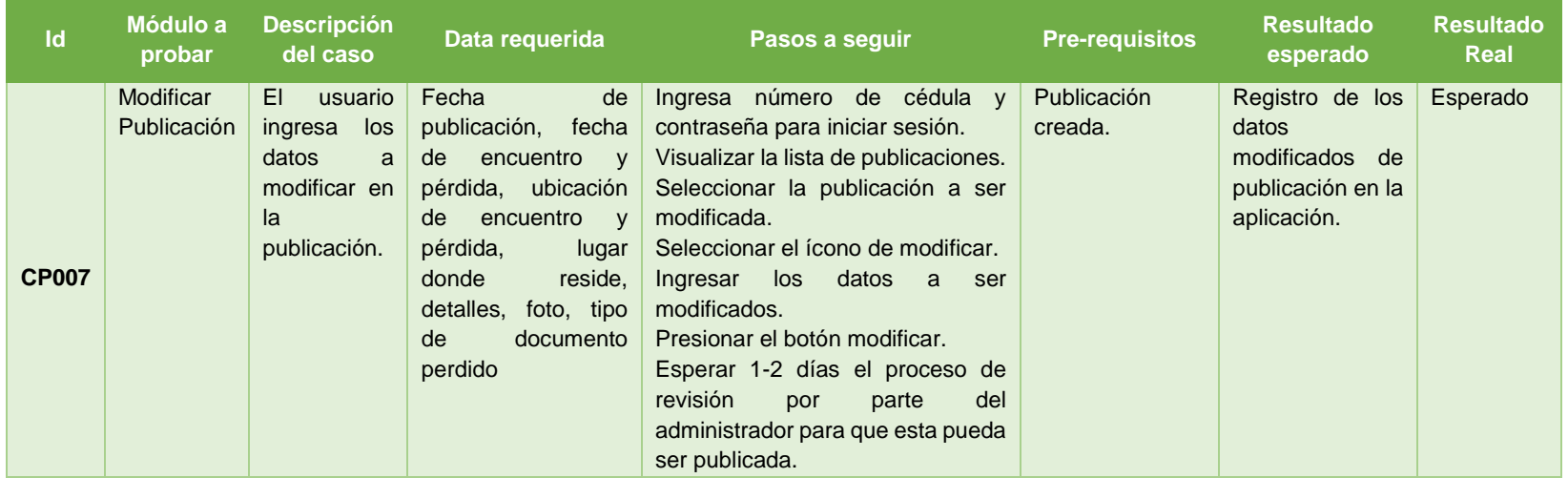

#### *TABLA LII. ESCENARIO DE PRUEBA CP007: MODIFICAR PUBLICACIÓN.*

En la tabla LVIII se muestra el escenario de prueba modificar publicación, en donde se presenta los pasos a realizar en el proceso. Además, se puede observar que el resultado del escenario fue exitoso pues no existió ningún error durante su ejecución. **Escenario de prueba CP008:** Dar de baja publicación.

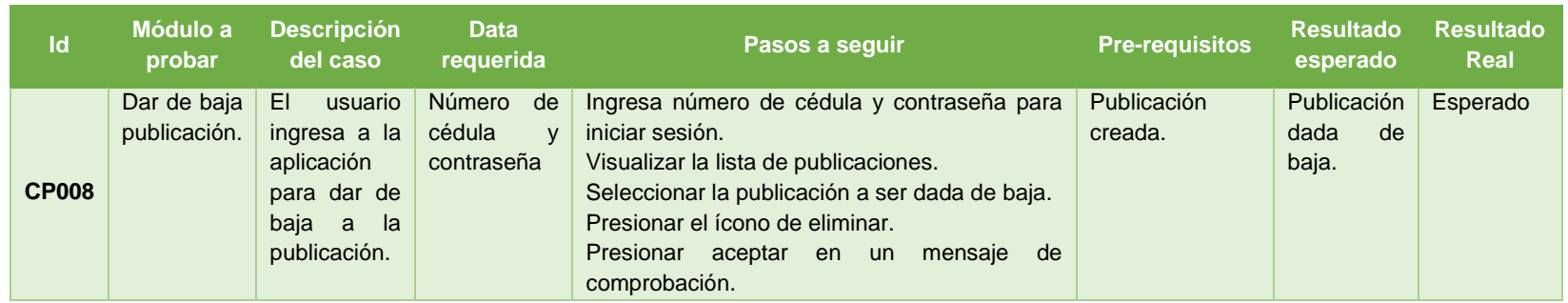

### *TABLA LIII. ESCENARIO DE PRUEBA CP008: DAR DE BAJA PUBLICACIÓN.*

En la tabla LIX se muestra el escenario de prueba dar de baja publicación, en donde se evidencia los pasos a seguir para realizar el proceso sin ningún inconveniente. Además, se puede observar que el resultado del escenario fue exitoso pues no existió ningún error durante su ejecución.

#### **Escenario de prueba CP009:** Ver publicación.

#### *TABLA LIV. ESCENARIO DE PRUEBA CP009: VER PUBLICACIÓN.*

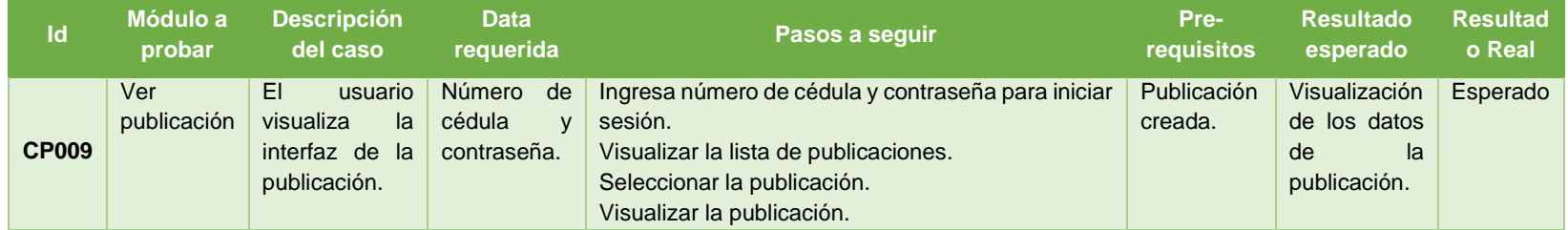

En la tabla LX se muestra el escenario de prueba ver publicación, en donde se evidencia los pasos a seguir para realizar el proceso sin ningún inconveniente. Además, se puede observar que el resultado del escenario fue exitoso pues no existió ningún error durante su ejecución.

## **Escenario de prueba CP010:** Buscar publicación.

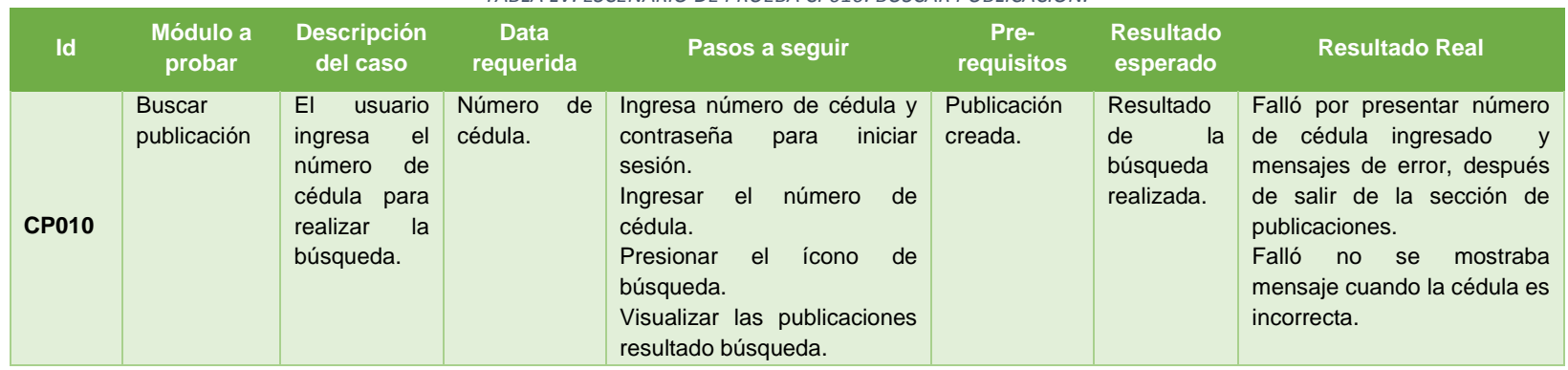

#### *TABLA LV. ESCENARIO DE PRUEBA CP010: BUSCAR PUBLICACIÓN.*

En la tabla LXI se muestra el escenario de prueba buscar publicación, en donde se evidencia los pasos a seguir para realizar el proceso sin ningún inconveniente. Además, se puede observar que durante la ejecución del escenario existió una serie de errores tales como: No presenta mensaje de error cuando la cédula es incorrecta, mostrar el número de cédula y mensaje de error después de salir de la sección de publicaciones y no se presentó mensaje cuando no existe publicación resultado de la búsqueda.

**Escenario de prueba CP011:** Ver lista de publicaciones.

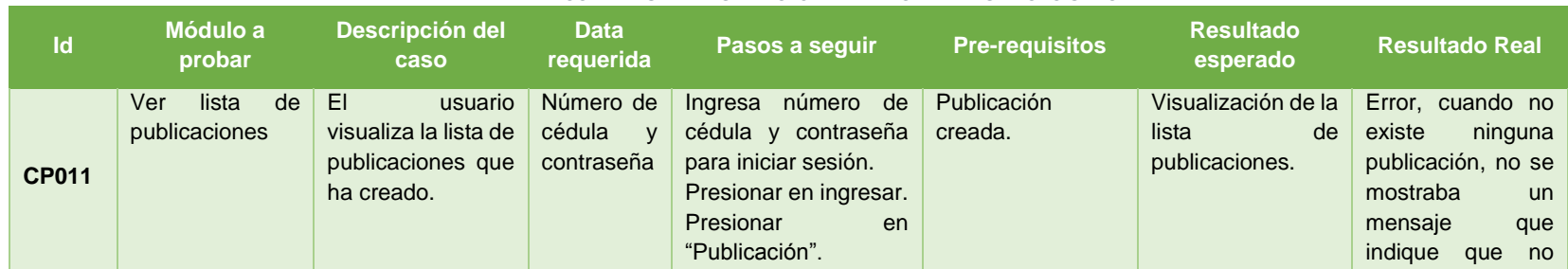

#### *TABLA LVI. ESCENARIO DE PRUEBA CP011: VER LISTA DE PUBLICACIONES.*

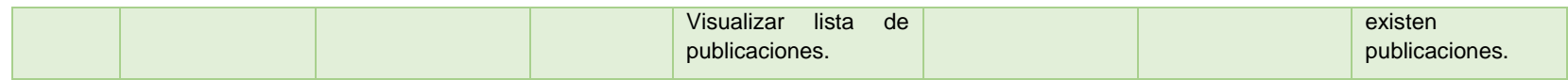

En la tabla LXII se muestra el escenario de prueba ver lista de publicaciones, en donde se evidencia los pasos a seguir para realizar el proceso sin ningún inconveniente. Además, se puede observar que durante la ejecución del escenario se produjo un error al no indicar que no ha existe ninguna publicación.

#### **Escenario de prueba CP012:** Ver anuncio

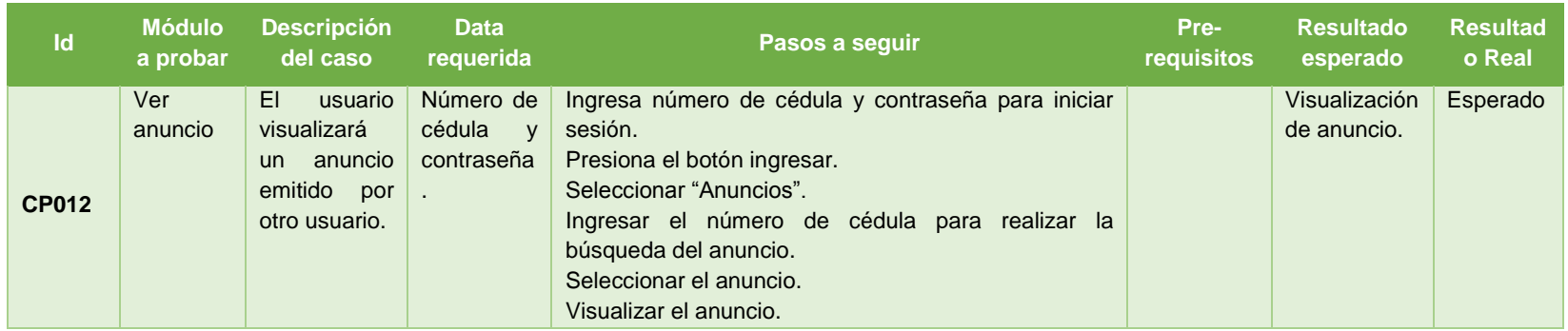

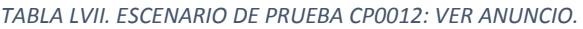

En la tabla LXIII se muestra el escenario de prueba ver anuncio, en donde se evidencia los pasos a seguir para realizar el proceso sin ningún inconveniente. Además, se puede observar que el resultado del escenario fue exitoso pues no existió ningún error durante su ejecución.

## **Escenario de prueba CP013:** Buscar anuncio

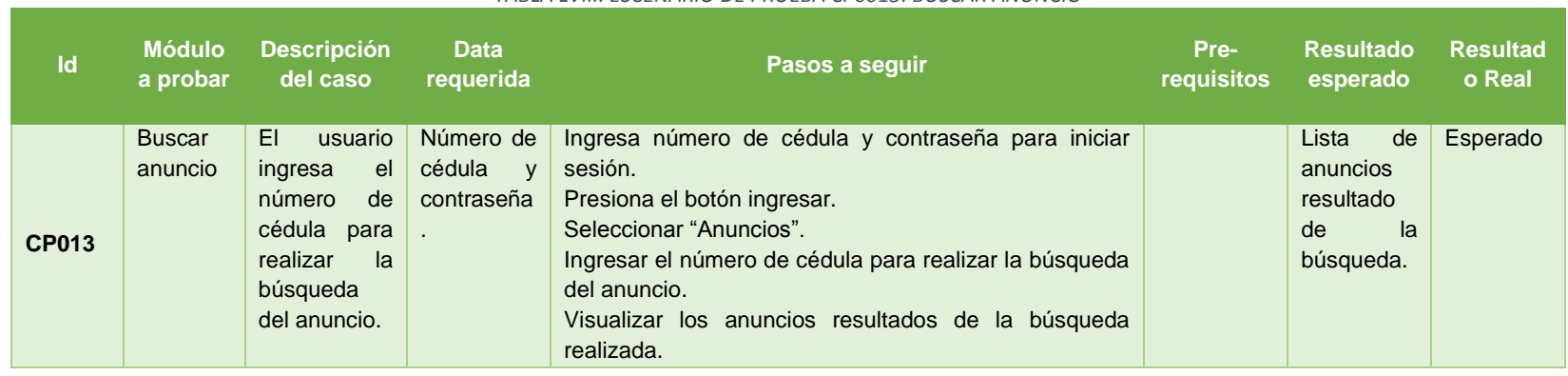

#### *TABLA LVIII. ESCENARIO DE PRUEBA CP0013: BUSCAR ANUNCIO*

En la tabla LXIV se muestra el escenario de prueba buscar anuncio, en donde se evidencia los pasos a seguir para realizar el proceso sin ningún inconveniente. Además, se puede observar que el resultado del escenario fue exitoso pues no existió ningún error durante su ejecución.

### **Escenario de prueba CP014:** Calificar anuncio.

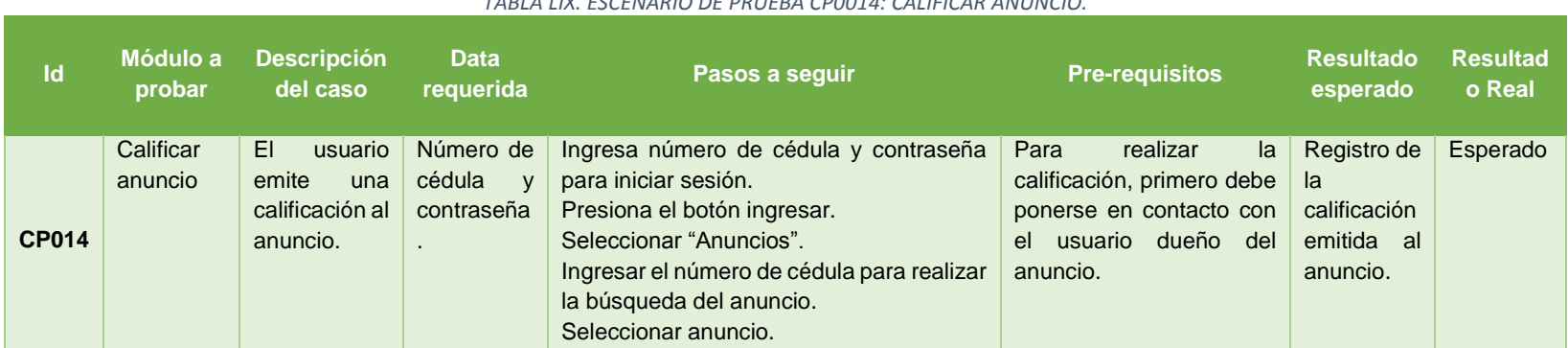

#### *TABLA LIX. ESCENARIO DE PRUEBA CP0014: CALIFICAR ANUNCIO.*

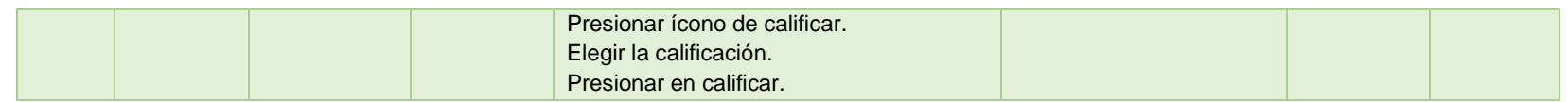

En la tabla LXV se muestra el escenario de prueba calificar anuncio, en donde se evidencia los pasos a seguir para realizar el proceso sin ningún inconveniente. Además, se puede observar que el resultado del escenario fue exitoso pues no existió ningún error durante su ejecución.

#### **Escenario de prueba CP015:** Modificar calificación de anuncio.

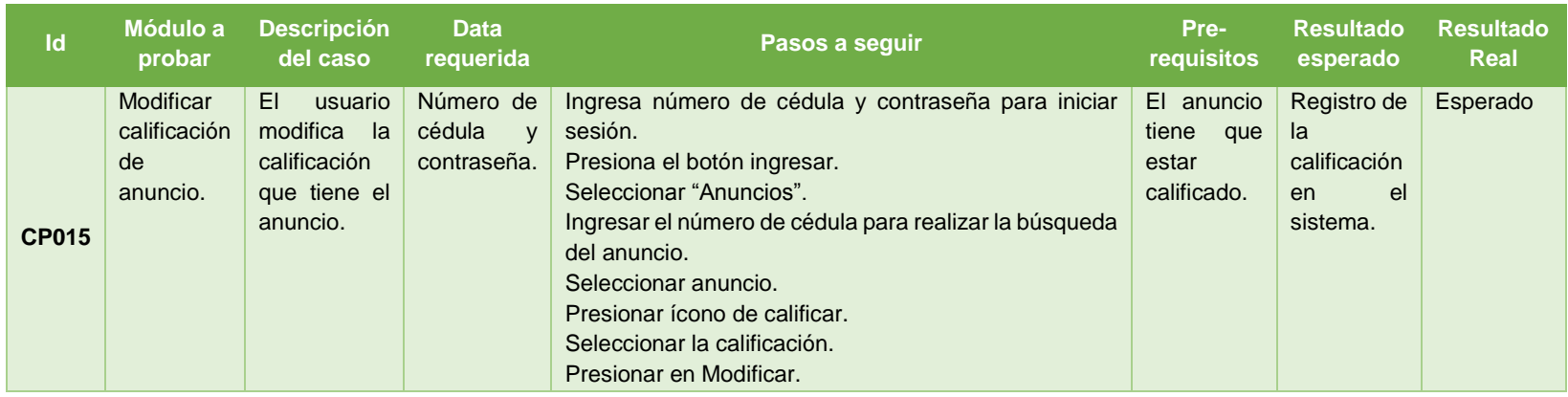

#### *TABLA LX. ESCENARIO DE PRUEBA CP0015: MODIFICAR CALIFICACIÓN DE ANUNCIO.*

En la tabla LXVI se muestra el escenario de prueba modificar calificación de anuncio, en donde se evidencia los pasos a seguir para realizar el proceso sin ningún inconveniente. Además, se puede observar que el resultado del escenario fue exitoso pues no existió ningún error durante su ejecución.

### **Escenario de prueba CP016:** Ver calificación de anuncio.

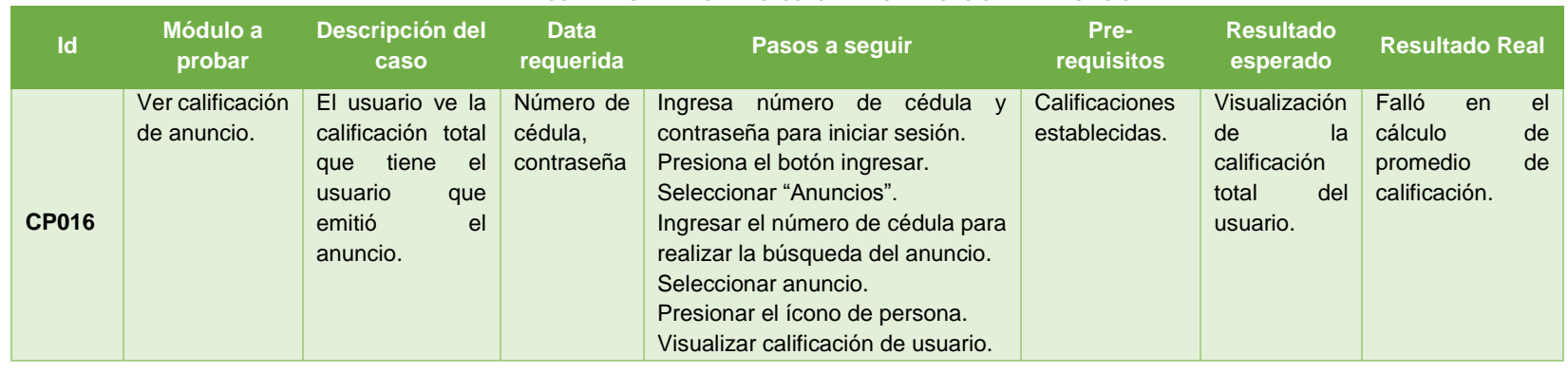

#### *TABLA LXI. ESCENARIO DE PRUEBA CP0016: VER CALIFICACIÓN DE ANUNCIO.*

En la tabla LXVII se muestra el escenario de prueba ver calificación de anuncio, en donde se evidencia los pasos a seguir para realizar el proceso sin ningún inconveniente. Además, se puede observar que durante la ejecución del escenario se produjo un error al presentar la calificación total del usuario mal.

### **Escenario de prueba CP017:** Ver información de usuario.

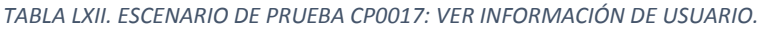

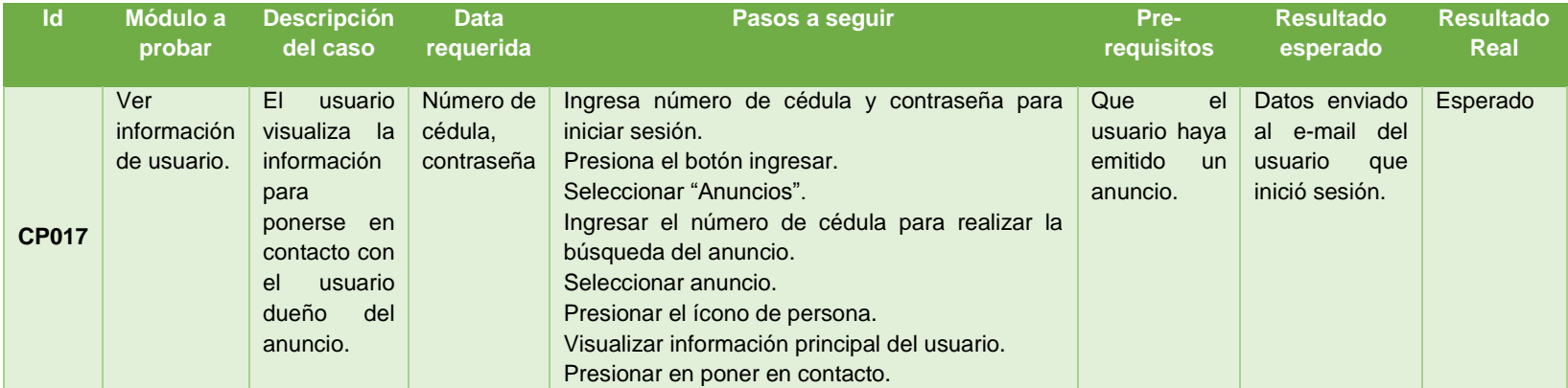

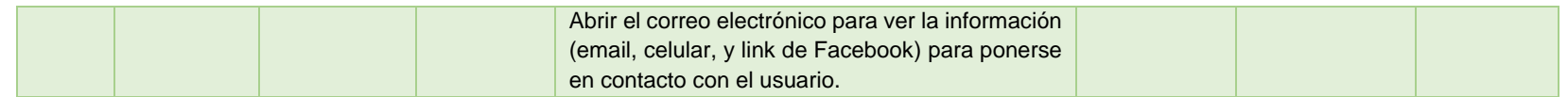

En la tabla LXVIII se muestra el escenario de prueba ver información de usuario, en donde se evidencia los pasos a seguir para realizar el proceso sin ningún inconveniente. Además, se puede observar que el resultado del escenario fue exitoso pues no existió ningún error durante su ejecución.

#### **Escenario de prueba CP018:** Enviar mensajes.

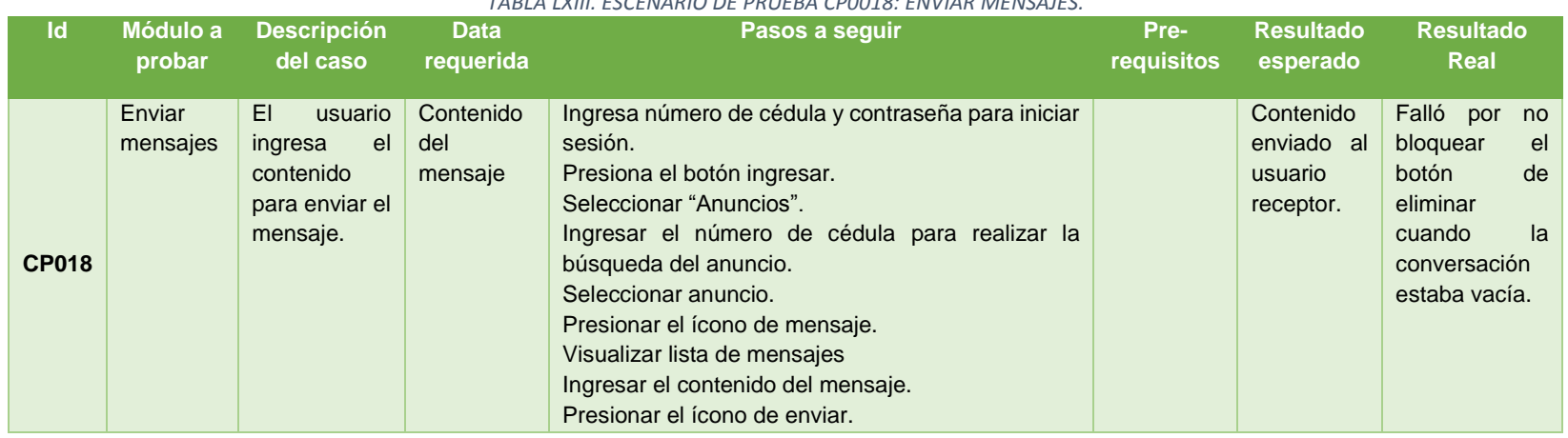

#### *TABLA LXIII. ESCENARIO DE PRUEBA CP0018: ENVIAR MENSAJES.*

En la tabla LXIX se muestra el escenario de prueba enviar mensajes, en donde se evidencia los pasos a seguir para realizar el proceso sin ningún inconveniente. Además, se puede observar que durante la ejecución del escenario se produjo un error por parte del desarrollador, pues no se bloqueó el botón eliminar cuando la conversación está vacía.

### **Escenario de prueba CP019:** Eliminar mensajes.

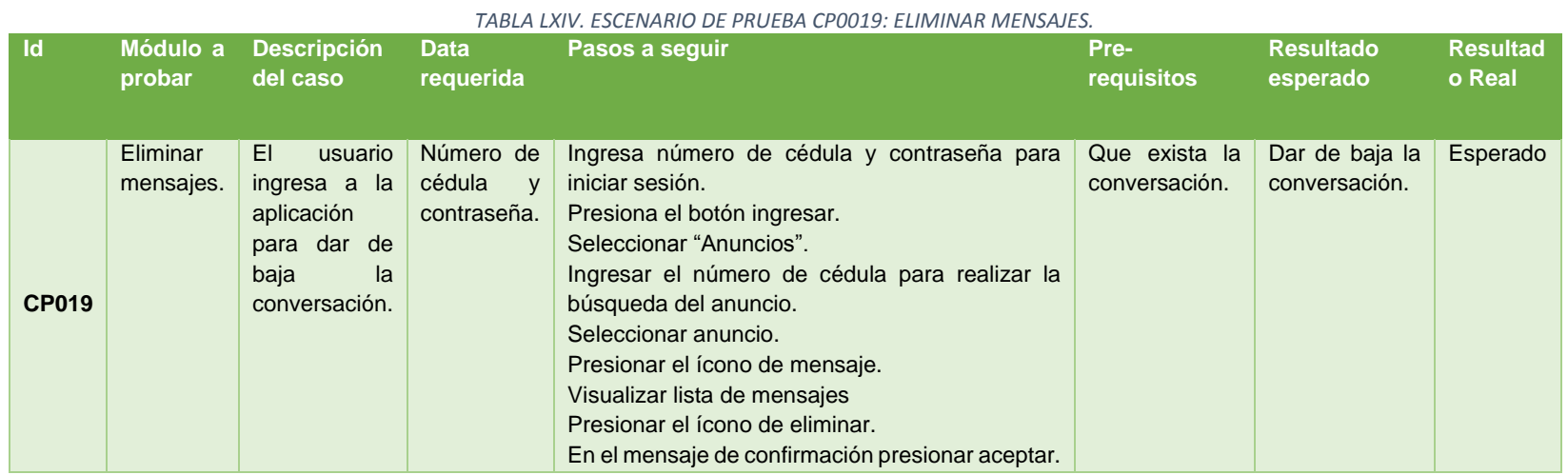

En la tabla LXX se muestra el escenario de prueba eliminar mensajes, en donde se evidencia los pasos a seguir para realizar el proceso sin ningún inconveniente. Además, se puede observar que el resultado del escenario fue exitoso pues no existió ningún error durante su ejecución.

### **Escenario de prueba CP020:** Ver mensajes.

*TABLA LXV. ESCENARIO DE PRUEBA CP0020: VER MENSAJES.*

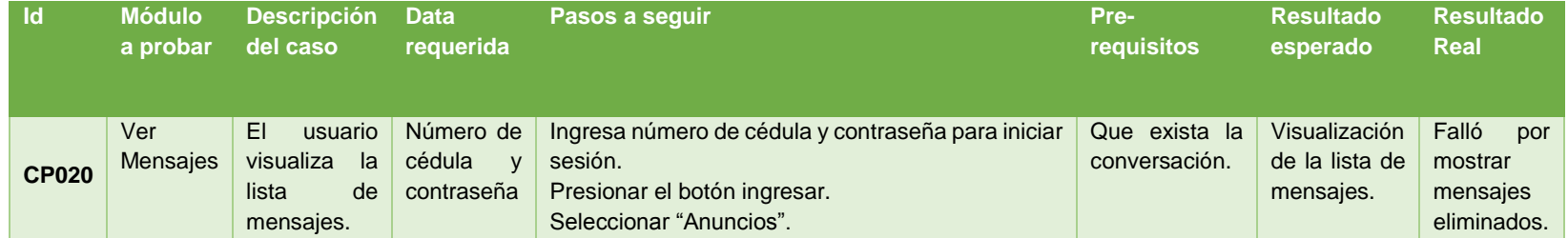

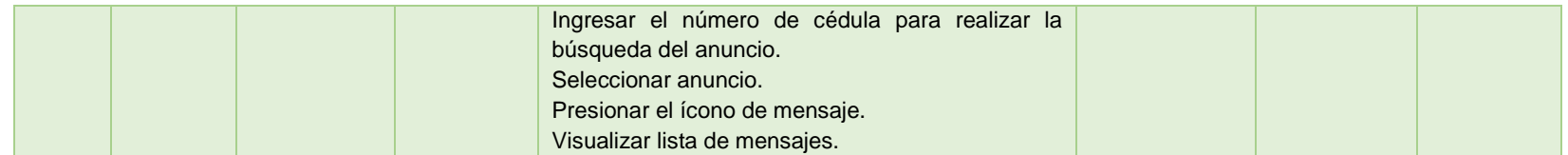

En la tabla LXXI se muestra el escenario de prueba ver mensajes, en donde se evidencia los pasos a seguir para realizar el proceso sin ningún inconveniente. Además, se puede observar durante la ejecución se produjo un error al presentar mensajes que ya fueron eliminados.

#### **Escenario de prueba CP021:** Lista de conversaciones.

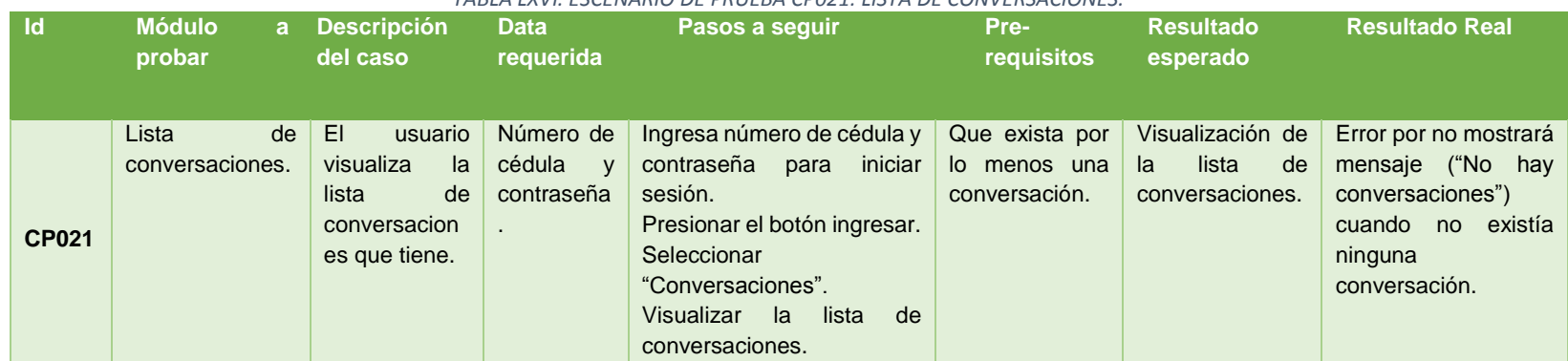

*TABLA LXVI. ESCENARIO DE PRUEBA CP021: LISTA DE CONVERSACIONES.*

En la tabla LXXII se muestra el escenario de prueba lista de conversaciones, en donde se evidencia los pasos a seguir para realizar el proceso sin ningún inconveniente. Además, se puede observar que durante la ejecución del escenario se produjo un error al no presentar un mensaje que indique que no existe ninguna conversación iniciada.

**Escenario de prueba CP022:** Generar geolocalización.

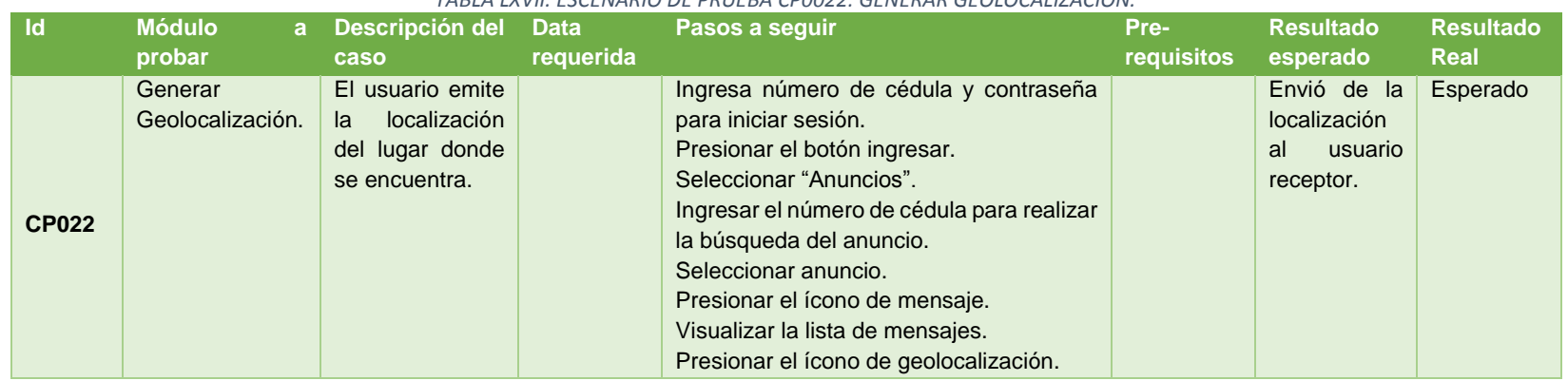

#### *TABLA LXVII. ESCENARIO DE PRUEBA CP0022: GENERAR GEOLOCALIZACIÓN.*

En la tabla LXXIII se muestra el escenario de prueba generar localización, en donde se evidencia los pasos a seguir para realizar el proceso sin ningún inconveniente. Además, se puede observar que el resultado del escenario fue exitoso, pues no existió ningún error durante su ejecución.

#### **3.2. Pruebas de rendimiento de la aplicación móvil**

Las pruebas del rendimiento de la aplicación móvil se realizaron con el servidor de servicios Firebase, quien nos permite realizar pruebas en diferentes tipos de dispositivos móviles físicos y virtuales, para verificar la funcionalidad y el rendimiento que tiene la misma.

Cada una de las imágenes mostradas a continuación fueron resultados de las diferentes pruebas realizadas a "Documentos Extraviados".

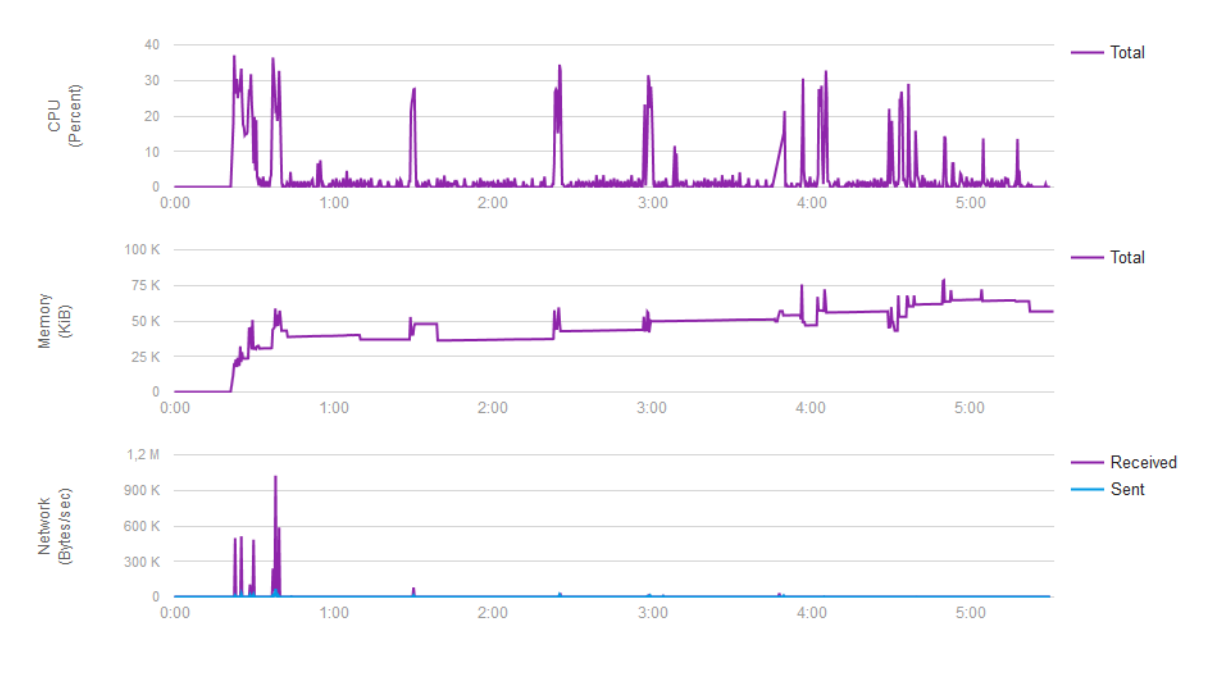

*Figura 46. Prueba de rendimiento en un dispositivo Moto G4*

En la Figura 48 se puede evidenciar el consumo de memoria, CPU y red que ocupó la aplicación móvil de los procesos iniciar sesión, mostrar y buscar publicación, lo cual indica que esta no utiliza muchos recursos. A excepción de cuando arranca la aplicación o utiliza los mapas, cuyos porcentajes llegan a las siguientes cifras: memoria 77,824MB, CPU 38%, red 900KB.

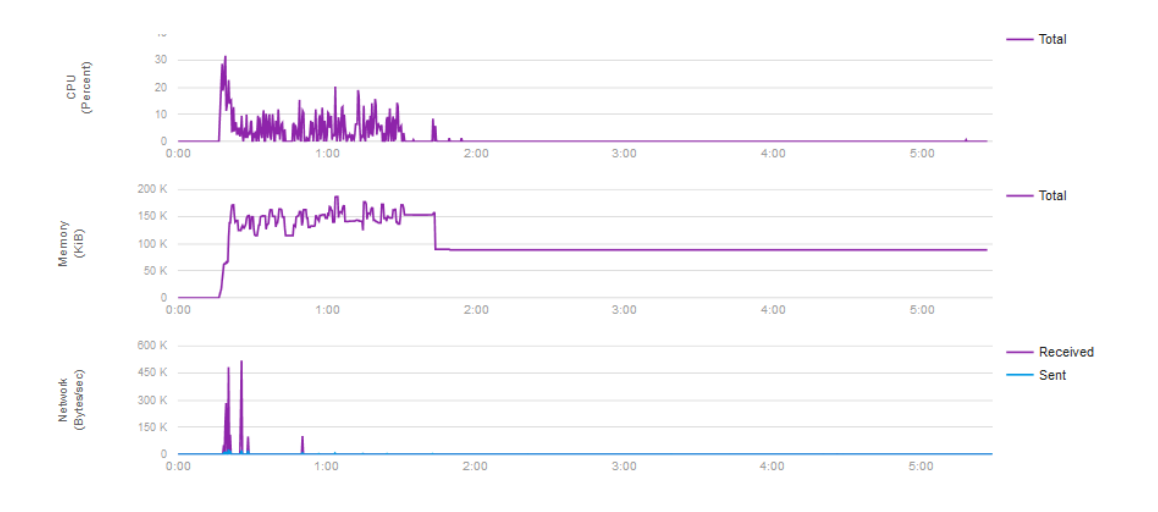

*Figura 47. Prueba de rendimiento en un dispositivo Pixel*

La Figura 49 indica que "Documentos Extraviados" no consume muchos recursos en el proceso de ver y modificar perfil, excepto cuando se arranca la aplicación, cuyos porcentajes son: memoria 163.84MB, CPU 30%, red 500KB.

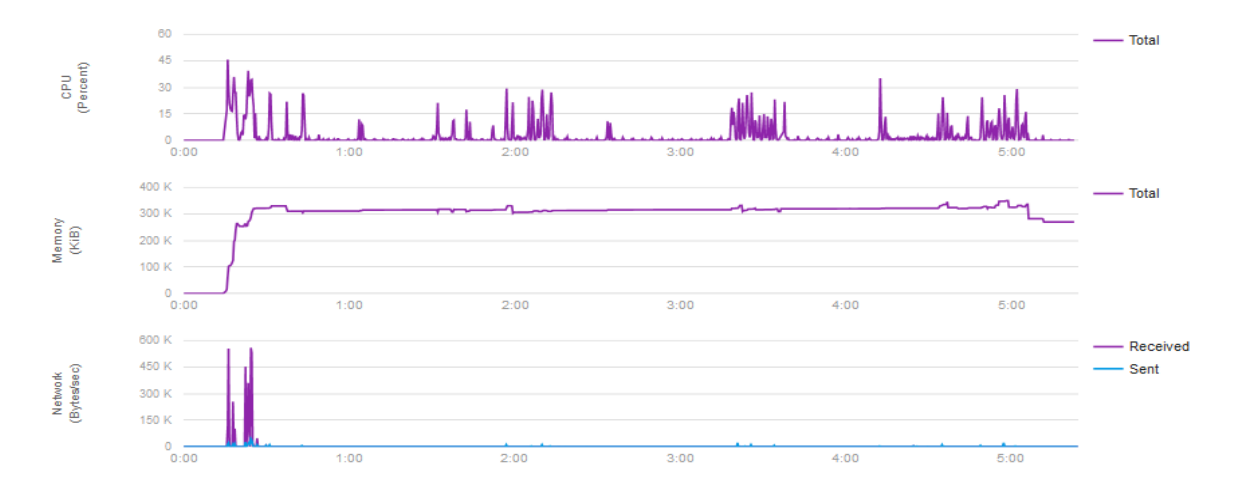

*Figura 48. Prueba de rendimiento en un dispositivo LG G4*

La Figura 50 muestra el consumo de recursos en los procesos de búsqueda y creación de una publicación. Los porcentajes de consumo son: 307.2MB, CPU es 45%, red 700KB.

#### **3.3. Pruebas de carga, rendimiento y estrés del servidor**

Las pruebas se realizaron con la ayuda del programa Apache Jmeter, que permite realizar diferentes peticiones al web service de manera simultánea, para medir el rendimiento y comportamiento.

### **Listar publicaciones**

#### **Carga 1:** Responder a 500 usuarios sin errores

| Reporte resumen                                                                                                    |     |      |      |      |         |       |          |       |       |       |  |  |  |
|----------------------------------------------------------------------------------------------------|-----|------|------|------|---------|-------|----------|-------|-------|-------|--|--|--|
| Nombre: Resumen de resultados                                                                                                    |     |      |      |      |         |       |          |       |       |       |  |  |  |
| <b>Comentarios</b>                                                                                                    |     |      |      |      |         |       |          |       |       |       |  |  |  |
| Escribir todos los datos a Archivo                                                                                                    |     |      |      |      |         |       |          |       |       |       |  |  |  |
| Log/Mostrar sólo: Escribir en Log Sólo Errores <b>Exitos</b><br>Configurar<br>Nombre de archivo<br>Navegar                                  |     |      |      |      |         |       |          |       |       |       |  |  |  |
| Mín<br>Máx<br>Desv. Estándar<br>% Error<br>Media de Bytes<br>Sent KB/sec<br>Etiqueta<br>Media<br>Rendimiento<br><b>Kb/sec</b><br># Muestras |     |      |      |      |         |       |          |       |       |       |  |  |  |
| listaPublicacio                                                                                                    | 500 | 3422 | 1737 | 6404 | 1234,53 | 0.00% | 67,4/sec | 63,59 | 15.39 | 966.7 |  |  |  |
| Total                                                                                                    | 500 | 3422 | 1737 | 6404 | 1234,53 | 0,00% | 67,4/sec | 63,59 | 15,39 | 966,7 |  |  |  |

*Figura 49. Pruebas de carga, rendimiento y estrés de listar publicaciones a 500 usuarios.*

La Figura 51 muestra los resultados arrojados durante las 500 peticiones realizadas al servidor.

#### **Carga 2:** Responder a 1000 usuarios sin errores

| <b>Reporte resumen</b>                                                                              |            |       |      |       |                |         |             |               |             |                |  |  |  |
|----------------------------------------------------------------------------------------------------|------------|-------|------|-------|----------------|---------|-------------|---------------|-------------|----------------|--|--|--|
| Nombre: Resumen de resultados                                                                       |            |       |      |       |                |         |             |               |             |                |  |  |  |
| <b>Comentarios</b>                                                                                  |            |       |      |       |                |         |             |               |             |                |  |  |  |
| Escribir todos los datos a Archivo                                                                  |            |       |      |       |                |         |             |               |             |                |  |  |  |
| Log/Mostrar sólo: Escribir en Log Sólo Errores Exitos<br>Configurar<br>Nombre de archivo<br>Navegar |            |       |      |       |                |         |             |               |             |                |  |  |  |
|                                                                                                    |            |       |      |       |                |         |             |               |             |                |  |  |  |
| Etigueta                                                                                            | # Muestras | Media | Mín  | Máx   | Desv. Estándar | % Error | Rendimiento | <b>Kb/sec</b> | Sent KB/sec | Media de Bytes |  |  |  |
| listaPublicacio                                                                                     | 1000       | 7113  | 2168 | 57827 | 3594.32        | 0.10%   | 17,0/sec    | 16.06         | 3.88        | 968,4          |  |  |  |
| Total                                                                                               | 1000       | 7113  | 2168 | 57827 | 3594.32        | 0.10%   | 17,0/sec    | 16.06         | 3.88        | 968,4          |  |  |  |

*Figura 50. Pruebas de carga, rendimiento y estrés de listar publicaciones a 1000 usuarios.*

La Figura 52 presenta los resultados obtenidos durante las 1000 peticiones ejecutadas al servidor.

**Carga 3:** Responder a 10000 usuarios sin errores

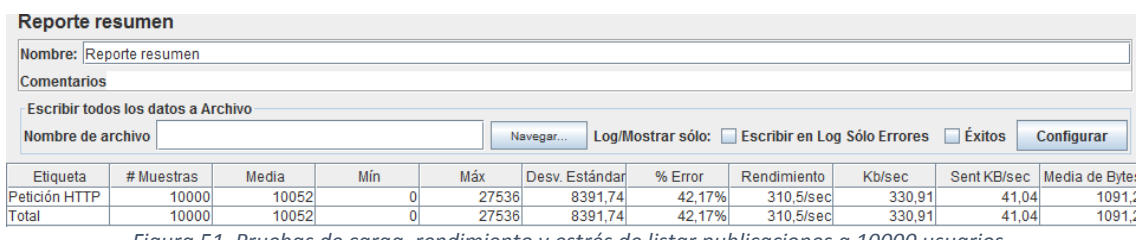

*Figura 51. Pruebas de carga, rendimiento y estrés de listar publicaciones a 10000 usuarios.*

En la Figura 53 se puede evidenciar los resultados que se presentaron durante las 10000 peticiones arrojadas al servidor.

#### **Mostrar Publicación**

#### **Carga 1**: Responder a 500 usuarios sin errores

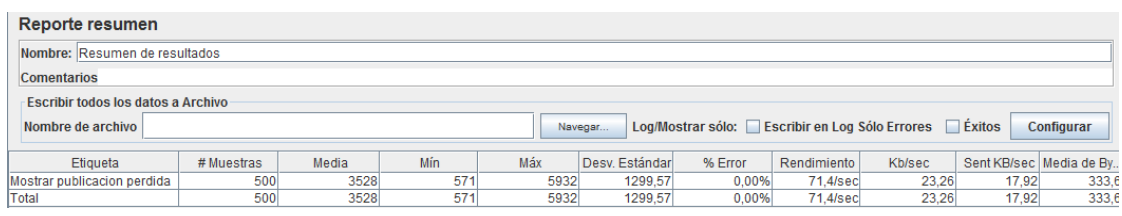

*Figura 52. Pruebas de carga, rendimiento y estrés de mostrar publicación a 500 usuarios.*

La Figura 54 exhibe cada uno de las 500 peticiones respondidas por parte del servidor.

#### **Carga 2:** Responder a 1000 usuarios sin errores

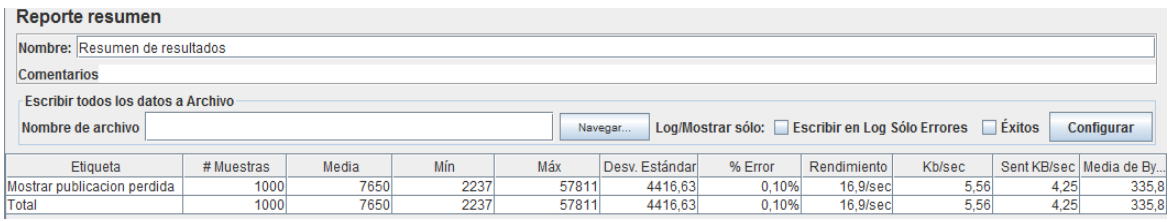

*Figura 53. Pruebas de carga, rendimiento y estrés de mostrar publicación a 1000 usuarios.*

La Figura 55 muestra los resultados arrojados durante las 1000 peticiones realizadas al servidor.

**Carga 3:** Responder a 10000 usuarios sin errores

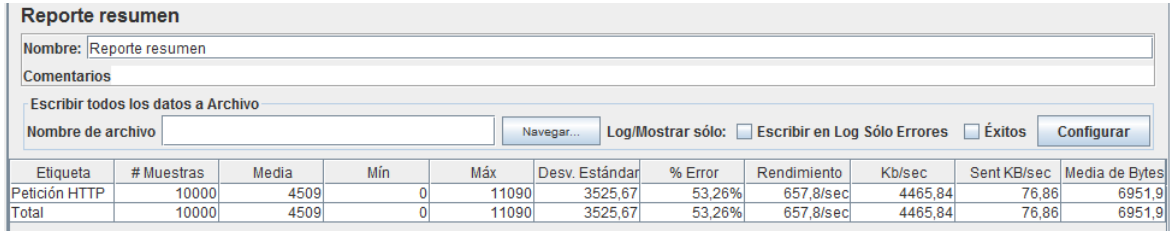

*Figura 54. Pruebas de carga, rendimiento y estrés de mostrar publicación a 10000 usuarios.*

La Figura 56 presenta los resultados obtenidos durante las 10000 peticiones ejecutadas al servidor.

### **Buscar Publicación**

#### **Carga 1:** Responder a 500 usuarios sin errores

| Reporte resumen                                                                                                    |                                                                                  |      |     |      |         |       |          |       |       |       |  |  |  |
|----------------------------------------------------------------------------------------------------|----------------------------------------------------------------------------------|------|-----|------|---------|-------|----------|-------|-------|-------|--|--|--|
| Nombre: Resumen de resultados                                                                                                    |                                                                                  |      |     |      |         |       |          |       |       |       |  |  |  |
| <b>Comentarios</b>                                                                                                    |                                                                                  |      |     |      |         |       |          |       |       |       |  |  |  |
| Escribir todos los datos a Archivo                                                                                               |                                                                                  |      |     |      |         |       |          |       |       |       |  |  |  |
| Nombre de archivo                                                                                                    | Log/Mostrar sólo: Escribir en Log Sólo Errores E Éxitos<br>Configurar<br>Navegar |      |     |      |         |       |          |       |       |       |  |  |  |
| Máx<br>Mín<br>Desv. Estándar<br>Sent KB/sec   Media de By<br>% Error<br>Kb/sec<br>Media<br>Rendimiento<br># Muestras<br>Etiqueta |                                                                                  |      |     |      |         |       |          |       |       |       |  |  |  |
| <b>Buscar Publicacion</b>                                                                                                    | 500                                                                              | 3436 | 533 | 5969 | 1236,72 | 0.00% | 77,3/sec | 54,62 | 19,70 | 723,7 |  |  |  |
| Total                                                                                                    | 500                                                                              | 3436 | 533 | 5969 | 1236,72 | 0.00% | 77,3/sec | 54,62 | 19,70 | 723,7 |  |  |  |

*Figura 55. Pruebas de carga, rendimiento y estrés de buscar publicación a 500 usuarios.*

En la Figura 57 se puede evidenciar los resultados que se presentaron durante las 500 peticiones arrojadas al servidor.

**Carga 2:** Responder a 1000 usuarios sin errores

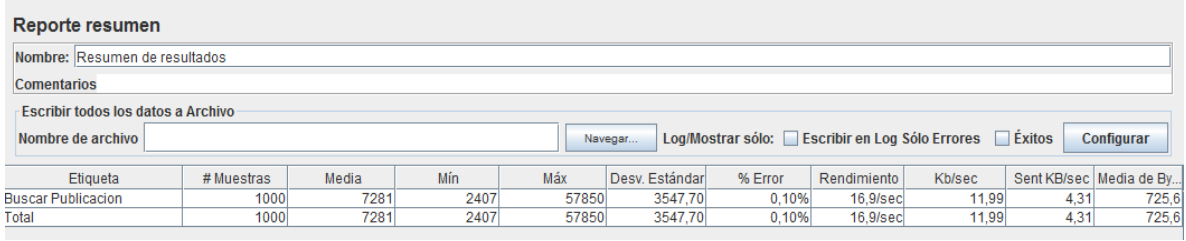

*Figura 56. Pruebas de carga, rendimiento y estrés de buscar publicación a 1000 usuarios.*

La Figura 58 exhibe cada uno de las 1000 peticiones respondidas por parte del servidor.

#### **Carga 3:** Responder a 10000 usuarios sin errores

| Reporte resumen                                                                                                    |       |      |  |       |         |        |           |        |       |        |  |  |  |
|----------------------------------------------------------------------------------------------------|-------|------|--|-------|---------|--------|-----------|--------|-------|--------|--|--|--|
| Nombre: Reporte resumen                                                                                                    |       |      |  |       |         |        |           |        |       |        |  |  |  |
| <b>Comentarios</b>                                                                                                    |       |      |  |       |         |        |           |        |       |        |  |  |  |
| <b>Escribir todos los datos a Archivo</b>                                                                                                  |       |      |  |       |         |        |           |        |       |        |  |  |  |
| Log/Mostrar sólo: Escribir en Log Sólo Errores   Éxitos<br>Nombre de archivo<br><b>Configurar</b><br>Navegar                               |       |      |  |       |         |        |           |        |       |        |  |  |  |
|                                                                                                    |       |      |  |       |         |        |           |        |       |        |  |  |  |
| Mín<br>Máx<br>Desv. Estándar<br>% Error<br><b>Kb/sec</b><br>Media<br>Sent KB/sec   Media de Bytes<br># Muestras<br>Rendimiento<br>Etiqueta |       |      |  |       |         |        |           |        |       |        |  |  |  |
| Petición HTTP                                                                                                    | 10000 | 7145 |  | 19409 | 6038.87 | 50,03% | 394,9/sec | 500,51 | 50,10 | 1297.9 |  |  |  |
| <b>Total</b>                                                                                                    | 10000 | 7145 |  | 19409 | 6038.87 | 50.03% | 394.9/sec | 500.51 | 50.10 | 1297,9 |  |  |  |

*Figura 57. Pruebas de carga, rendimiento y estrés de buscar publicación a 10000 usuarios.*

La Figura 55 muestra los resultados arrojados durante las 10000 peticiones realizadas al servidor.

#### **Análisis de resultados**

Durante las pruebas realizadas al servicio web de "Documentos Extraviados" se pudo observar que: las 500 y 1000 peticiones ejecutadas al servidor no producen errores significativos en las respuestas arrojadas por este, a diferencia de las 10000 peticiones que ocasionan errores aproximados al 50% en las respuestas.

Por otra parte cabe señalar que las respuestas del servidor dependerán de velocidad que tiene el internet.

# **g) Discusión**

## **1. Desarrollo de la propuesta alternativa**

En esta sección se evalúa el cumplimiento de los objetivos específicos que han sido planteados en el proyecto de titulación, que fueron necesarios para el cumplimiento del objetivo general.

## **Objetivo específico 1: Definir los requisitos funcionales y no funcionales que intervendrán en el sistema utilizando como referencia el estándar IEEE 830.**

Para el desarrollo del documento de especificación de requisitos primero se realizó una revisión literaria para ver a detalle cómo está compuesto este y que va en cada sección del documento. Adicionalmente, se identificó los diferentes actores que intervienen en el sistema.

Además, se utilizó la técnica de la encuesta para obtener la lista de requerimientos y determinar las funcionalidades del mismo. Seguidamente, se utilizó la matriz de iteración y solapamiento con el objetivo de descartar o unir requerimientos que estén redundantes o tengan similitud respectivamente. Una vez elaboradas estas matrices se procedió a arreglar la lista de requerimientos.

Una vez realizados los procesos antes mencionados se procedió a realizar el documento de especificación de requisitos del software IEEE 830

## **Objetivo específico 2: Diseñar y desarrollar la aplicación móvil tomando en cuenta los requisitos establecidos.**

Para el desarrollo del segundo objetivo se tomó en cuenta cada uno de los diagramas regidos bajo la metodología ICONIX, los diagramas realizados son: diagramas de casos de uso con sus respectivas especificaciones, diagramas de secuencia, diagrama de clases, diagrama entidad relación y diagrama de clases, cada uno de ellos se realizaron tomando en cuenta los requisitos obtenidos en la fase de análisis.

Cada uno de los diagramas y documentos realizados en las fases anteriores permitieron dar inicio la fase de desarrollo, la cual fue realizada en orden tomando en cuenta cada uno de los módulos existentes, primero se desarrolló el módulo de usuario, en el mismo se realizó una petición al servidor del Registro civil para extraer nombres, apellidos de un usuario, para trabajar con datos reales en la aplicación, después se programó todo lo pertinente a la publicación y finalmente la comunicación. Conjuntamente con la aplicación se desarrolló el web service para realizar las consultas directas a la base de datos que utilizará la aplicación, cabe recalcar que el diseño de la aplicación se la efectúo utilizando el entorno Ionic Creator.

Adicionalmente, se desarrolló una página web para la administración de la aplicación móvil, donde se encuentran los siguientes procesos: denuncias a usuario, activar o inactivar cuentas de usuario, revisión de cada una de las publicaciones creadas, para descartar cualquier irregularidad en esta pudiendo negar o aceptar publicación y por último recuperar contraseña, gracias a todo lo antes mencionado se concluyó con el desarrollo de la aplicación y página web administrativa satisfactoriamente.

Las tecnologías (Angular, Node, HTML y css) tanto para la aplicación móvil y web son las mismas, a diferencia del framework IONIC que se utilizó adicionalmente para el desarrollo de la aplicación móvil.

## **Objetivo específico 3: Establecer escenarios de pruebas para validar la funcionalidad de la aplicación móvil.**

Para cumplir con la fase de pruebas primero se subió los archivos del servidor local a un remoto, con el único objetivo de que el usuario pueda acceder a la aplicación desde cualquier lugar. Posteriormente se realizó los escenarios para ejecutar las pruebas, en los cuales se indicaron el proceso a seguir por el usuario, datos a usar, resultados y errores surgidos durante las pruebas de la aplicación.

La aplicación móvil permite realizar diferentes actividades entre ellas tenemos: publicar la pérdida o hallazgo de un documento de identidad, comunicación entre los involucrados, realizar denuncias y calificaciones a los usuarios. Por tanto cumple con todo lo señalado en documento. Cabe mencionar que la aplicación puede ser mejorada orientándola al campo de Inteligencia artificial, agregando los siguientes algoritmos a la aplicación: procesamiento de lenguaje para detectar texto inadecuado en las publicaciones y procesamiento de imágenes para controlar el ingreso de imágenes sin censura. Adicionalmente, se puede aumentar una nueva funcionalidad que permita consumir datos del servicio web del Consejo de la Judicatura, para la comunicación con la aplicación cuando se denuncie la pérdida de un documento de identidad en la página del este organismo.

## **2. Valoración técnica económica ambiental.**

Como futura profesional de la carrera de Ingeniería en Sistemas estamos sujetos a brindar soluciones óptimas a la colectividad, en todo ámbito que involucre problemas y necesidades en la sociedad. En este caso se enfocó en la pérdida de documentos personales en la ciudad de Loja, para minimizar de alguna manera los problemas que surgen a raíz de la pérdida de documentos de identidad.

Adicionalmente, el proyecto se lo realizó con la finalidad de poner en práctica todos conocimientos adquiridos durante mi formación académica. Además, para el desarrollo del trabajo de titulación se utilizó herramientas informáticas desde la fase de análisis hasta la fase de pruebas, las mismas que tienen licencia de usabilidad gratuita, lo que permite que se pueda trabajar con estas sin ninguna preocupación.

La aplicación no solo presenta una solución a la pérdida de documentos personales, sino que también brinda una salida a la economía de cada uno de los usuarios, pues ya no tiene necesidad de utilizar fuentes de comunicación alternas, ni recurrir a hacer propaganda con afiches para la recuperación de estos, los cuales acarrean gastos innecesarios de papel.

Es por esta razón que el desarrollo de la aplicación brinda dos soluciones, a la ciudanía y al medio ambiente.

# **h) Conclusiones**

- Se evidencio solapamiento en los requisitos 1,3 y 12, el cual fue solucionado combinando estos y formando uno solo.
- El formulario que presenta el Consejo de la Judicatura, sirvió como documento indispensable para establecer los parámetros que necesita una publicación.
- La muestra de 166 personas en las encuestas convalidó 11 requisitos funcionales, para los interactuadores de la aplicación y se establecieron los modelos del dominio y los casos de uso
- Se pudo lograr el producto final con el ciclo de vida propuesto en cascada usando la combinación de la metodología iconix y mobile-D.
- El producto final soporta un estrés de hasta 10000 peticiones en los procesos listar, mostrar y buscar publicación.
- El servidor de la aplicación móvil soporta hasta 1000 peticiones a la vez sin errores de rendimiento.
- La aplicación puede ayudar a los usuarios a recuperar documentos de identificación, pues permite publicar la pérdida o hallazgo de un documento de identidad, además admite la comunicación entre los involucrados, adicionalmente proporciona una sección para realizar denuncias y calificaciones a los usuarios.

# **i) Recomendaciones**

- Para desarrollar una aplicación se sugiere la elección de una metodología que se adapte a las necesidades del software y que brinde de forma clara los pasos a seguir en cada una de las fases del ciclo de vida del software.
- Se sugiere la utilización de la herramienta Ionic Creator para reducir el tiempo en el desarrollo de software, pues esta permite realizar un prototipo funcional de una aplicación móvil híbrida y que utilice el framework Ionic.
- Para observar el funcionamiento y rendimiento de una aplicación móvil se recomienda utilizar Firebase, ya que ayudará a mejorar procesos que utilicen muchos recursos en el dispositivo.
- Se recomienda utilizar la herramienta JMeter, para medir el rendimiento y saber el máximo de peticiones que soporta el servidor.
- Se sugiere agregar una funcionalidad para consumir los datos del servicio web del Consejo de la Judicatura, para que se comunique con la aplicación cuando se denuncie la pérdida de un documento de identidad en la página del este organismo.
- Para futuras versiones se recomienda la implementación de algoritmos de procesamiento de lenguaje natural para detectar texto inadecuado en las publicaciones.
- Para controlar el ingreso de imágenes sin censura en la publicación de hallazgo o en el perfil, se sugiere integrar a la aplicación algoritmos de procesamiento de imágenes.

# **j) Bibliografía**

- [1] N. Sánchez, M. Bracho, Tipos de Documentos, L.N. Catatumbo [Online]. Available: http://www.sld.cu/galerias/pdf/sitios/bmn/redaccion\_edicion\_completo.pdf, [Accessed: 30-Nov-2017].
- [2] "Documento público y privado," prezi.com, [Online]. Available: https://prezi.com/2dl\_saajedqm/documento-publico-y-privado/. [Accessed: 15-Oct-2013].
- [3] J. Carrión, Glosario de términos, Quito, [Online]. Available: http://www.consuladovirtual.gob.ec/documents/19/0/GLOSARIO%2BDE%2BTERM INOS/f0b59cc3-ff53-497f-8d41-8df3cebc95fc. [Accessed: 30-Nov-2017].
- [4] Ley de documentos de viaje, Ecuador, 2005, [Online]. Available: http://www.cancilleria.gob.ec/wp-content/uploads/2015/09/LEY-DE-DOCUMENTOS-DE-VIAJE-CODIFICACION.pdf. [Accessed: 30-Nov-2017].
- [5] "Certificado de votación," Consejo Nacional Electoral. [Online]. Available: http://cne.gob.ec/es/ciudadania/tramites-y-servicios/2015-05-11-15-28-01. [Accessed: 31-Aug-2017].
- [6] Ley Orgánica de Transporte Terrestre Tránsito Y Seguridad Vial, Ecuador, 2008, [Online]. Available: http://www.turismo.gob.ec/wp-content/uploads/2016/04/LEY-ORGANICA-DE-TRANSPORTE-TERRESTRE-TRANSITO-Y-SEGURIDAD-VIAL.pdf. [Accessed: 30-Nov-2017].
- [7] Ley Orgánica De Gestión De La Identidad Y Datos Civiles, Ecuador, 2016. [Online]. Available: https://www.registrocivil.gob.ec/wpcontent/uploads/downloads/2016/03/LEY\_ORGANICA\_RC\_2016.pdf [Accessed: 30-Nov-2017].
- [8] Código Orgánico Integral Penal, COIP, Ecuador, 2014, [Online]. Available: http://www.justicia.gob.ec/wpcontent/uploads/2014/05/c%C3%B3digo\_org%C3%A 1nico\_integral\_penal\_-\_coip\_ed.\_sdn-mjdhc.pdf. [Accessed: 30-Nov-2017].
- [9] Báez, M., Borrego, Á., Cordero, J., Cruz, L., González, M., Hernández, F., & Torralbo, P. (2012). Introducción a Android. Madrid: EME Editorial.
- [10] J. Cuello, J. Vittone, Las aplicaciones. 2015, pp. 69-71, [Online]. Available: http://www.catedranaranja.com.ar/taller4/notas\_T4/Disenando\_apps\_para\_moviles \_CAP.5.pdf. [Accessed: 30-Nov-2017].
- [11] J. Garrido, TFC Desarrollo de aplicaciones móviles. 2013, pp. 6-8, [Online]. Available:http://openaccess.uoc.edu/webapps/o2/bitstream/10609/18528/6/jugarrid ocoTFC0113memoria.pdf [Accessed: 30-Nov-2017].
- [12] Peña, J. B., Peña, J. B., & Peña, J. B. (2008). Estudio de la plataforma Android (Doctoral dissertation, Tesis de grado).
- [13] P. Sampedro Chávez, Desarrollo de una aplicación móvil para el control y gestión de estudiantes, que será desarrollado para la unidad educativa ", La Colina. Quito, 2015, pp. 12-13.
- [14] C. Valencia Hirsch-mamroth, Desarrollo de una aplicación nativa de IPHONE para buscar referencias a puntos de ayuda inmediata mediante el uso de realidad aumentada. Quito, 2013, pp. 2-3.
- [15] P. Guerrero Pozo, L. Muñoz Guillén and T. Palacios Crespo, Metodología de enseñanza constructivista para grupos numerosos a nivel universitario con soporte en herramientas web y dispositivos móviles. Cuenca, 2012, p. 36.
- [16] J. Guillermo Anguisaca, Análisis, diseño e implementación de una aplicación móvil para dispositivos Android para la gestión de planes de terapia para niños con trastornos de la comunicación y el lenguaje y desarrollo de un módulo prototipo para ingreso automático de campos a través de comandos de voz. Cuenca, 2015, pp. 41
- [17] J. Ancona Reyes, Desarrollo de una aplicación nativa de enseñanza para ios con swift. Monterrey, 2015, p. 28, [Online]. Available: http://dspace.biblioteca.um.edu.mx/xmlui/bitstream/handle/20.500.11972/431/TESI S%20Jos%C3%A9%20%20Ancona.pdf?sequence=1&isAllowed=y. [Accessed: 30- Nov-2017].
- [18] V. Hidalgo Orozco and R. Casigña Parra, Análisis del rendimiento entre I OS Y Android para desarrollar el sistema de posicionamiento y administración para taxis ejecutivos. Riobamba, 2014, p. 29.
- [19] C. Mateu, Desarrollo de aplicaciones web. Barcelona, 2004, p. 23, [Online]. Available:http://libros.metabiblioteca.org/bitstream/001/591/1/004%20Desarrollo%2 0de%20aplicaciones%20web.pdf [Accessed: 30-Nov-2017].
- [20] M. Moncayo Unda, Implementación de servidor de aplicaciones JBOSS modo domain para el Ministerio de Educación del Ecuador. Quito, 2016, p. 9.
- [21] M. Amores Bassante, Desarrollo de una aplicación móvil para sistema operativo Android que realice mediciones y mapeo de ruido utilizando geolocalización. Quito, 2016, pp. 16-17.
- [22] "Home," ERP & CRM Custom Integrations for B2B eCommerce. [Online]. Available: https://www.clarity-ventures.com/resources/xamarin/xamarin-vs-titanium-vsphonegap-vs-cordova-a-comparison. [Accessed: 31-Aug-2017].
- [23] "Xamarin vs. Cordova / PhoneGap Actions Info," Actions Info. [Online]. Available: https://willowtreeapps.com/ideas/xamarin-vs-cordova-phonegap. [Accessed: 31- Aug-2017].
- [24] "PhoneGap vs. Titanium: A Comparison." [x]Cube LABS, 2016, [Online]. Available: www.xcubelabs.com/our-blog/phonegap-vs-titanium-comparison/. [Accessed: 31- Aug-2017].
- [25] "Comparing PhoneGap vs Titanium vs Xamarin." Cygnet Infotech, [www.cygnet](http://www.cygnet-/)infotech.com/blog/phonegap-or-titanium-or-xamarin-which-cross-platform-shouldyou-choose.
- [26] GDG Cali Seguir, "Ionic y angular.js," LinkedIn SlideShare. [Online]. Available: https://es.slideshare.net/GDGCali/ionic-y-angularjs. [Accessed: 31-Aug-2017].
- [27] S. Debnath, "The Key Difference between jQuery and AngularJS Shibaji Debnath," Shibaji Debnath, 2016. [Online]. Available:

http://www.shibajidebnath.com/key-difference-between-jquery-and-angularjs/. [Accessed: 31-Aug-2017].

- [28] N. Pandit, "AngularJS vs JQuery: Part 2," C# Corner. [Online]. Available: http://www.c-sharpcorner.com/UploadFile/8ef97c/angularjs-vs-jquery-part-2/. [Accessed: 31-Aug-2017].
- [29] "jQuery vs AngularJS Which is better for your project?," Čeština. [Online]. Available: http://www.havlena.net/en/programming/jquery-vs-angularjs-which-isbetter-for-your-project/. [Accessed: 31-Aug-2017].
- [30] "Arquitecturas de servidores: Node.js versus Apache y PHP," Interaction. [Online]. Available: http://www.interaction.cr/blog/post/arquitecturas-de-servidores-nodejsversus-apache-y-php. [Accessed: 31-Aug-2017].
- [31] "Apache Vs Node.js," HTML5 page template. [Online]. Available: http://itsuite.it.brighton.ac.uk/mm528/Third Year FInal Year/Web Managment/webtech/ApacheVsNodejs.html. [Accessed: 31-Aug-2017].
- [32] "PHP Apache Stack vs Node.js," Programmer, Author, Artist. [Online]. Available: https://thomashunter.name/blog/php-vs-nodejs/. [Accessed: 31-Aug-2017].
- [33] "MySQL vs MongoDB: Comparison Between RDBMS and Document Oriented DB," ScriptArticle.com, Jun-2016. [Online]. Available: http://www.scriptarticle.com/mysqlmongodb-nosql-database/. [Accessed: 31-Aug-2017].
- [34] "MongoDB and MySQL Compared," MongoDB. [Online]. Available: https://www.mongodb.com/compare/mongodb-mysql?jmp=docs. [Accessed: 31- Aug-2017].
- [35] Selvakumar. "PostgreSQL vs MySQL vs SQLite Performance Difference (Must Know)." Official Power Up Hosting Blog, Official Power Up Hosting Blog, Oct. 2017, poweruphosting.com/blog/postgresql-vs-mysql-vs-sqlite/.
- [36] DigitalOcean. "Contents." SQLite vs MySQL vs PostgreSQL: A Comparison Of Relational Database Management Systems | DigitalOcean, DigitalOcean, 2017,

www.digitalocean.com/community/tutorials/sqlite-vs-mysql-vs-postgresql-acomparison-of-relational-database-management-systems.

- [37] "MySQL vs Oracle." ITX, [Online]. Available: itxdesign.com/mysql-vs-oracle/ [Accessed: 30-Nov-2017].
- [38] S. Francia., "REST vs SOAP, the difference between soap and rest," spf13 is Steve Francia, 2010. [Online]. Available: http://spf13.com/post/soap-vs-rest/. [Accessed: 31-Aug-2017].
- [39] O. Blancarte, "SOAP vs REST ¿cuál es mejor?," Oscar Blancarte Blog, May-2017. [Online]. Available: https://www.oscarblancarteblog.com/2017/03/06/soap-vs-rest-2/. [Accessed: 31-Aug-2017].
- [40] "REST vs. SOAP: Choosing the best web service," SearchMicroservices. [Online]. Available: http://searchmicroservices.techtarget.com/tip/REST-vs-SOAP-Choosingthe-best-web-service. [Accessed: 31-Aug-2017].
- [41] D. Lasso, A. Pitto and I. Vidal, "ASD (Adaptive Software Development)", slideshare, 2010. [Online]. Available: https://es.slideshare.net/urumisama/metodologia-agil-asd. [Accessed: 25- Sep- 2017].
- [42] A. Martínez and R. Martínez, Guía a Rational Unified Process. Madrid, 2017. [Online]. Available: https://es.scribd.com/document/57287153/Trabajo-Guia-RUP. [Accessed: 30-Nov-2017].
- [43] M. Vergara and M. Rizzo, METODOLOGÍAS ACTUALES. Barinas, 2014, pp. 2-5. [Online]. Available: http://blogs.unellez.edu.ve/dsilva/files/2014/07/MSF.pdf [Accessed: 30-Nov-2017].
- [44] J. Contreras, A. García, D. Martínez and B. Morillas, "METODOLOGIAS AGILES", slideshare, 2012. [Online]. Available: https://es.slideshare.net/mikyWatt/metodologias-agiles-15338080. [Accessed: 25- Sep- 2017].
- [45] "Metodologia RAD." Metodologia RAD, [Online]. Available: metodologiarad.weebly.com/. [Accessed: 30-Nov-2017].
- [46] GONZÁLEZ, V., & ONOFA, S. (2012). Desarrollo de un Sistema de ubicación y búsqueda de locales por productos, servicios y promociones en centros comerciales de Quito desde dispositivos móviles, 87.
- [47] Wiliams, J. (2017). Mobile-D. [Online]. Available at: http://www.academia.edu/23746235/Mobile-D [Accessed 31 Aug. 2017].
- [48] Fernández, G. (2002). Introducción a Extreme Programming Ingeniería del Software II Fases de la metodología XP Introducción a la Prueba Unitaria del software.
- [49] Sangucho, V. (2015). Análisis, diseño e implementación de un sistema web, aplicando la tecnología java server faces (jsf), para la Gestión y control de transporte turístico de la compañía chrisland service and touring s.a.
- [50] G. Gastón and M. Giménez, Método de Desarrollo de Sistemas Dinámicos (DSDM). [Online].Available:http://aulavirtualexactas.dyndns.org/claroline/backends/downloa d.php?url=L1ByZXNlbnRhY2lvbmVzL0c2X0RTRE1fUHJlc2VudGFjaW9uLnBkZg% 3D%3D&cidReset=true&cidReq=2014ANIN2. [Accessed: 30-Nov-2017].
- [51] Barzola, Y. (2017). ICONIX. [online] Scribd. Available: https://es.scribd.com/document/294055007/ICONIX [Accessed 17 Oct. 2017].
- [52] Noblecilla, "Universidad tecnológica equinoccial," Univ. Tecnol. Equinocial, vol. 1, [Online]. Available: http://repositorio.ute.edu.ec/handle/123456789/11206. [Accessed: 30-Nov-2017].
- [53] C. De, "Escuela politécnica nacional," pp. 1–131, 2014, [Online]. Available: http://www.epn.edu.ec/institucion/politecnica-categoria-a/ [Accessed: 30-Nov-2017].
- [54] S. De Sonora, S. De Sonora, A. Crispín, G. Ruíz, G. Lorena, D. Guerrero, U. Tecnológica, J. Carlos, and V. Brindis, "Aplicación de la metodología semi-ágil ICONIX para el desarrollo de software : implementación y publicación de un sitio WEB para una empresa SPIN - OFF" pp. 1–10, 2014.

# **k) ANEXOS**

## **Anexo I: Encuesta**

**Aplicación móvil para la publicación y búsqueda de documentos personales extraviados en la ciudad de Loja**

- **1. ¿Qué documentos personales desea que la aplicación móvil maneje?**
	- Cédula
	- Licencia de Conducir
	- **•** Certificado
	- Pasaporte
- **2. Para seguridad de la aplicación móvil cree que la aplicación debe permita crear una cuenta para el ingreso al mismo.**
	- Si
	- No
- **3. Para realizar la publicación del documento extraviado que información cree que será necesaria:**
	- Tipo de Documento
	- Ubicación donde encontró el Documento
	- Ubicación donde reside el Documento (En caso de haber entregado a una entidad por ejemplo la policía)
	- Detalles
	- Fecha que encontró el Documento
	- Fecha de publicación
- **4. Le gustaría que la aplicación permita enviar y ver las publicaciones a un grupo específico.**
	- Si
	- $\bullet$  No
- **5. Cuál cree usted que sería la forma de comunicación entre los usuarios que interviene**
	- Facebook
- WhatsApp
- Chat Interno
- **6. Para seguridad de la aplicación móvil cree que es necesario que el usuario que encontró el documento suba una foto del mismo para verificar si este lo tiene.**
	- Si
	- No
- **7. Cree que es necesario que la persona a quien se le perdió el documento personal, pueda ver alguna información de la persona que encontró el documento por razón de seguridad.**
	- Si
	- $\bullet$  No
- **8. Si contestó si en la preguntan anterior que información debería ir.**
	- Nombres
	- Apellidos
	- Cédula
	- Número de Teléfono

# **Anexo II: Formulario constancia de documentos extraviados del Consejo de la Judicatura**

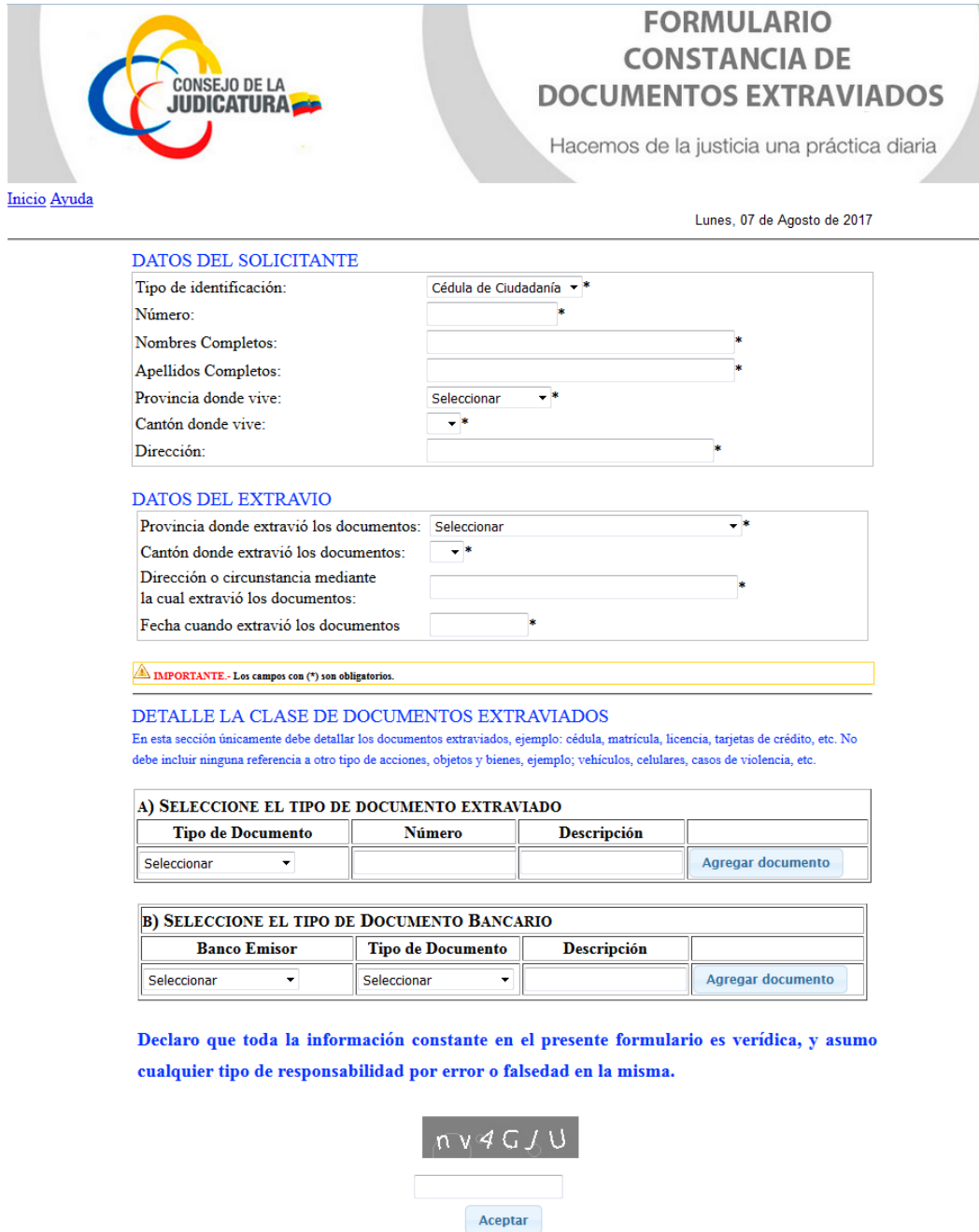

*Figura 58. Formulario de Documentos Perdidos del Consejo de la Judicatura*

## **Anexo III: Aprobación del Documento de Especificación de Requisitos del software**

# **Especificación de requisitos de software**

**Proyecto: Aplicación móvil para la publicación y búsqueda de documentos personales extraviados en la ciudad de Loja**

Revisión 0.4

Mayo 2016

### **Ficha del Documento**

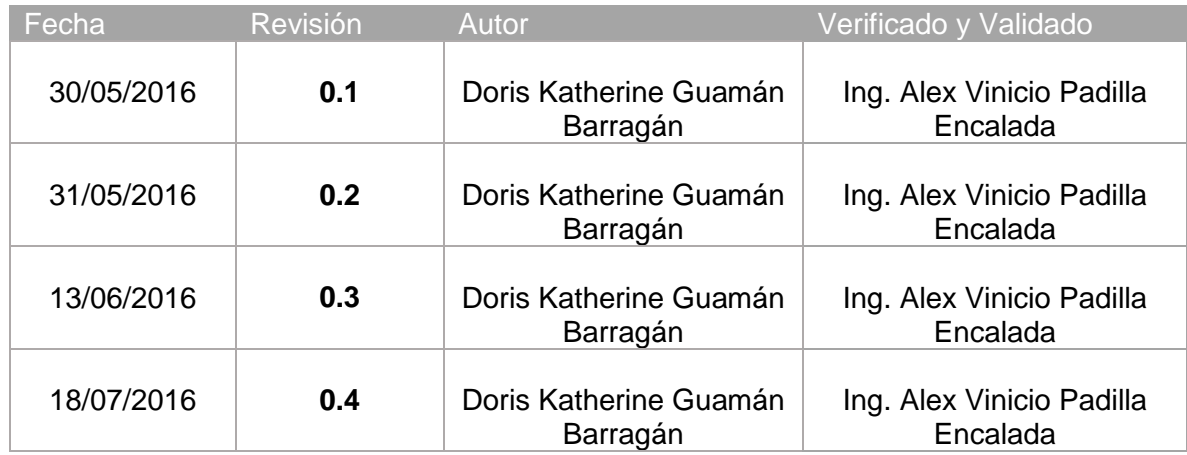

Documento validado por las partes en la fecha

# **Anexo IV: Aprobación del Documento de Modelo de casos de uso**

## **MODELOS DE CASOS DE USO**

**Proyecto:** Aplicación móvil para la publicación y búsqueda de documentos personales extraviados en la ciudad de Loja

Revisión 0.2

# **Anexo V: Especificación de casos de Uso Restantes**

## **Especificación del Caso de Uso 04:** Mostrar cuenta de usuario

En la tabla LXXIV se muestra la especificación del caso de uso mostrar cuenta de usuario, donde se explica a detalle la secuencia a seguir para realizar el proceso.

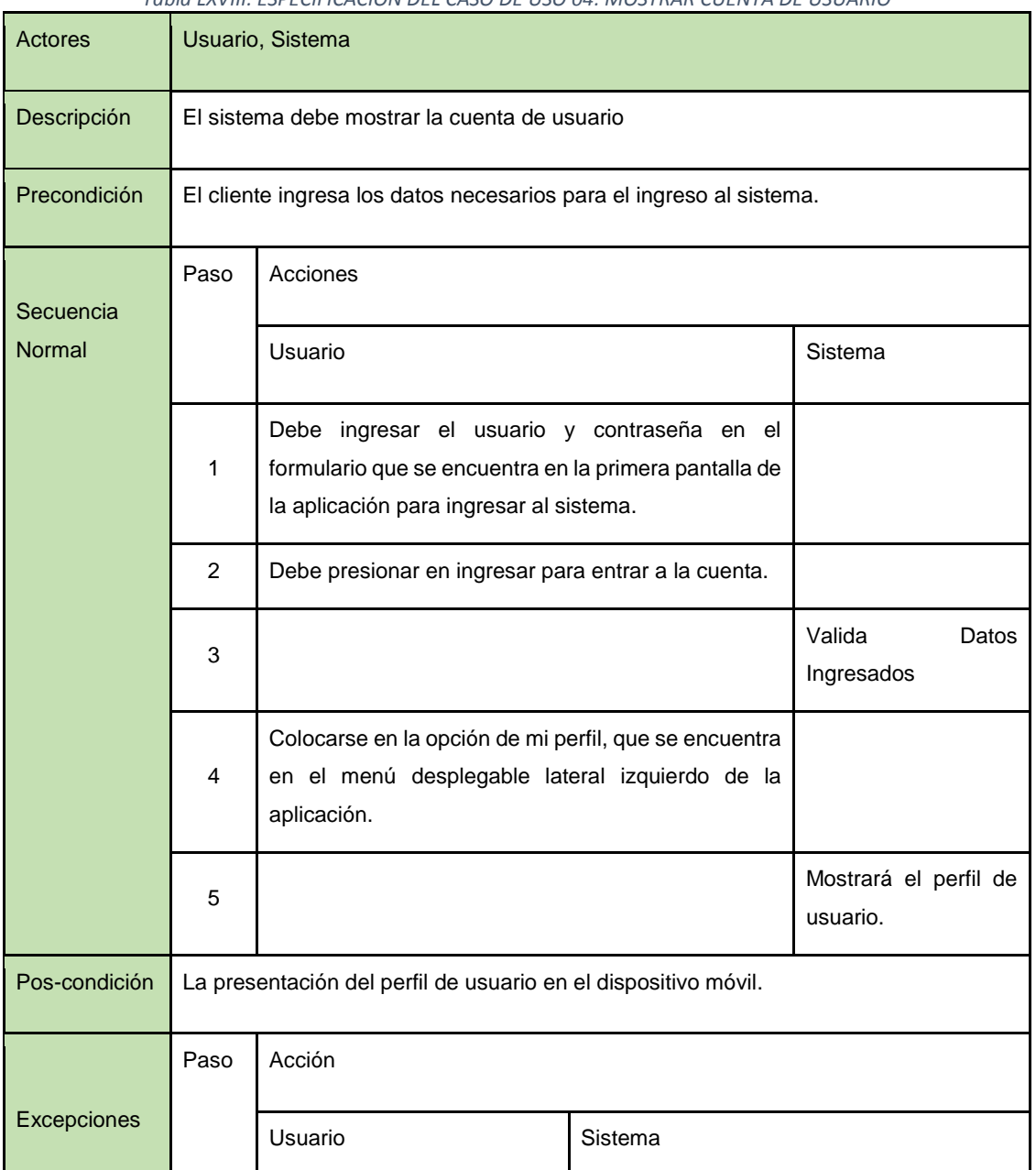

*Tabla LXVIII. ESPECIFICACIÓN DEL CASO DE USO 04: MOSTRAR CUENTA DE USUARIO*
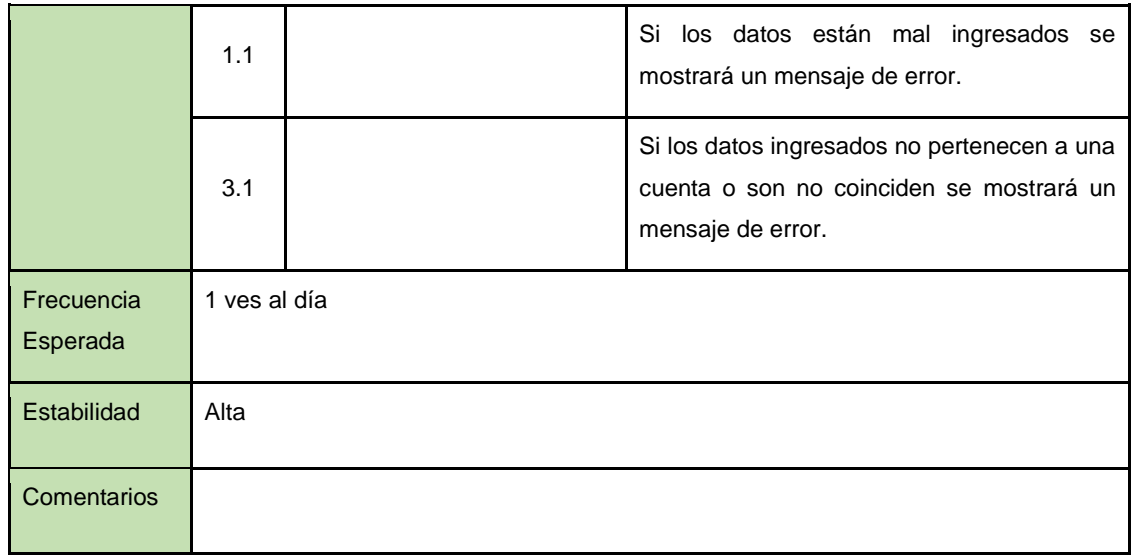

**Especificación del Caso de Uso 02:** Modificar cuenta de usuario.

En la tabla LXXV se muestra la especificación del caso de uso modificar cuenta de usuario, donde se explica a detalle la secuencia a seguir para realizar el proceso.

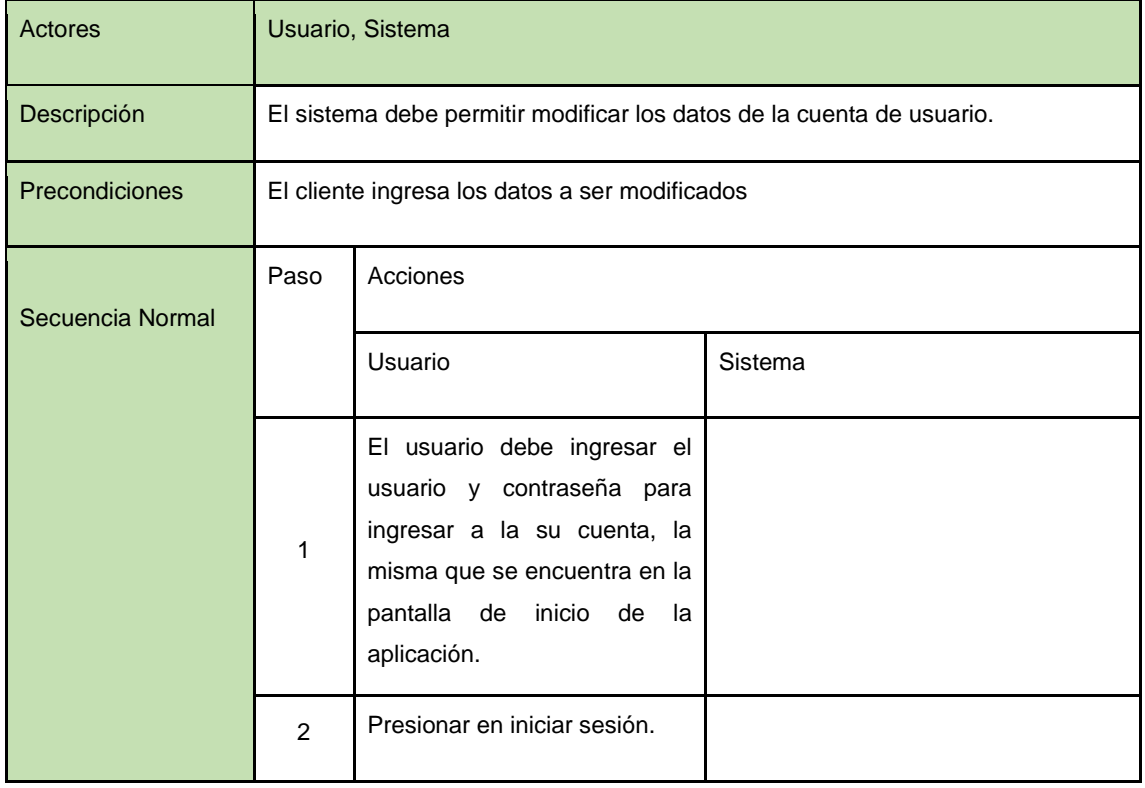

*TABLA LXIX. ESPECIFICACIÓN DEL CASO DE USO 02: MODIFICAR CUENTA DE USUARIO.*

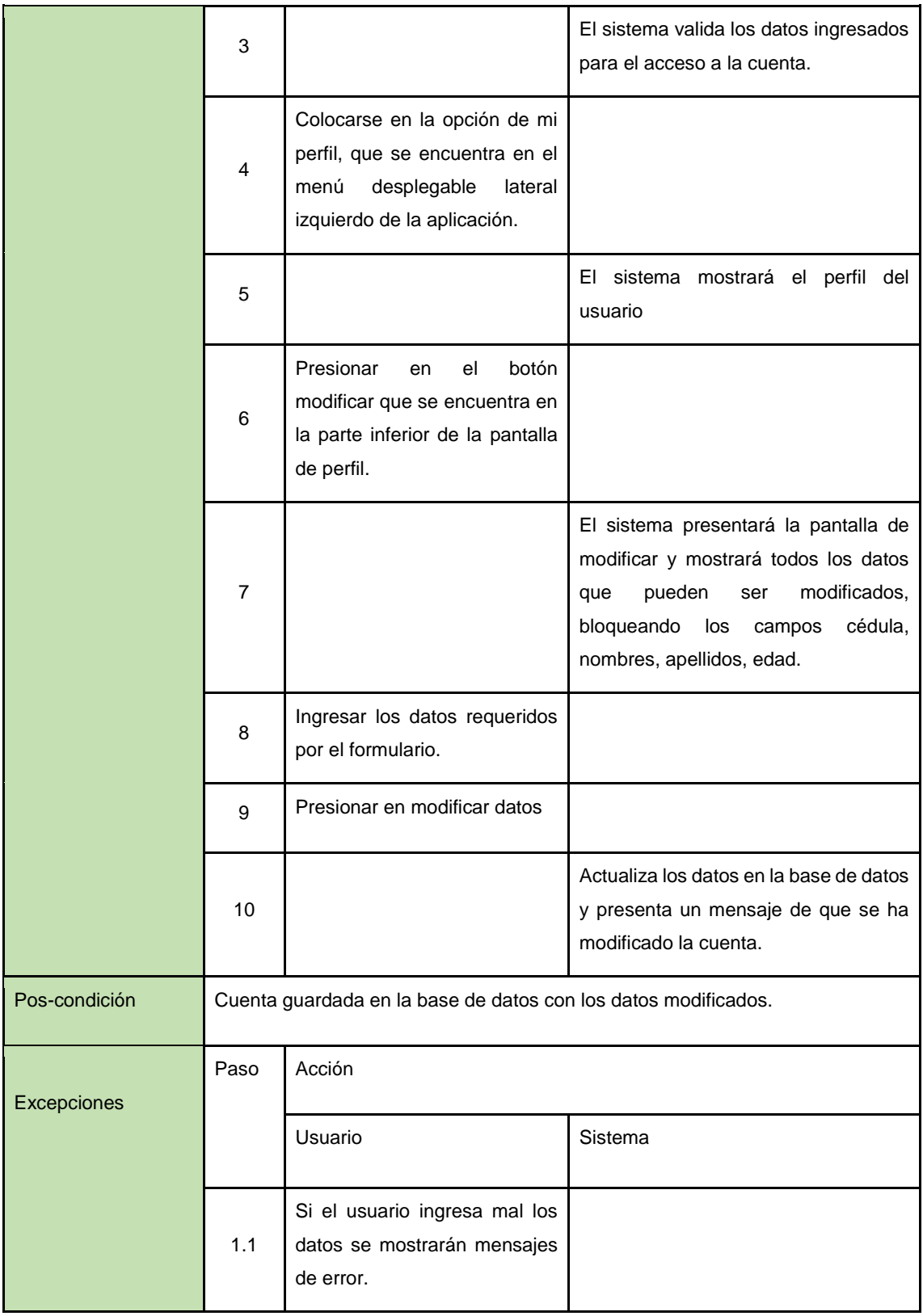

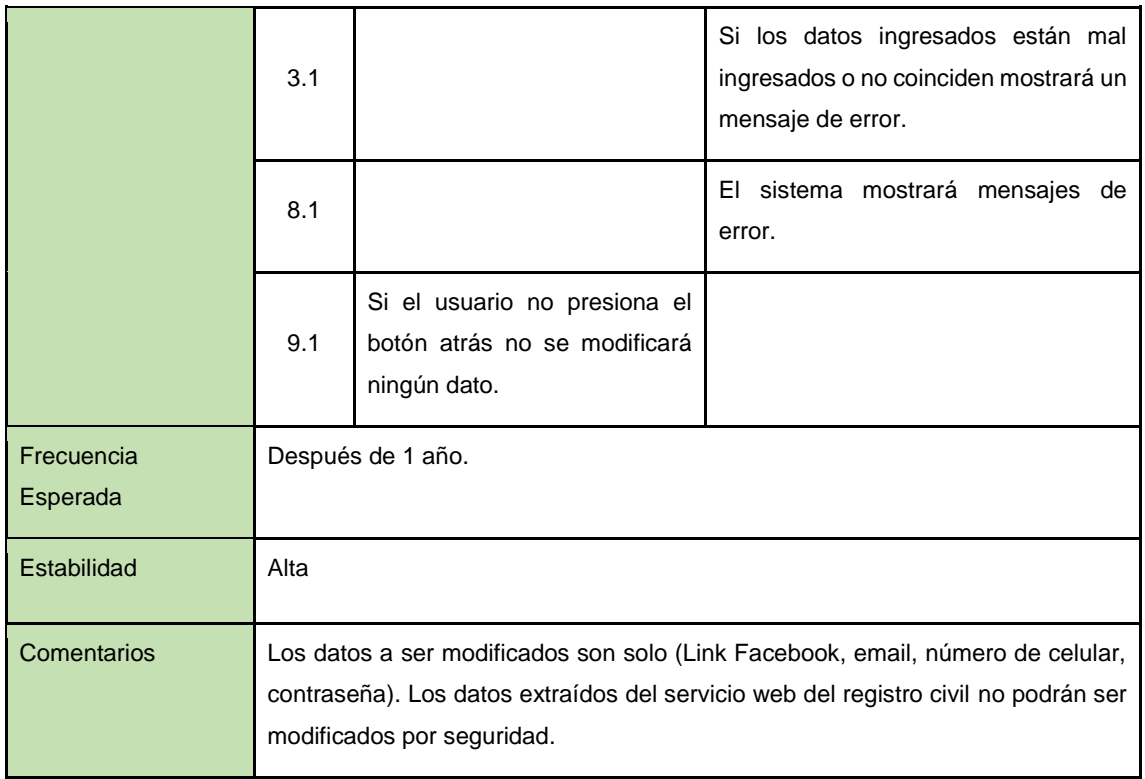

# **Especificación del Caso de Uso 22: Emitir denuncia.**

En la tabla LXXVI se muestra la especificación del caso de uso emitir denuncia, donde se explica a detalle la secuencia a seguir para realizar el proceso.

| Actores               | Usuario, Sistema                                                                                                    |                                                                                                    |         |
|-----------------------|----------------------------------------------------------------------------------------------------|----------------------------------------------------------------------------------------------------|---------|
| Descripción           | El usuario denunciar al usuario o publicación que no cumpla con los requisitos de<br>la aplicación o la información no es correcta. |                                                                                                    |         |
| <b>Precondiciones</b> | El cliente ingresa la razón de la denuncia.                                                                                         |                                                                                                    |         |
| Secuencia Normal      | Paso<br>Acciones                                                                                                    |                                                                                                    |         |
|                       |                                                                                                    | Usuario                                                                                                    | Sistema |
|                       | 1                                                                                                    | El usuario debe ingresar el<br>usuario y contraseña para<br>ingresar a la su cuenta, la<br>misma que se encuentra en la |         |

*TABLA LXX. ESPECIFICACIÓN DEL CASO DE USO 22: EMITIR DENUNCIA.*

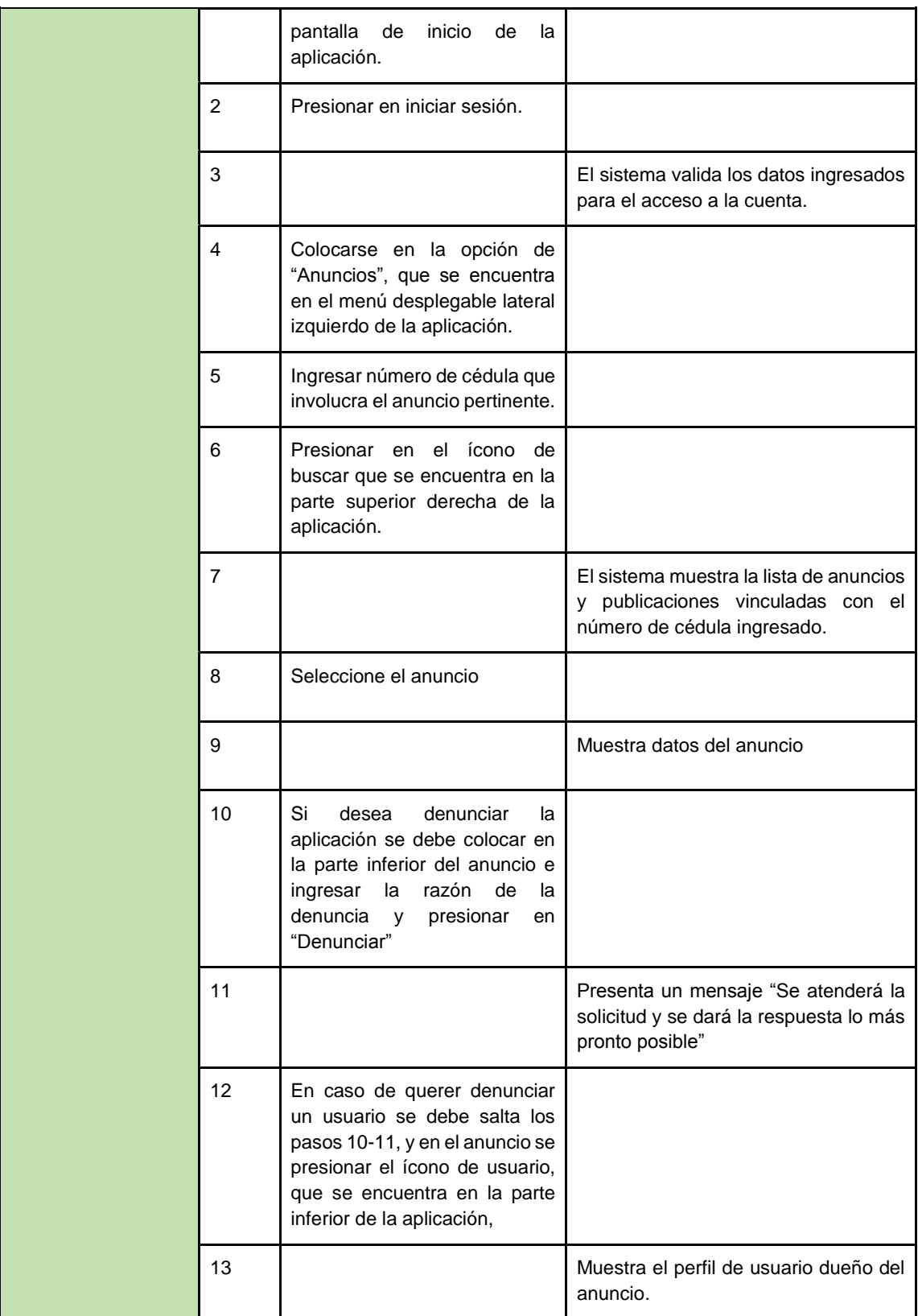

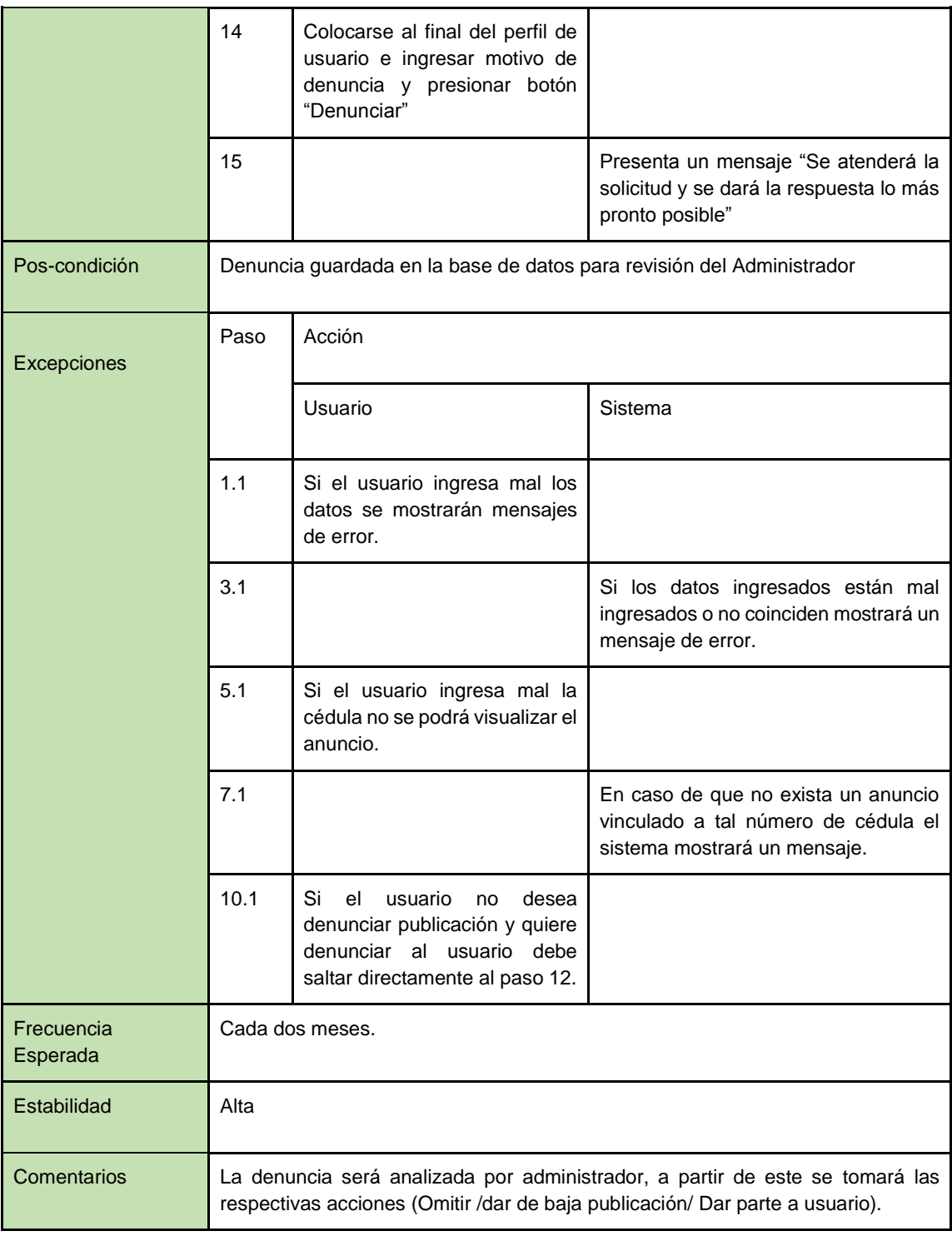

# **Especificación del Caso de Uso 06:** Mostrar publicación.

En la tabla LXXVII se muestra la especificación del caso de uso mostrar publicación, donde se explica a detalle la secuencia a seguir para realizar el proceso.

| <b>Actores</b>   | Usuario, Sistema.                          |                                                                                                    |                                   |
|------------------|--------------------------------------------|----------------------------------------------------------------------------------------------------|-----------------------------------|
| Descripción      | El sistema debe mostrar las publicaciones. |                                                                                                    |                                   |
| Precondiciones   |                                            | Los datos para ingresar al sistema y ver la publicación.                                               |                                   |
| Secuencia Normal | Paso                                       | Acciones                                                                                               |                                   |
|                  |                                            | Usuario                                                                                                | Sistema                           |
|                  | $\mathbf{1}$                               | Ingresar usuario y contraseña para<br>ingresar a la cuenta en la pantalla<br>inicial de la aplicación. |                                   |
|                  | $\overline{2}$                             | Presionar en iniciar sesión.                                                                           |                                   |
|                  | 3                                          | Valida los datos                                                                                       |                                   |
|                  | $\overline{4}$                             | Colocarse en publicación, en el<br>menú desplegable lateral izquierdo<br>de la aplicación.             |                                   |
|                  | 5                                          |                                                                                                    | Muestra la lista de publicaciones |
|                  | 6                                          | Seleccionar la publicación deseada.                                                                    |                                   |
|                  | $\overline{7}$                             |                                                                                                    | Muestra la publicación.           |
| Pos-condición    | Presentación de la Publicación.            |                                                                                                    |                                   |
|                  | Paso                                       | Acción                                                                                                 |                                   |

*TABLA LXXI. ESPECIFICACIÓN DEL CASO DE USO 06: MOSTRAR PUBLICACIÓN.*

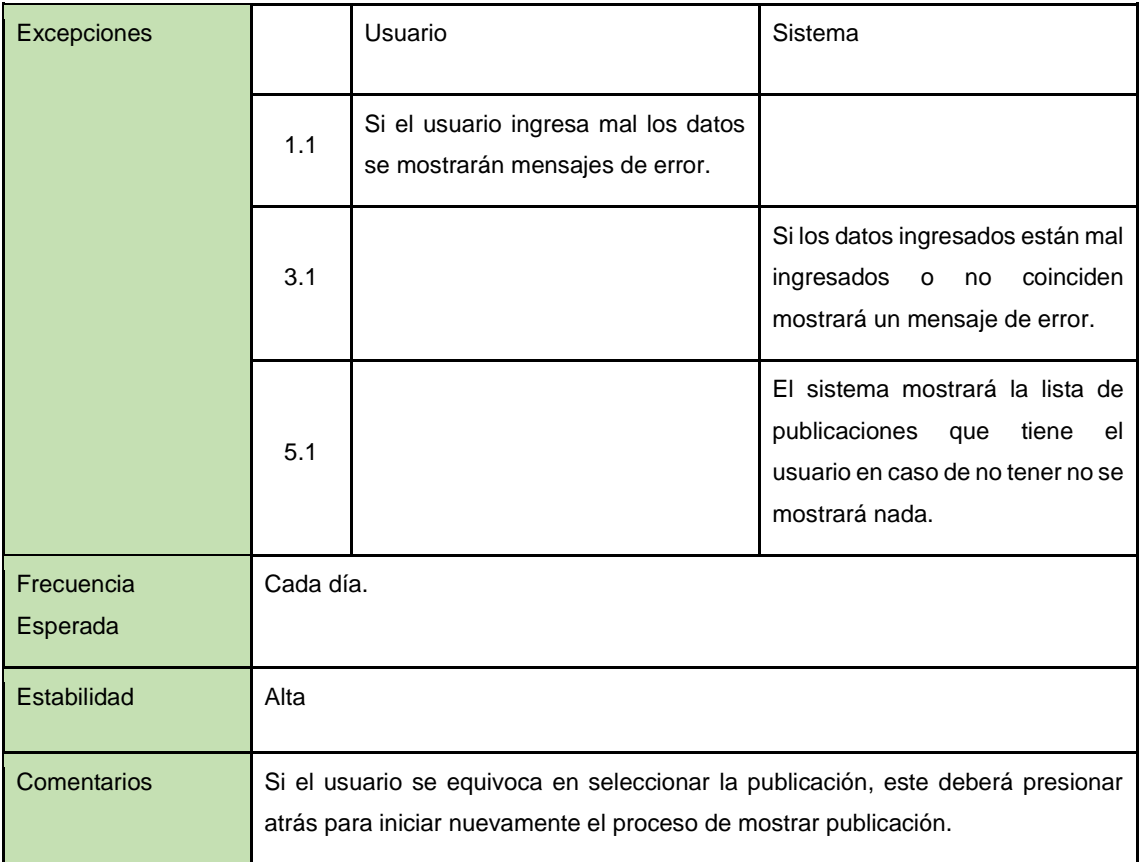

# **Especificación del Caso de Uso 08:** Dar de Baja Publicación.

En la tabla LXXVIII se muestra la especificación del caso de uso dar de baja publicación, donde se explica a detalle la secuencia a seguir para realizar el proceso.

| Actores          |                                                                               | Usuario, Sistema. |         |
|------------------|-------------------------------------------------------------------------------|-------------------|---------|
| Descripción      | El sistema debe permitir eliminar una publicación.                            |                   |         |
| Precondiciones   | Los datos para ingresar a la cuenta de usuario para eliminar una publicación. |                   |         |
| Secuencia Normal | Paso                                                                          | Acciones          |         |
|                  |                                                                               | Usuario           | Sistema |

*TABLA LXXII. ESPECIFICACIÓN DEL CASO DE USO 08: DAR DE BAJA PUBLICACIÓN.*

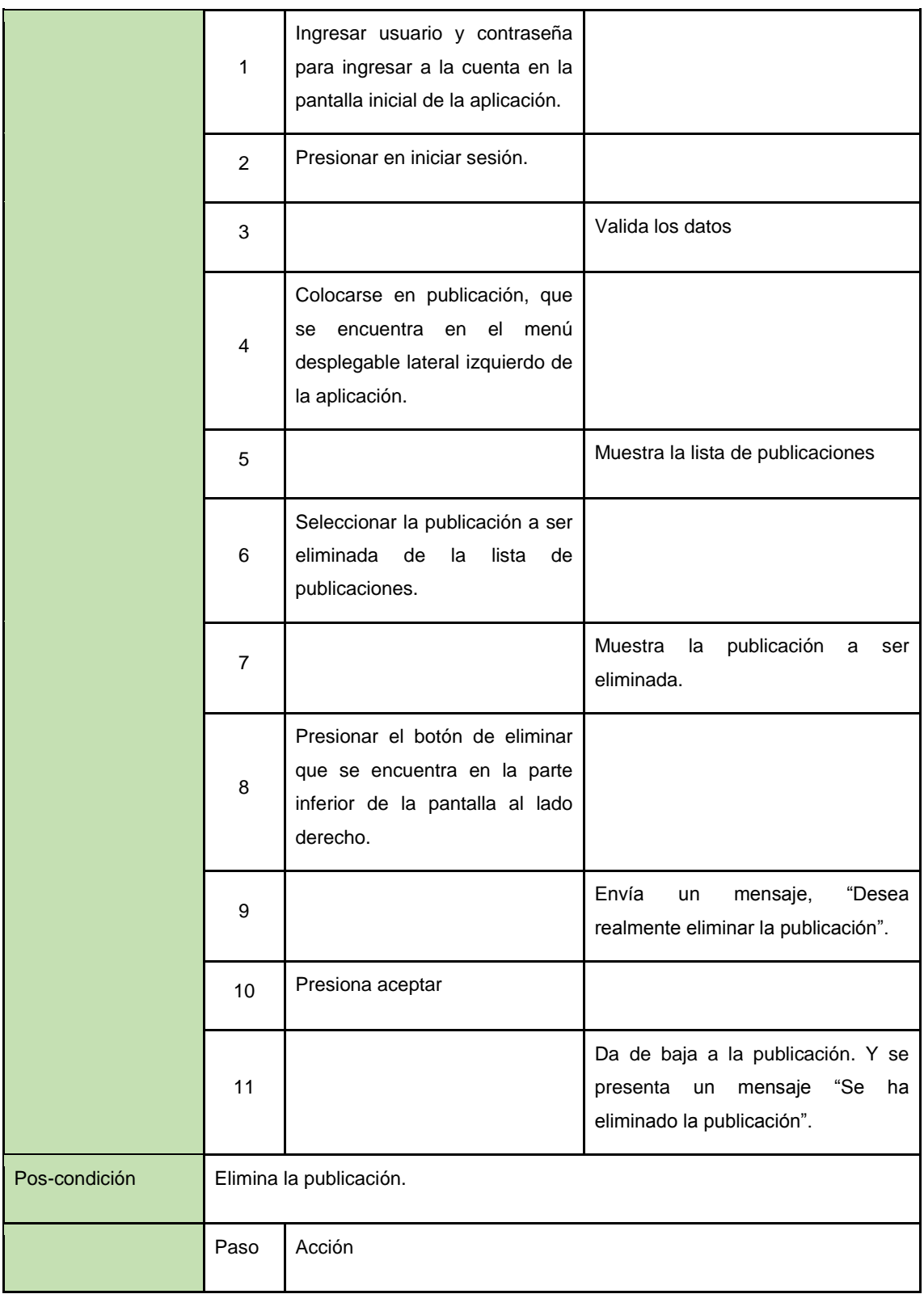

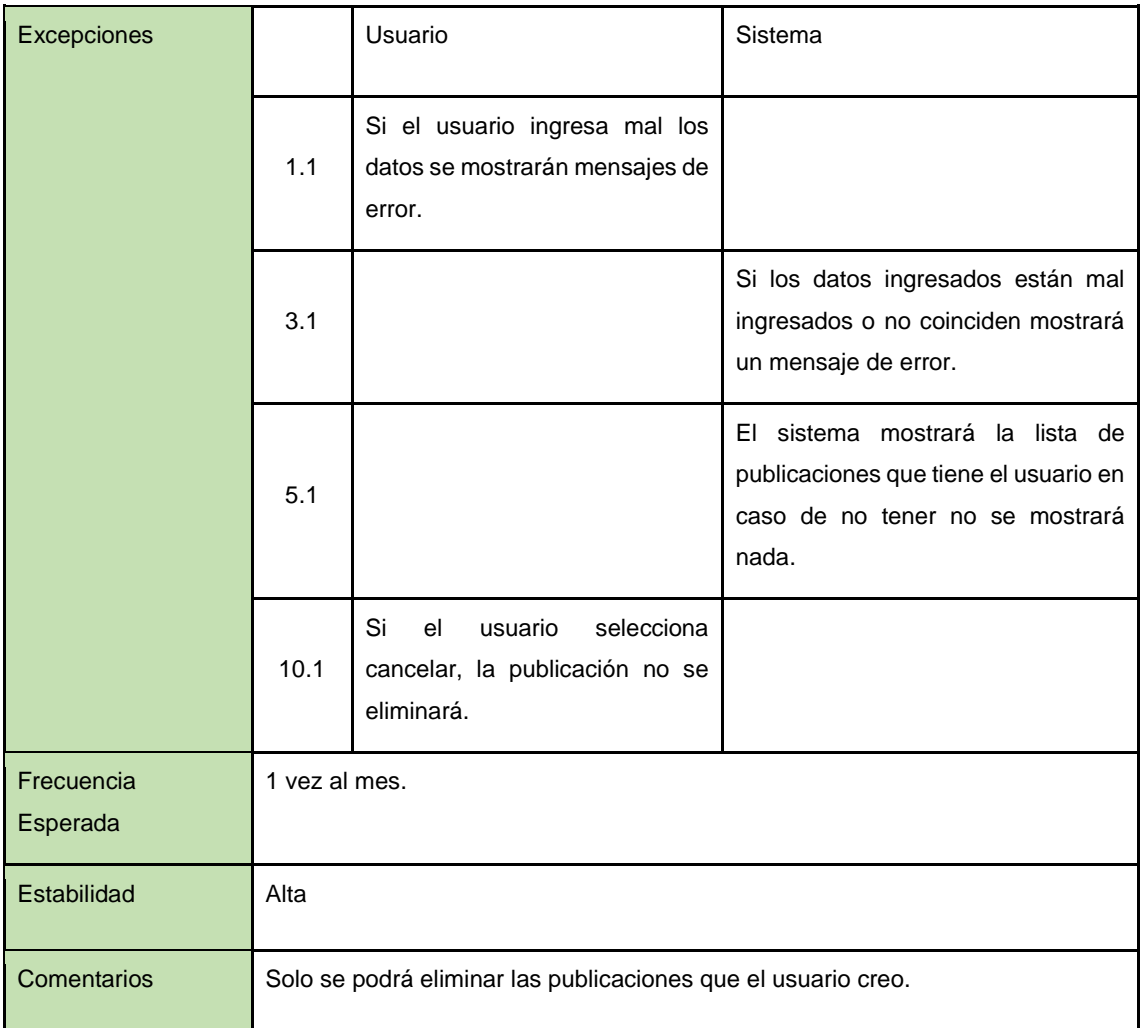

#### **Especificación del Caso de Uso 07:** Modificar Publicación.

En la tabla LXXIX se muestra la especificación del caso de uso modificar publicación, donde se explica a detalle la secuencia a seguir para realizar el proceso.

| <b>Actores</b> |                                                                             | Usuario, Sistema. |
|----------------|-----------------------------------------------------------------------------|-------------------|
| Descripción    | El sistema debe permitir modificar los datos de la cada publicación creada. |                   |
| Precondiciones | Los datos de la publicación a ser modificados.                              |                   |
|                | Paso                                                                        | Acciones          |

*TABLA LXXIII. ESPECIFICACIÓN DEL CASO DE USO 07: MODIFICAR PUBLICACIÓN.*

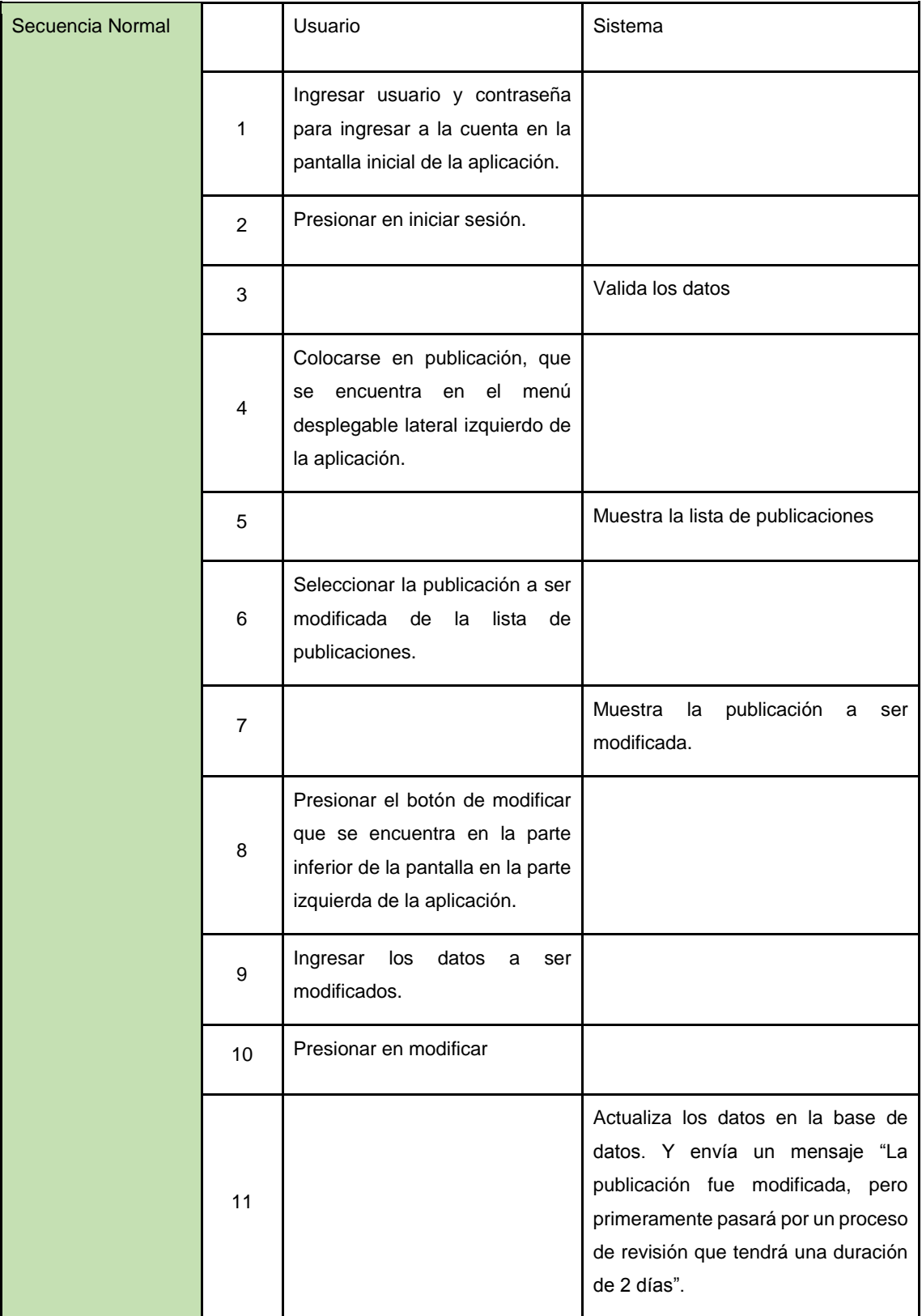

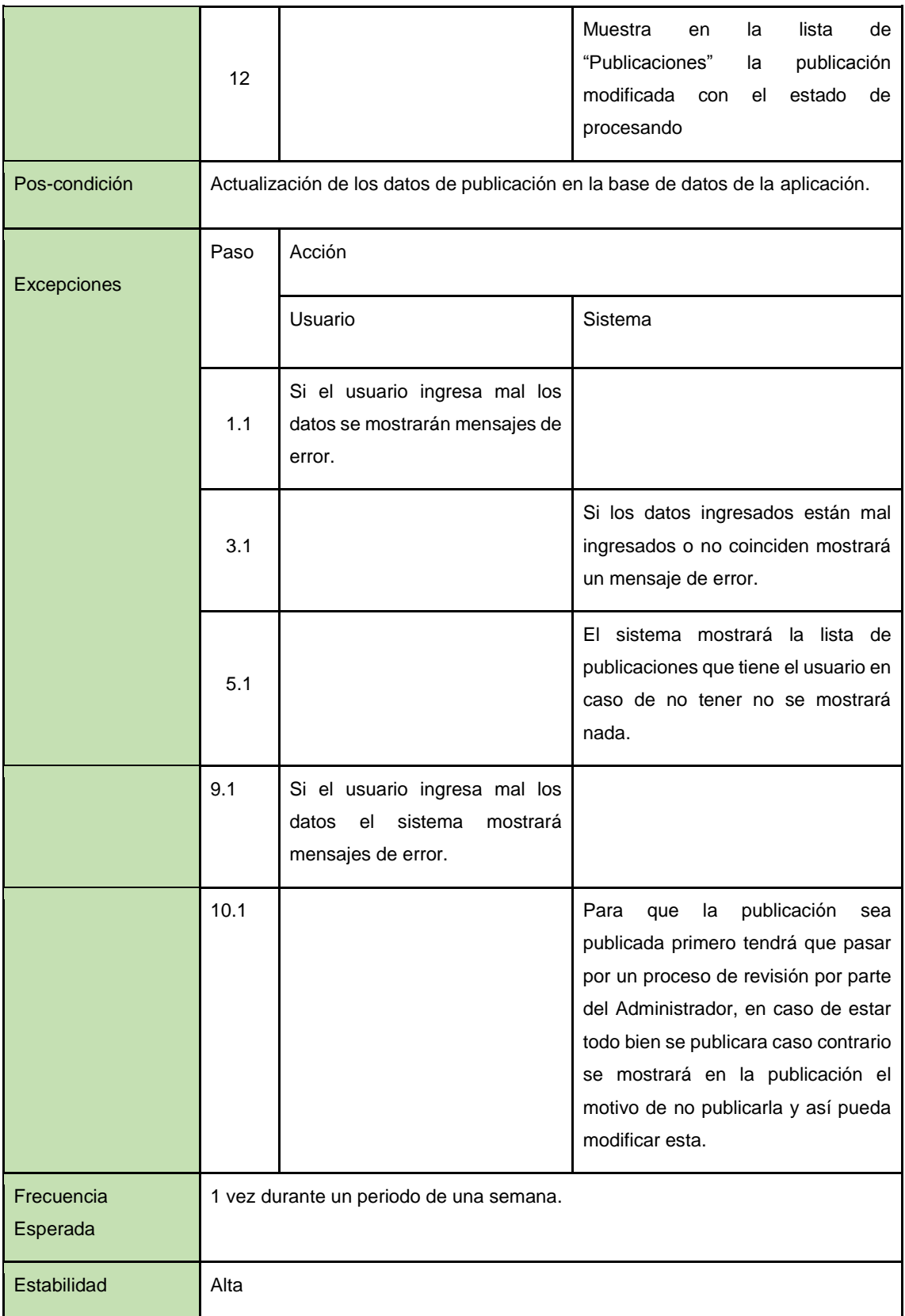

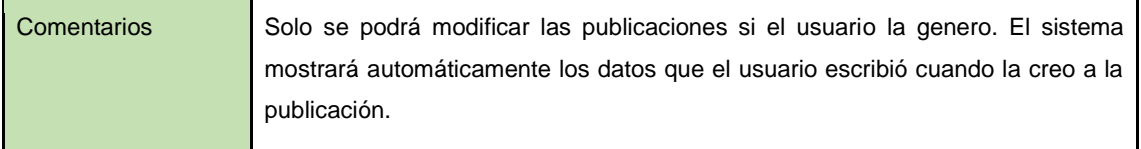

**Especificación del Caso de Uso 09:** Buscar Publicación.

En la tabla LXXX se muestra la especificación del caso de uso buscar publicación, donde se explica a detalle la secuencia a seguir para realizar el proceso.

| <b>Actores</b>   |                | Usuario, Sistema.                                                                                                    |                                   |  |
|------------------|----------------|----------------------------------------------------------------------------------------------------|-----------------------------------|--|
| Descripción      |                | El sistema debe permitir realizar la búsqueda de publicaciones.                                                                   |                                   |  |
| Precondiciones   |                | Los datos para ingresar a la cuenta de usuario.                                                                                   |                                   |  |
| Secuencia Normal | Paso           | Acciones                                                                                                    |                                   |  |
|                  |                | Usuario                                                                                                    | Sistema                           |  |
|                  | $\mathbf{1}$   | usuario y contraseña<br>Ingresar<br>para ingresar a la cuenta en la<br>pantalla inicial de la aplicación.                         |                                   |  |
|                  | $\overline{2}$ | Presionar en iniciar sesión.                                                                                                    |                                   |  |
|                  | 3              |                                                                                                    | Valida los datos                  |  |
|                  | 4              | Colocarse en publicación, que se<br>encuentra en el menú desplegable<br>lateral izquierdo de la aplicación.                       |                                   |  |
|                  | 5              |                                                                                                    | Muestra la lista de publicaciones |  |
|                  | 6              | Ubicarse en el ícono de búsqueda<br>e ingrese el número de cédula,<br>este se encuentra en la parte<br>superior de la aplicación. |                                   |  |

*TABLA LXXIV. ESPECIFICACIÓN DEL CASO DE USO 09: BUSCAR PUBLICACIÓN.*

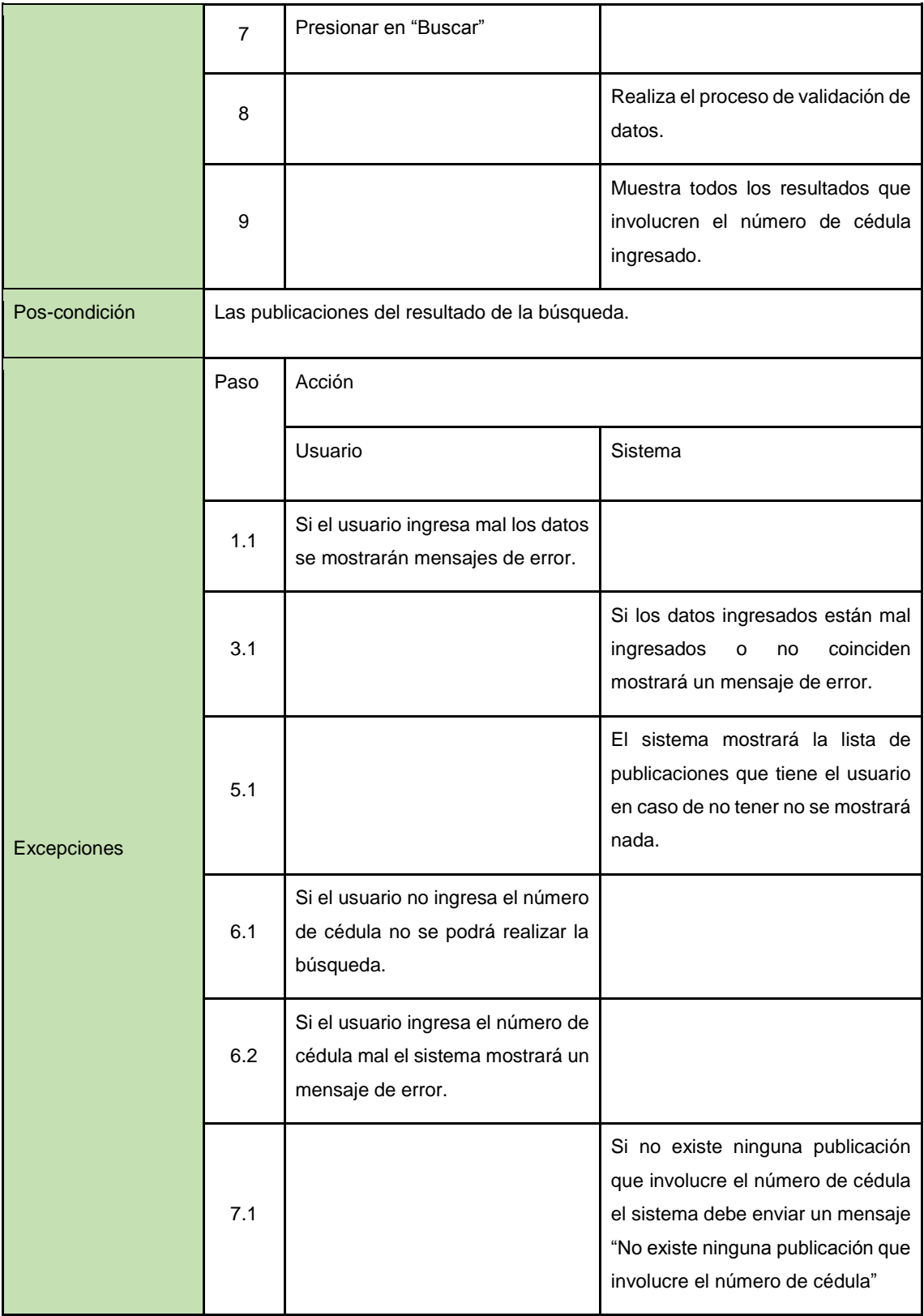

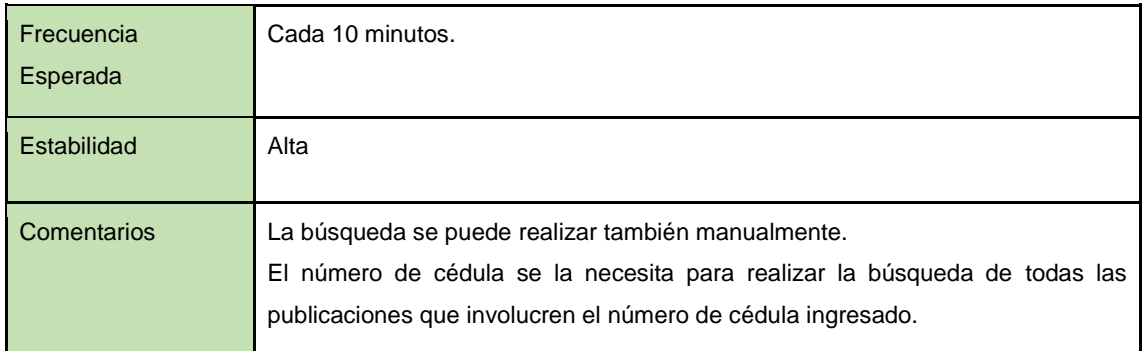

#### **Especificación del Caso de Uso 20:** Listar publicaciones.

En la tabla LXXXI se muestra la especificación del caso de uso listar publicaciones, donde se explica a detalle la secuencia a seguir para realizar el proceso.

| Actores          | Usuario, Sistema. |                                                                                                    |                  |  |
|------------------|-------------------|----------------------------------------------------------------------------------------------------|------------------|--|
| Descripción      |                   | El sistema debe mostrar la lista de publicaciones que ha realizado el usuario.                                  |                  |  |
| Precondiciones   |                   | Los datos para ingresar a la cuenta de usuario y ver la lista de publicaciones.                                 |                  |  |
| Secuencia Normal | Paso              | Acciones                                                                                                    |                  |  |
|                  |                   | Usuario                                                                                                    | Sistema          |  |
|                  | 1                 | Ingresar<br>usuario<br>y<br>contraseña para ingresar a la<br>cuenta en la pantalla inicial<br>de la aplicación. |                  |  |
|                  | 2                 | Presionar en iniciar sesión.                                                                                    |                  |  |
|                  | 3                 |                                                                                                    | Valida los datos |  |
|                  | 4                 | Colocarse en publicación,<br>que se encuentra en el menú<br>desplegable lateral izquierdo<br>de la aplicación.  |                  |  |

*TABLA LXXV. ESPECIFICACIÓN DEL CASO DE USO 20: LISTAR PUBLICACIONES.*

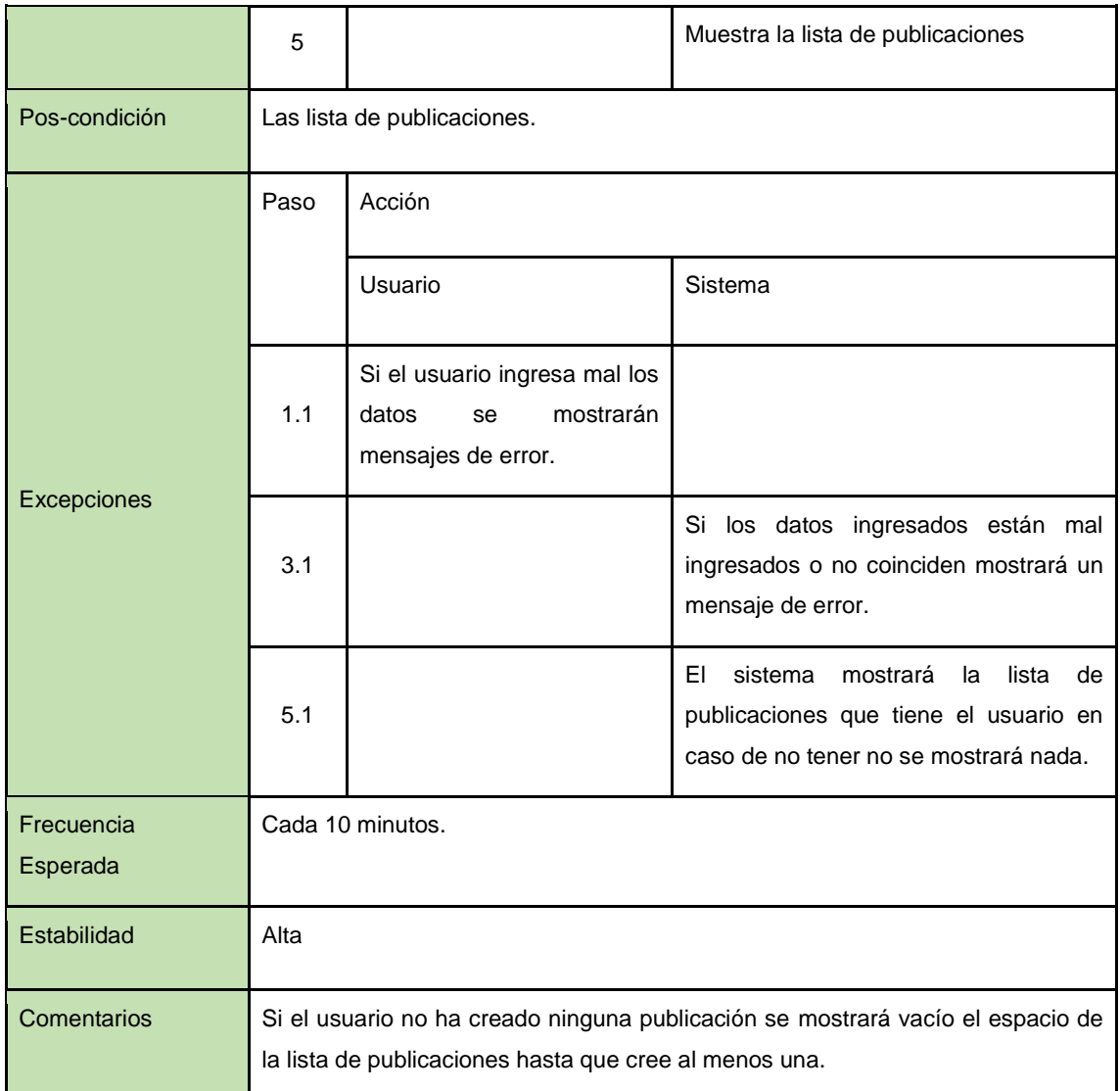

#### **Especificación del Caso de Uso 13:** Mostrar anuncio

En la tabla LXXXII se muestra la especificación del caso de uso mostrar anuncio donde se explica a detalle la secuencia a seguir para realizar el proceso.

| Actores               | Usuario, Sistema.                                                |
|-----------------------|------------------------------------------------------------------|
| Descripción           | El sistema debe permitir mostrar un anuncio creado por terceros. |
| <b>Precondiciones</b> | Los datos para ingresar a ver el anuncio.                        |

*TABLA LXXVI. ESPECIFICACIÓN DEL CASO DE USO 13: MOSTRAR ANUNCIO*

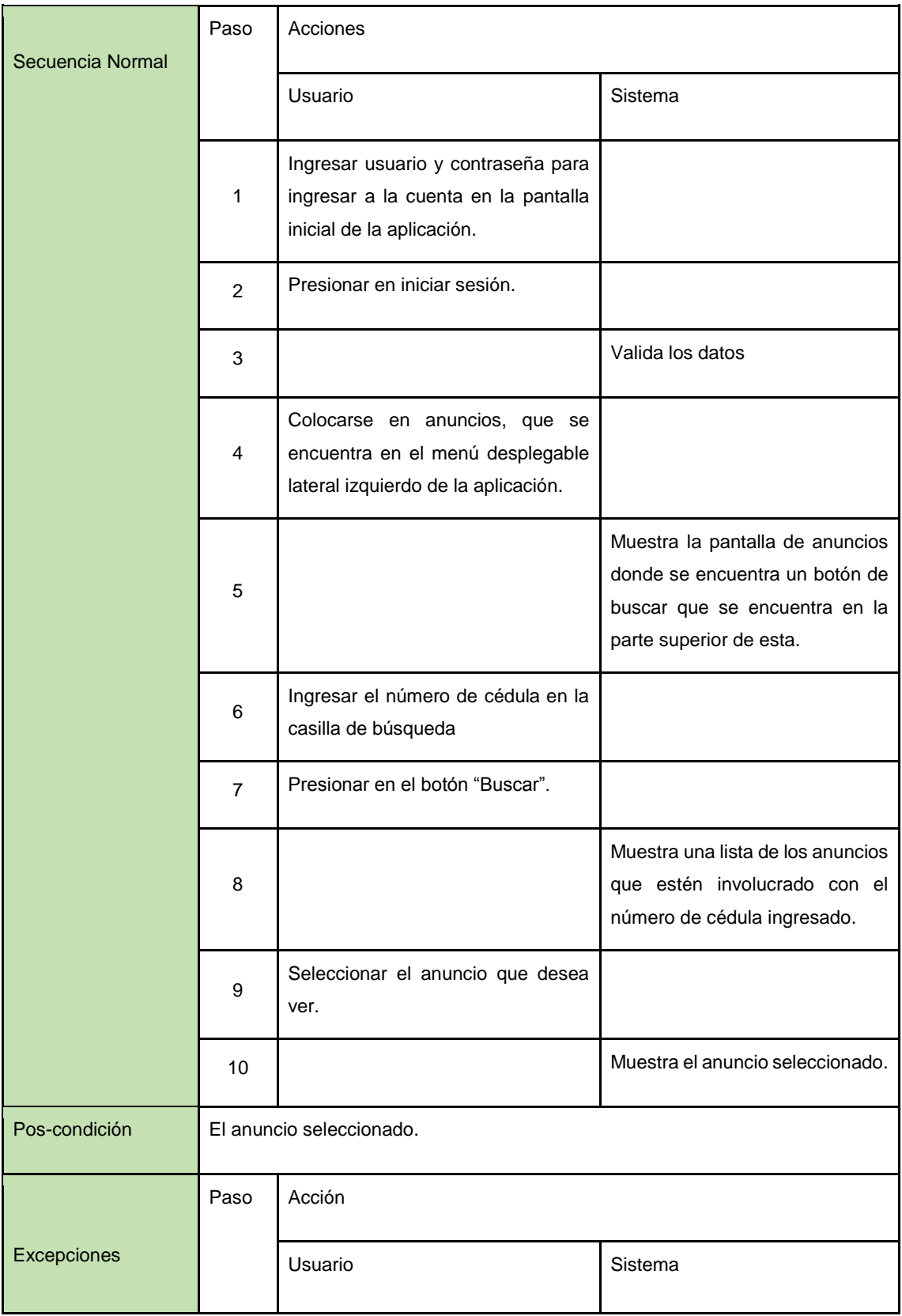

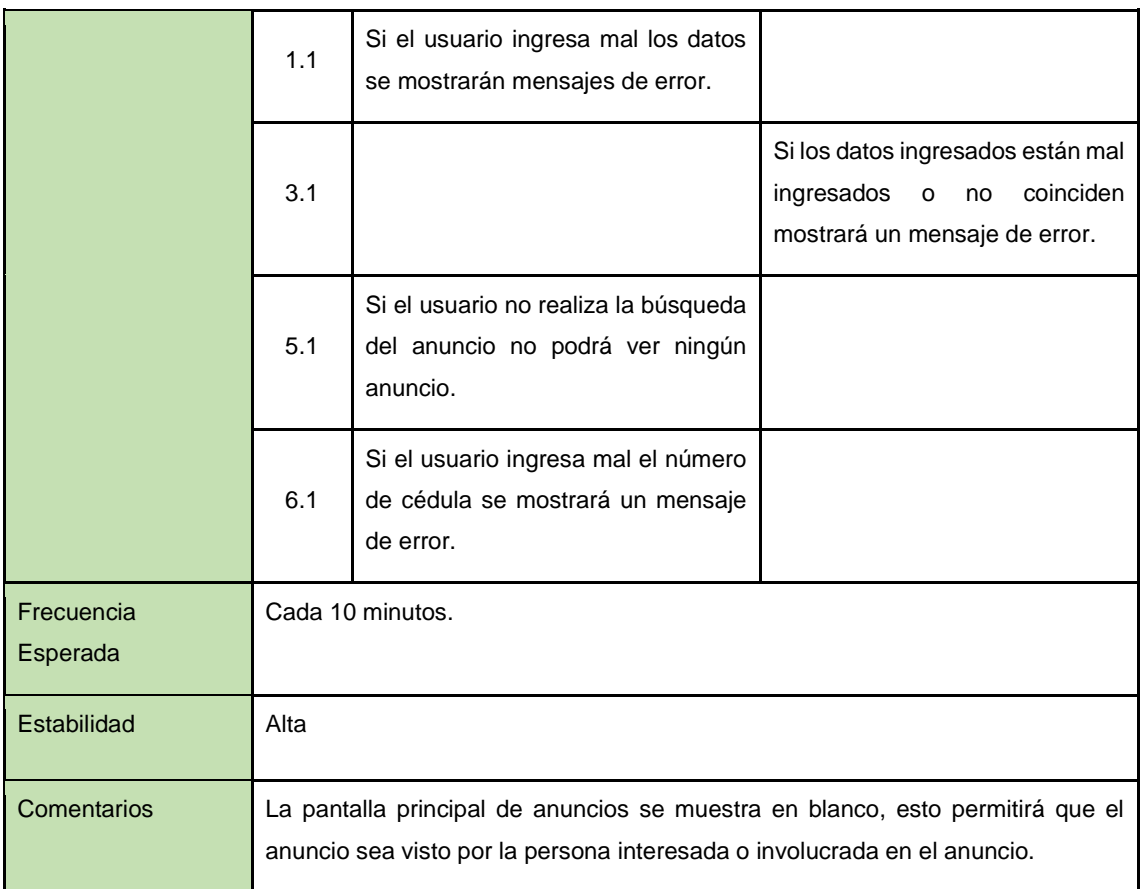

# **Especificación del Caso de Uso 14:** Buscar Anuncio.

En la tabla LXXXIII se muestra la especificación del caso de uso buscar anuncio, donde se explica a detalle la secuencia a seguir para realizar el proceso.

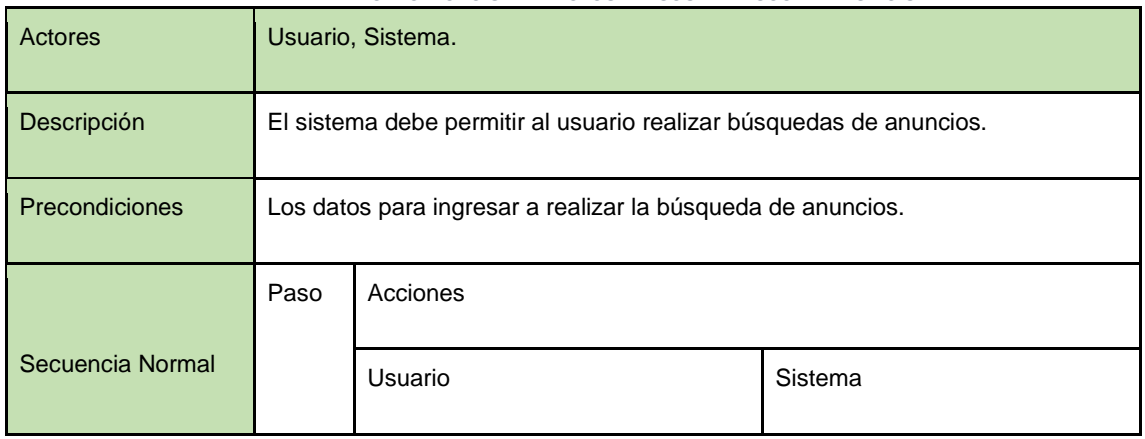

*TABLA LXXVII. ESPECIFICACIÓN DEL CASO DE USO 14: BUSCAR ANUNCIO.*

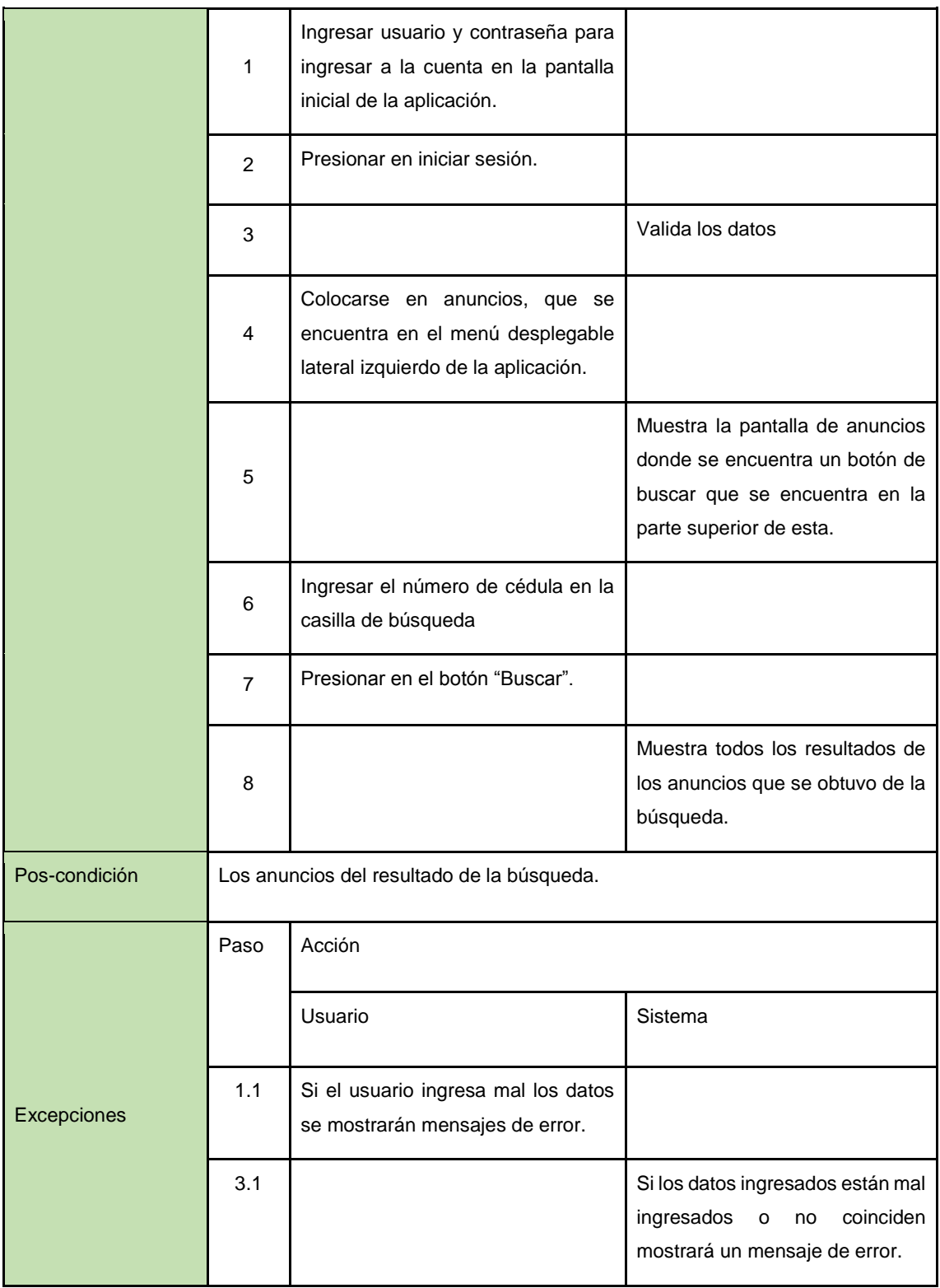

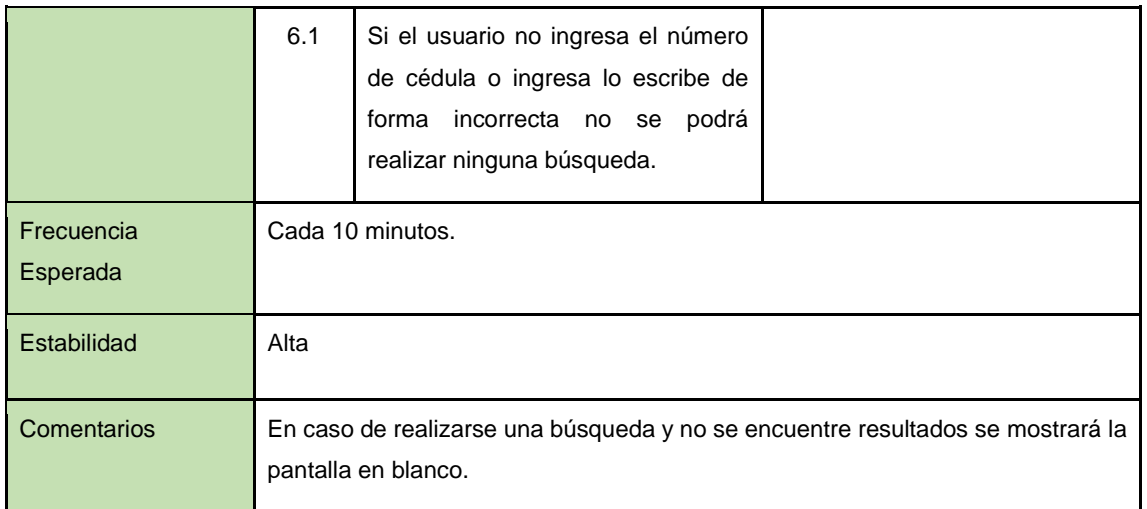

### **Especificación del Caso de Uso 16:** Modificar calificación.

En la tabla LXXXIV se muestra la especificación del caso de uso modificar calificación, donde se explica a detalle la secuencia a seguir para realizar el proceso.

| Actores          | Usuario, Sistema.                                                                               |                                                                                                    |                  |  |
|------------------|-------------------------------------------------------------------------------------------------|----------------------------------------------------------------------------------------------------|------------------|--|
| Descripción      |                                                                                                 | El sistema debe permitir que un usuario pueda modificar la calificación al anuncio<br>emitido por terceros.                |                  |  |
| Precondiciones   | Los datos para ingresar a modificar la calificación que antes realizó al respectivo<br>anuncio. |                                                                                                    |                  |  |
| Secuencia Normal | Paso                                                                                            | Acciones                                                                                                    |                  |  |
|                  |                                                                                                 | Usuario                                                                                                    | Sistema          |  |
|                  | 1                                                                                               | Ingresar<br>usuario<br>$\mathsf{v}$<br>contraseña para ingresar a<br>la cuenta en la pantalla<br>inicial de la aplicación. |                  |  |
|                  | $\mathcal{P}$                                                                                   | Presionar en iniciar sesión.                                                                                               |                  |  |
|                  | 3                                                                                               |                                                                                                    | Valida los datos |  |

*TABLA LXXVIII. ESPECIFICACIÓN DEL CASO DE USO 16: MODIFICAR CALIFICACIÓN.*

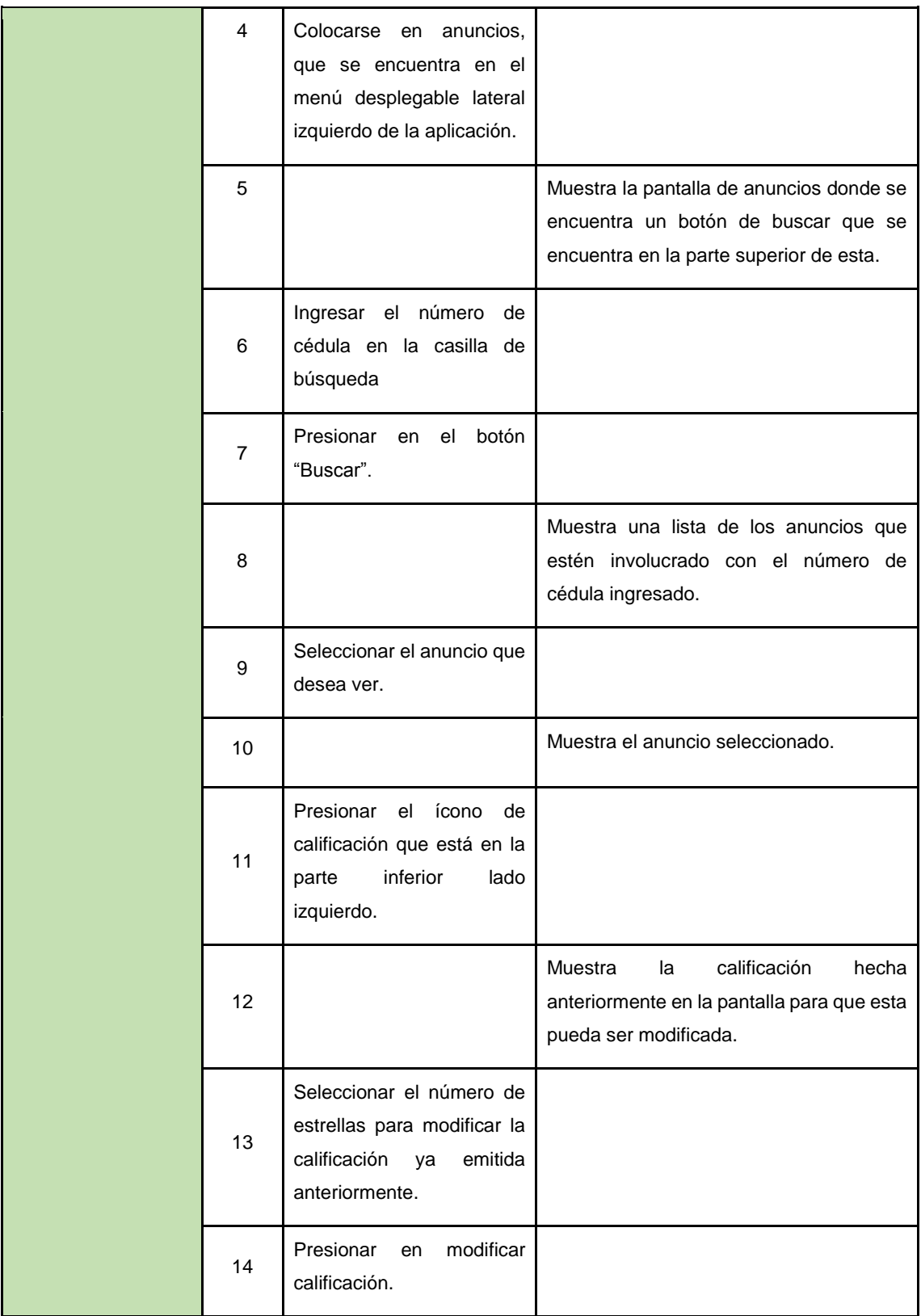

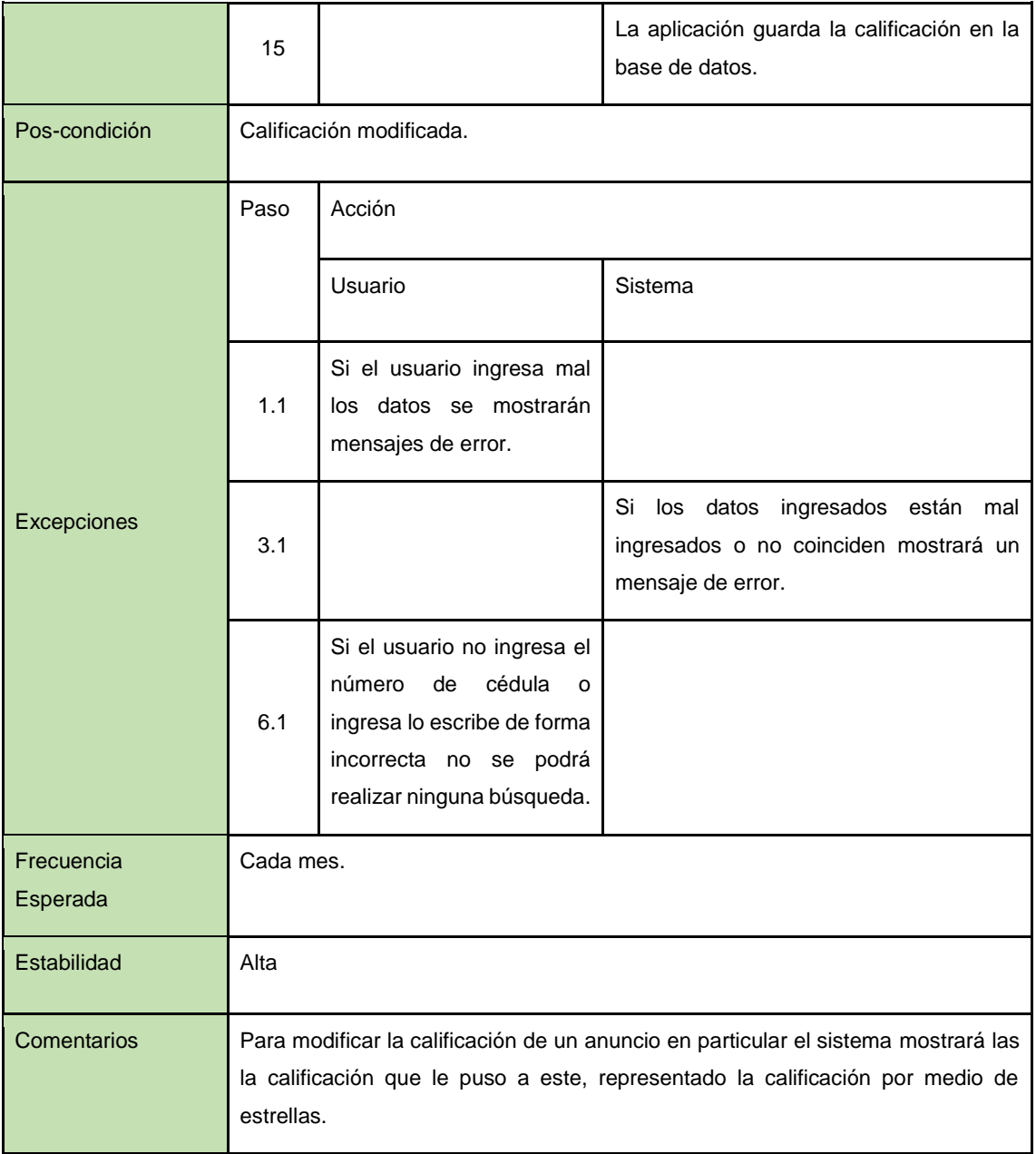

# **Especificación del Caso de Uso 15:** Ver calificación.

En la tabla LXXXV se muestra la especificación del caso de uso ver calificación, donde se explica a detalle la secuencia a seguir para realizar el proceso.

| <b>Actores</b>   |                                                                                                    | Usuario, Sistema.                                                                                                    |                                                                                                    |  |
|------------------|----------------------------------------------------------------------------------------------------|----------------------------------------------------------------------------------------------------|----------------------------------------------------------------------------------------------------|--|
| Descripción      | El sistema debe permitir ver la calificación total que tiene cada usuario que emite<br>un anuncio. |                                                                                                    |                                                                                                    |  |
| Precondiciones   | Los datos para ingresar a ver la calificación de un usuario.                                       |                                                                                                    |                                                                                                    |  |
|                  | Paso                                                                                               | Acciones                                                                                                    |                                                                                                    |  |
|                  |                                                                                                    | Usuario                                                                                                    | Sistema                                                                                                    |  |
|                  | $\mathbf{1}$                                                                                       | Ingresar usuario y contraseña<br>para ingresar a la cuenta en la<br>pantalla inicial de la aplicación.               |                                                                                                    |  |
|                  | 2                                                                                                  | Presionar en iniciar sesión.                                                                                         |                                                                                                    |  |
|                  | 3                                                                                                  |                                                                                                    | Valida los datos                                                                                                    |  |
| Secuencia Normal | 4                                                                                                  | Colocarse en anuncios, que se<br>encuentra<br>el<br>menú<br>en<br>desplegable lateral izquierdo de<br>la aplicación. |                                                                                                    |  |
|                  | 5                                                                                                  |                                                                                                    | Muestra la pantalla de anuncios<br>donde se encuentra un botón de<br>buscar que se encuentra en la parte<br>superior de esta. |  |
|                  | 6                                                                                                  | Ingresar el número de cédula en<br>la casilla de búsqueda                                                            |                                                                                                    |  |
|                  | $\overline{7}$                                                                                     | Presionar en el botón "Buscar".                                                                                      |                                                                                                    |  |

*TABLA LXXIX. ESPECIFICACIÓN DEL CASO DE USO 15: VER CALIFICACIÓN.*

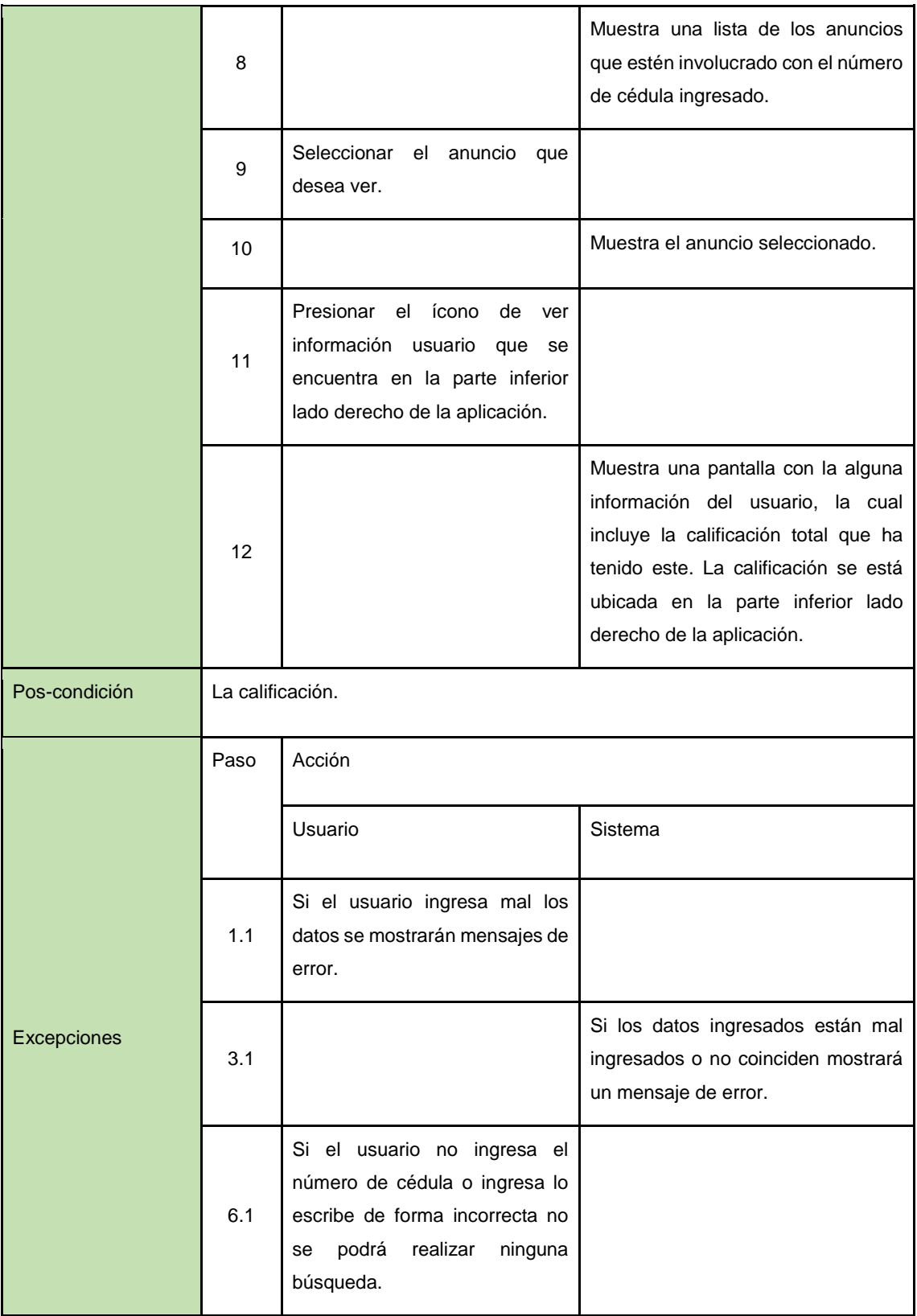

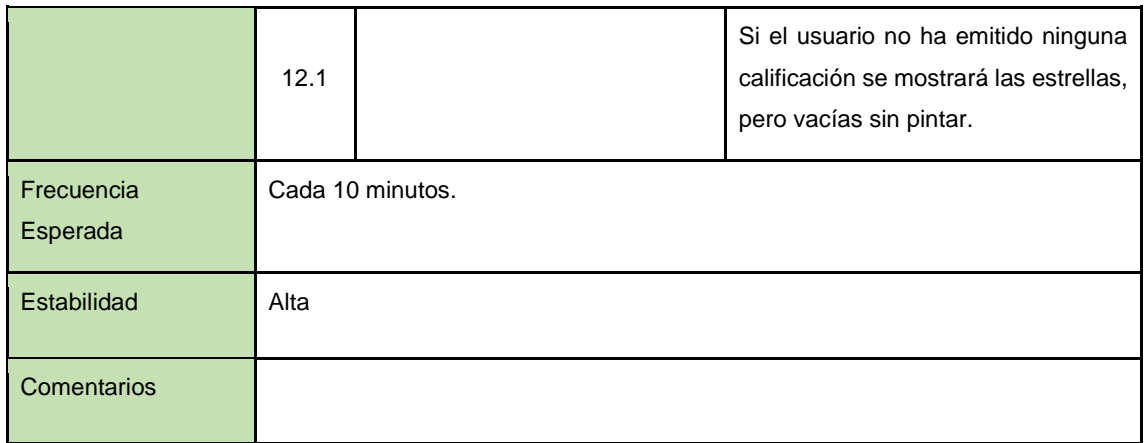

## **Especificación del Caso de Uso 17:** Ver información usuario.

En la tabla LXXXVI se muestra la especificación del caso de uso ver información usuario, donde se explica a detalle la secuencia a seguir para realizar el proceso.

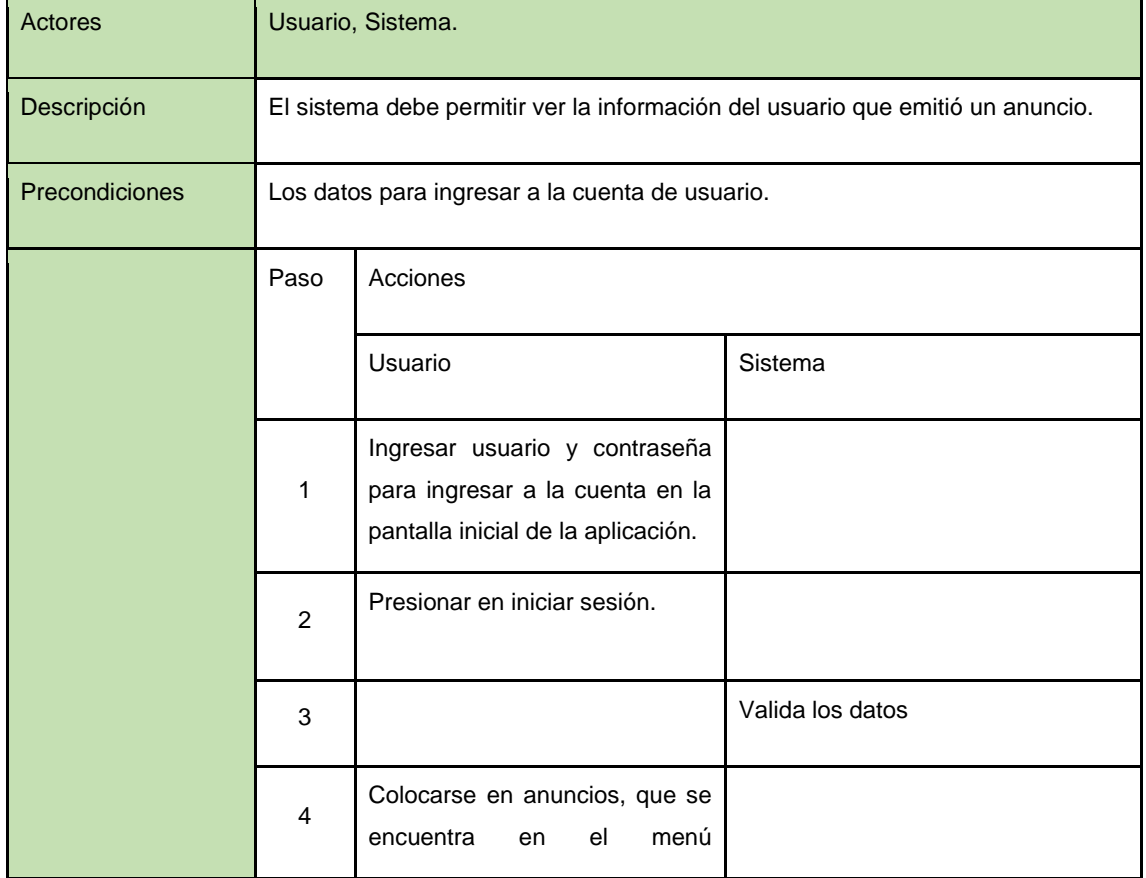

#### *TABLA LXXX. ESPECIFICACIÓN DEL CASO DE USO 17: VER INFORMACIÓN USUARIO.*

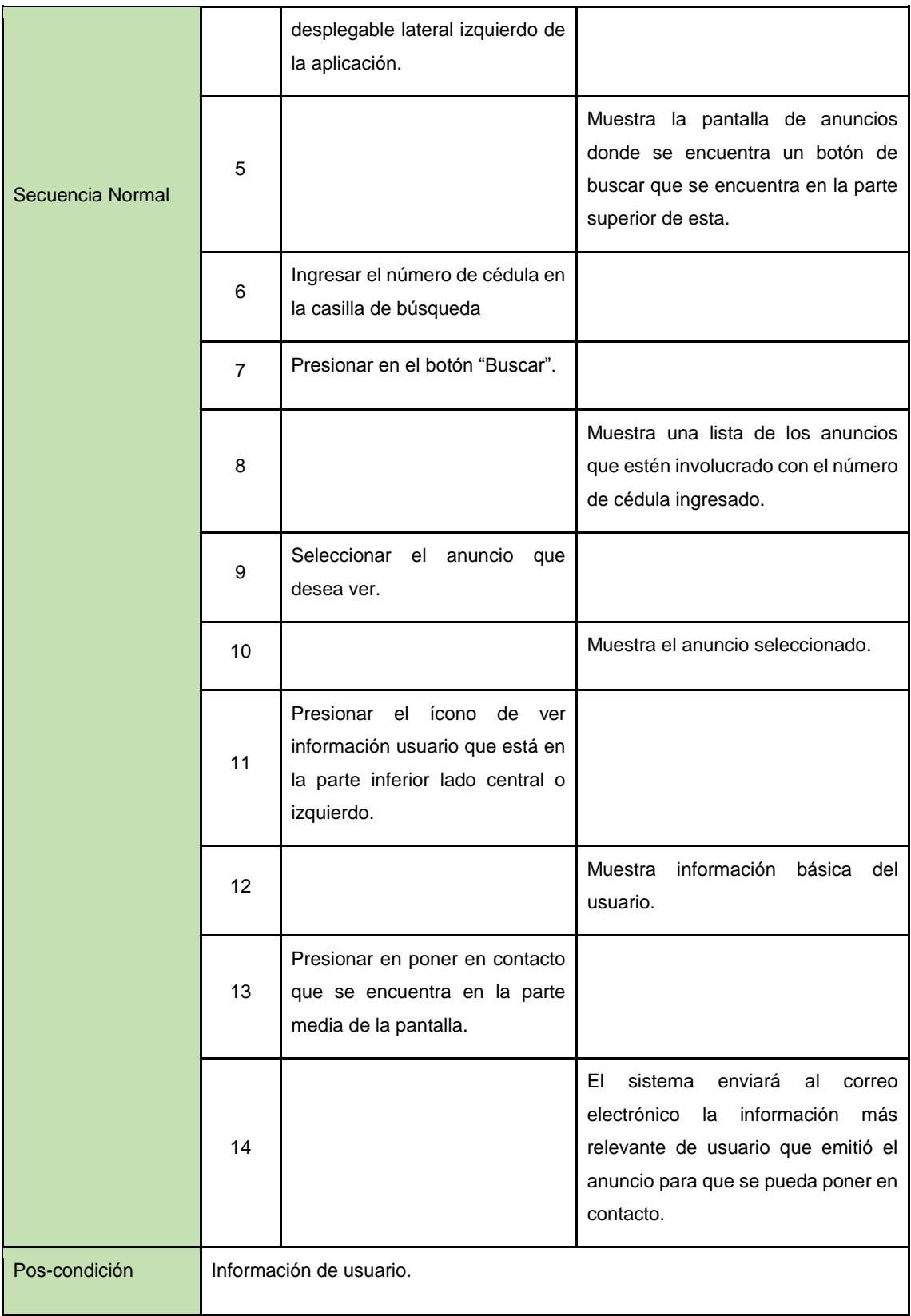

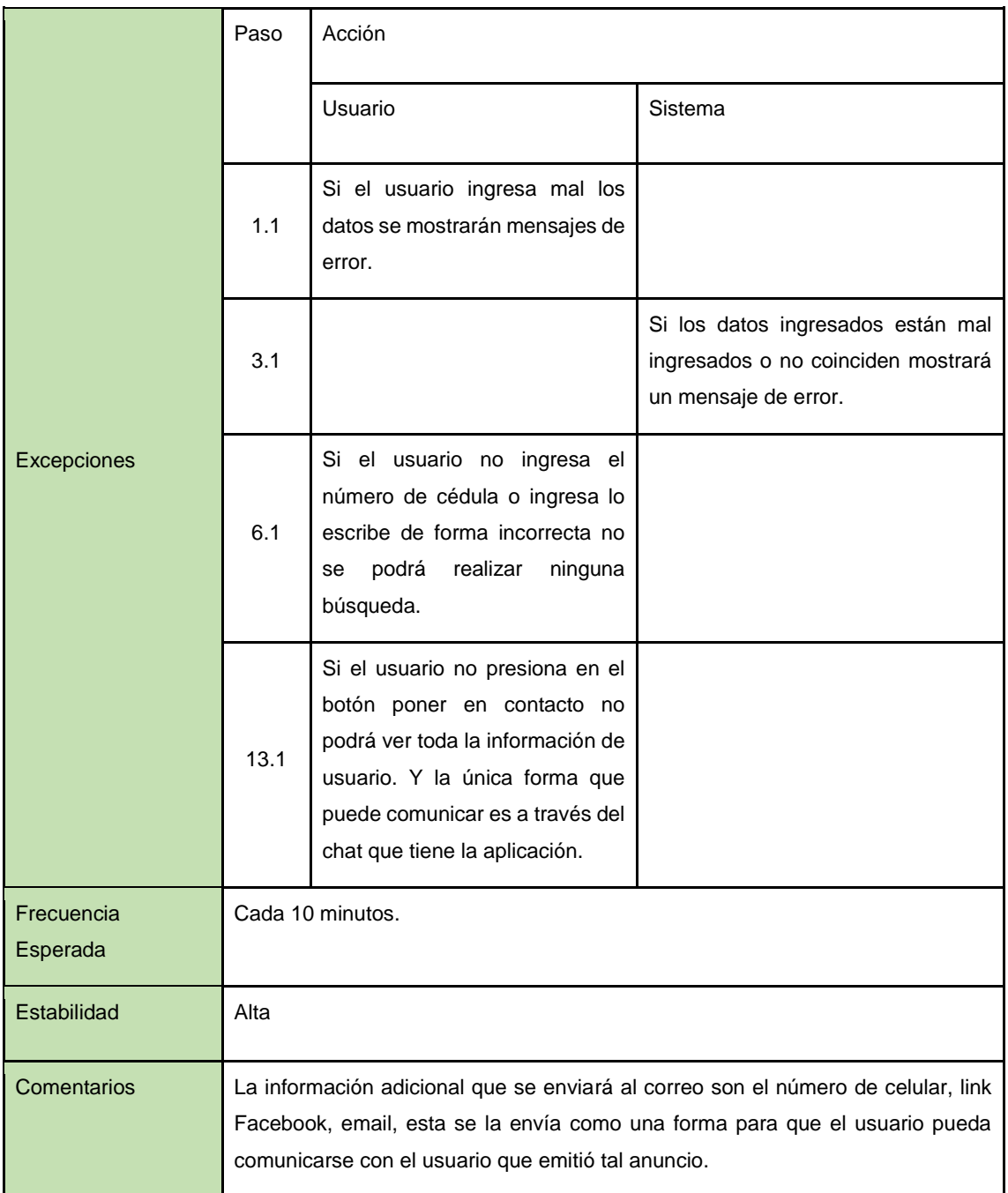

### **Especificación del Caso de Uso 11:** Generar Geolocalización.

En la tabla LXXXVII se muestra la especificación del caso de uso generar geolocalización, donde se explica a detalle la secuencia a seguir para realizar el proceso.

| <b>Actores</b> |                | Usuario, Sistema.                                                                                             |                                                                                          |  |
|----------------|----------------|----------------------------------------------------------------------------------------------------|------------------------------------------------------------------------------------------|--|
| Descripción    |                | El sistema debe permitir enviar lo localización de los usuarios.                                              |                                                                                          |  |
| Precondiciones |                | Los datos para ingresar a la cuenta de usuario para generar la localización.                                  |                                                                                          |  |
| Secuencia      | Paso           | Acciones                                                                                                    |                                                                                          |  |
| <b>Normal</b>  |                | Usuario                                                                                                    | Sistema                                                                                  |  |
|                | 1              | Ingresar usuario y contraseña para<br>ingresar a la cuenta en la pantalla<br>inicial de la aplicación.        |                                                                                          |  |
|                | 2              | Presionar en iniciar sesión.                                                                                  |                                                                                          |  |
|                | 3              |                                                                                                    | Valida los datos                                                                         |  |
|                | 4              | Seleccionar conversaciones, que se<br>encuentra en el menú desplegable<br>lateral izquierdo de la aplicación. |                                                                                          |  |
|                | 5              |                                                                                                    | Muestra la lista de conversaciones<br>del usuario.                                       |  |
|                | 6              | Seleccionar la conversación en la<br>que quiere enviar su localización.                                       |                                                                                          |  |
|                | $\overline{7}$ |                                                                                                    | Muestra<br>la<br>pantalla<br>de<br>la<br>conversación y en ella la lista de<br>mensajes. |  |

*TABLA LXXXI. ESPECIFICACIÓN DEL CASO DE USO 11: GENERAR GEOLOCALIZACIÓN.*

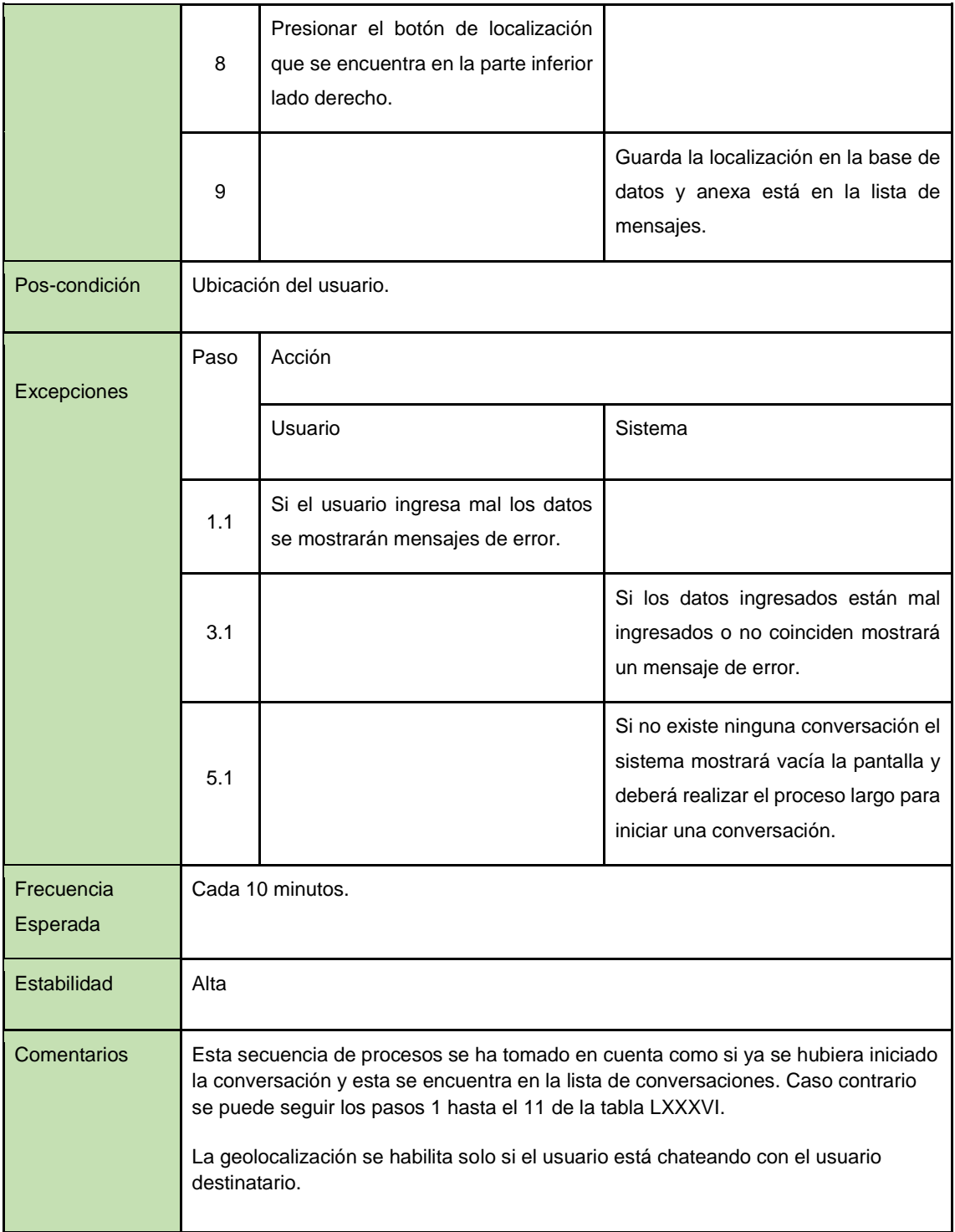

## **Especificación del Caso de Uso 19:** Eliminar mensajes.

En la tabla LXXXVIII se muestra la especificación del caso de uso eliminar mensajes, donde se explica a detalle la secuencia a seguir para realizar el proceso.

| Actores        | Usuario, Sistema. |                                                                                                    |                                                                                          |  |
|----------------|-------------------|----------------------------------------------------------------------------------------------------|------------------------------------------------------------------------------------------|--|
| Descripción    |                   | El sistema debe permitir a los usuarios eliminar una conversación.                                            |                                                                                          |  |
| Precondiciones |                   | Los datos para ingresar a la cuenta de usuario.                                                               |                                                                                          |  |
| Secuencia      | Paso              | Acciones                                                                                                    |                                                                                          |  |
| <b>Normal</b>  |                   | Usuario                                                                                                    | Sistema                                                                                  |  |
|                | $\mathbf{1}$      | Ingresar usuario y contraseña para<br>ingresar a la cuenta en la pantalla<br>inicial de la aplicación.        |                                                                                          |  |
|                | $\overline{2}$    | Presionar en iniciar sesión.                                                                                  |                                                                                          |  |
|                | 3                 |                                                                                                    | Valida los datos                                                                         |  |
|                | 4                 | Seleccionar conversaciones, que se<br>encuentra en el menú desplegable<br>lateral izquierdo de la aplicación. |                                                                                          |  |
|                | 5                 |                                                                                                    | Muestra la lista de conversaciones<br>del usuario.                                       |  |
|                | 6                 | Seleccionar la conversación que<br>quiere eliminar                                                            |                                                                                          |  |
|                | $\overline{7}$    |                                                                                                    | Muestra<br>la<br>pantalla<br>de<br>la<br>conversación y en ella la lista de<br>mensajes. |  |

*TABLA LXXXII. ESPECIFICACIÓN DEL CASO DE USO 19: ELIMINAR MENSAJES.*

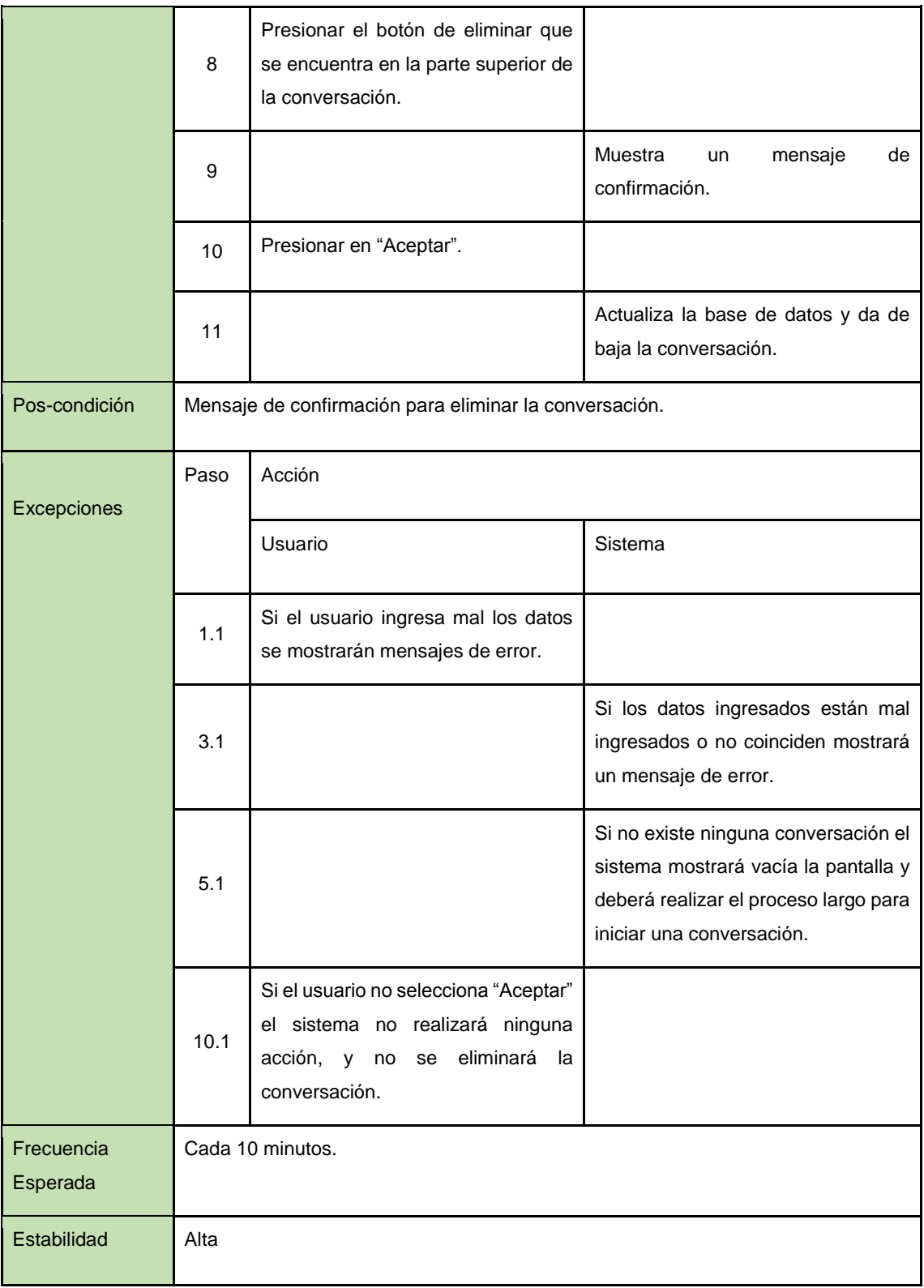

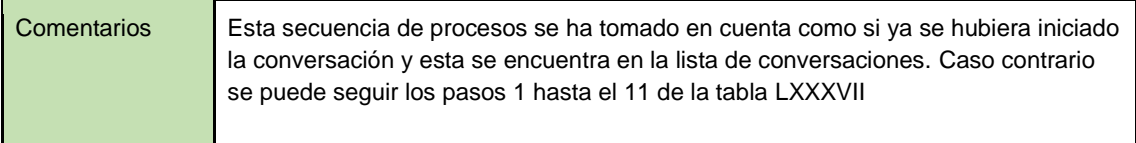

## **Especificación del Caso de Uso 18:** Lista de mensajes.

En la tabla LXXXIX se muestra la especificación del caso de uso lista de mensajes, donde se explica a detalle la secuencia a seguir para realizar el proceso.

| Actores        | Usuario, Sistema. |                                                                                                    |                                                    |  |
|----------------|-------------------|----------------------------------------------------------------------------------------------------|----------------------------------------------------|--|
| Descripción    |                   | El sistema debe permitir ver al usuario la lista de mensajes de una conversación.                                   |                                                    |  |
| Precondiciones |                   | Los datos para ingresar a la cuenta de usuario.                                                                     |                                                    |  |
| Secuencia      | Paso              | Acciones                                                                                                    |                                                    |  |
| Normal         |                   | Usuario                                                                                                    | Sistema                                            |  |
|                | 1                 | Ingresar usuario y contraseña<br>para ingresar a la cuenta en la<br>pantalla inicial de la aplicación.              |                                                    |  |
|                | $\overline{2}$    | Presionar en iniciar sesión.                                                                                        |                                                    |  |
|                | 3                 |                                                                                                    | Valida los datos                                   |  |
|                | $\overline{4}$    | Seleccionar<br>conversaciones,<br>que se encuentra en el menú<br>desplegable lateral izquierdo<br>de la aplicación. |                                                    |  |
|                | 5                 |                                                                                                    | Muestra la lista de conversaciones del<br>usuario. |  |
|                | 6                 | Seleccionar la conversación en<br>que quiere<br>enviar<br>la<br>su<br>localización.                                 |                                                    |  |

*TABLA LXXXIII. ESPECIFICACIÓN DEL CASO DE USO 18: LISTA DE MENSAJES.*

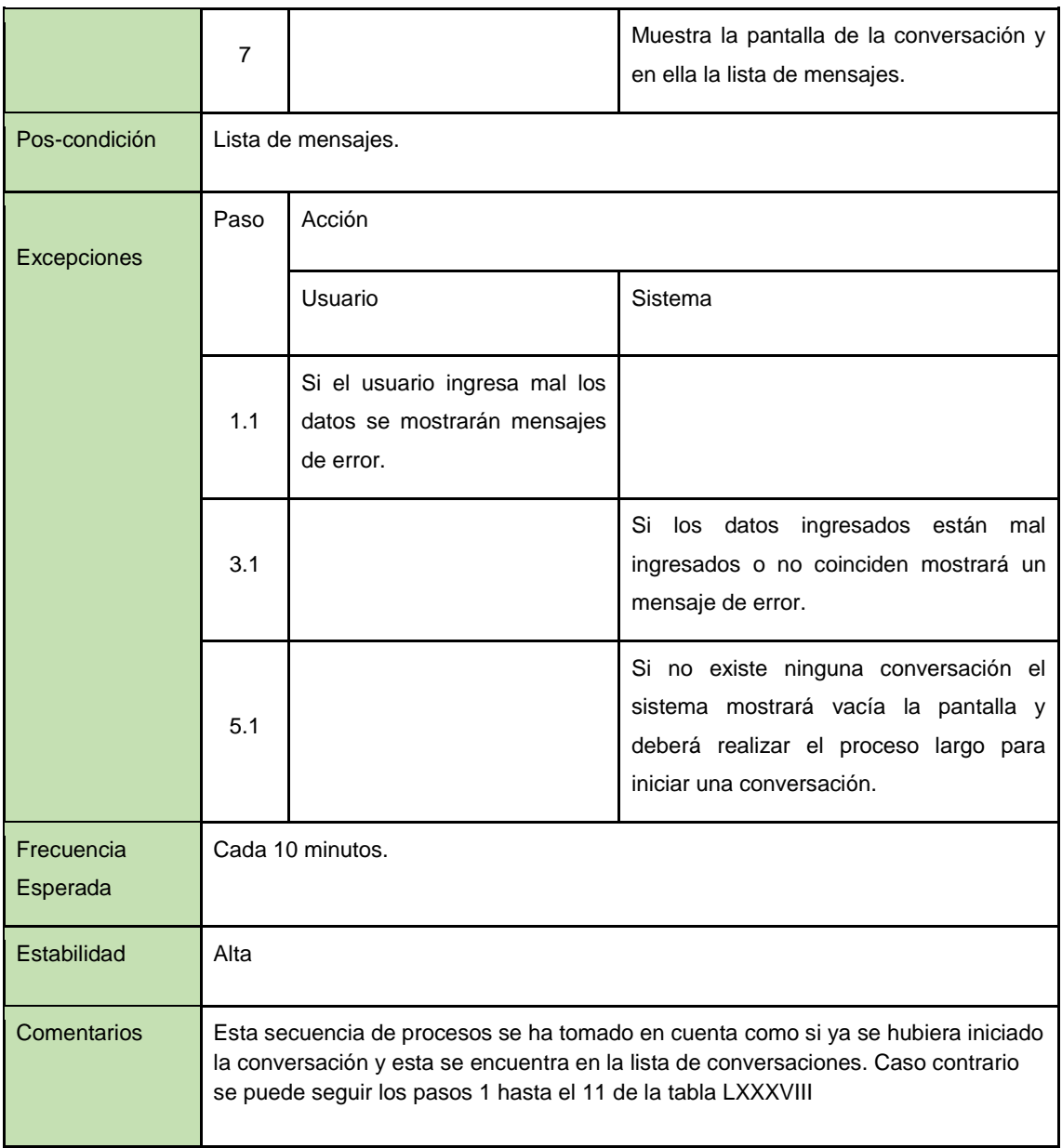

# **Especificación del Caso de Uso 21:** Lista de conversaciones.

En la tabla XC se muestra la especificación del caso de uso lista de conversaciones, donde se explica a detalle la secuencia a seguir para realizar el proceso.

| <b>Actores</b> | Usuario, Sistema.                                                                   |                                                                                                    |                                                             |
|----------------|-------------------------------------------------------------------------------------|----------------------------------------------------------------------------------------------------|-------------------------------------------------------------|
| Descripción    | El sistema debe mostrar la lista de conversaciones                                  |                                                                                                    |                                                             |
| Precondiciones | Los datos para ingresar a la cuenta de usuario para ver la lista de conversaciones. |                                                                                                    |                                                             |
| Secuencia      | Paso                                                                                | Acciones                                                                                                    |                                                             |
| Normal         |                                                                                     | Usuario                                                                                                    | Sistema                                                     |
|                | 1                                                                                   | Ingresar usuario y contraseña para<br>ingresar a la cuenta en la pantalla<br>inicial de la aplicación.        |                                                             |
|                | $\overline{2}$                                                                      | Presionar en iniciar sesión.                                                                                  |                                                             |
|                | 3                                                                                   |                                                                                                    | Valida los datos                                            |
|                | 4                                                                                   | Seleccionar conversaciones, que se<br>encuentra en el menú desplegable<br>lateral izquierdo de la aplicación. |                                                             |
|                | 5                                                                                   |                                                                                                    | Muestra<br>la<br>lista<br>de<br>conversaciones del usuario. |
| Pos-condición  | Lista de conversaciones.                                                            |                                                                                                    |                                                             |
| Excepciones    | Paso                                                                                | Acción                                                                                                    |                                                             |
|                |                                                                                     | Usuario                                                                                                    | Sistema                                                     |
|                | 1.1                                                                                 | Si el usuario ingresa mal los datos<br>se mostrarán mensajes de error.                                        |                                                             |

*TABLA LXXXIV. ESPECIFICACIÓN DEL CASO DE USO 21: LISTA DE CONVERSACIONES.*

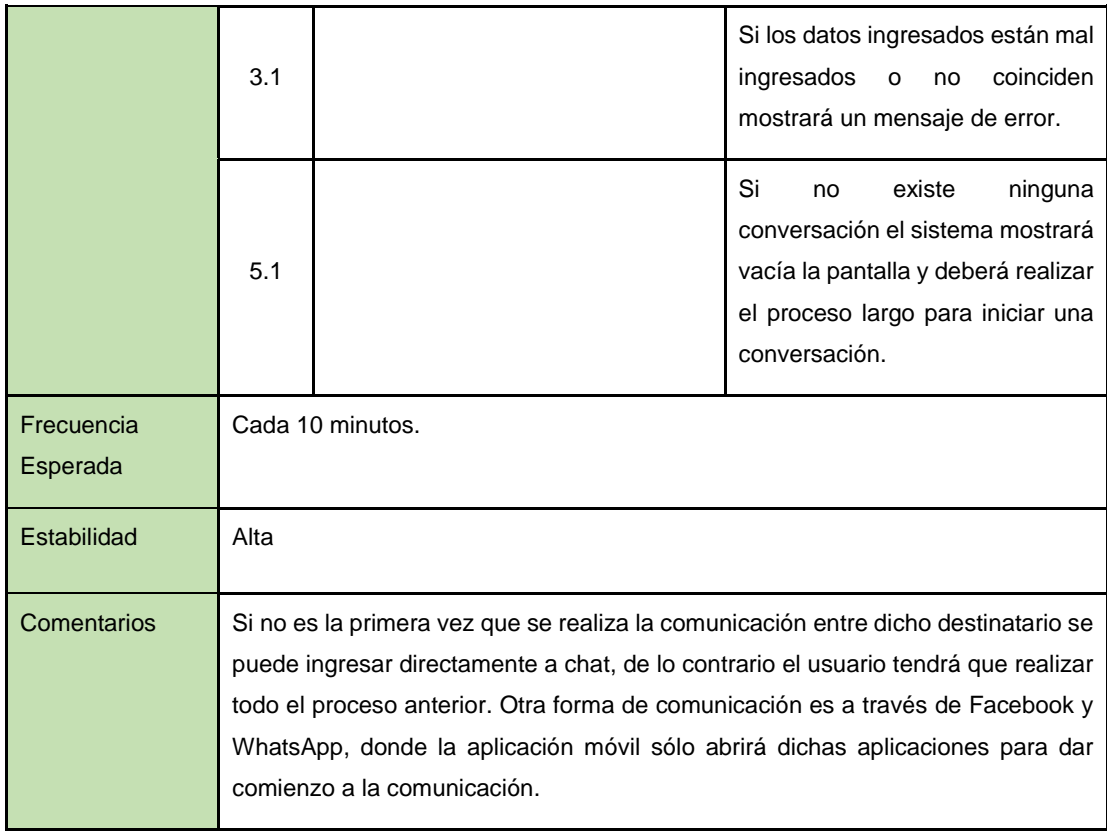

# **Anexo VI: Diagramas de Secuencia**

**DS003: Mostrar Cuenta de Usuario**

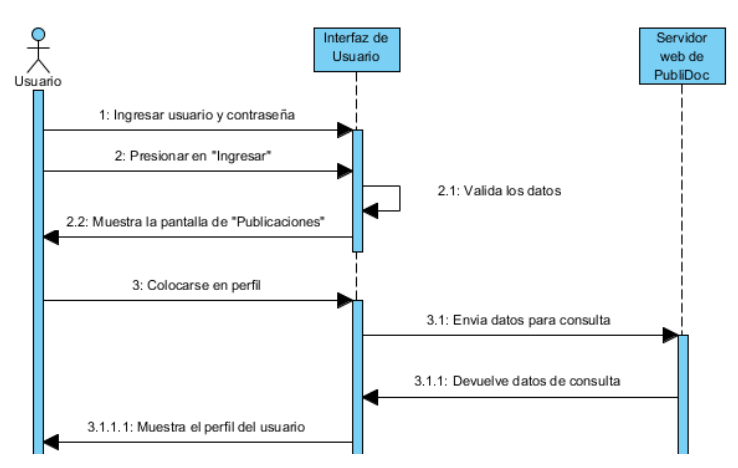

*Figura 59. Diagrama de Secuencia Mostrar Cuenta de Usuario*

En la Figura 61 se describe cual es el proceso que el usuario tiene que seguir para visualizar la información que se encuentra en su perfil.

#### **DS004: Modificar Cuenta**

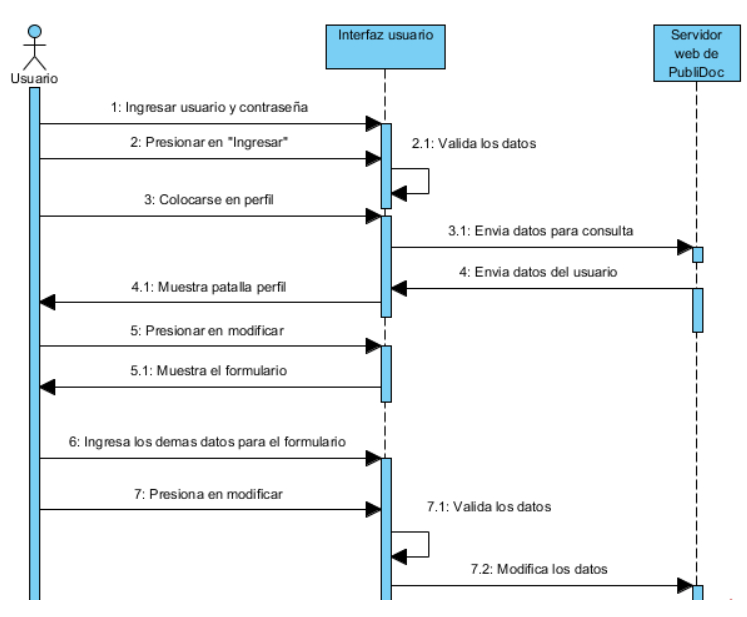

*Figura 60. Diagrama de Secuencia Modificar Cuenta*

En la Figura 62 se describe cual es el proceso que el usuario tiene que seguir para modificar su información de la aplicación "Documentos Extraviados", cabe mencionar que los datos algunos datos no podrán ser modificados tales como: nombres, apellidos, fecha de nacimiento y número de identidad

#### **DS005: Emitir denuncia**

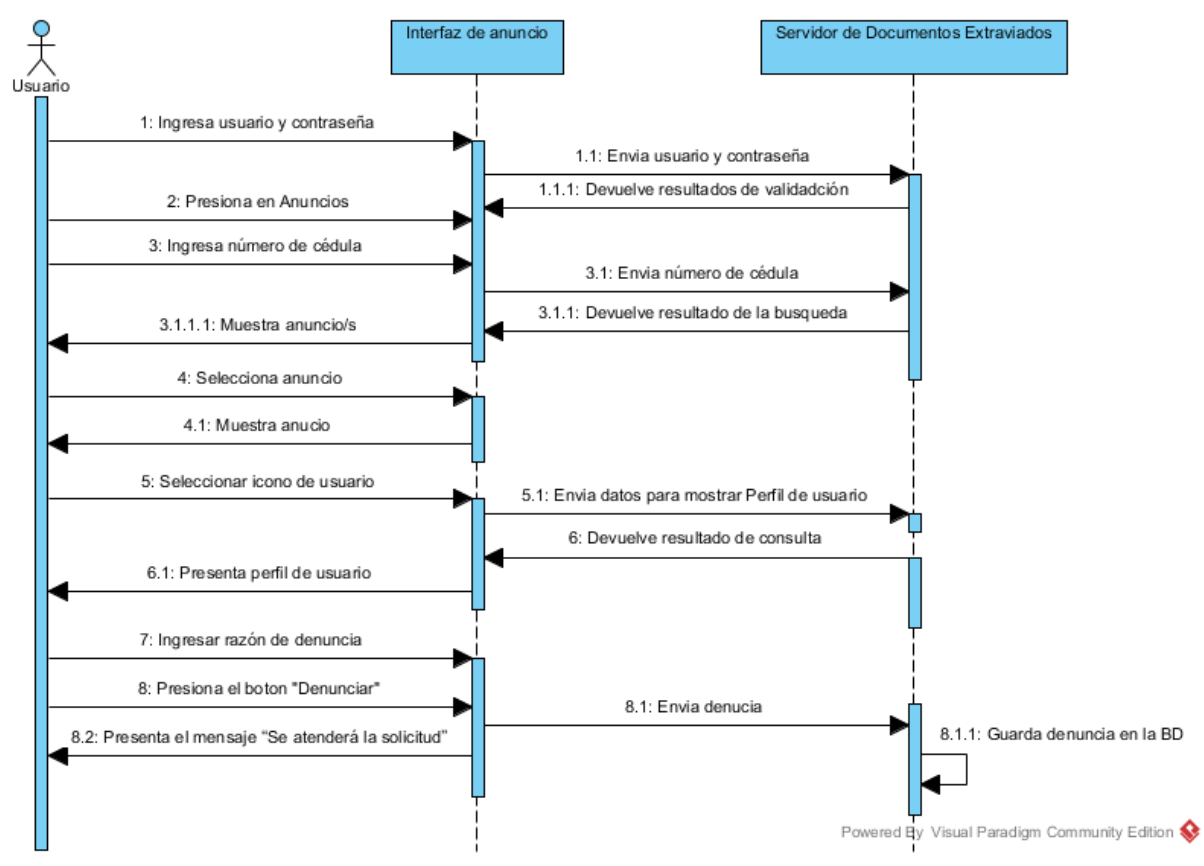

*Figura 61. Diagrama de secuencia emitir denuncia*

En la Figura 63 se describe cual es el proceso que el usuario tiene que seguir para realizar una denuncia, además para emitir una denuncia se deberá escribir el motivo de forma correcta caso contrario será omitida.
## **DS007: Mostrar Publicación**

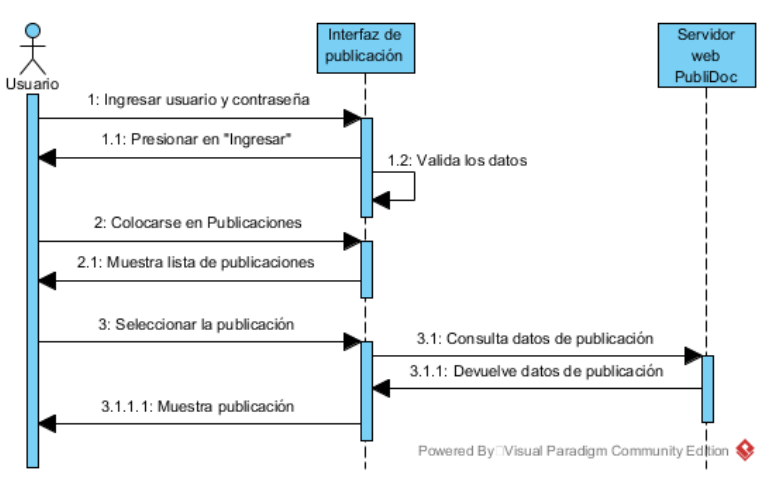

*Figura 62. Diagrama de Secuencia Mostrar Publicación*

En la Figura 64 se describe cual es el proceso que el usuario tiene que seguir para visualizar una publicación ya sea de pérdida o hallazgo.

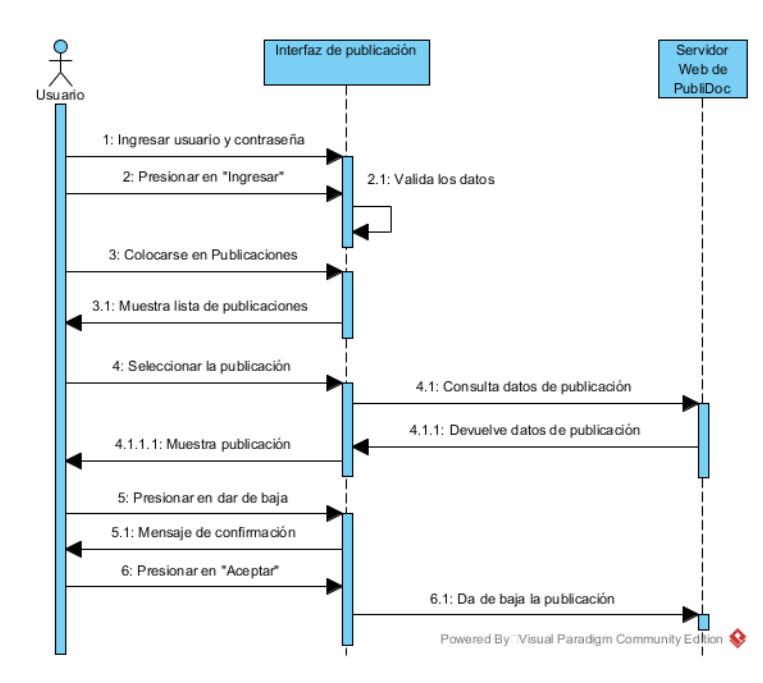

## **DS008: Dar de Baja Publicación**

*Figura 63. Diagrama de Secuencia Dar de Baja*

En la Figura 65 se describe cual es el proceso que el usuario tiene que seguir para dar de baja una publicación, una vez eliminada el sistema direccionara a la vista de publicaciones.

### **DS009: Modificar Publicación**

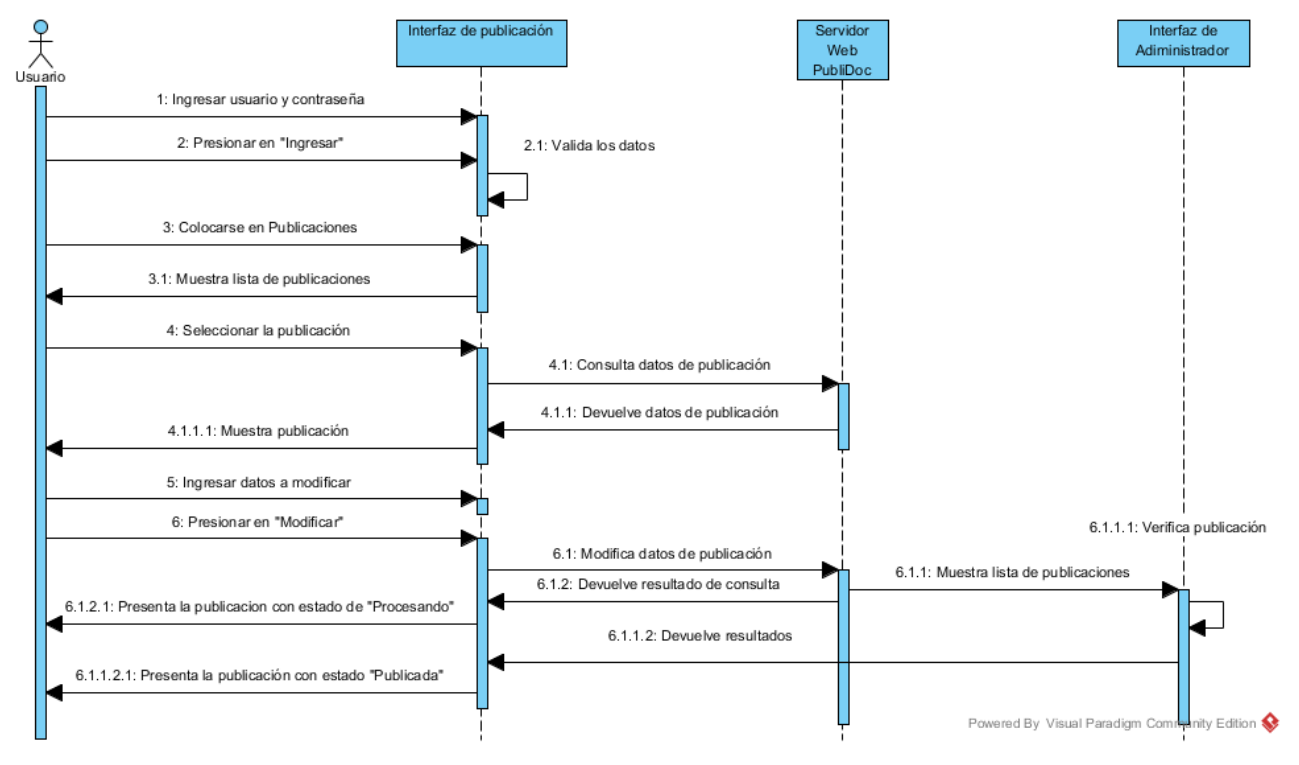

*Figura 64. Diagrama de Secuencia Modificar Publicación*

En la Figura 66 se describe cual es el proceso que el usuario tiene que seguir para modificar los datos de la publicación seleccionada, cabe mencionar que una vez modificada la publicación nuevamente pasara por el proceso de revisión en la integridad de la información.

#### **DS0010: Buscar Publicación**

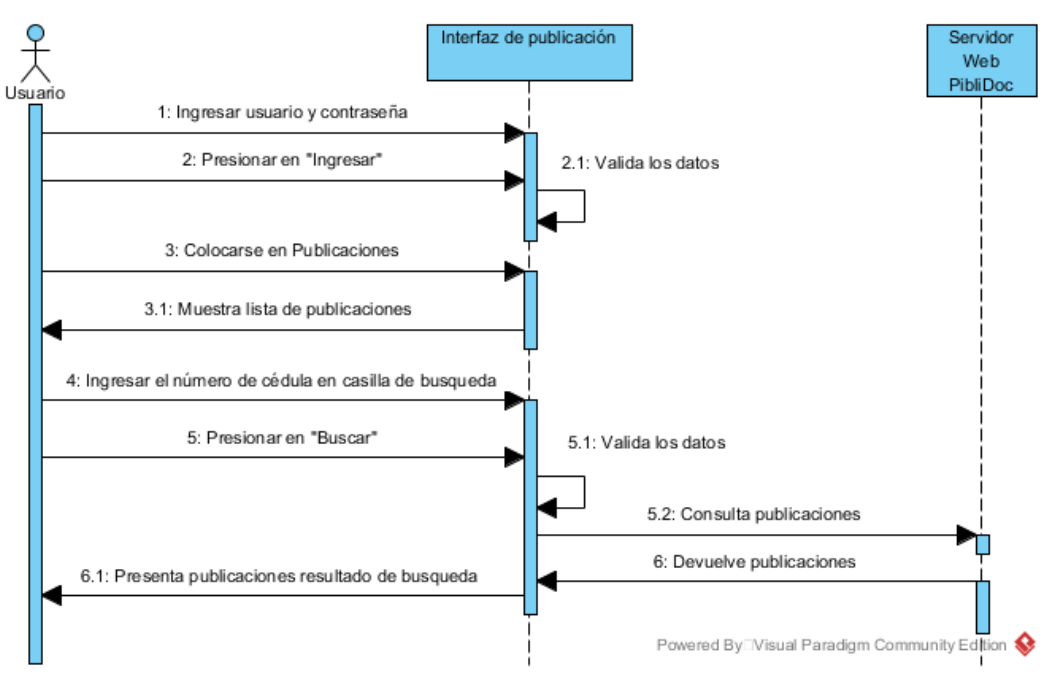

*Figura 65. Diagrama de Secuencia Buscar Publicación*

En la Figura 67 se describe cual es el proceso que el usuario tiene que seguir para realizar la búsqueda de una publicación, ingresando el número de cédula que le pertenece a esta.

### **DS011: Listar publicaciones**

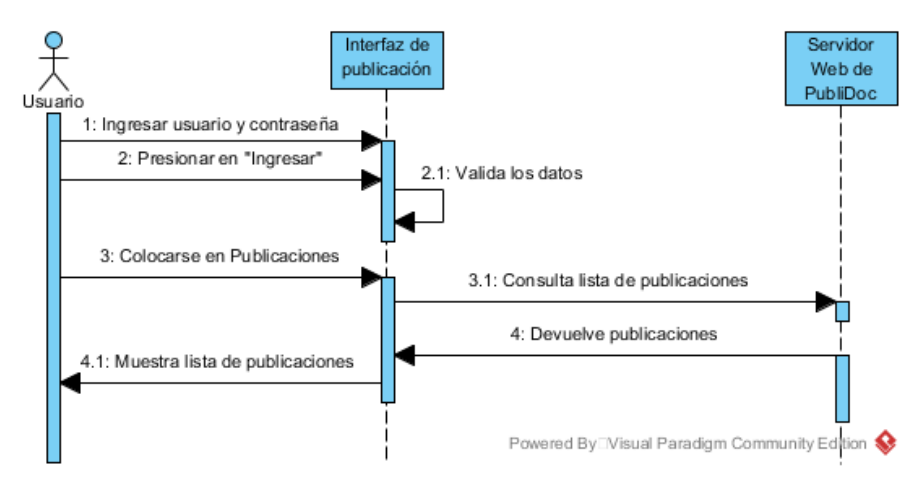

*Figura 66. Diagrama de Secuencia Listar Publicaciones*

En la Figura 68 se describe cual es el proceso que el usuario tiene que seguir para visualizar la lista de publicaciones que ha creado, además podrá ver el estado de la publicación (negada, procesando, publicada).

#### **DS012: Mostrar Anuncio**

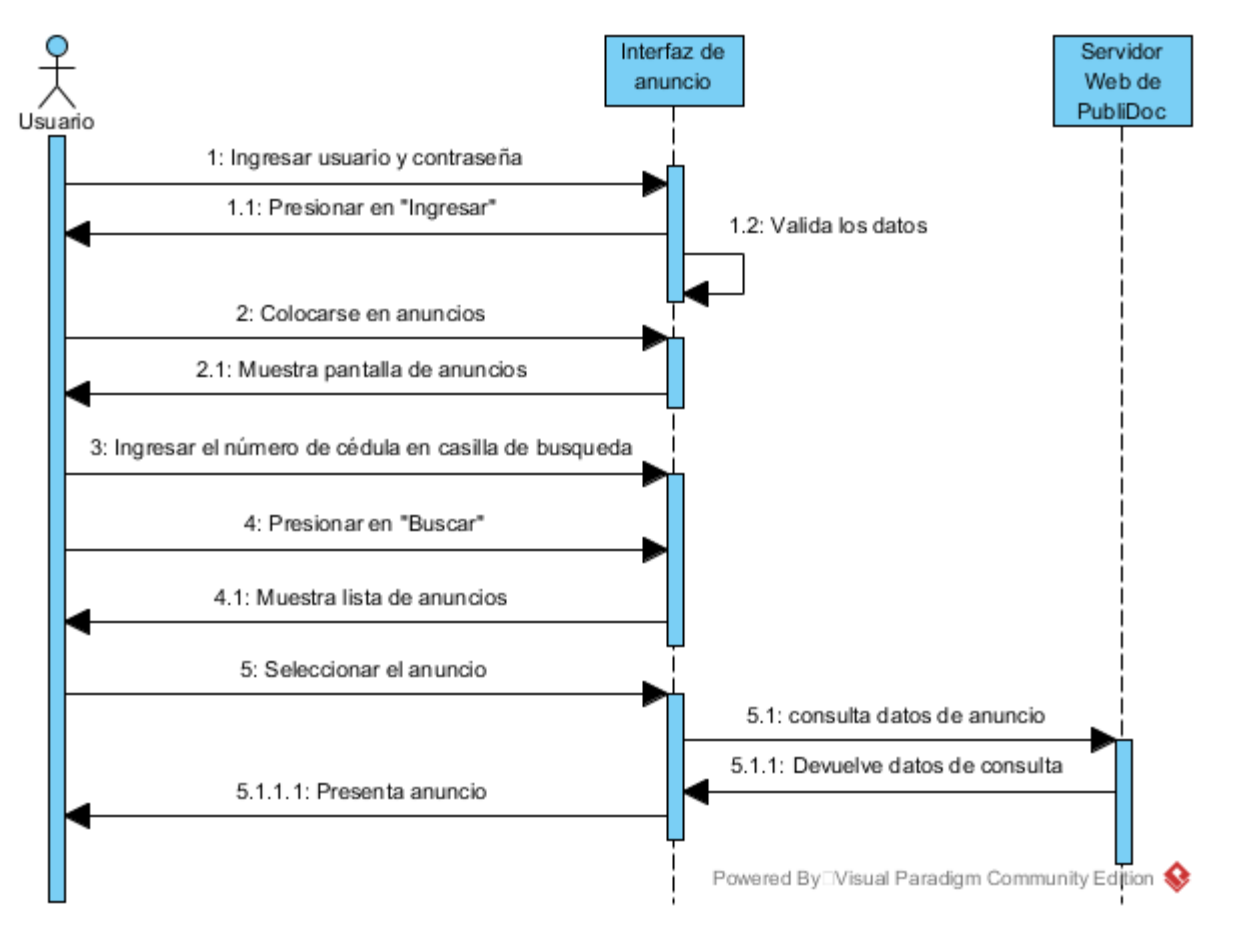

*Figura 67. Diagrama de Secuencia Mostrar Anuncio*

En la Figura 69 se describe cual es el proceso que el usuario tiene que seguir para visualizar un anuncio, cabe mencionar que este puede ser visto solo si se ingresa el número de cédula que le corresponde al anuncio.

#### **DS013: Buscar Anuncios**

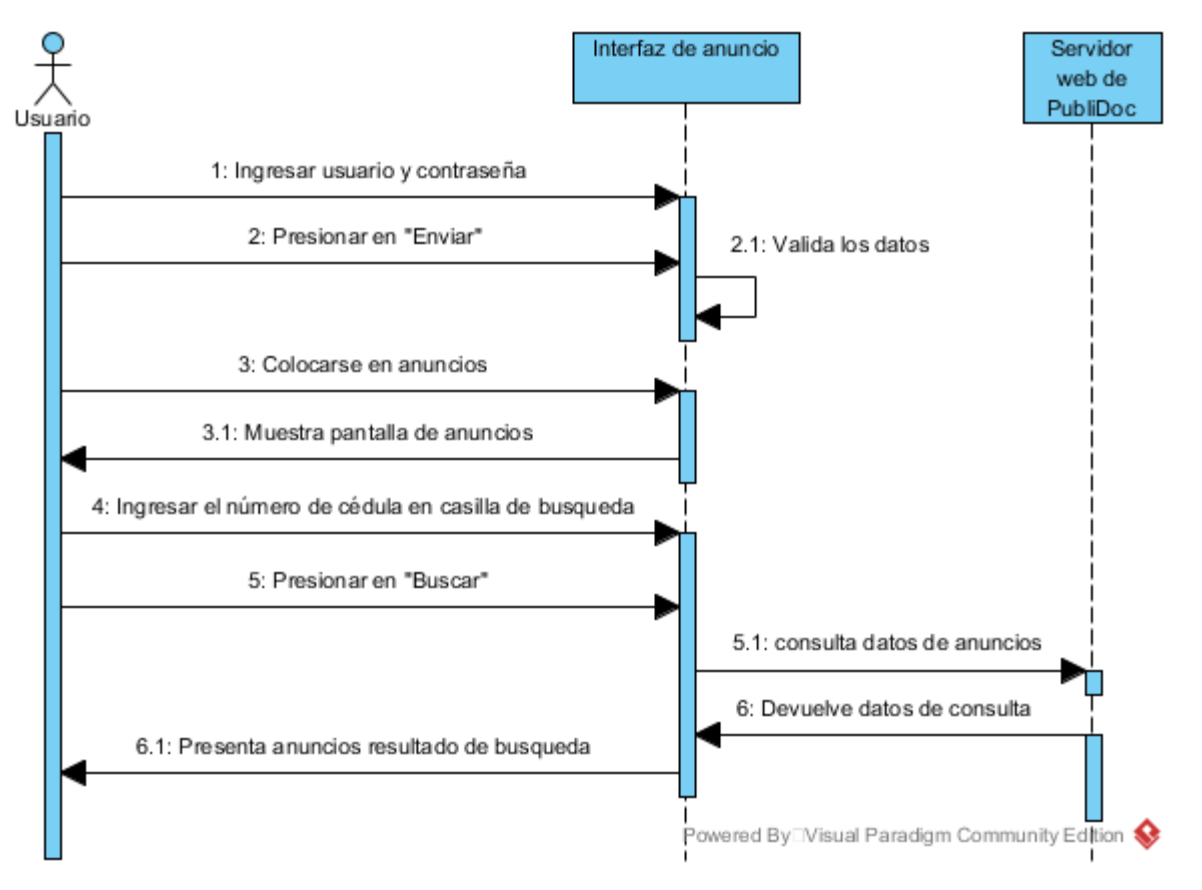

*Figura 68. Diagrama de Secuencia Buscar Anuncio*

En la Figura 70 se describe cual es el proceso que el usuario tiene que seguir para realizar la búsqueda de un anuncio, cabe mencionar que el resultado será una lista de anuncios que están vinculados con el número de cédula ingresado.

## **DS015: Modificar calificación**

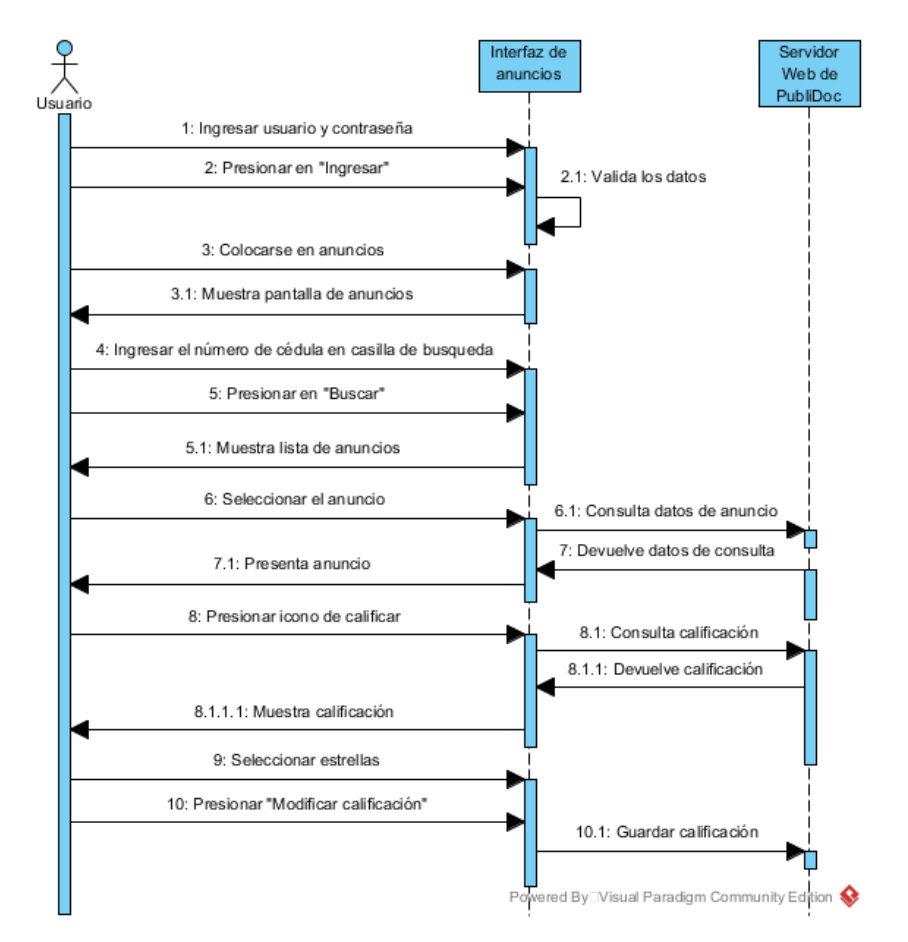

*Figura 69. Diagrama de Secuencia Modificar Calificación*

En la Figura 71 se describe cual es el proceso que el usuario tiene que seguir para modificar una calificación asignada a un anuncio.

## **DS016: Ver calificación**

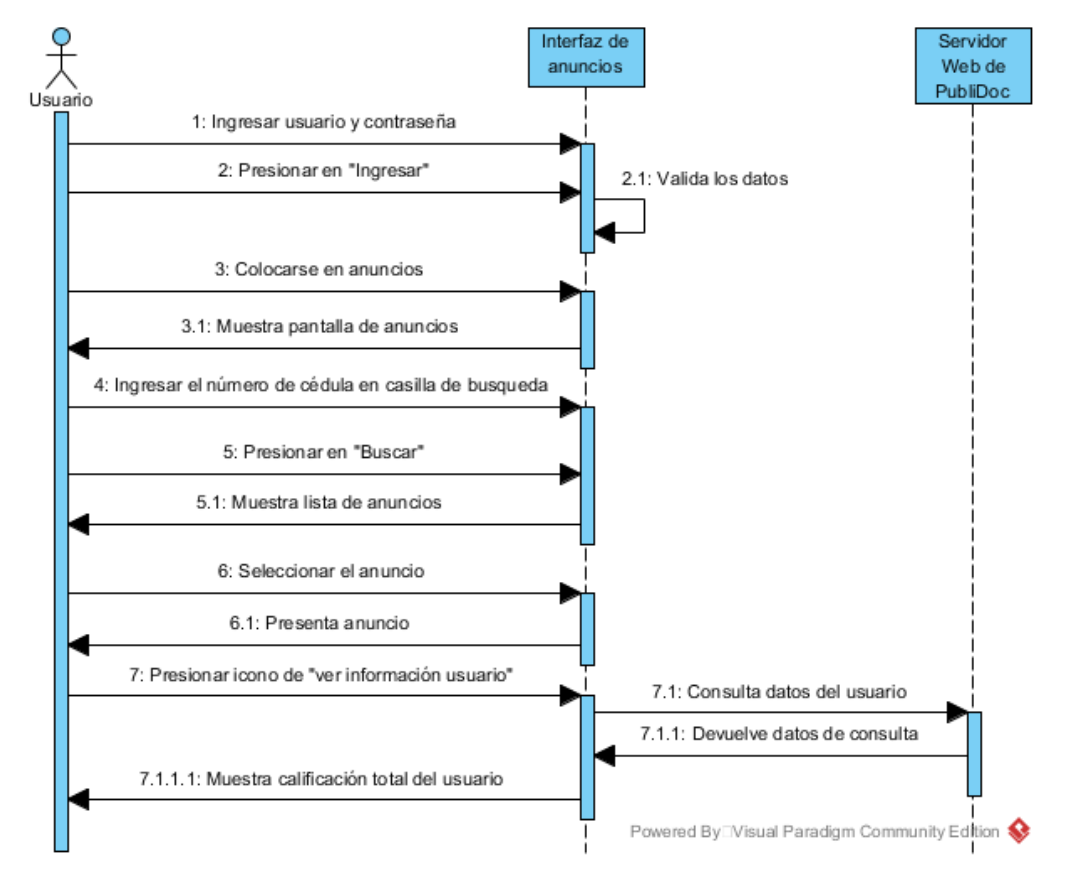

*Figura 70. Diagrama de Secuencia Ver Calificación*

En la Figura 72 se describe cual es el proceso que el usuario tiene que seguir para ver la calificación asignada a un anuncio, en caso de no existir calificación se mostrará unas estrellas vacías.

## **DS017: Ver información usuario**

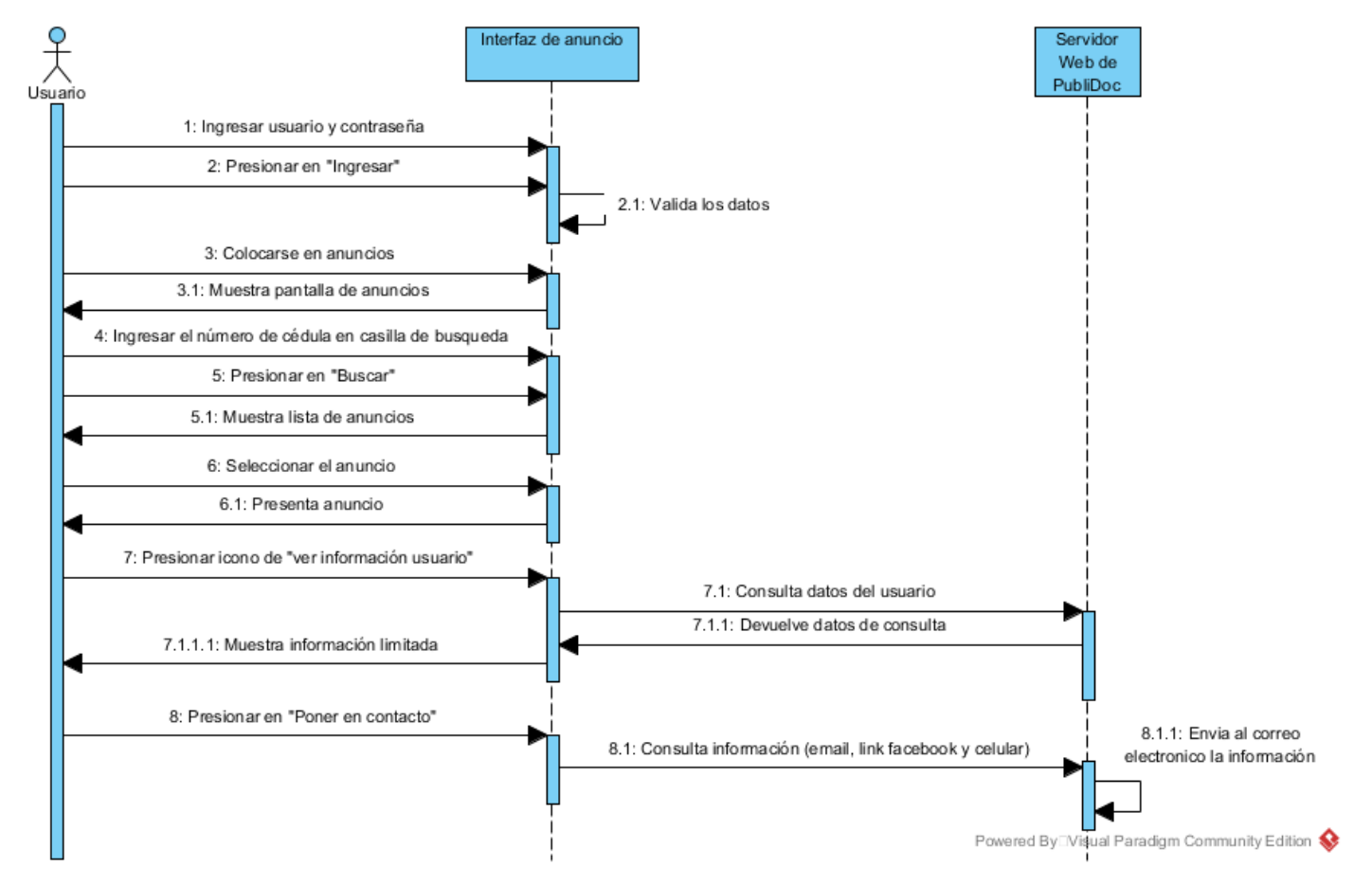

*Figura 71. Diagrama de Secuencia Ver información Usuario*

En la Figura 73 se describe cual es el proceso que el usuario tiene que seguir para ver el perfil del usuario, para ello se debe de ingresar al anuncio que le pertenezca a este.

### **DS019: Generar Geolocalización**

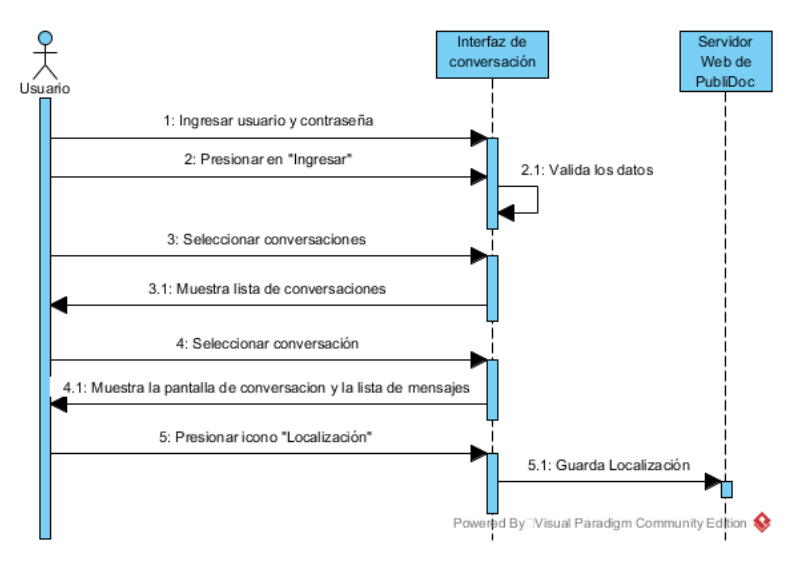

*Figura 72. Diagrama de Secuencia Generar Geolocalización*

En la Figura 74 se describe cual es el proceso que el usuario tiene que seguir para generar su ubicación, para ello se debe primero iniciar una conversación.

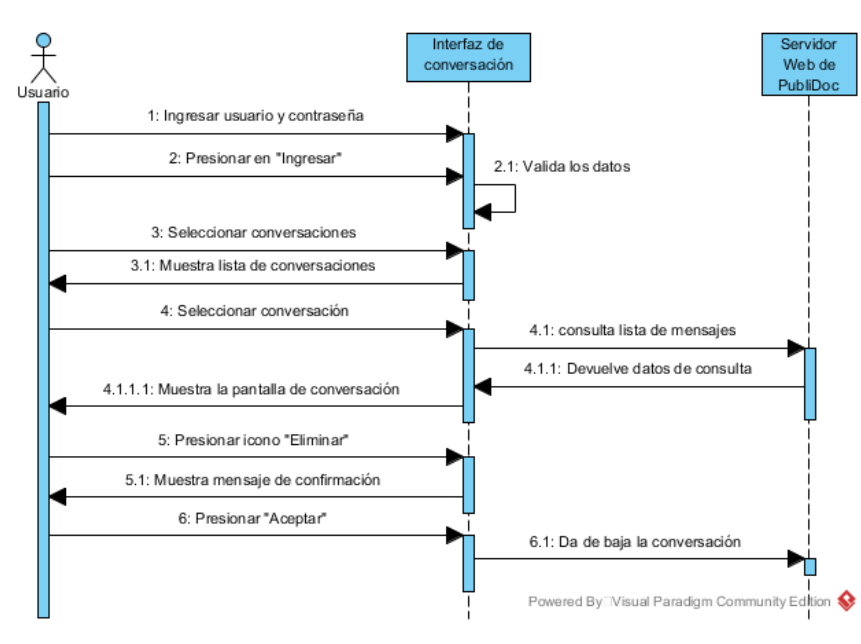

#### **DS020: Eliminar mensajes**

*Figura 73. Diagrama de Secuencia Dar de Baja conversación*

En la Figura 75 se describe cual es el proceso que el usuario tiene que seguir para dar de baja una publicación, cabe mencionar que después se eliminara de la lista de conversaciones.

## **DS021: Lista de mensajes**

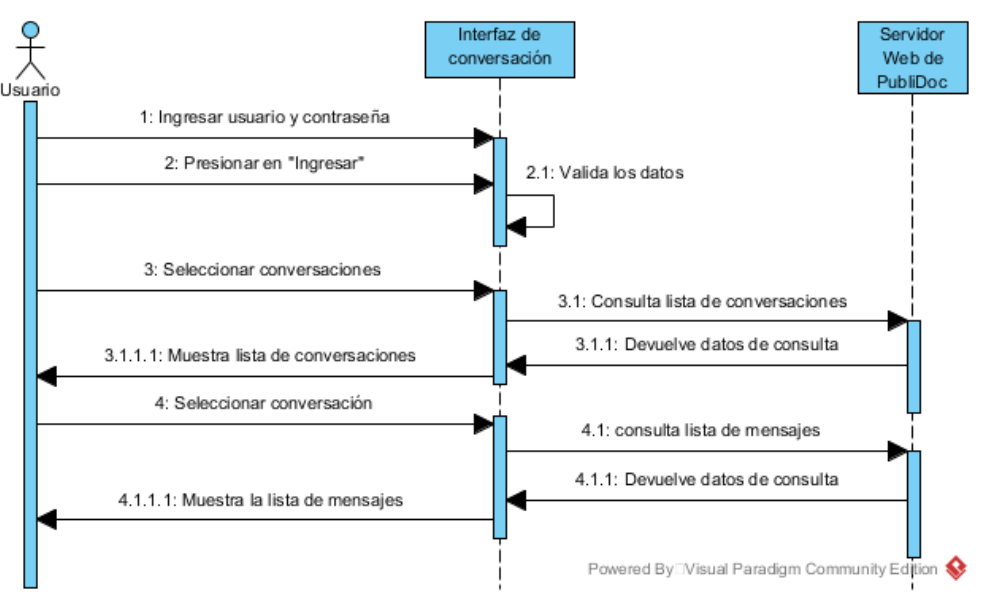

*Figura 74. Diagrama de Secuencia Lista de mensajes*

En la Figura 76 se describe cual es el proceso que el usuario tiene que seguir para ver la lista de mensajes de una conversión.

## **DS022: Lista de conversaciones**

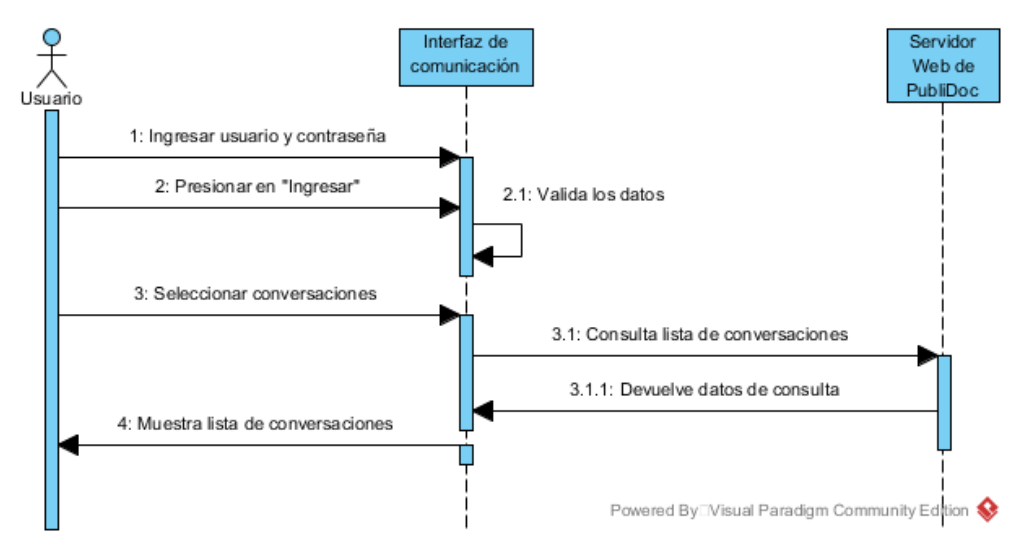

*Figura 75. Diagrama de Secuencia Lista de conversaciones*

En la Figura 77 se describe cual es el proceso que el usuario tiene que seguir para ver la lista de conversaciones que tiene, en caso de no existir ni una se mostrará un mensaje que indique esto.

## **Anexo VII: Políticas de la aplicación.**

Una cuenta se dará de baja por el administrador de la aplicación, si existen denuncias previas y mala calificación en la cuenta del usuario.

Una cuenta de usuario no podrá ser dada de baja por el mismo, debido a que dicha cuenta será utilizada en caso de presentarse casos legales en contra de dicha cuenta.

Una vez denunciada una cuenta, esta entrará a un proceso de revisión y posteriormente se dará de baja la cuenta y cada publicación emitida por la cuenta afectada.

En caso de que un usuario no esté registrado en el web service que la aplicación utilice para verificar la autenticidad de cada usuario, no se podrá crear la cuenta por motivos de seguridad en la integridad del perfil de cada usuario.

La aplicación solo estará disponible para personas mayores o igual a 18 años de edad, por motivos de seguridad e integridad para los menores de edad, pues las personas mayores de edad son responsables de sus propios actos y además son los que manejan más documentos personales.

Se reservará el derecho de confidencialidad según los diferentes criterios establecidos por la administración de la aplicación, por las cuentas que sean dadas de baja

La información ingresada en nuestra aplicación, debe ser totalmente verídica, en caso de encontrar información falsa, se procederá a tomar medidas como cierre de cuenta, bloqueo temporal de la cuenta, según sea el grado de magnitud de incumplir esta norma.

Toda la información vertida dentro de nuestra aplicación, es propiedad absoluta de la propietaria de la aplicación, la cual servirá como respaldo en caso de presentarse casos legales.

El lugar o dirección acordada para el encuentro entre los usuarios involucrados en una actividad de devolución del documento personal, es de total responsabilidad de los usuarios, la propietaria de la aplicación no se hace responsable en caso de que se presente un acto ilícito.

# **Anexo VIII: Resumen del resultado de las pruebas.**

La tabla XCI muestra cada uno de los problemas ocurridos durante la ejecución de las pruebas en el funcionamiento de la aplicación móvil, además se presenta los inconvenientes encontrados en cada caso de prueba y se señala como fueron analizados y mitigados.

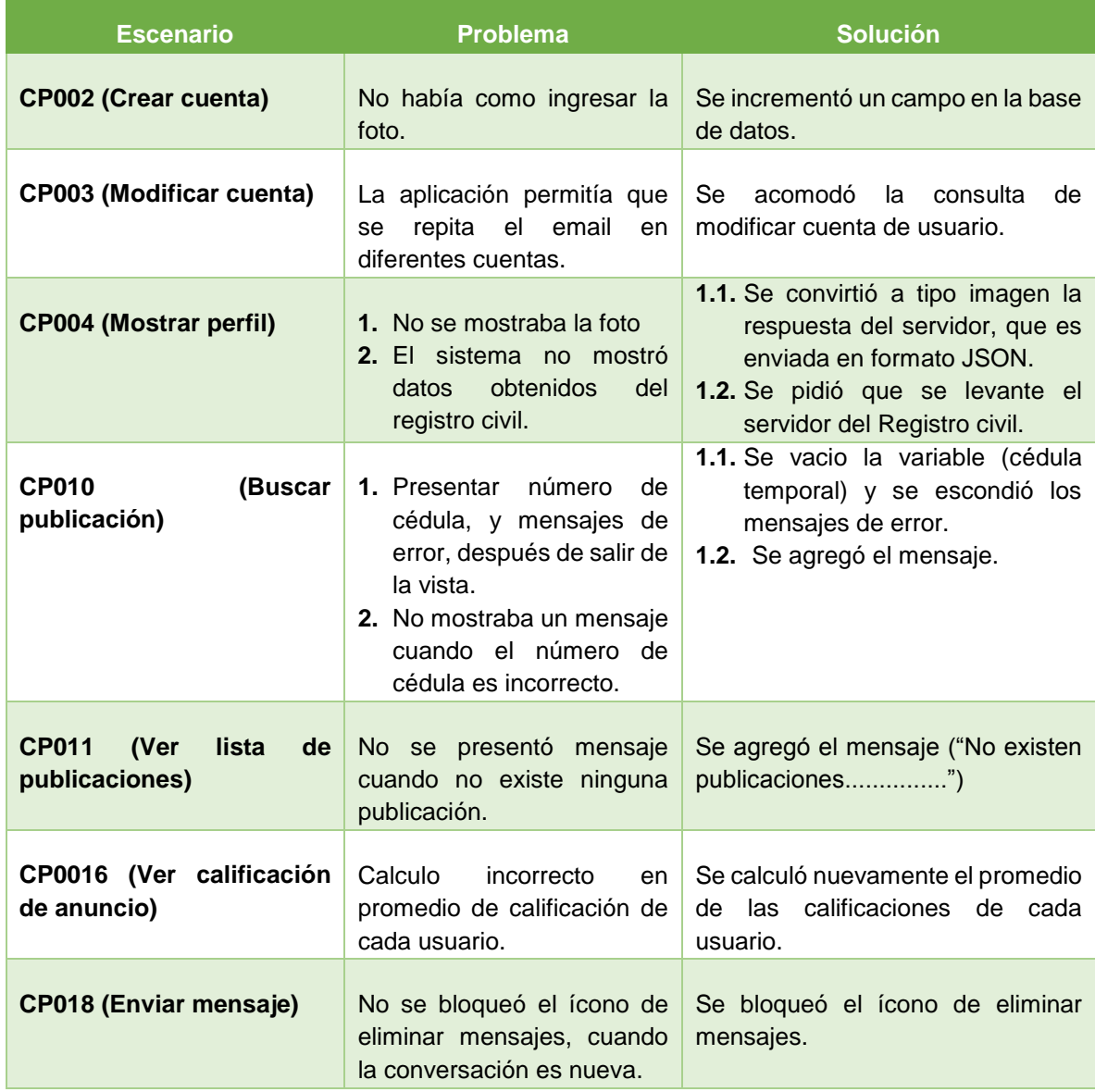

#### *TABLA LXXXV. RESUMEN DEL RESULTADO DE LAS PRUEBAS REALIZADAS A LA APLICACIÓN MÓVIL*

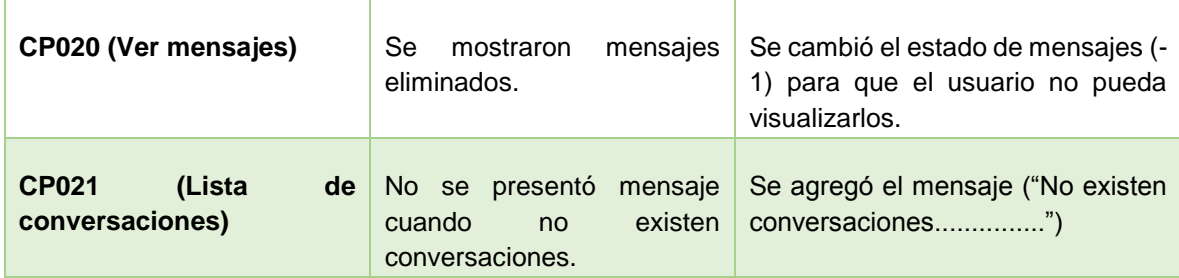